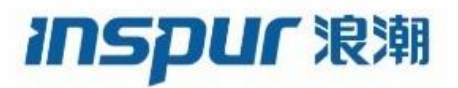

Inspur

CN12700 Series

INOS LISP Configuration Guide

(Release 8.x)

**Inspur-Cisco Networking Technology Co.,Ltd.** provides customers with comprehensive technical support and services. For any assistance, please contact our local office or company headquarters. Website: http://www.inspur.com/ Technical Support Tel: 400-691-1766 Technical Support Email: [inspur\\_network@inspur.com](mailto:inspur_network@inspur.com) Technical Document Support Email:[inspur\\_network@inspur.com](mailto:inspur_network@inspur.com) Address: 1036 Langchao Road, Lixia District, Jinan City, Shandong Province

Postal code: 250101

-----------------------------------------------------------------------------------------------------------------------------------------

## **Notice**

Copyright © **2020** Inspur Group. All rights reserved.

No part of this publication may be excerpted, reproduced, translated or utilized in any form or by any means, electronic or mechanical, including photocopying and microfilm, without permission in Writing from **Inspur-Cisco Networking Technology Co.,Ltd.**

#### inspur浪潮

#### is the trademark of **Inspur-Cisco Networking Technology Co.,Ltd.**.

All other trademarks and trade names mentioned in this document are the property of their respective holders. The information in this document is subject to change without notice. Every effort has been made in the preparation of this document to ensure accuracy of the contents, but all statements, information, and recommendations in this document do not constitute the warranty of any kind, express or implied

# **Preface**

## Objectives

This guide describes main functions of the CN12700 Series. To have a quick grasp of the CN12700 Series, please read this manual carefully.

## Versions

The following table lists the product versions related to this document.

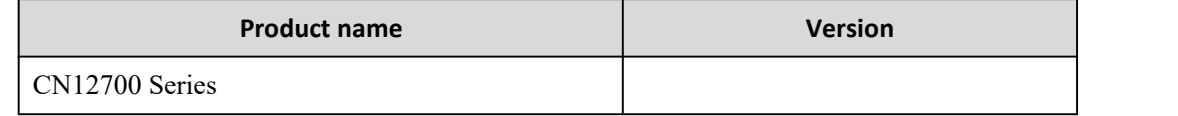

## Conventions

## Symbol conventions

The symbols that may be found in this document are defined as follows.

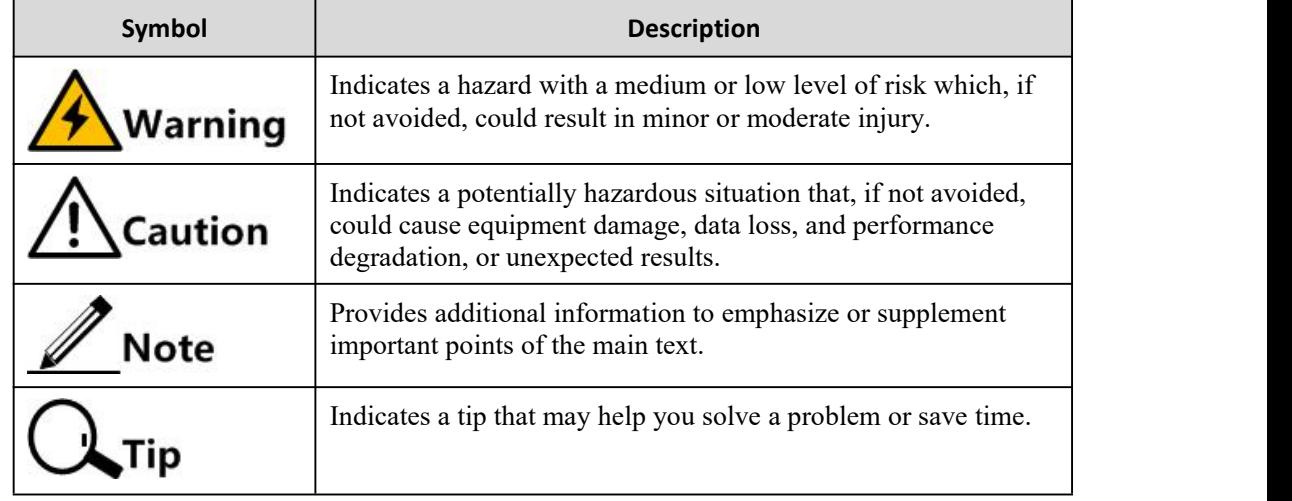

## General conventions

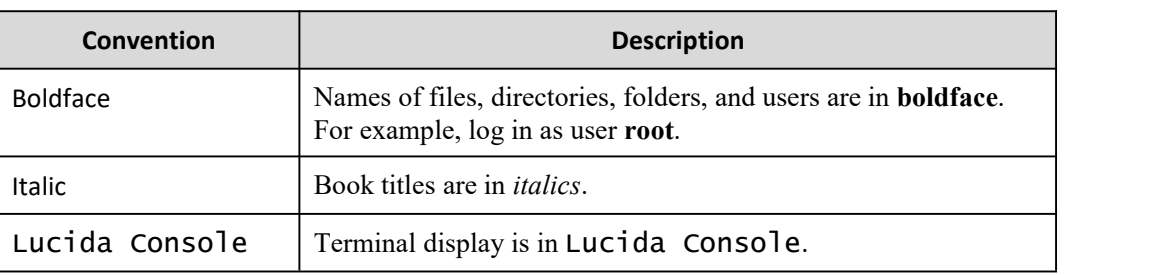

## Command conventions

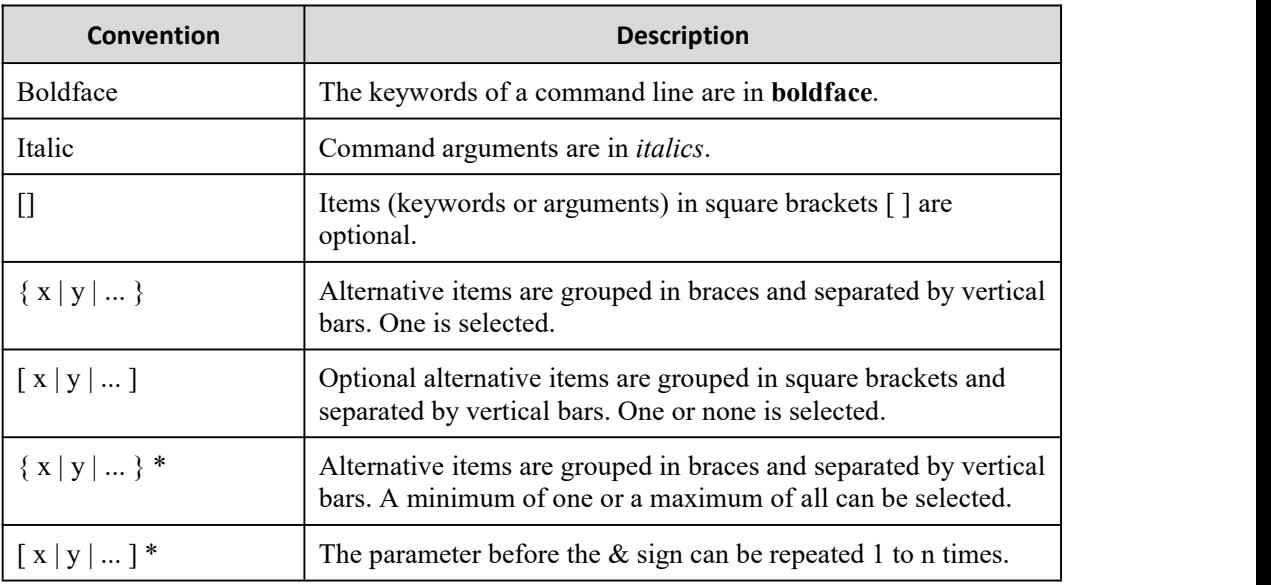

## GUI conventions

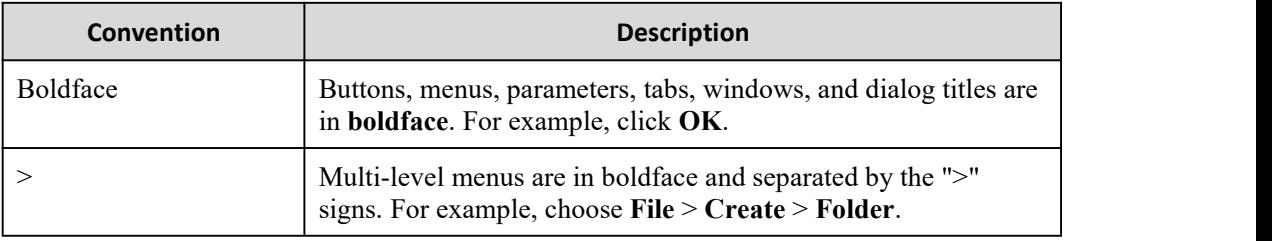

## Keyboard operation

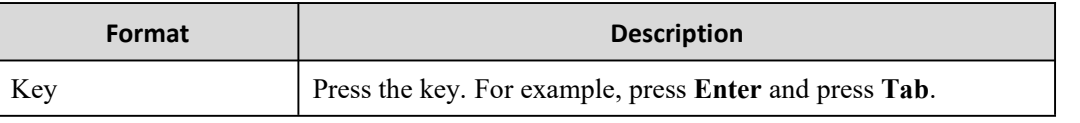

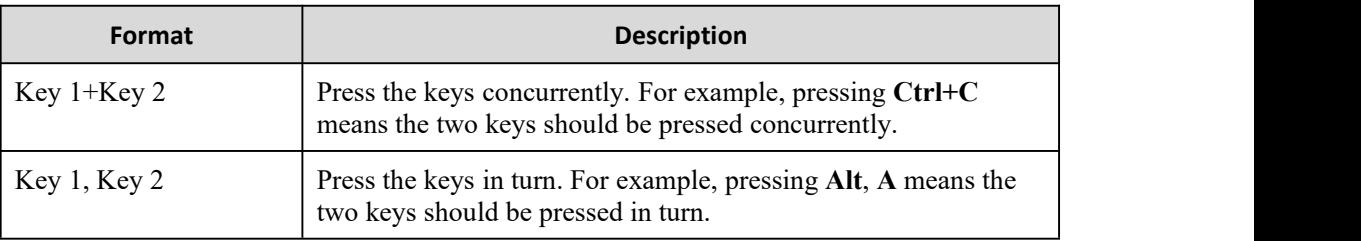

## Mouse operation

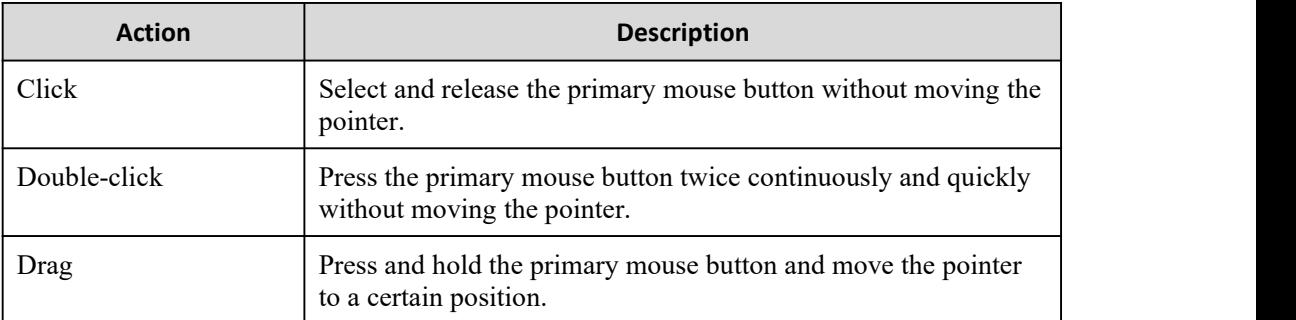

## Change history

Updates between document versions are cumulative. Therefore, the latest document version contains all updates made to previous versions.

## Issue 01 (2020-02-24)

Initial commercial release

## <span id="page-5-0"></span>**Contents**

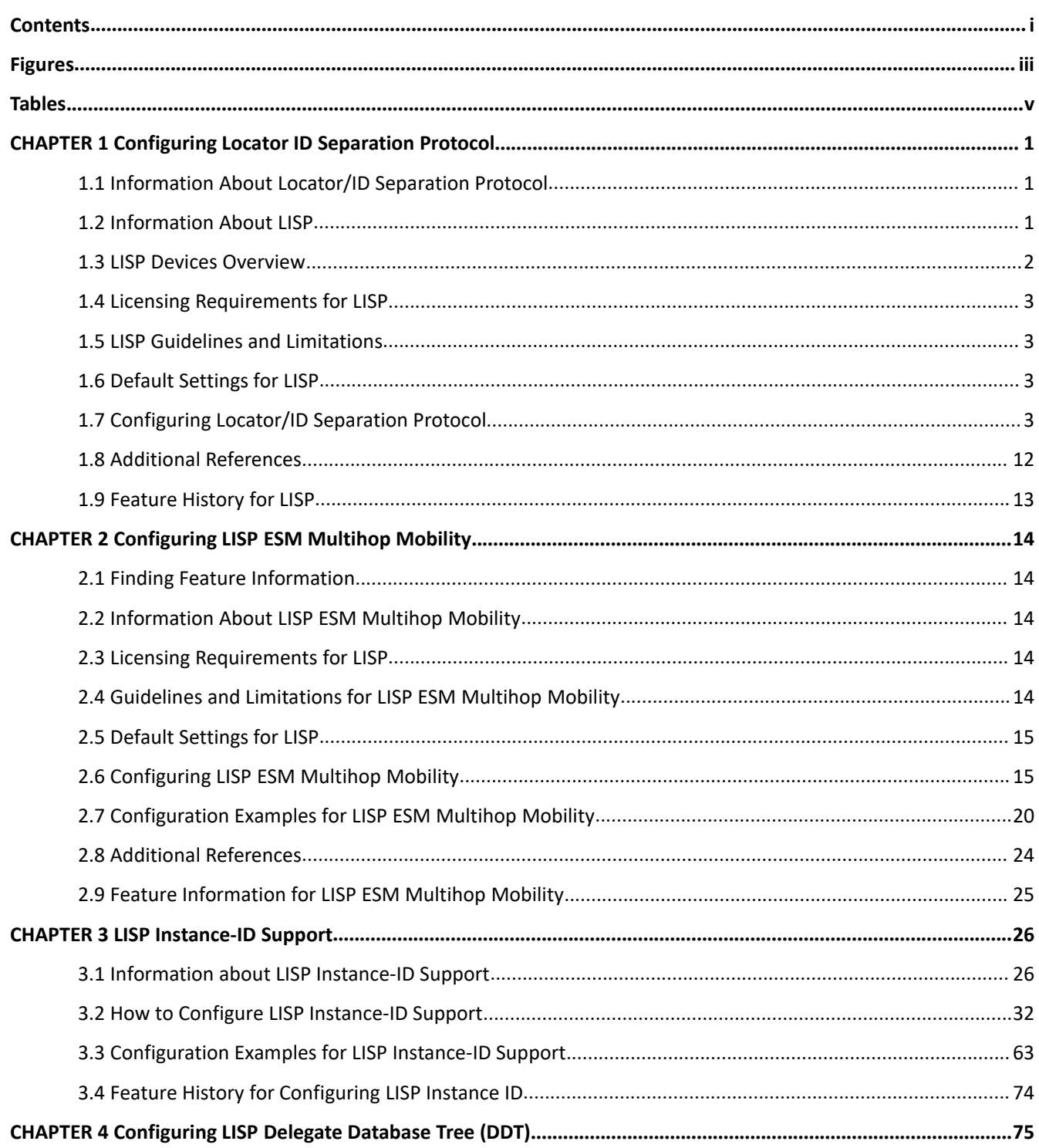

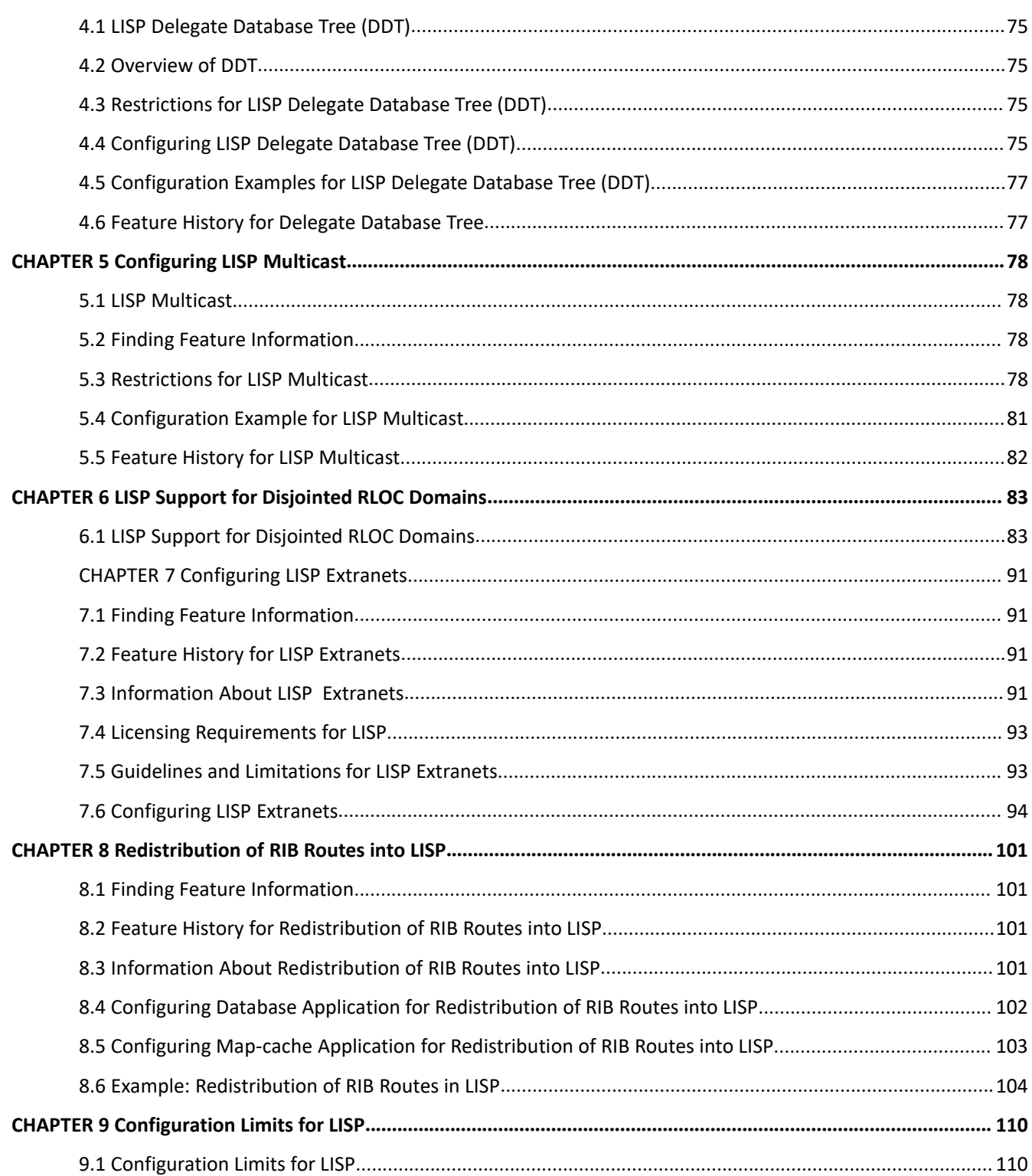

# <span id="page-7-0"></span>**Figures**

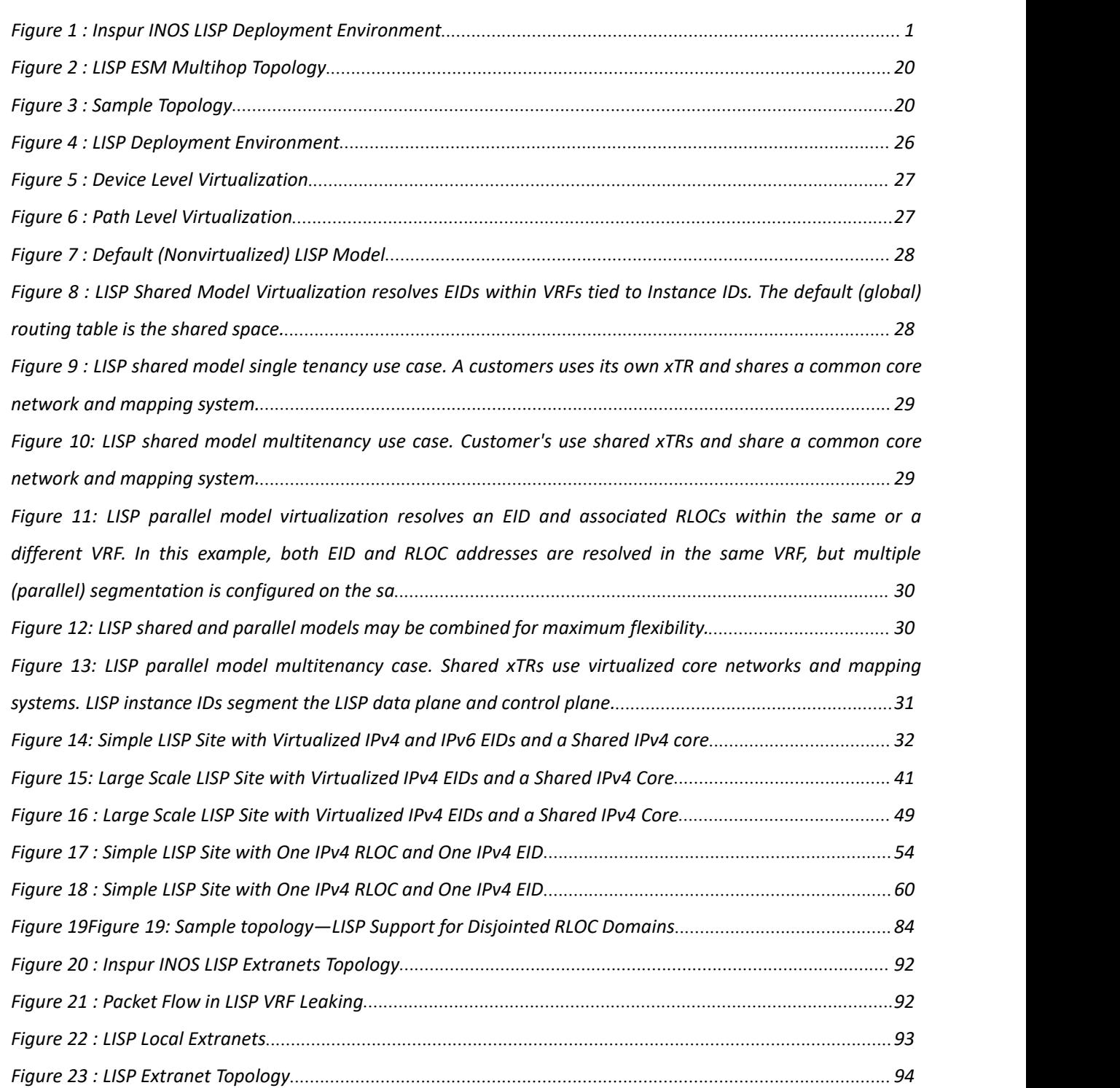

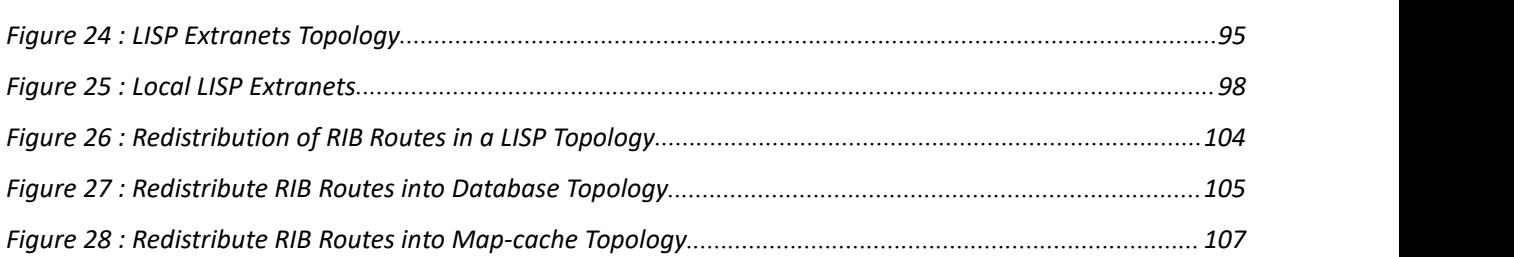

**State State** 

# <span id="page-9-0"></span>**Tables**

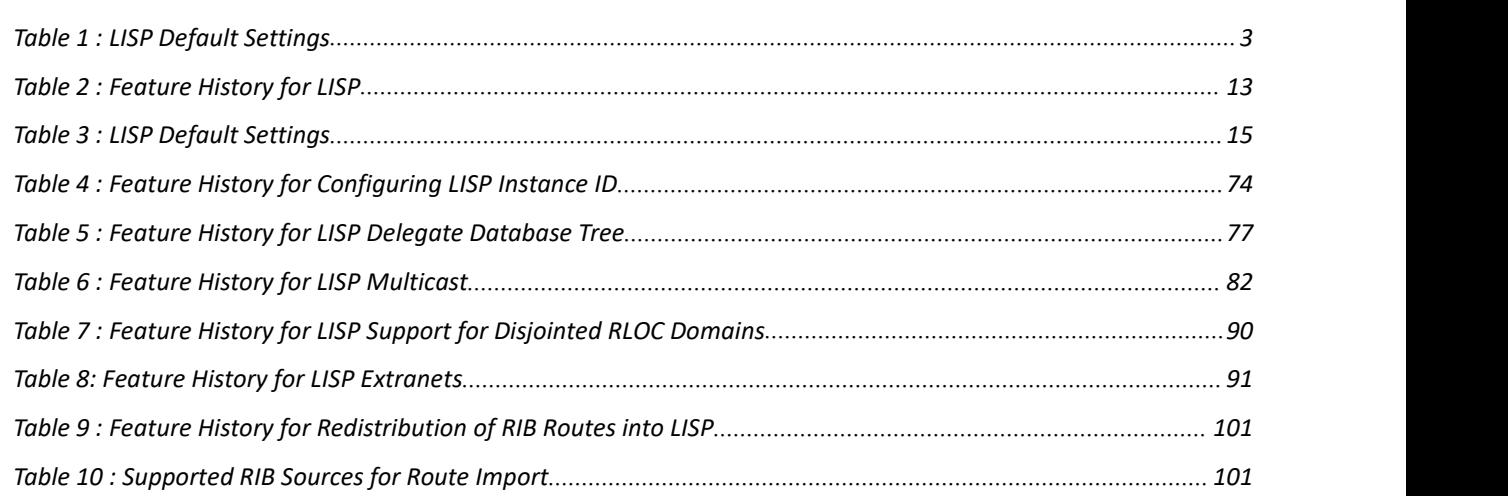

## <span id="page-10-0"></span>**CHAPTER 1 Configuring Locator ID Separation Protocol**

This chapter describes how to configure the basic Inspur INOS Locator/ID Separation Protocol (LISP) functionality on all LISP-related devices, including the Ingress Tunnel Router (ITR), Egress Tunnel Router, Proxy ITR (PITR), Proxy ETR (PETR), Map Resolver (MR), Map Server (MS), and LISP-ALT device.

This chapter contains the following sections:

- ·[Information](#page-10-4) About Locator/ID Separation Protocol.
- ·[Information](#page-10-5) About LISP.
- ·LISP Devices [Overview.](#page-11-1)
- ·Licensing [Requirements](#page-12-0) for LISP.
- ·LISP Guidelines and [Limitations.](#page-12-5)
- ·Default [Settings](#page-12-6) for LISP.
- ·[Configuring](#page-12-3) Locator/ID Separation Protocol.
- <span id="page-10-4"></span>·Additional [References.](#page-21-1)
- ·Feature History for LISP.

## <span id="page-10-1"></span>1.1 Information About Locator/ID Separation Protocol

The Locator/ID Separation Protocol (LISP) network architecture and protocol implements a new semantic for IP addressing by creating two new namespaces: Endpoint Identifiers (EIDs), which are assigned to end hosts, and Routing Locators (RLOCs), which are assigned to devices (primarily routers) that make up the global routing system. Splitting EID and RLOC functions improves routing system scalability, multihoming efficiency, and ingress traffic engineering. LISP end site support is configured on devices such as Inspur routers.

## <span id="page-10-2"></span>1.2 Information About LISP

In the current Internet routing and addressing architecture, the IP address is used as a single namespace that simultaneously expresses two functions about a device: its identity and how it is attached to the network. One very visible and detrimental result of this single namespace is demonstrated by the rapid growth of the Internet's defaultfree zone (DFZ) as a consequence of multi-homing, traffic engineering (TE), nonaggregatable address allocations, and business events such as mergers and acquisitions.

LISP changes current IP address semantics by creating two new namespaces: Endpoint Identifiers (EIDs) that are assigned to end-hosts and Routing Locators (RLOCs) that are assigned to devices (primarily routers) that make up the global routing system. These two namespaces provide the following advantages:

- ·Improved routing system scalability by using topologically aggregated RLOCs
- ·Provider independence for devices numbered out of the EID space
- ·Multihoming of endsites with improved traffic engineering
- ·IPv6 transition functionality

LISP is deployed primarily in network edge devices. It requires no changes to host stacks, Domain Name Service (DNS), or local network infrastructure, and little to no major changes to existing network infrastructures.

#### <span id="page-10-5"></span><span id="page-10-3"></span>*Figure 1 : Inspur INOS LISP Deployment Environment*

This figure shows a LISP deployment environment. Three essential environments exist in a LISP environment: LISP sites (EID namespace), non-LISP sites (RLOC namespace), and LISP Mapping Service (infrastructure).

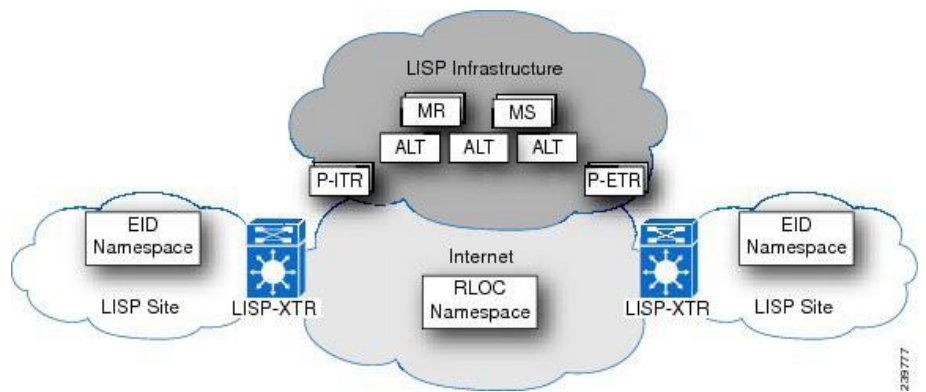

The LISP EID namespace represents customer end sites as they are defined today. The only difference is that the IP addresses used within these LISP sites are notadvertised within the non-LISP, Internet (RLOC namespace). End customer LISP functionality is deployed exclusively on CE routers that function within LISP as Ingress Tunnel Router (ITR) and Egress Tunnel Router (ETR) devices.

<span id="page-11-1"></span>To fully implement LISP with support for Mapping Services and Internet interworking, you might need to deploy additional LISP infrastructure components such as Map Server (MS), Map Resolver (MR), Proxy Ingress Tunnel Router (PITR), Proxy Egress Tunnel Router (PETR), and Alternative Topology (ALT).

## <span id="page-11-0"></span>1.3 LISPDevicesOverview

The following devices are found in a full LISP deployment:

#### 1.3.1 LISP Site Devices

The LISP site devices are as follows:

**Ingress Tunnel Router (ITR)**—This device is deployed as a LISP site edge device. It receives packets from sitefacing interfaces (internal hosts) and either LISP encapsulates packets to remote LISP sites or the ITR natively forwards packets to non-LISP sites.

**Egress Tunnel Router (ETR)—This device is deployed as a LISP site edge device. It receives packets from** core-facing interfaces (the Internet) and either decapsulates LISP packets ordelivers them to local EIDs at the site.

## 1.3.2 LISP Infrastructure

The LISP infrastructure devices are as follows:

**Map Server (MS)**—This device is deployed as a LISP Infrastructure component. It must be configured to permit a LISP site to register to it by specifying for each LISP site the EID prefixes for which registering ETRs are authoritative. An authentication key must match the key that is configured on the ETR. An MS receives Map-Register control packets from ETRs. When the MS is configured with a service interface to the LISP ALT, it injects aggregates for the EID prefixes for registered ETRs into the ALT. The MS also receives Map-Request control packets from the ALT, which it then encapsulates to the registered ETR that is authoritative for the EID prefix being queried.

**Map Resolver (MR)**—This device is deployed as a LISP Infrastructure device. It receives Map-Requests encapsulated to it from ITRs. When configured with a service interface to the LISP ALT, the MR forwards Map Requests to the ALT.The MR also sends Negative Map-Replies to ITRs in response to queries for non-LISP addresses.

**Alternative Topology (ALT)**—This is a logical topology and is deployed as part of the LISP Infrastructure to provide scalable EID prefix aggregation. Because the ALT is deployed as a dual-stack (IPv4 and IPv6) Border Gateway Protocol (BGP) over Generic Routing Encapsulation (GRE) tunnels, you can use ALT-only devices with basic router hardware or other off-the-shelf devices that can support BGP and GRE.

## 1.3.3 LISP Internetworking Devices

The LISP internetworking devices are as follows:

**Proxy ITR (PITR)—This device is a LISP infrastructure device that provides connectivity between non-LISP** sites and LISP sites. A PITR advertises coarse-aggregate prefixes for the LISP EID namespace into the Internet, which attracts non-LISP traffic destined to LISP sites. The PITR then encapsulates and forwards this traffic

to LISP sites.This process not only facilitates LISP/non-LISP internetworking but also allows LISP sites to see LISP ingress traffic engineering benefits from non-LISP traffic.

**Proxy ETR (PETR)—This device is a LISP infrastructure device that allows IPv6 LISP sites without native** IPv6 RLOC connectivity to reach LISP sites that only have IPv6 RLOC connectivity. In addition, the PETR can also be used to allow LISP sites with Unicast Reverse Path Forwarding (URPF) restrictions to reach non-LISP sites.

## <span id="page-12-0"></span>1.4 Licensing Requirements for LISP

The following table shows the LISP licensing requirements:

<span id="page-12-5"></span>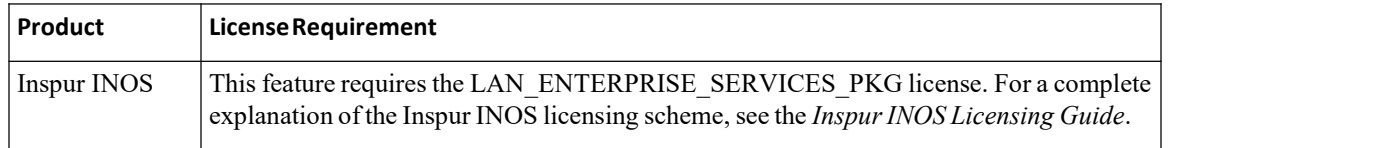

## <span id="page-12-1"></span>1.5 LISP Guidelines and Limitations

LISP has the following configuration guidelines and limitations:

·Use an Overlay TransportVirtualization (OTV) or another LAN extension mechanism to filter the HSRP hello messages across the data centers to create an active-active HSRP setup and provide egress path optimization for the data center hosts.

·Make sure that the HSRP group and the HSRP Virtual IP address in all data centers in the extended LAN are the same. Keeping the HSRP group number consistent across locations guarantees that the same MAC address is always used for the virtual first-hop gateway.

·LISP VM mobility across subnets requires that the same MAC address is configured across all HSRP groups that allow dynamic EIDs to roam. You must enable the Proxy Address Resolution Protocol (ARP) for the interfaces that have VM mobility enabled across subnets.

## <span id="page-12-2"></span>1.6 Default Settings for LISP

This table lists the default settings for LISP parameters.

<span id="page-12-6"></span><span id="page-12-4"></span>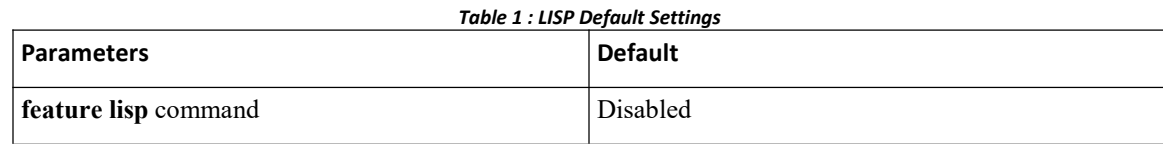

## <span id="page-12-3"></span>1.7 ConfiguringLocator/IDSeparationProtocol

## 1.7.1 Enabling the LISP Feature

You can enable the LISP feature on the Inspur INOS device.

#### **Procedure**

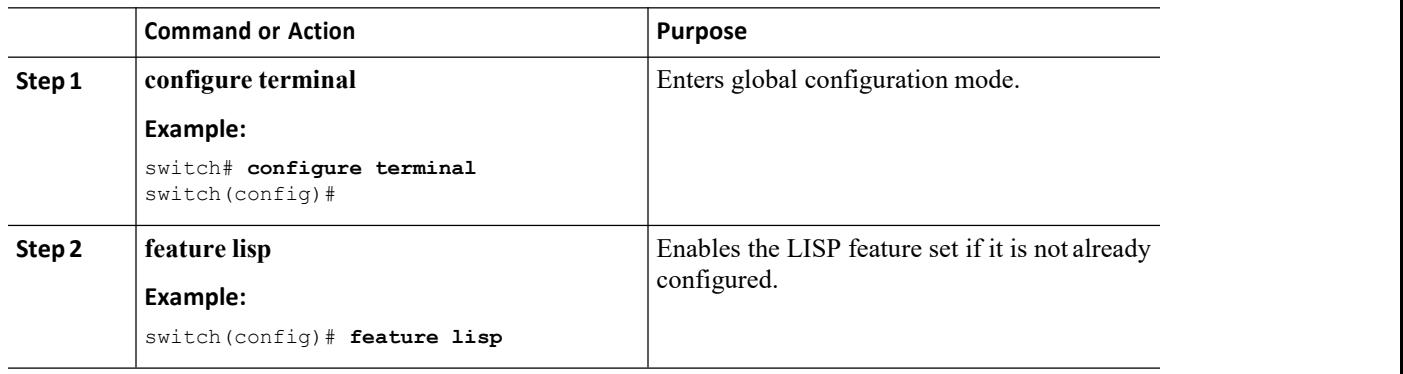

## 1.7.2 Configuring LISP ITR/ETR (xTR) Functionality **Configuring LISP ITR/ETR (xTR)**

You can enable and configure a LISP xTR with a LISP Map-Server and Map-Resolver for mapping services for both IPv4 and IPv6 address families.

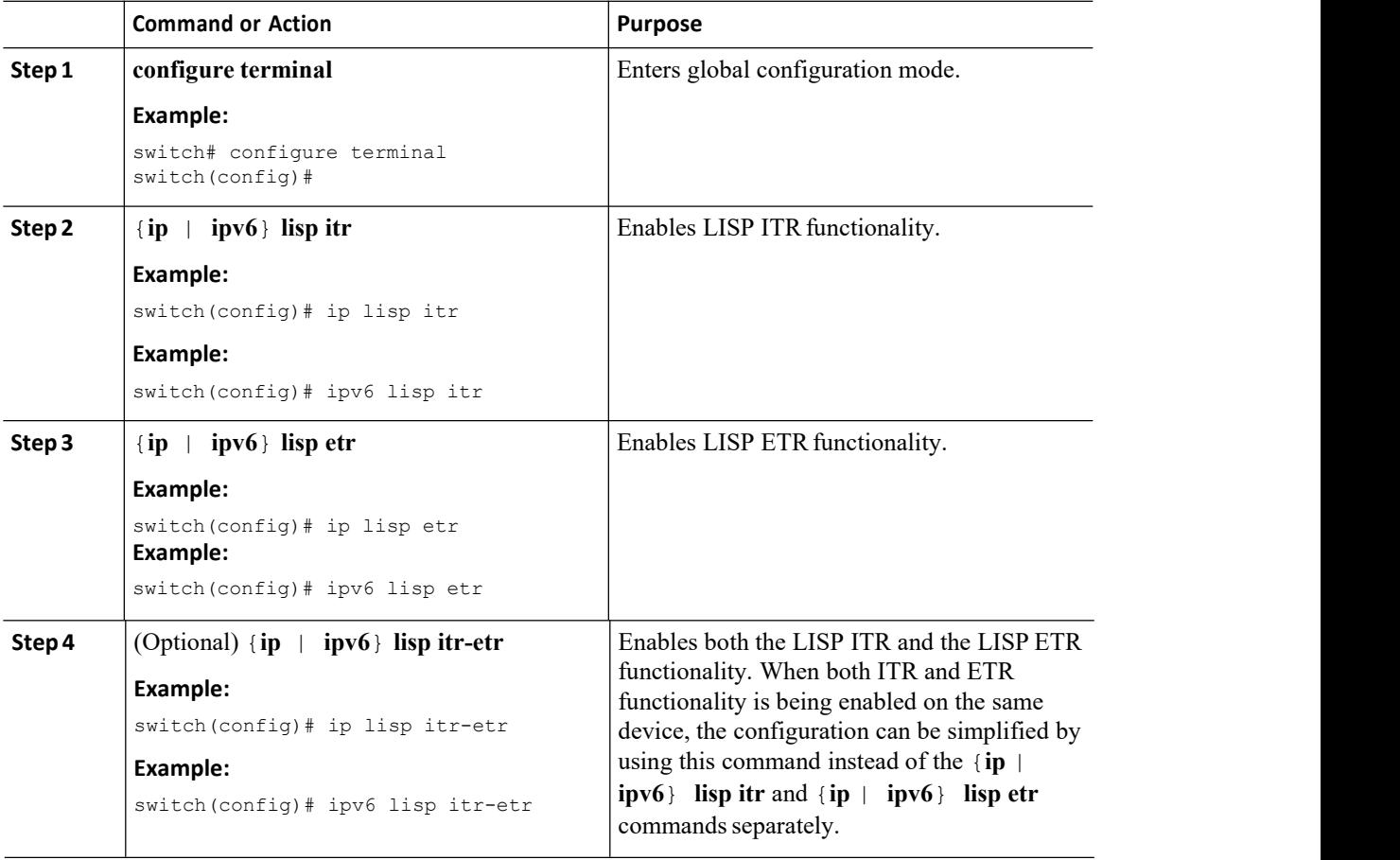

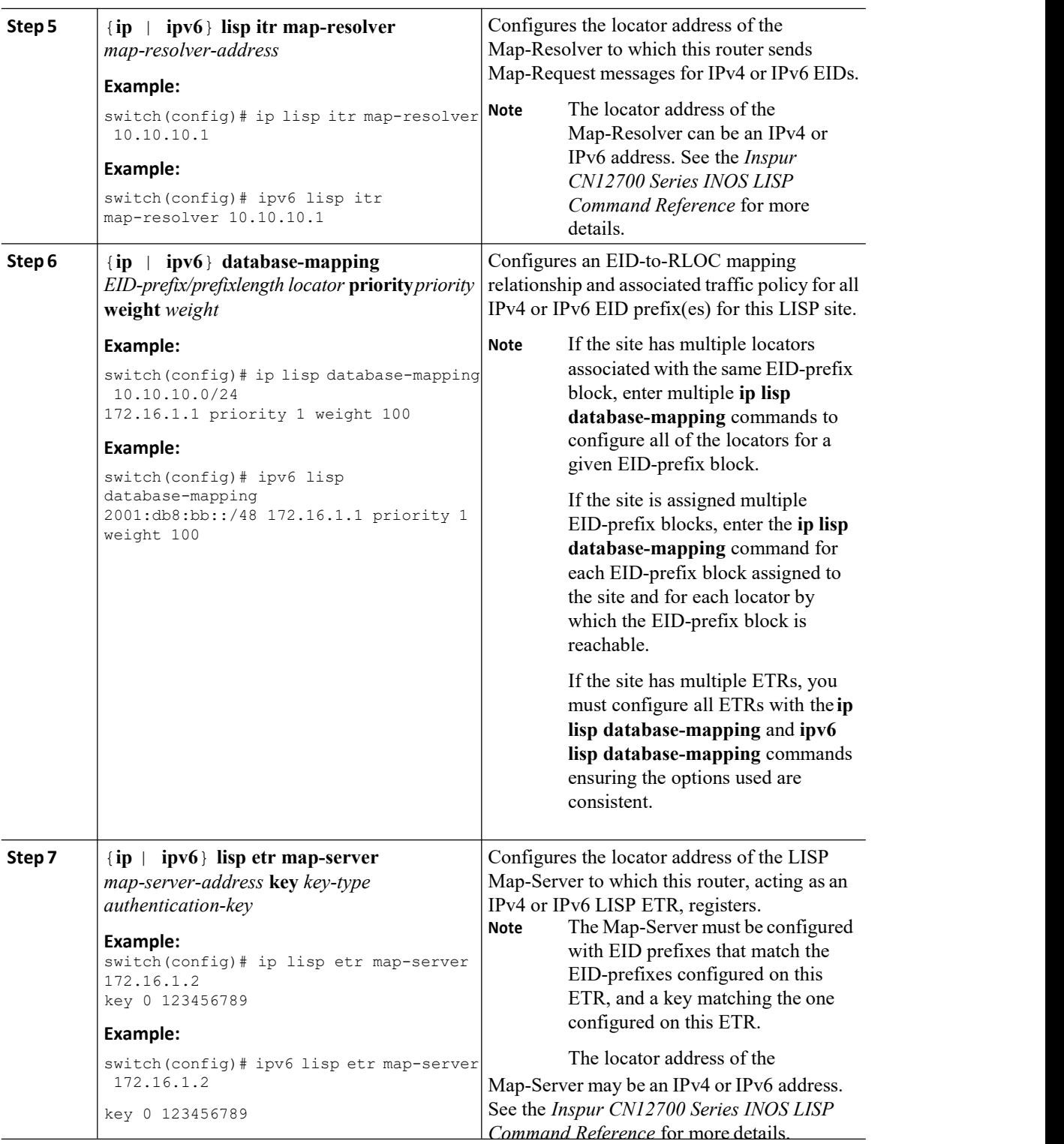

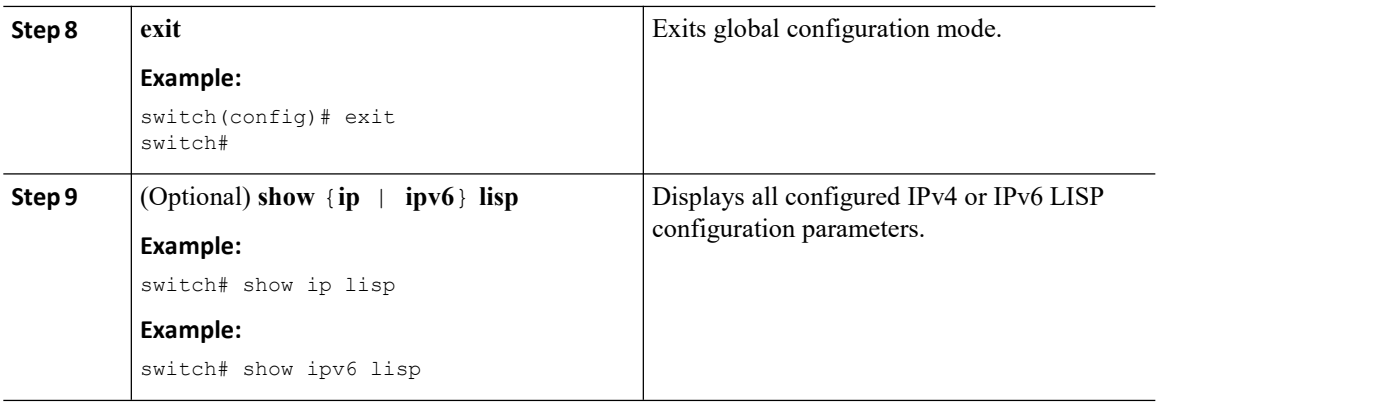

#### **What to do next**

Complete the optional LISP xTR parameters as needed.

#### **ConfiguringOptional LISP ITR/ETR (xTR) Functionality**

You can configure optional capability for the LISP xTR.

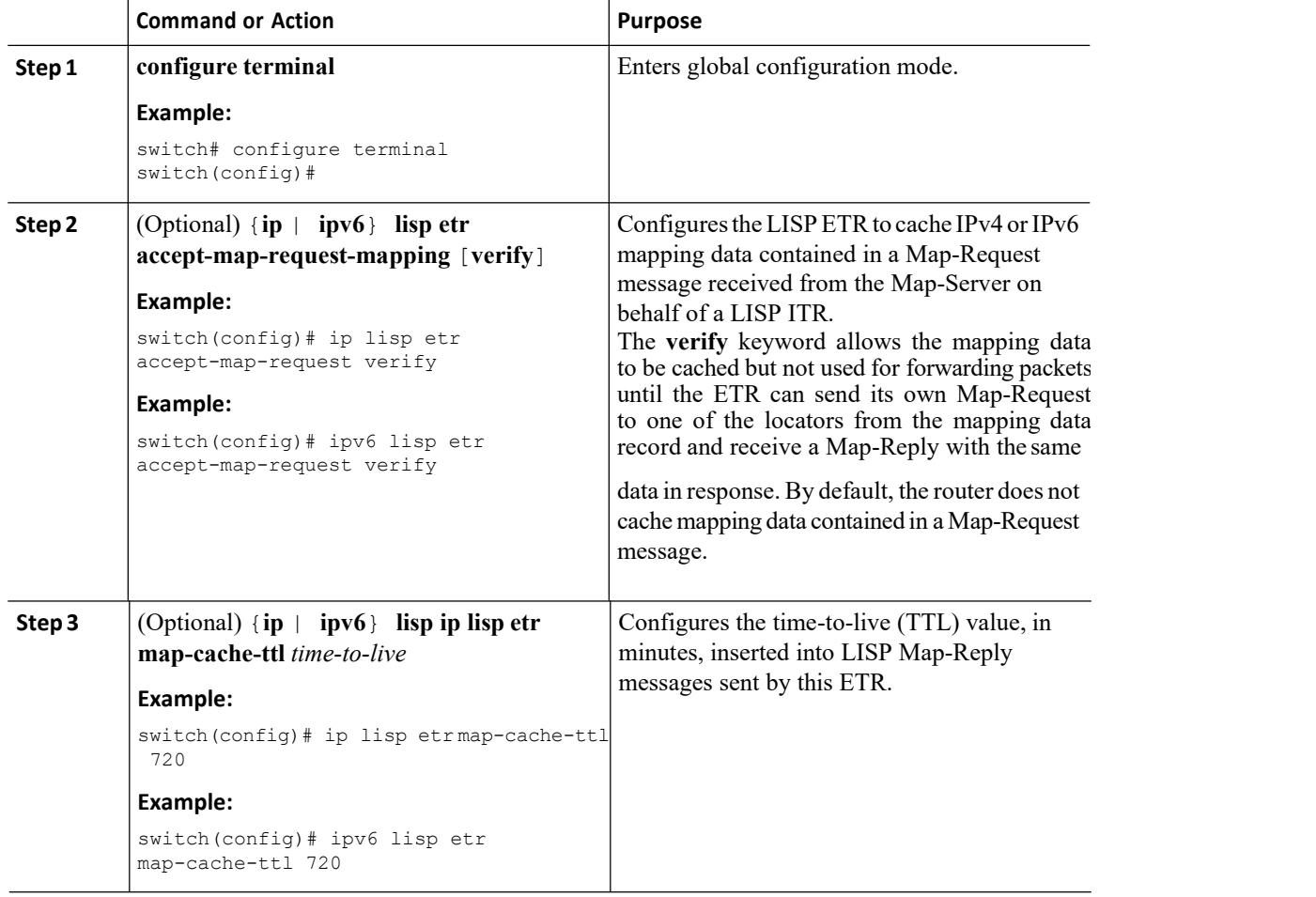

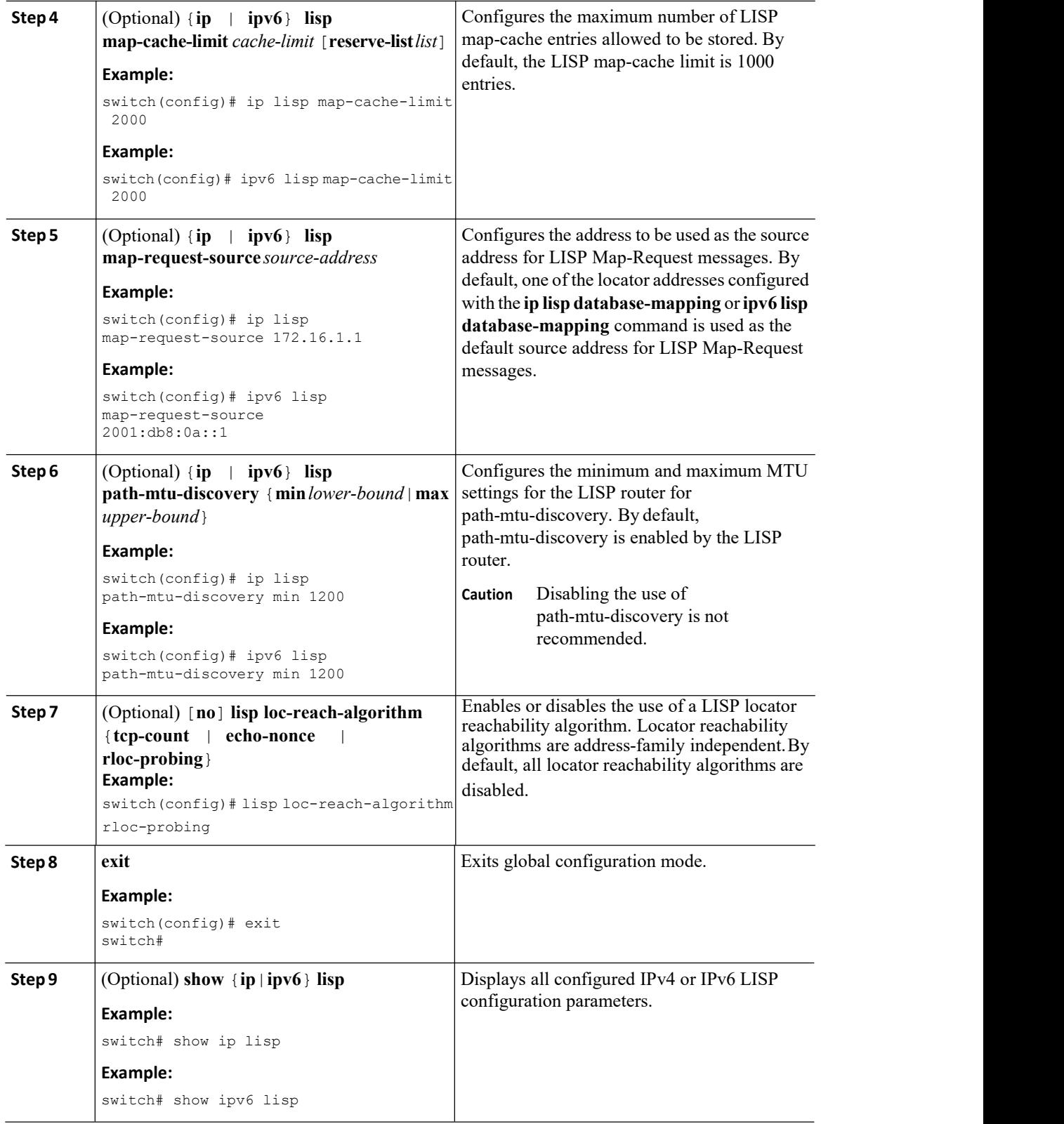

## 1.7.3 Configuring LISP-ALT Functionality

You can enable and configure LISP-ALT (ALT) functionality for both IPv4 and IPv6 address families.

#### **Procedure**

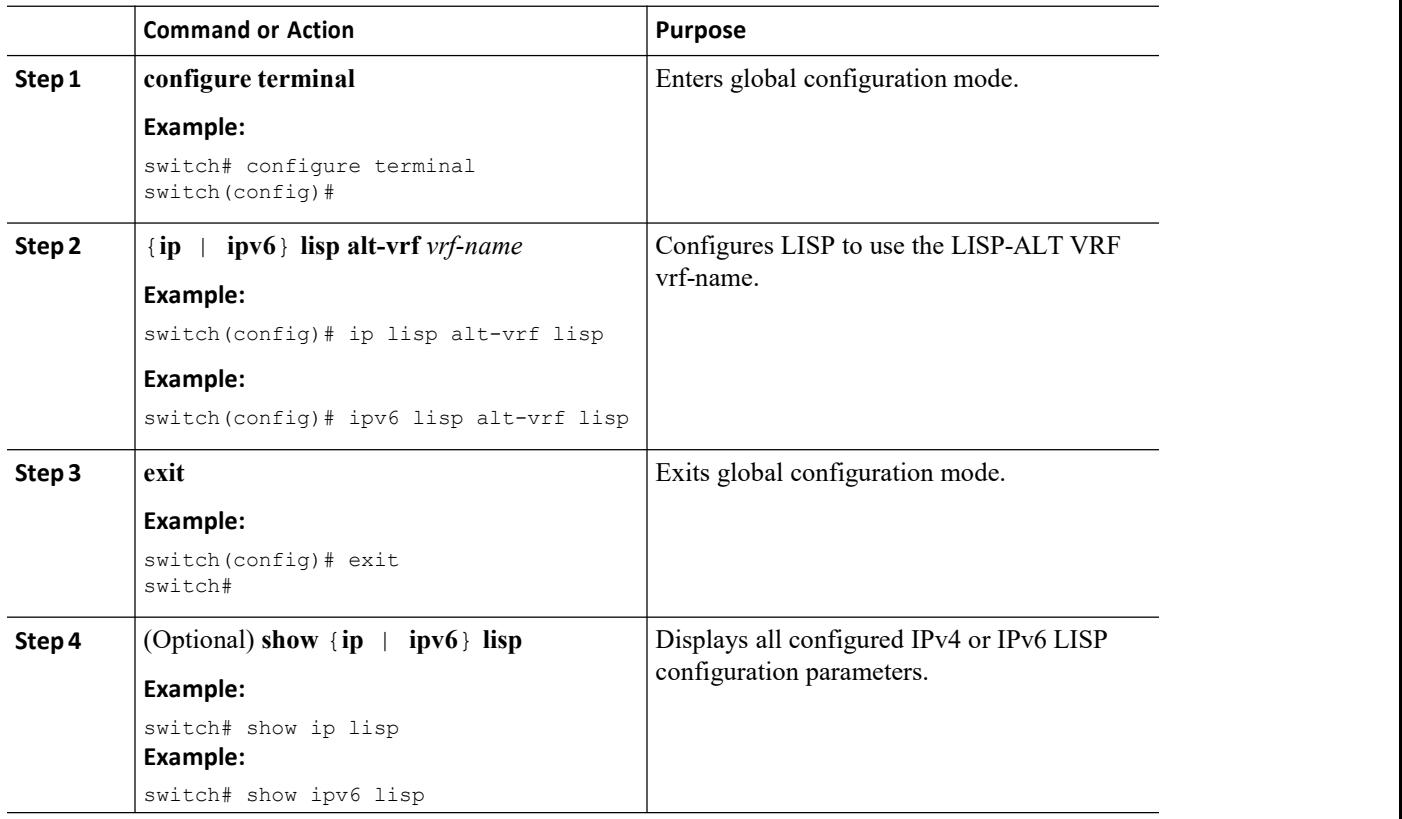

## 1.7.4 Configuring Required LISP Map-Resolver Functionality

You can enable and configure LISP Map-Resolver (MR) functionality for both IPv4 and IPv6 address families.

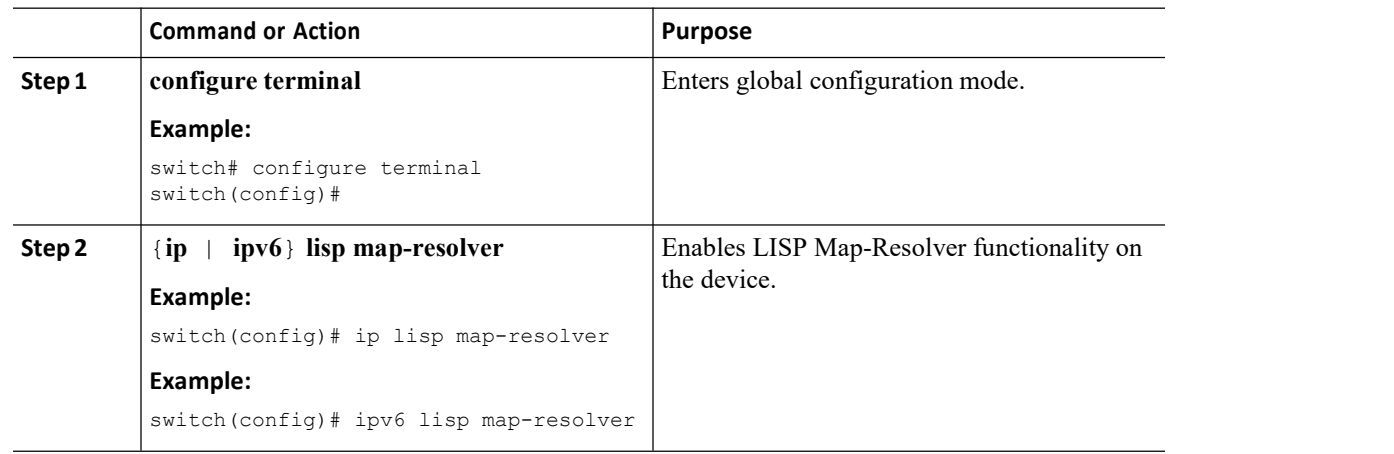

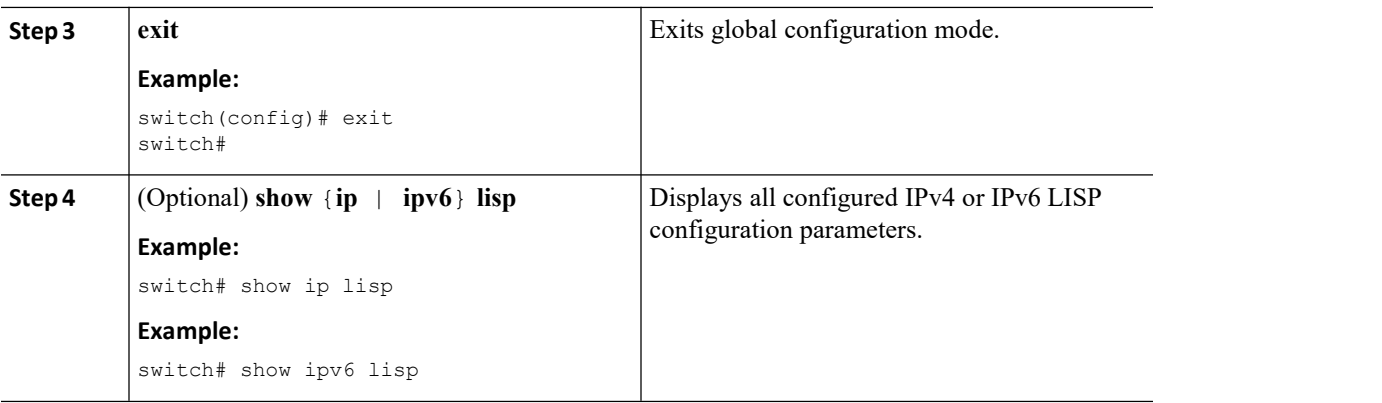

## 1.7.5 Configuring LISP Map-Server Functionality

## **Configuring Required LISP Map-Server Functionality**

You can enable and configure LISP Map-Server (MS) functionality for both IPv4 and IPv6 address families.

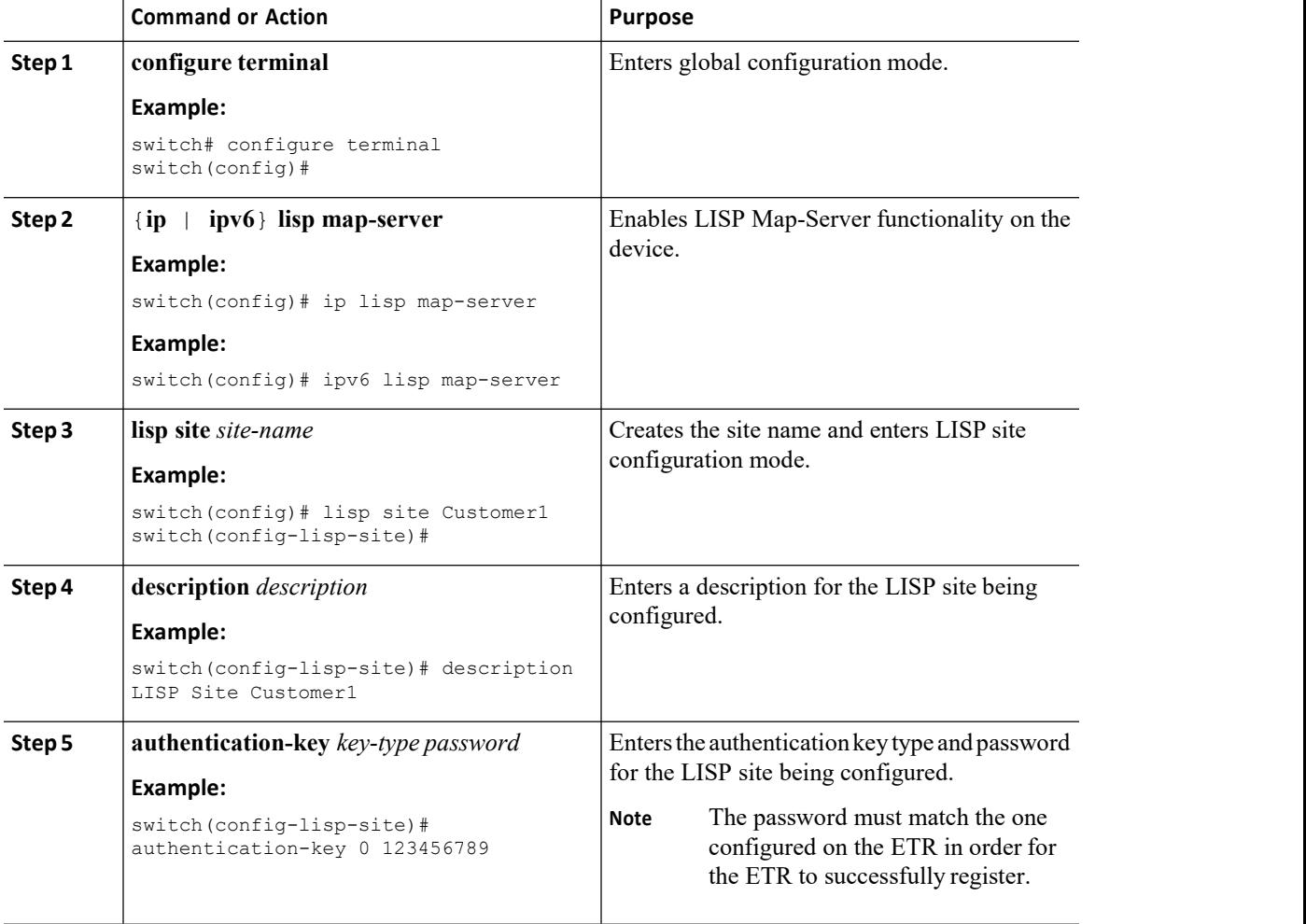

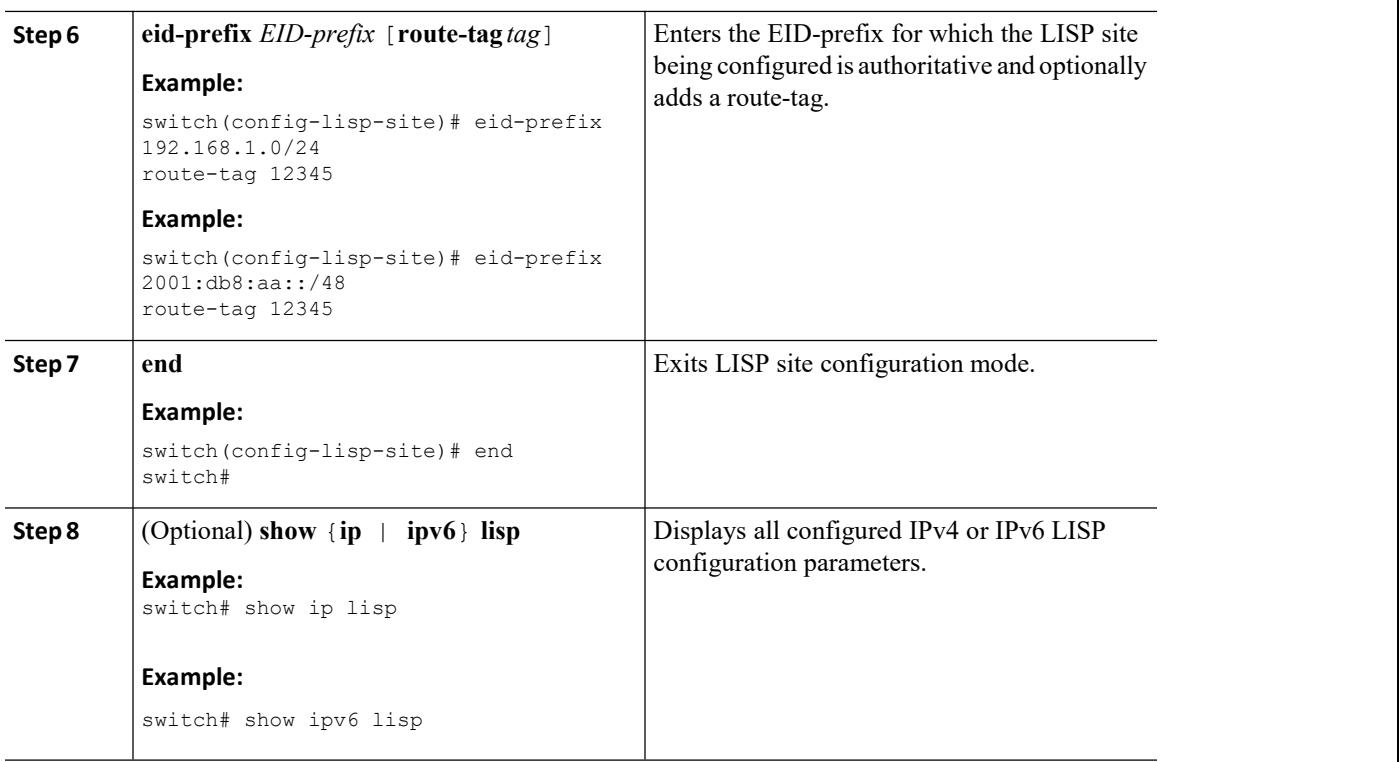

#### **What to do next**

Complete the optional LISP Map-Server configuration items as needed.

## 1.7.6 Configuring Optional LISP Map-Server Functionality

You can configure optional LISP Map-Server functionality.

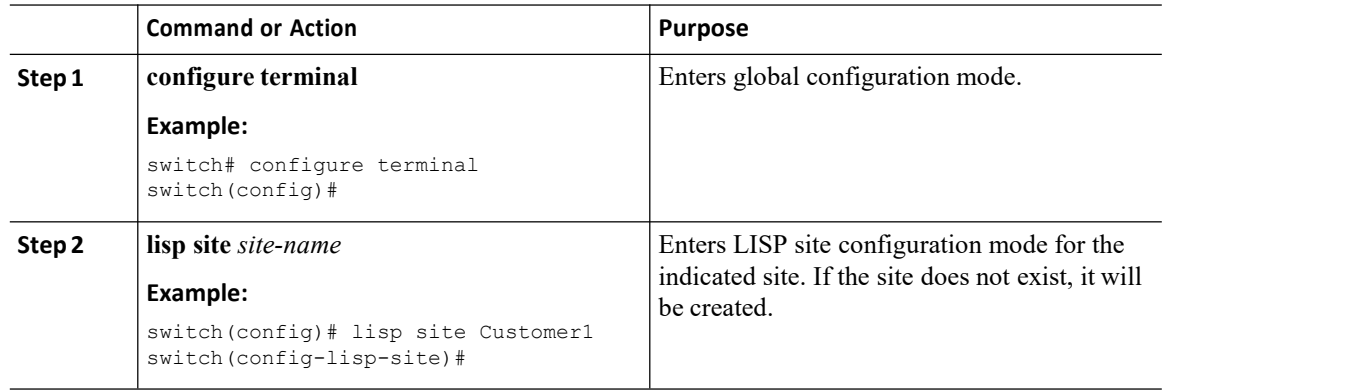

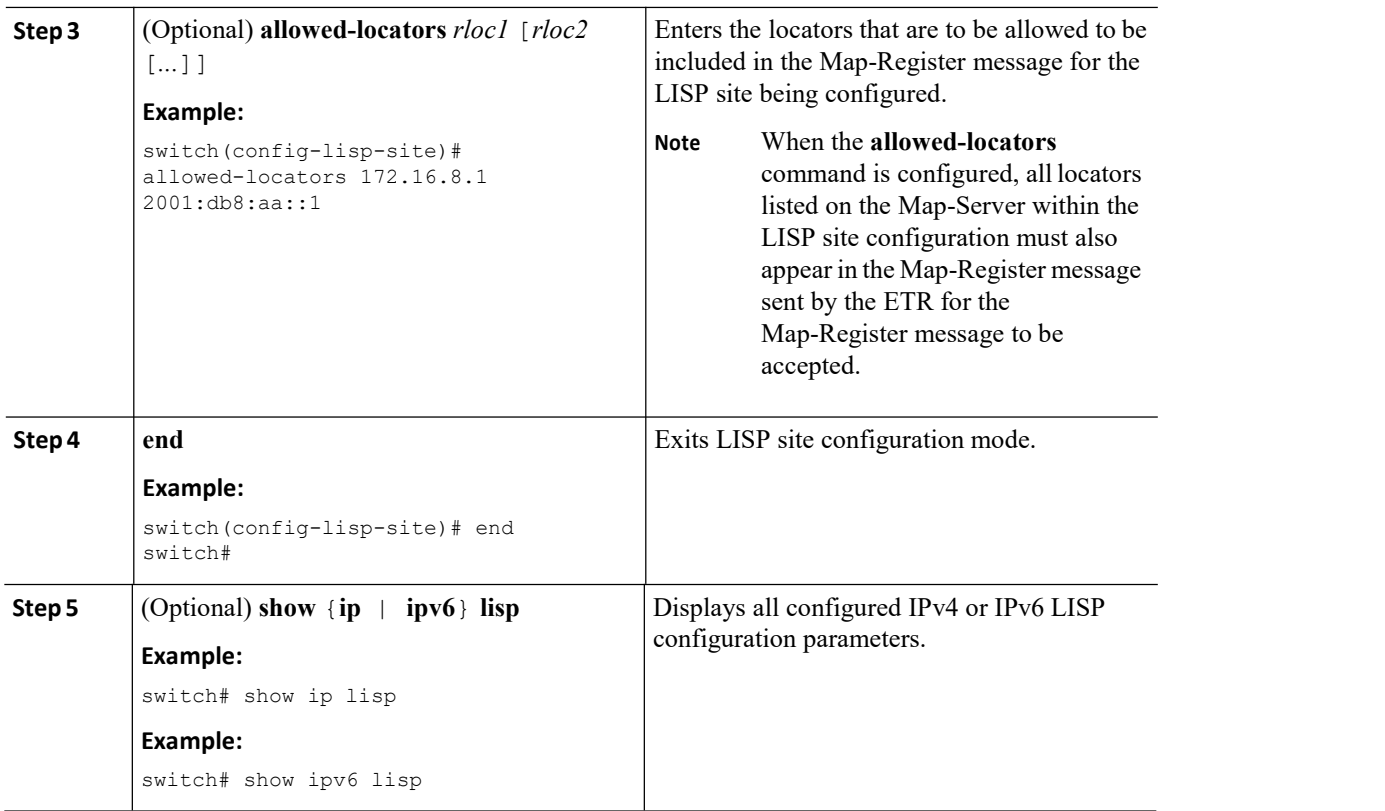

## 1.7.7 Configuring Required LISP Proxy-ITR Functionality

You can enable and configure LISP Proxy-ITR functionality for both IPv4 and IPv6 address families.

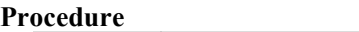

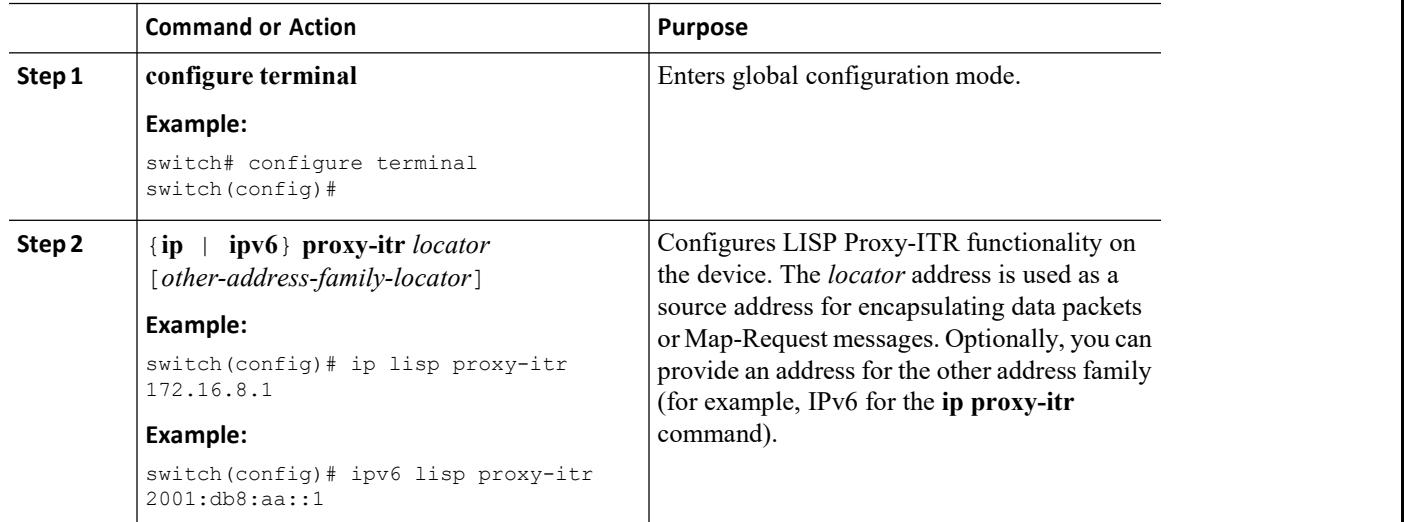

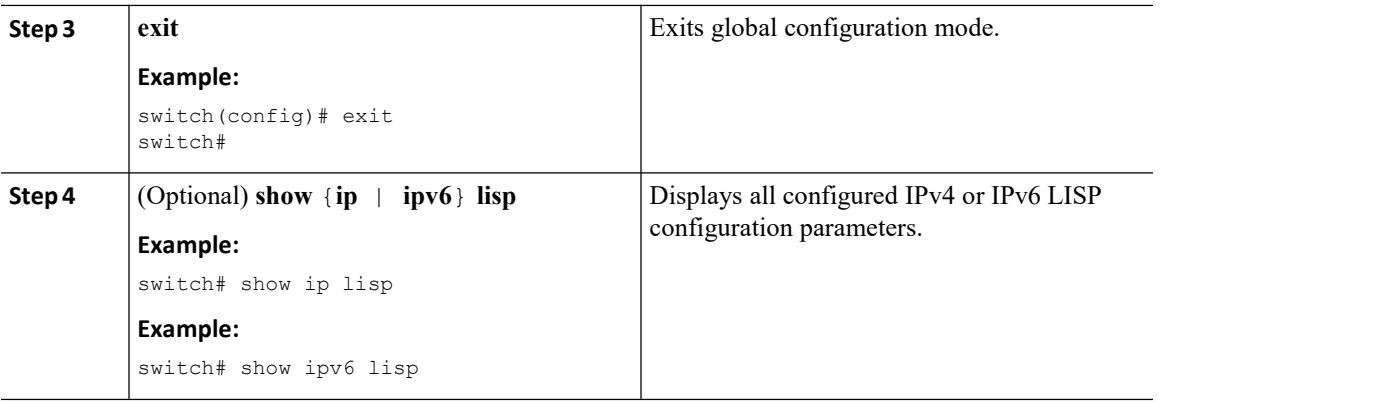

## 1.7.8 Configuring Required LISP Proxy-ETR Functionality

You can enable and configure LISP Proxy-ETR functionality for both IPv4 and IPv6 address families.

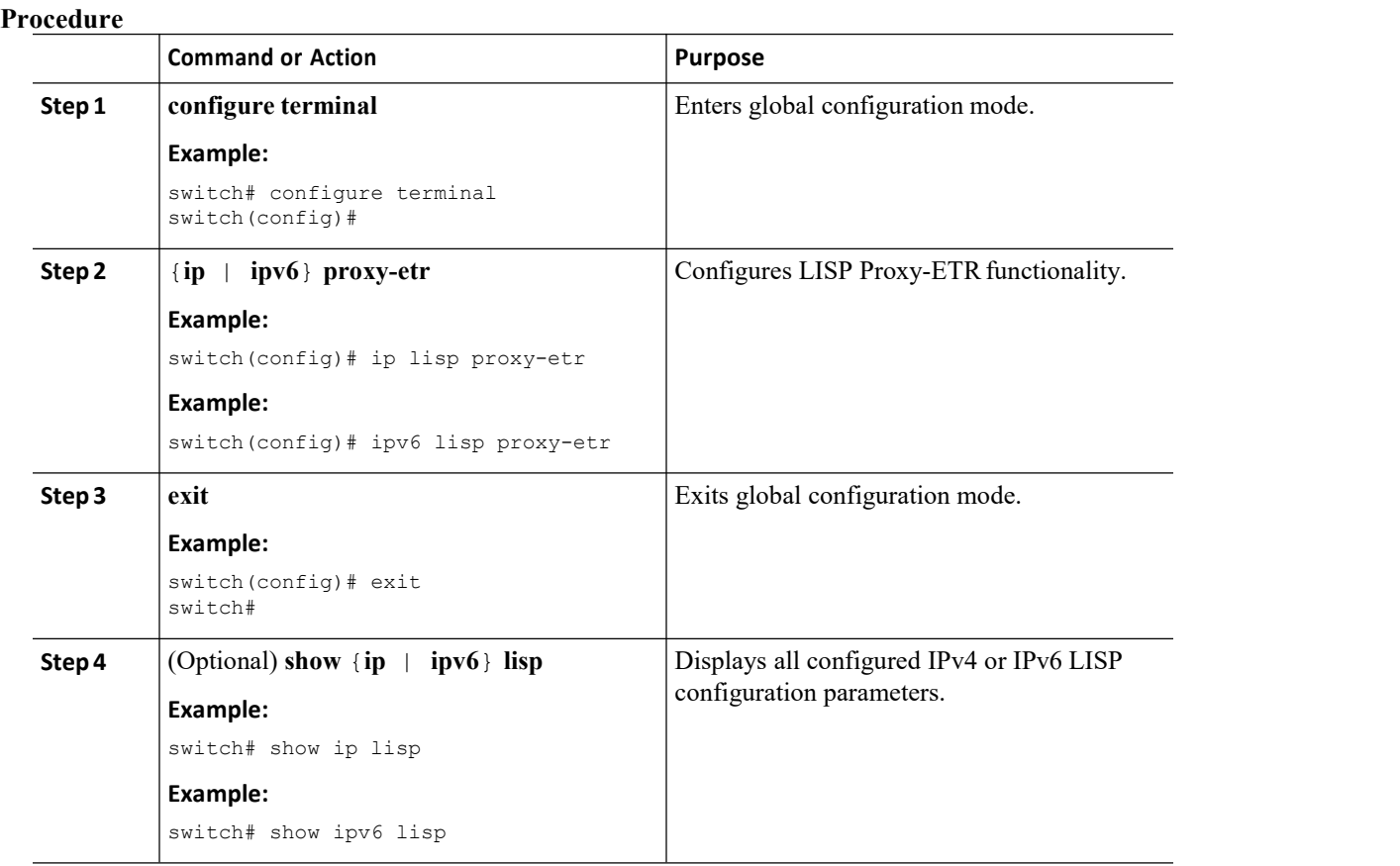

#### <span id="page-21-1"></span>**Related Topics**

Configuring LISP-ALT Functionality.

## <span id="page-21-0"></span>1.8 Additional References

This section includes additional information related to implementing LISP.

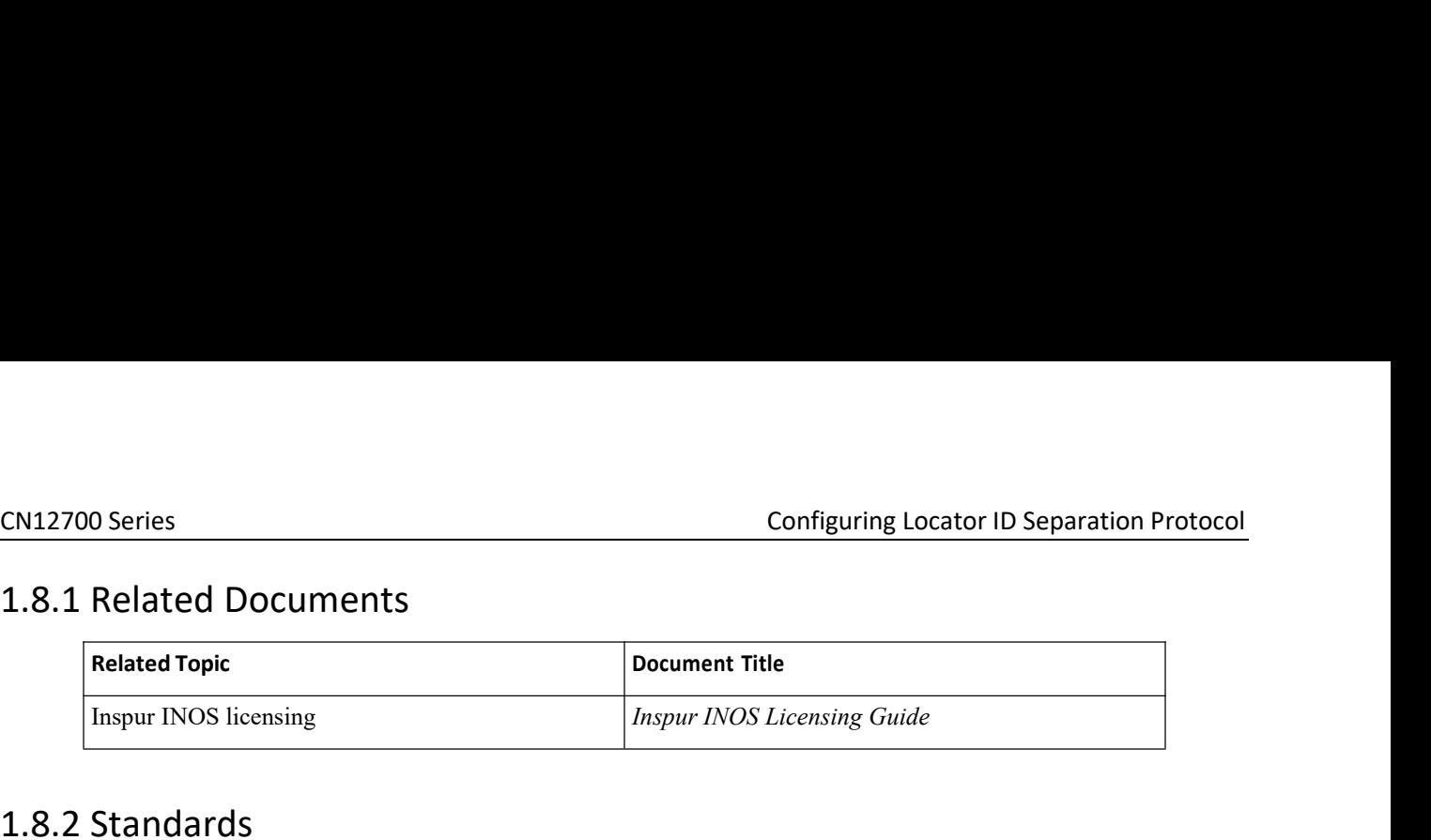

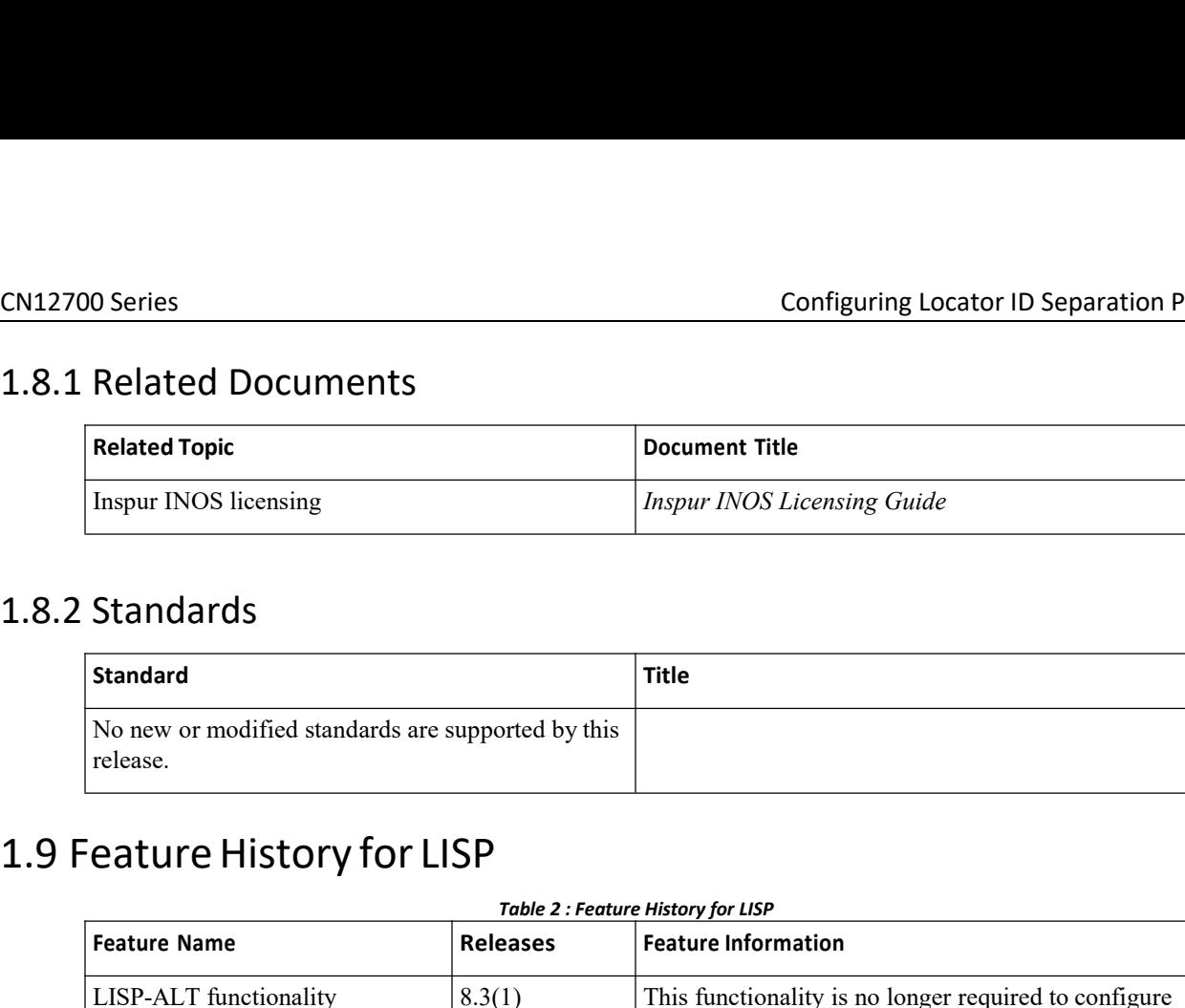

| CN12700 Series                                |                           | Configuring Locator ID Separation Protocol                                    |  |
|-----------------------------------------------|---------------------------|-------------------------------------------------------------------------------|--|
| 1.8.1 Related Documents                       |                           |                                                                               |  |
| <b>Related Topic</b>                          |                           | <b>Document Title</b>                                                         |  |
| Inspur INOS licensing                         |                           | Inspur INOS Licensing Guide                                                   |  |
| release.<br>1.9 Feature History for LISP      |                           |                                                                               |  |
|                                               |                           | Table 2 : Feature History for LISP<br><b>Feature Information</b>              |  |
|                                               |                           |                                                                               |  |
| <b>Feature Name</b><br>LISP-ALT functionality | <b>Releases</b><br>8.3(1) | This functionality is no longer required to configure<br>other LISP features. |  |

<span id="page-22-1"></span><span id="page-22-0"></span>

## <span id="page-23-0"></span>**CHAPTER 2 Configuring LISP ESM Multihop Mobility**

This chapter describes how to configure the Extended Subnet Mode (ESM) multihop mobility feature to separate the Locator/ID Separation Protocol (LISP) dynamic host detection function from the LISP encapsulation/decapsulation function within a LISP topology.

This chapter contains the following sections:

- ·Finding Feature [Information.](#page-23-5)
- ·[Information](#page-23-2) About LISP ESM Multihop Mobility.
- ·Licensing [Requirements](#page-23-3) for LISP.
- ·Guidelines and [Limitations](#page-23-4) for LISP ESM Multihop Mobility.
- ·Default [Settings](#page-23-6) for LISP.
- ·[Configuring](#page-24-1) LISP ESM Multihop Mobility.
- ·[Configuration](#page-29-0) Examples for LISP ESM Multihop Mobility.
- <span id="page-23-5"></span>·Additional [References.](#page-33-1)
- ·Feature [Information](#page-34-0) for LISP ESM Multihop Mobility.

## <span id="page-23-1"></span>2.1 Finding Feature Information

Your software release might not support all the features documented in this module. To find information about the features documented in this module, and to see a list of the releases in which each feature is supported, see the

## <span id="page-23-2"></span>2.2 Information About LISP ESM Multihop Mobility

## <span id="page-23-3"></span>2.3 Licensing Requirements for LISP

The following table shows the LISP licensing requirements:

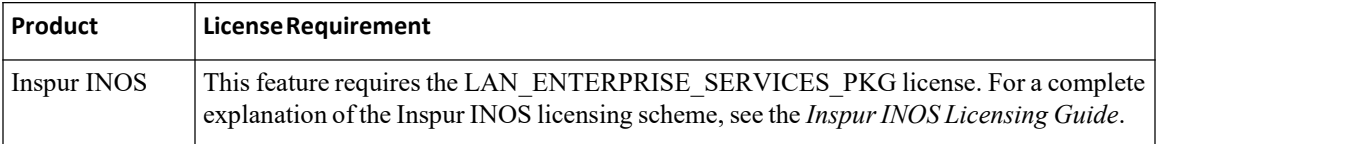

## <span id="page-23-4"></span>2.4 Guidelines and Limitations for LISP ESM Multihop Mobility

LISP ESM multihop mobility has the following guidelines and limitations:

·Locator/ID Separation Protocol (LISP) multihop mobility is supported only in Extended Subnet Mode (ESM) and it is recommended in combination with Overlay Transport Virtualization (OTV).

• ESM multihop mobility requires OTV First Hop Redundancy Protocol (FHRP) isolation to avoid hair-pinning of traffic across the OTV Data Center Interconnect (DCI) framework.

·ESM multihop mobility doesnot support Network Address Translated (NAT'd) endpoint identifiers (EIDs).

·To properly route traffic between extended VLANs when the source and destination hosts are detected by FHRs at different data centers, we recommend one of the following designs:

·Establish a routing protocol adjacency between the first-hop routers (FHRs) in the different data centers over a dedicated extended VLAN; redistribute host routes from LISP into the routing protocol for discovered hosts at each data center FHR.

<span id="page-23-6"></span>·Separate each mobile VLAN in a VRF and configure the LISP FHR within the related virtual routing and

forwarding (VRF) context. Set up an external site gateway xTR to act as router for all of the mobile VLANs (VRFs).

## <span id="page-24-0"></span>2.5 Default Settings for LISP

This table lists the default settings for LISP parameters.

<span id="page-24-2"></span>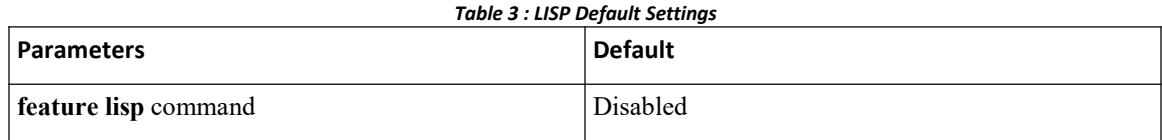

## <span id="page-24-1"></span>2.6 Configuring LISP ESM Multihop Mobility

This section includes the following topics:

## 2.6.1 Configuring the First-Hop Device

#### **Before you begin**

- ·Ensure that LISP is enabled on the Inspur INOS device.
- ·Ensure that you are in the correct VDC.
- ·Ensure that you have enabled the VLAN interfaces feature.

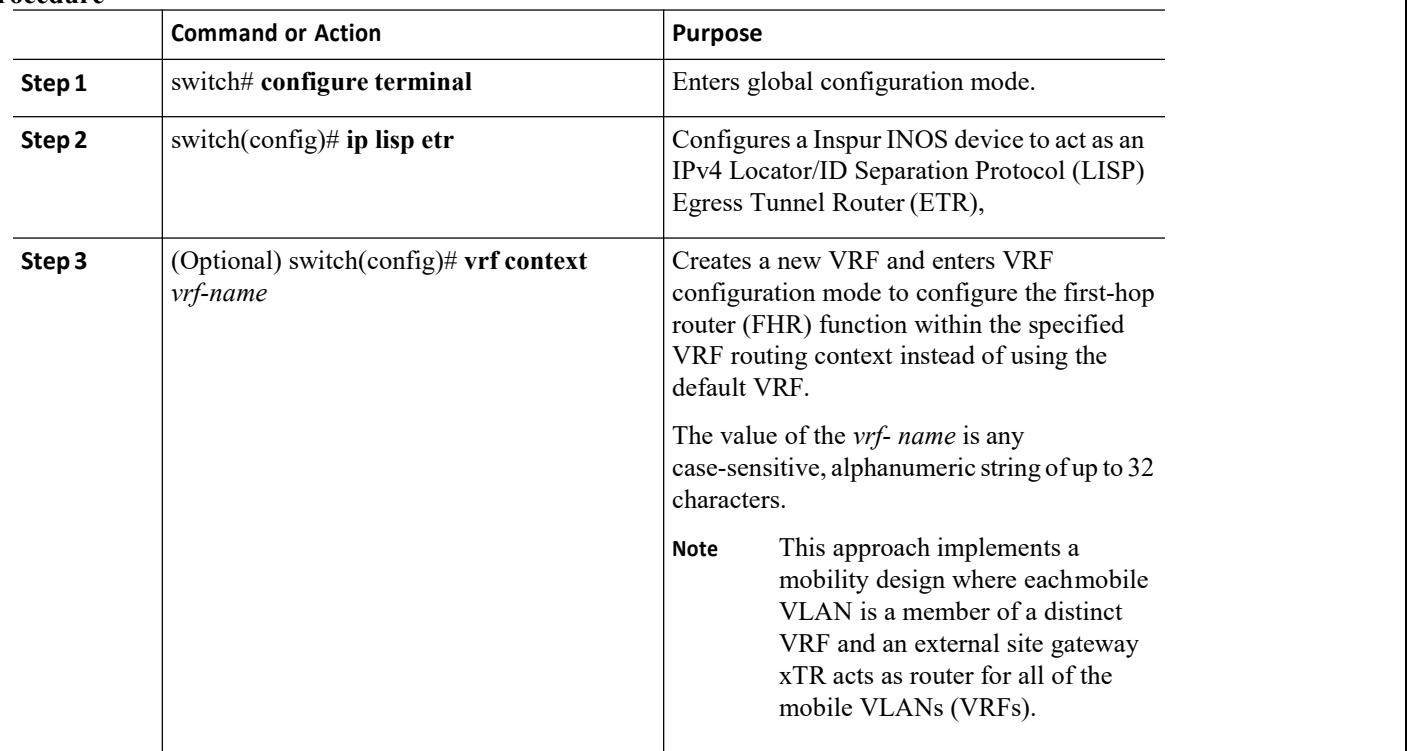

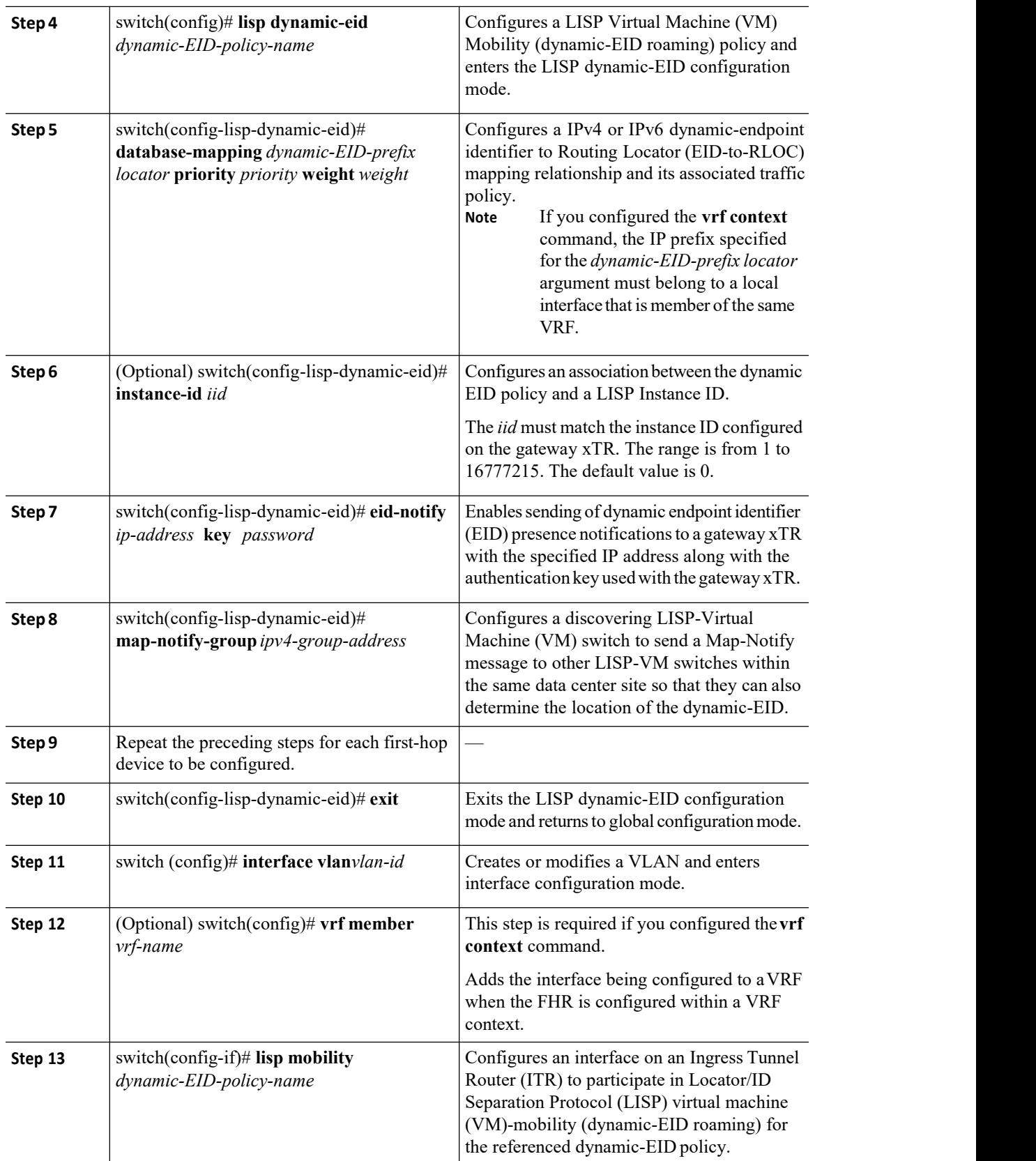

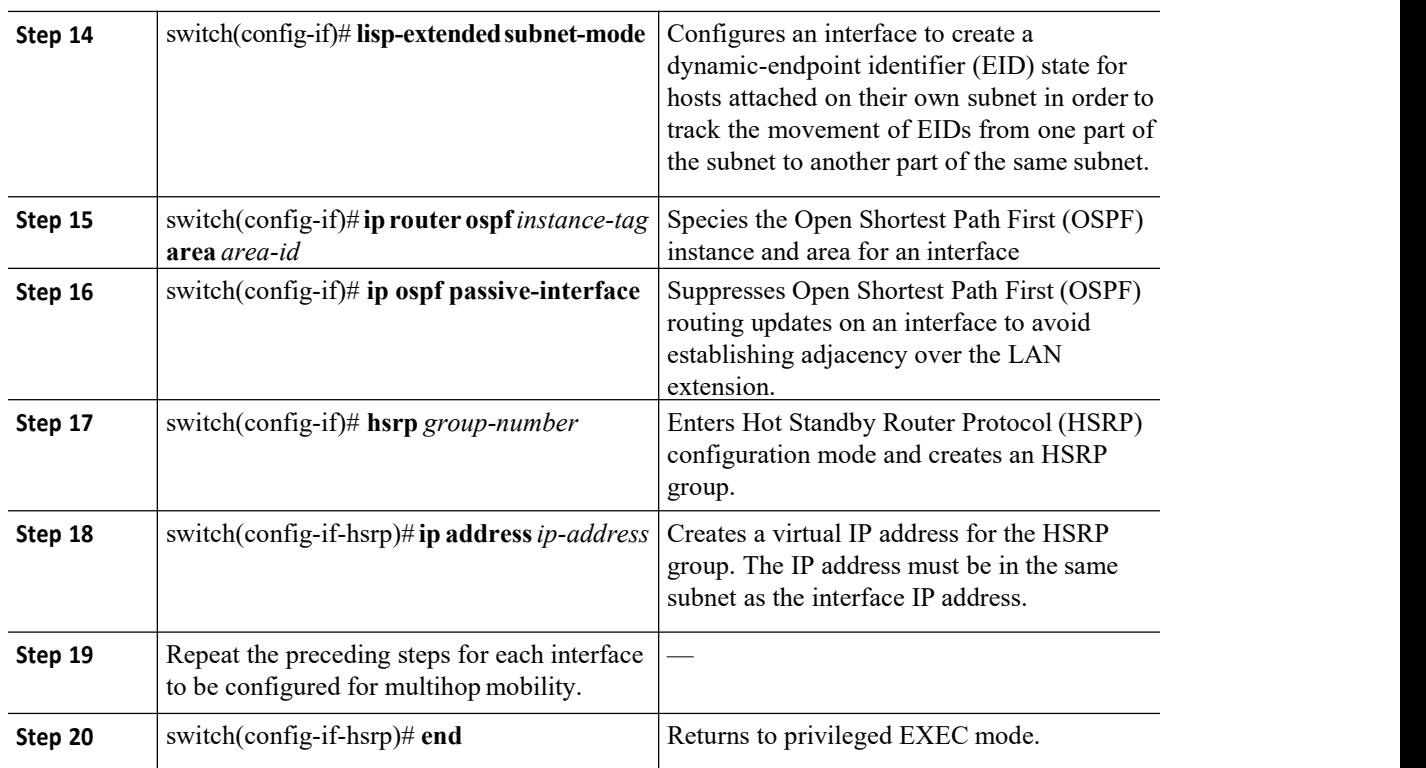

## 2.6.2 Configuring the Site Gateway xTR

#### **Before you begin**

- ·Ensure that LISP is enabled on the Inspur INOS device.
- ·Ensure that you are in the correct VDC.

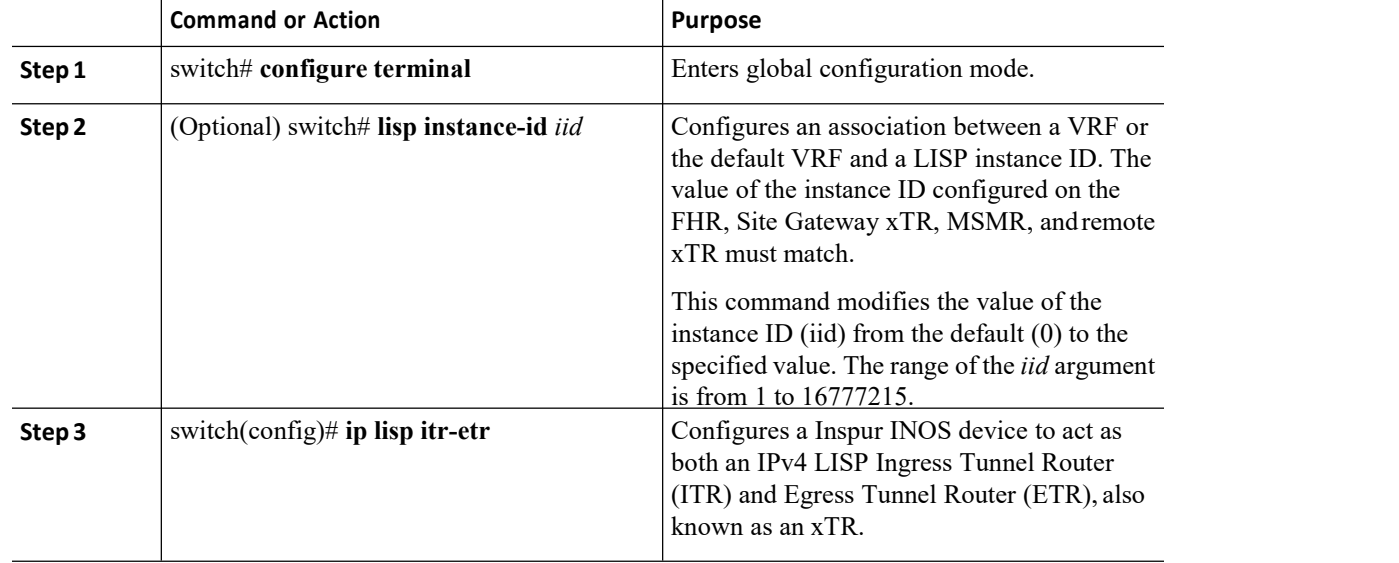

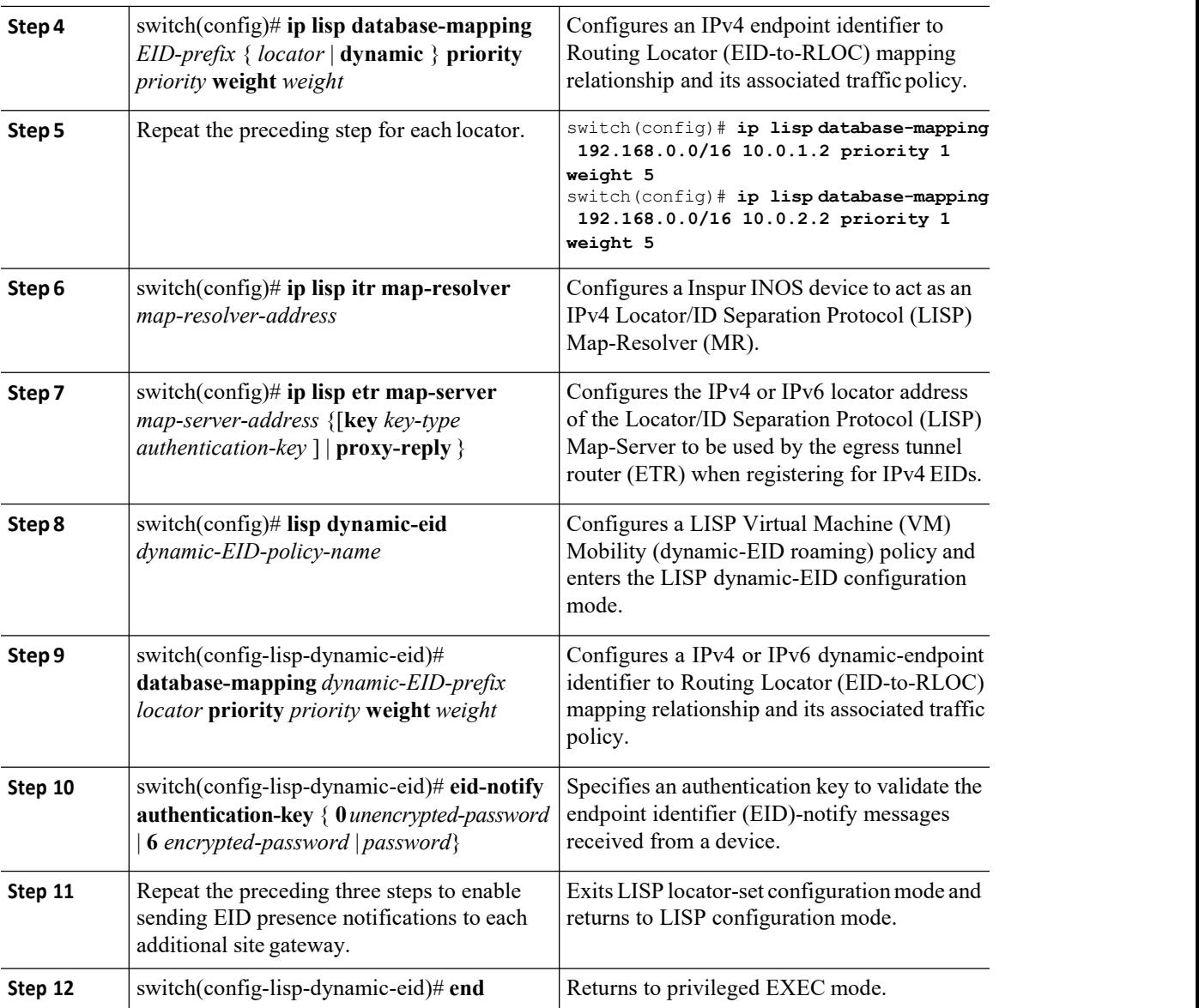

## 2.6.3 Configuring xTR

#### **Before you begin**

- ·Ensure that LISP is enabled on the Inspur INOS device.
- ·Ensure that you are in the correct VDC.

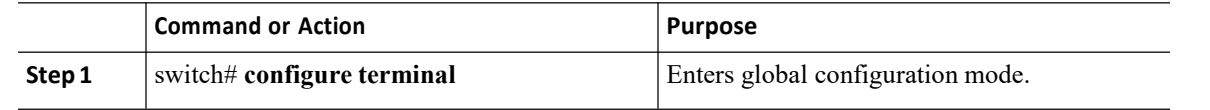

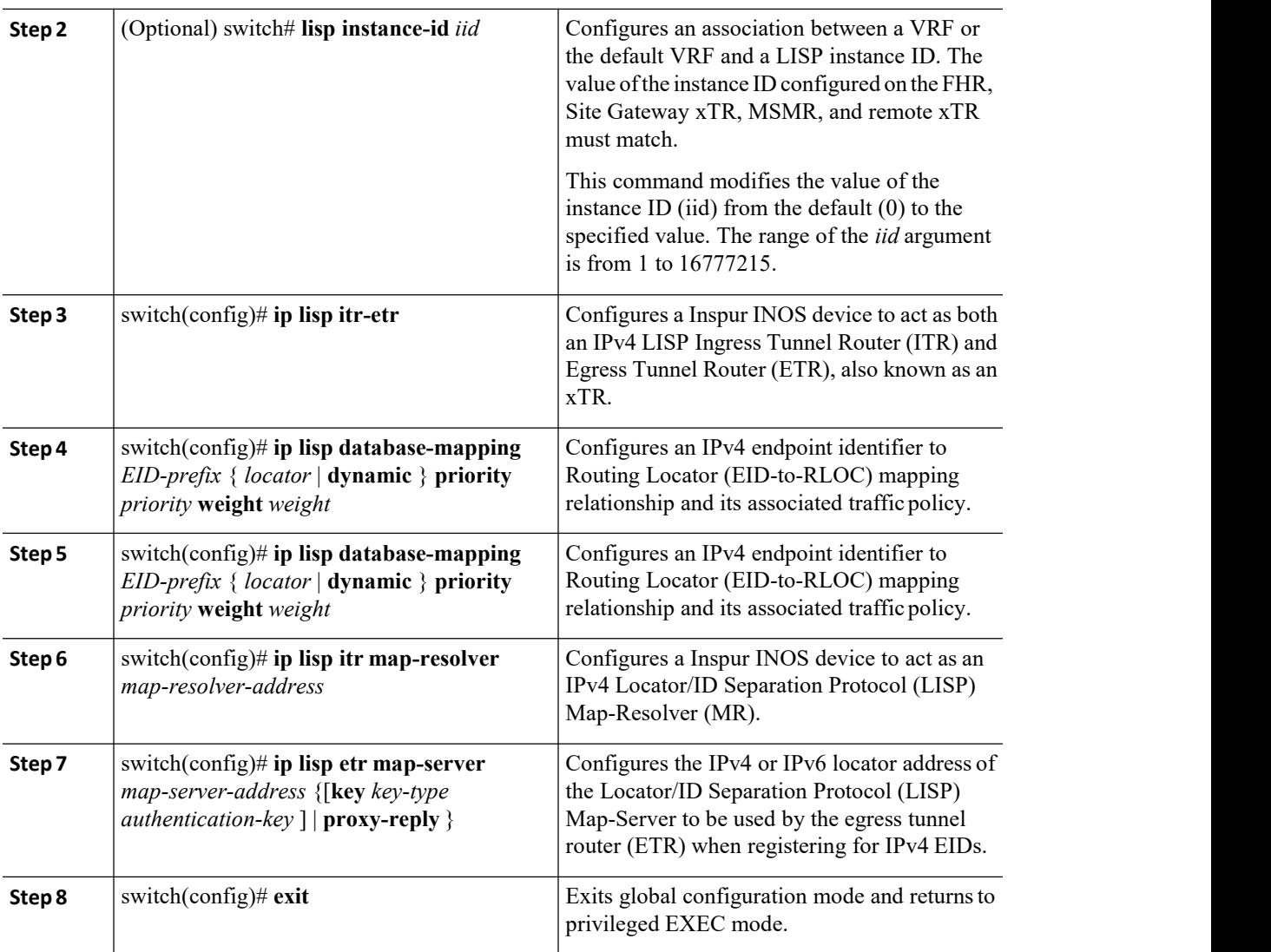

## 2.6.4 Configuring the Map Server

#### **Before you begin**

- ·Ensure that LISP is enabled on the Inspur INOS device.
- ·Ensure that you are in the correct VDC.

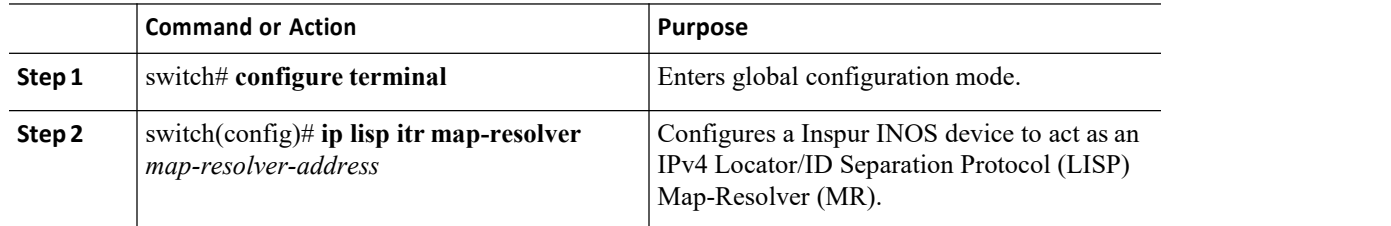

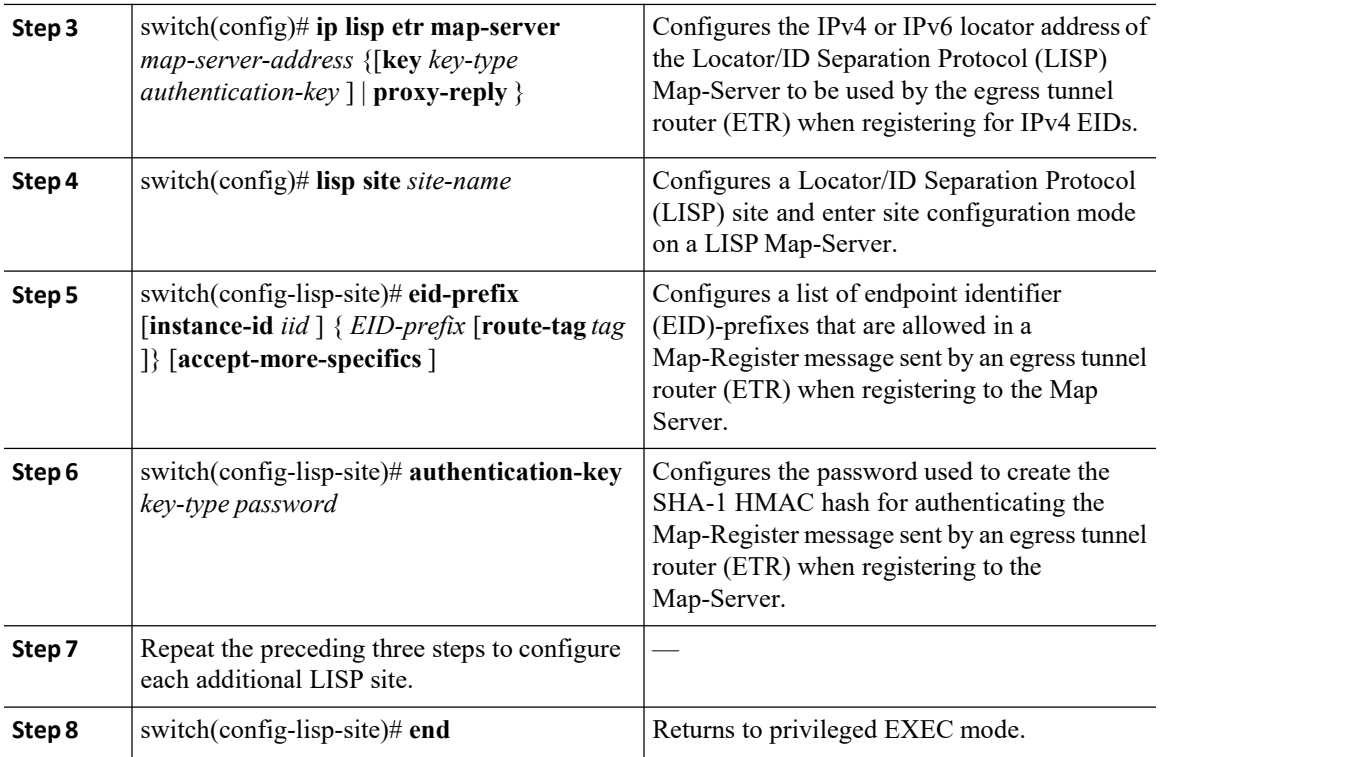

## <span id="page-29-0"></span>2.7 Configuration Examples for LISP ESM Multihop Mobility

<span id="page-29-1"></span>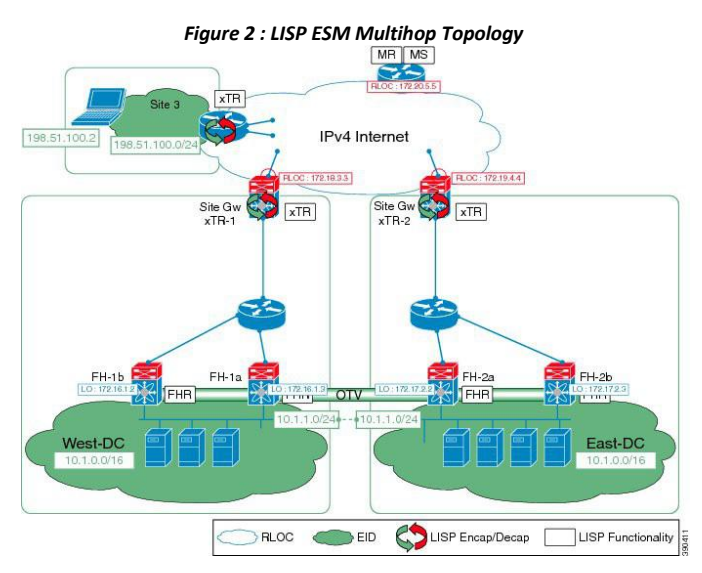

This section includes the following examples for configuring the topology in the preceding figure:

## 2.7.1 Example: First-Hop Router Configuration

<span id="page-29-2"></span>*Figure 3 : Sample Topology*

**Inspur-Cisco Networking Technology Co.,Ltd.** 20

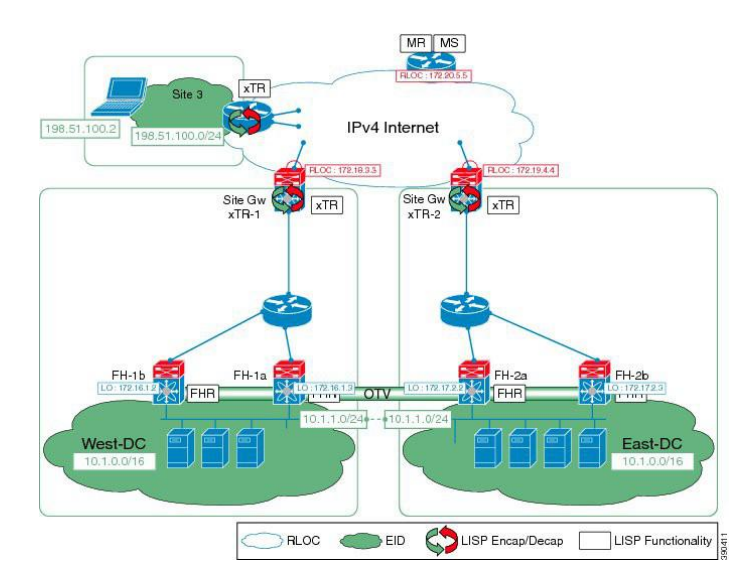

The following example shows how to configure the firsthop "FH-1a" in the sample topology:

```
ip lisp etr
 lisp dynamic-eid VLAN-11
  database-mapping 10.1.1.0/24 172.16.1.2 pr 10 w 50
  database-mapping 10.1.1.0/24 172.16.1.3 pr 10 w 50
  eid-notify 172.16.0.1 key 3 75095fe9112836e3
  map-notify-
 group 225.1.1.1
 lisp dynamic-eid
 VLAN-12
  database-mapping 10.1.2.0/24 172.16.1.2 pr 10 w 50
  database-mapping 10.1.2.0/24 172.16.1.3 pr 10 w 50
  eid-notify 172.16.0.1 key 3 75095fe9112836e3
  map-notify-group 225.1.1.2
 interface Vlan11
  lisp mobility
  VLAN-11 lisp
  extended-
  subnet-mode
  ip address
  10.1.1.3/24
  ip ospf passive-interface
  ip router ospf 100 area 0.0.0.1
  hsrp 1
ip 10.1.1.1
 interface Vlan12
  lisp mobility
  VLAN-12 lisp
  extended-
  subnet-mode
  ip address
  10.1.2.3/24
  ip ospf passive-
  interface
  ip router ospf 100 area 0.0.0.1
  hsrp 2
   ip 10.1.2.1
```
The following example shows how to configure the firsthop "FH-2a" in the sample topology:

```
ip lisp etr
lisp dynamic-eid VLAN-
11
 database-mapping 10.1.1.0/24 172.17.2.2 pr 10 w 50
database-mapping 10.1.1.0/24 172.17.2.3 pr 10 w 50
eid-notify 172.17.0.1 key 3 6d018260cf71b07c
map-notify-group
225.1.1.1 lisp
dynamic-eid VLAN-12
database-mapping 10.1.2.0/24 172.17.2.2 pr 10 w 50
database-mapping 10.1.2.0/24 172.17.2.3 pr 10 w 50
eid-notify 172.17.0.1 key 3 6d018260cf71b07c
map-notify-group
225.1.1.2
interface Vlan11
lisp mobility
VLAN-11 lisp
extended-subnet-
mode ip address
10.1.1.4/24
ip ospf passive-
interface
ip router ospf 100 area 0.0.0.2
hsrp 1
 ip 10.1.1.1
interface Vlan12
lisp mobility
VLAN-12 lisp
extended-subnet-
mode ip address
10.1.2.4/24
ip ospf passive-
interface
 ip router ospf 100 area 0.0.0.2
hsrp 2
 ip 10.1.2.1
```
The following additional configuration ensures that the FHRs can route traffic from other attached subnets to servers that belong to the mobile subnet site1 and are discovered in the opposite data center. For this purpose the FHRs are configured to establish an adjacency over a dedicated extended VLAN using a dedicated routing protocol instance and to redistribute host routes from LISP.

For FH-1a:

For FHA-2a:

```
ip prefix-list DiscoveredServers seq 5 permit 10.1.0.0/22 ge 32
route-map LISP2EIGRP permit 10
match ip address prefix-list DiscoveredServers
interface
Vlan100
 no
shutdown
ip address
10.255.0.1/30 ip
router eigrp 100
router eigrp 100
autonomous-system 100
redistribute lisp route-map LISP2EIGRP
```
ip prefix-list DiscoveredServers seq 5 permit 10.1.0.0/22 ge 32

```
route-map LISP2EIGRP permit 10
match ip address prefix-list DiscoveredServers
interf
 ace
Vlan1
00 no
shutd
own
 ip address
10.255.0.2/30
ip router
eigrp 100
router eigrp 100
 autonomous-system 100
 redistribute lisp route-map LISP2EIGRP
```
#### 2.7.2 Example: Site Gateway xTR Configuration

The following example shows how to configure the site gateway "Site GW xTR-1" in the sample topology:

```
ip lisp itr-etr
ip lisp database-mapping 10.1.0.0/16 172.18.3.3 priority
10 weight 50 ip lisp itr map-resolver 172.20.5.5
ip lisp etr map-server 172.20.5.5 key 3
0b50279df3929e28 lisp dynamic-eid VLAN11
database-mapping 10.1.1.0/24 172.18.3.3 priority
10 weight 50 eid-notify authentication-key 3
75095fe9112836e3
lisp dynamic-eid VLAN12
database-mapping 10.1.2.0/24 172.18.3.3 priority
 10 weight 50 eid-notify authentication-key 3
75095fe9112836e3
interface
Ethernet3/1
 description
Inside DC West
ip address
172.16.0.1/30
 ip router ospf 1 area 0.0.0.1
```
The following example configuration is for the site gateway "Site GW xTR-2" in the sample topology:

```
ip lisp itr-etr
ip lisp database-mapping 10.2.2.0/24 172.19.4.4 priority
10 weight 50 ip lisp itr map-resolver 172.20.5.5
ip lisp etr map-server 172.20.5.5 key 3
0b50279df3929e28 lisp dynamic-eid VLAN11
database-mapping 10.1.1.0/24 172.19.4.4 priority
10 weight 50 eid-notify authentication-key 3
 6d018260cf71b07c
lisp dynamic-eid VLAN12
database-mapping 10.1.2.0/24 172.19.4.4 priority
10 weight 50 eid-notify authentication-key 3
 6d018260cf71b07c
interface
Ethernet3/1
description
Inside DC East
ip address
172.17.0.1/30
ip router ospf 1 area 0.0.0.2
```
**Inspur-Cisco Networking Technology Co.,Ltd.** 23

# CN12700 Series<br>
LISP Support for Disjointed RLOC Domains<br>
2.7.3 Example: xTR Configuration<br>
2.7.3 Example: xTR Configuration

```
CN12700 Series<br>
2.7.3 Example: xTR Configuration<br>
The following example shows how to configure the xTR (at Site 3):<br>
ip lisp itr-etr<br>
ip lisp database-mapping 198.51.100.0/24 172.21.1.5 prior.<br>
10 weight 50 ip lisp itr map
              EXAMPLE: XTR Configuration<br>The following example shows how to configure the xTR (at Site 3):<br>\frac{1}{10} \frac{1}{15} \frac{1}{15} \frac{1}{15} \frac{1}{15} \frac{1}{15} \frac{1}{15} \frac{1}{15} \frac{1}{15} \frac{1}{15} \frac{1}{15} \frac{1}{15XTR Configuration<br>mple shows how to configure the xTR (<br>ip lisp itr-etr<br>ip lisp database-mapping 198.51.10<br>10 weight 50 ip lisp itr map-resoli<br>ip lisp etr map-server 172.20.5.5<br>MSMR Configuration
                                                                     LISP Support for Disjointed RLOC Doma<br>
XTR Configuration<br>
mple shows how to configure the xTR (at Site 3):<br>
ip lisp it retr<br>
in lisp database-mapping 198.51.100.0/24 172.21.1.5 priority<br>
10 weight 50 ip lisp itr map-resolv
                                                                     LISP Support for Disjointer<br>
XTR Configuration<br>
mple shows how to configure the xTR (at Site 3):<br>
ip lisp itr-etr<br>
ip lisp database-mapping 198.51.100.0/24 172.21.1.5 priority<br>
10 weight 50 ip lisp itr map-resolver 172.20.
                                                                     XTR Configuration<br>mple shows how to configure the xTR (at Site 3):<br>ip lisp itatabase-mapping 198.51.100.0/24 172.21.1.5 priority<br>10 weight 50 ip lisp itr map-resolver 172.20.5.5<br>ip lisp etr map-server 172.20.5.5 key 3 0b50
CN12700 Series<br>
2.7.3 Example: xTR Configuration<br>
The following example shows how to configure the xTR (at Site 3):<br>
\frac{1}{4}p \frac{11}{14}p \frac{11}{14}p \frac{1}{14}p \frac{1}{14}p \frac{1}{14}p \frac{1}{14}p \frac{1}{14}p \frac{1}{14}p \frac{1}{14}p \frac{1}{14}
```
1700 Series<br>
2700 Series<br>
2700 Series<br>
2700 Series<br>
28 Example i. The Configuration<br>
28 Example shows how to configure the xTR (at Site 3):<br>
28 Example shows to configure the map resolver 172.20.5.5<br>
28 Example: MSMR Conf topology:

```
ip lisp database-mapping 198<br>10 weight 50 ip lisp itr map<br>ip lisp etr map-server 172.2<br>MSMR Configuration<br>umple shows how to configure<br>ip lisp map-<br>resolver ip<br>lisp map-<br>server lisp<br>site<br>roaming1<br>eid-prefix 10.1.0.0/16 a
  10 weight 50 ip lisp itr map-r<br>ip lisp etr map-server 172.20.<br>MSNAR Configuration<br>ample shows how to configure th<br>ip lisp map-<br>resolver ip<br>lisp map-<br>server lisp<br>site<br>roaming1<br>eid-prefix 10.1.0.0/16 accept<br>specifics authe
  ip lisp etr map-server 17<br>
MSMR Configuration<br>
imple shows how to config<br>
ip lisp map-<br>
resolver ip<br>
lisp map-<br>
server lisp<br>
site<br>
roaming1<br>
eid-prefix 10.1.0.0/16 a<br>
specifics authentication<br>
0b50279df3929e28
  MSMR Configuration<br>
umple shows how to configure th<br>
ip lisp map-<br>
resolver ip<br>
lisp map-<br>
server lisp<br>
site<br>
roaming1<br>
eid-prefix 10.1.0.0/16 accept<br>
specifics authentication-key<br>
0b50279df3929e28<br>
lisp site site2<br>
is ite
site
roaming1<br>eid-prefix 10.1.0.0/16 accept-more-
        mple shows how to configure the map server n<br>p lisp map-<br>esolver ip<br>isp map-<br>erver lisp<br>ite<br>oaming1<br>eid-prefix 10.1.0.0/16 accept-more-<br>specifics authentication-key 3<br>0b50279df3929e28<br>isp site site2<br>eid-prefix 10.2.2.0/24<br>
        plisp map-<br>plisp map-<br>esolver ip<br>isp map-<br>erver lisp<br>ite<br>coming1<br>ite<br>coming1<br>eid-prefix 10.1.0.0/16 accept-more-<br>specifics authentication-key 3<br>0b50279df3929e28<br>isp site site2<br>eid-prefix 10.2.2.0/24<br>authentication-key 3<br>0b
0b50279df3929e28<br>lisp site site2
  ip lisp map-<br>
resolver ip<br>
lisp map-<br>
server lisp<br>
site<br>
roaming1<br>
eid-prefix 10.1.0.0/16 accept-mor<br>
specifics authentication-key 3<br>
0b50279df3929e28<br>
lisp site site2<br>
eid-prefix 10.2.2.0/24<br>
authentication-key 3<br>
0b50279
        princ<br>esolver ip<br>isp map-<br>erver lisp<br>ite<br>doming1<br>eid-prefix 10.1.0.0/16 accept-more-<br>specifics authentication-key 3<br>0b50279df3929e28<br>isp site site2<br>eid-prefix 10.2.2.0/24<br>authentication-key 3<br>0b50279df3929e28<br>isp site site
        cover 1<br>isp map-<br>erver lisp<br>ite<br>doming1<br>eid-prefix 10.1.0.0/16 accept-more-<br>specifics authentication-key 3<br>0b50279df3929e28<br>isp site site2<br>eid-prefix 10.2.2.0/24<br>authentication-key 3<br>0b50279df3929e28<br>isp site site3<br>eid-pre
0b50279df3929e28<br>lisp site site3
  site<br>
site<br>
roaming1<br>
eid-prefix 10.1.0.0/16 accept-mor<br>
specifics authentication-key 3<br>
0b50279df3929e28<br>
lisp site site2<br>
eid-prefix 10.2.2.0/24<br>
authentication-key 3<br>
0b50279df3929e28<br>
lisp site site3<br>
eid-prefix 198.51
        <sup>-</sup>comming1<br>
eid-prefix 10.1.0.0/16 accept-more-<br>
specifics authentication-key 3<br>
0b50279df3929e28<br>
isp site site2<br>
eid-prefix 10.2.2.0/24<br>
authentication-key 3<br>
0b50279df3929e28<br>
isp site site3<br>
eid-prefix 198.51.100.0/24
        edd-prefix 10.1.0.0/16 accept-more-<br>specifics authentication-key 3<br>0b50279df3929e28<br>isp site site2<br>eid-prefix 10.2.2.0/24<br>authentication-key 3<br>0b50279df3929e28<br>isp site site3<br>eid-prefix 198.51.100.0/24<br>authentication-key 3
     0b50279df3929e28
```
# 2.7.5 Example:Multi-Hop Mobility Interworking with Routing Protocols Configuration Multi-Hop Mobility Interworking with Routing Pro<br>ample shows how to dynamically redistribute LISP host routes for discutter (FHR):<br>ip prefix-list lisp-pflist seq 10 permit<br>10.1.1.0/24 ge 32 route-map lisp-rmap permit 10<br>ma The following example shows how to dynamically redistribute LISP host routes for discovered servers into  $F$  at the first-hop route (FHR):<br>
The following example shows how to dynamically redistribute LISP host routes for **2.7.5 Example:** Multi-Hop Mobility Interworking with Routing Protocols<br> **Configuration**<br>
The following example shows how to dynamically redistribute LISP host routes for discovered servers into<br>
OSPF at the first-hop rou

The following example shows how to dynamically redistribute LISP host routes for discovered servers into OSPF at the first-hop router (FHR):

```
0b50279df3929e28<br>
Multi-Hop Mobility Interworking with Routir<br>
ample shows how to dynamically redistribute LISP host routes<br>
puter (FHR):<br>
ip prefix-list lisp-pflist seq 10 permit<br>
10.1.1.0/24 ge 32 route-map lisp-rmap p
Multi-Hop Mobility Interworking wi<br>ample shows how to dynamically redistribute LISP<br>outer (FHR):<br>ip prefix-list lisp-pflist seq 10 permit<br>10.1.1.0/24 ge 32 route-map lisp-rmap permit 10<br>match ip address prefix-list<br>lisp-
VIUILI-HOP IVIODIIILY INLET WOTKING W<br>ample shows how to dynamically redistribute LISI<br>uuter (FHR):<br>ip prefix-list lisp-pflist seq 10 permit<br>10.1.1.0/24 ge 32 route-map lisp-rmap permit 1<br>match ip address prefix-list<br>lis
ample shows how to dynamically redistribute LISP host rout<br>uuter (FHR):<br>ip prefix-list lisp-pflist seq 10 permit<br>10.1.1.0/24 ge 32 route-map lisp-rmap permit 10<br>match ip address prefix-list<br>come is prefixed to redistribute
```
<span id="page-33-1"></span><span id="page-33-0"></span>

```
Forman Pressly and 172.20.5.5<br>
Inspire-Coloring School<br>
Inspire-Coloring School<br>
Inspur-Cisco Networking<br>
<b>Inspur-Cisco Networking<br>
Technology Co.,Ltd.
                                                                                                                                                               Increase the distribution of dynamic-eid site<br>
dynamic-eid site1<br>
1.1.0/24 172.18.3.3 priority 10<br>
oute-notifications<br>
Pur-Cisco Networking<br>
Technology Co., Ltd. 24
                                                                              uuter (FHR):<br>ip prefix-list lisp-pflist seq 10<br>10.1.1.0/24 ge 32 route-map lisp-r<br>match ip address prefix-list<br>lisp-pflist router ospf 100<br>redistribute lisp route-map lisp-r.<br>ample shows how to automatically c<br>a Site Gatew
                                                                              ip prefix-list lisp-pflist seq 10 permit<br>10.1.1.0/24 ge 32 route-map lisp-rmap permit 10<br>match ip address prefix-list<br>lisp-pflist router ospf 100<br>redistribute lisp route-map lisp-rmap<br>ample shows how to automatically conve
                                                                              10.1.1.0/24 ge 32 route-map lisp-rmap permit 10<br>match ip address prefix-list<br>lisp-pflist router ospf 100<br>redistribute lisp route-map lisp-rmap<br>ample shows how to automatically convert host routes from a routin<br>a Site Gatew
                                                                              match ip address prefix-list<br>lisp-pflist router ospf 100<br>redistribute lisp route-map lisp-rmap<br>ample shows how to automatically convert host routes from a<br>a Site Gateway xTR (in lieu of an EID notification coming from a<br>ip
                                                                              lisp-pflist router ospf 100<br>redistribute lisp route-map lisp-rmap<br>ample shows how to automatically convert host routes from a<br>a Site Gateway xTR (in lieu of an EID notification coming from a<br>ip lisp itr-etr<br>ip lisp databas
                                                                                  edistribute lisp route-map lisp-rmap<br>mple shows how to automatically convert host routes from a routing proto<br>Site Gateway xTR (in lieu of an EID notification coming from a FHR):<br>p lisp itr-etr<br>p lisp database-mapping 10.1
                                                                                  mple shows how to automatically convert host routes from a<br>Site Gateway xTR (in lieu of an EID notification coming from a<br>p lisp itr-etr<br>eight 50 ip lisp itrap-resolver 172.20.5.5<br>p lisp etr map-server 172.20.5.5 key 3<br>b50
2.7.3 Later Proposition (Solution The following example shows how to dynamically redistributed COSPF at the first-hop router (FHR):<br>
So the first-hop router (FHR):<br>
\frac{10.11.0/24 \text{ g} \cdot 32 \text{ rot} = \frac{32}{2} \text{ rot} = \frac{32}{2} \text{ rot}
```
This section includes additional information related to implementing LISP.

## <span id="page-34-0"></span>2.9 Feature Information for LISP ESM Multihop Mobility

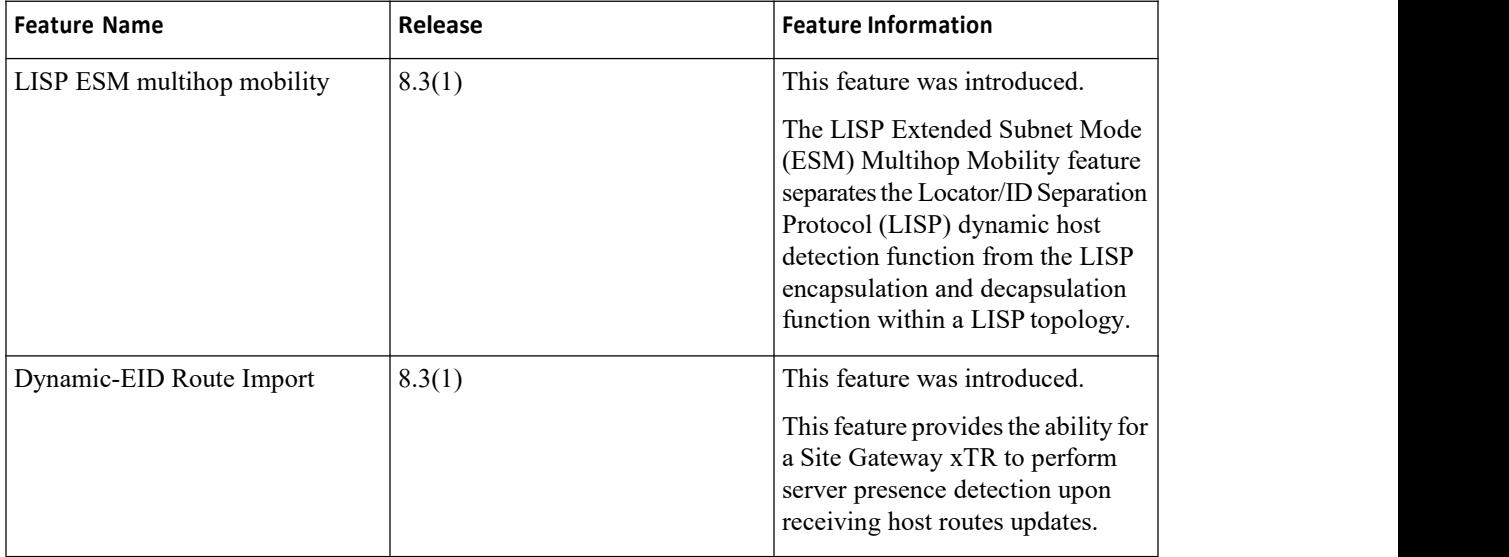

## <span id="page-35-0"></span>**CHAPTER 3 LISP Instance-ID Support**

This chapter includes the following sections:

- ·[Information](#page-35-3) about LISP Instance-ID Support.
- How to Configure LISP Instance-ID Support.
- <span id="page-35-3"></span>·[Configuration](#page-72-1) Examples for LISP Instance-ID Support.

## <span id="page-35-1"></span>3.1 Information about LISP Instance-ID Support

## 3.1.1 Overview of LISP Instance ID

The LISP Instance ID provides a means of maintaining unique address spaces (or "address space segmentation") in the control and data plane. Instance IDs are numerical tags defined in the LISP canonical address format (LCAF). The Instance ID has been added to LISP to support virtualization.

When multiple organizations inside of a LISP site are using private addresses as Endpoint ID (EID) prefixes, their address spaces must remain segregated due to possible address duplication. An Instance ID in the address encoding can be used to create multiple segmented VPNs inside of a LISP site where you want to keep using EID prefix-based subnets. The LISP Instance ID is currently supported in LISP ingresstunnel routers and egress tunnel routers (ITRs and ETRs, collectively known as xTRs), map server (MS) and map resolver (MR).

This chapter explains how to configure LISP xTRs with LISP MS and MR to implement virtualization. The content considers different site topologies and includes guidance to both shared and parallel LISP model configurations. It includes conceptual background and practical guidance, and provides multiple configuration examples.

The purpose of network virtualization, as illustrated the following figure, is to create multiple, logically separated topologies across one common physical infrastructure.

#### <span id="page-35-2"></span>*Figure 4 : LISP Deployment Environment*

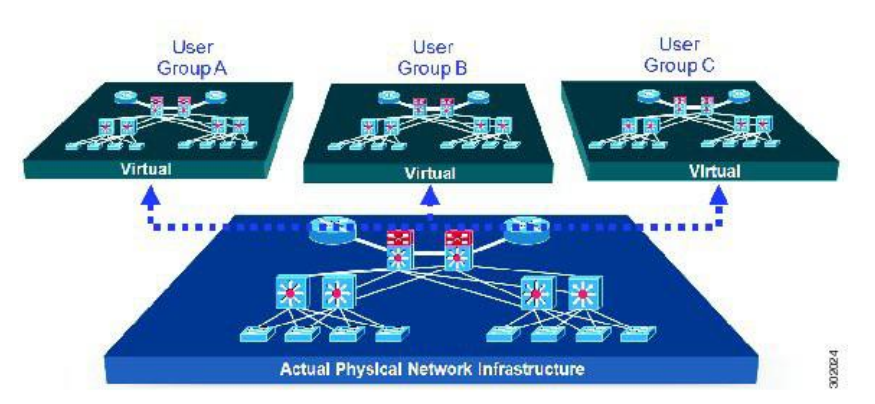

When you plan the deployment of a LISP virtualized network environment, you must plan for virtualization at both the device level and the path level.

For path level virtualization: LISP binds virtual routing and forwarding (VRFs) to instance IDs (IIDs). These IIDs are included in the LISP header to provide data plane (traffic flow) separation.

For device level virtualization: Both the EID and the RLOC namespaces can be virtualized. The EID can be virtualized by binding a LISP instance ID to an EID VRF; the RLOC by tying locator addresses and associated mapping services to the specific VRF within which they are reachable.

> **Inspur-Cisco Networking Technology Co.,Ltd.** 26
## **Prerequisites for LISP Instance-IDSupport**

·Allow the use of instance-id 0's within a virtual routing and forwarding (VRF) instance.

## **Guidelines and Limitationsfor LISP Instance-ID Support**

The LISP Instance-ID Support feature has the following configuration guidelines and restrictions:

· If you enable LISP, nondisruptive upgrade (ISSU) and nondisruptive downgrade (ISSD) paths are not supported. Disable LISP prior to any upgrade. This restriction applies only to releases before 8.3(1), not to 8.3(1) or subsequent LISP releases.

## **Device Level Virtualization**

Virtualization at the device level uses virtual routing and forwarding (VRF) to create multiple instances of Layer 3 routing tables, as shown in the figure below. VRFs provide segmentation across IP addresses, allowing for overlapped address space and traffic separation. Separate routing, quality of service (QoS), security, and management policies can be applied to each VRF instance. An interior gateway protocol (IGP) or exterior gateway protocol (EGP) routing process is typically enabled within a VRF, just as it would be in the global (default) routing table. LISP binds VRFs to instance IDs for similar purposes.

#### *Figure 5 : Device Level Virtualization*

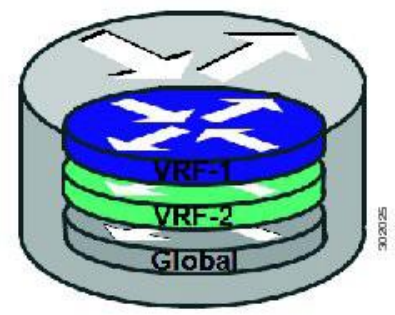

## **PathLevelVirtualization**

VRF table separation is maintained across network paths, as shown in the following figure. Single-hop path segmentation (hop by hop) is typically accomplished by using 802.1q VLANs, virtual path identifier/virtual circuit identifier password (VPI/VCI PW), or easy virtual network (EVN). You can also use the Locator ID Separation Protocol (LISP) in multihop mechanisms that include Multiprotocol Label Switching (MPLS) and generic routing encapsulation (GRE) tunnels. LISP binds VRF instances to instance IDs (IIDs), and then these IIDs are included in the LISP header to provide data plane (traffic flow) separation for single or multihop needs.

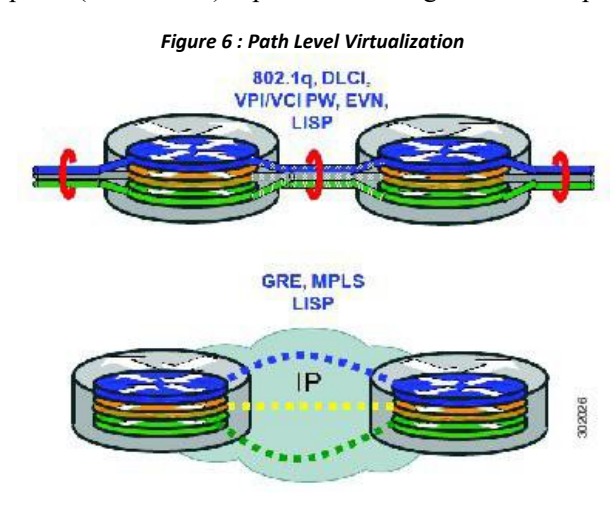

## **LISP Virtualization at the DeviceLevel**

LISP implements Locator ID separation and thereby creates two namespaces; endpoint ID (EID) and routing locator (RLOC). Either or both of these can be virtualized.

·EID virtualization—Enabled by binding a LISP instance ID to an EID virtual routing and forwarding (VRF). Instance IDs are numerical tags defined in the LISP canonical address format (LCAF) draft, and are used to maintain address space segmentation in both the control plane and data plane.

· Routing locator (RLOC) virtualization—Tying locator addresses and associated mapping services to the specific VRF within which they are reachable enables RLOC virtualization.

Because LISP can virtualize either or both of these namespaces, two models of operation are defined: the shared model and the parallel model. To understand how these models differ from the non-virtualized model of LISP, review information about the default (non-virtualized) model of LISP before reading about the shared model and the parallel model.

## **Default(Non-Virtualized) LISPModel**

By default, LISP is not virtualized in the EID space or the RLOC space. That is, unless otherwise configured, both EID and RLOC addresses are resolved in the default (global) routing table. See the following figure.

#### *Figure 7 : Default (Nonvirtualized) LISP Model*

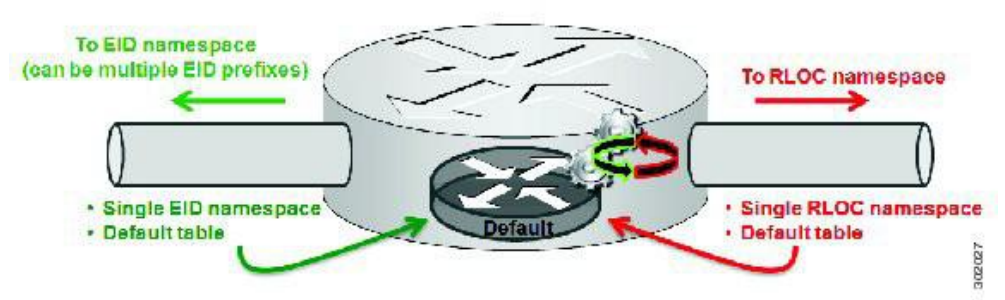

The mapping system must also be reachable through the default table. This default model can be thought of as a single instantiation of the parallel model of LISP virtualization where EID and RLOC addresses are within the same namespace.

# 3.1.2 LISP Shared Model Virtualization

A LISP shared model virtualized EID space is created when you bind VRFs associated with an EID space to Instance IDs. A common, shared locator space is used by all virtualized EIDs.

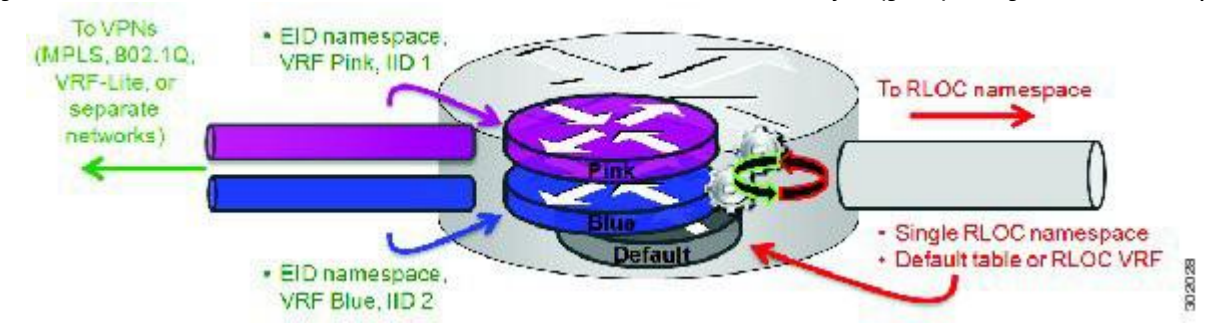

Figure 8 : LISP Shared Model Virtualization resolves EIDs within VRFs tied to Instance IDs. The default (global) routing table is the shared space.

As shown in the figure, EID space isvirtualized through its association with VRFs, and these VRFs are tied to LISP Instance IDs to segment the control plane and data plane in LISP. A common, shared locator space, the default (global) table, is used to resolve RLOC addresses for all virtualized EIDs. The mapping system must also be reachable through the common locator space.

# 3.1.3 LISP Shared Model Virtualization Architecture

You can deploy the LISP shared model virtualization in single or multitenancy configurations. In the shared model single tenancy case, ingress and egress tunnel routers (xTRs) are dedicated to a customer but share infrastructure with other customers. Each customer and all sites associated with an xTR use the same instance ID and are part of a VPN using their own EID namespace. LISP instance IDs segment the LISP data plane and control plane. See the following figure.

Figure 9 : LISP shared model single tenancy use case. A customers uses its own xTR and shares a common core network and mapping system.

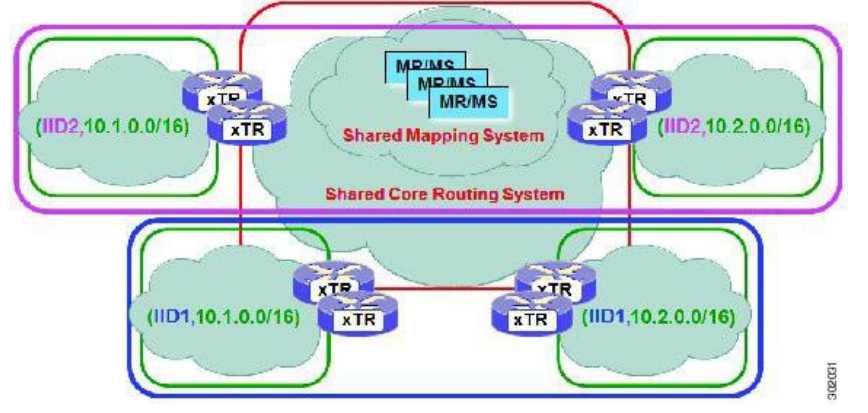

In the shared model multitenancy case, a set of xTRs is shared (virtualized) among multiple customers. These customers also share a common infrastructure with other single and multitenant customers. Each customer and all sites associated with it use the same instance ID and are part of a VPN using their own EID namespace. LISP instance IDs segment the LISP data plane and control plane. See the following figure.

Figure 10: LISP shared model multitenancy use case. Customer's use shared xTRs and share a common core network and mapping system.

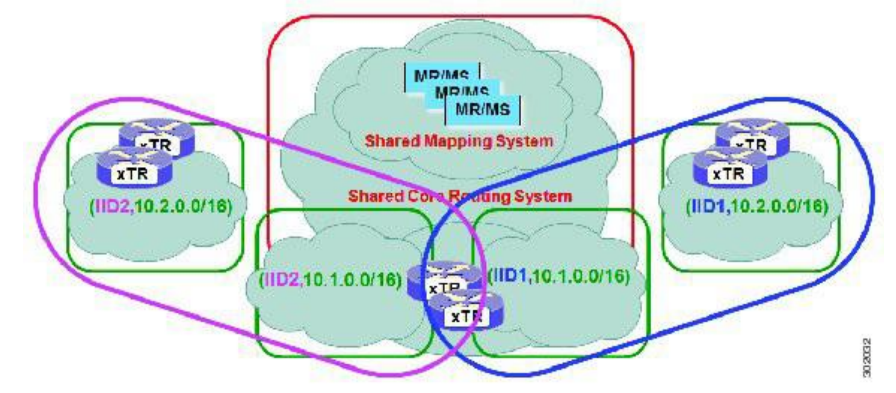

# 3.1.4 LISP Shared Model Virtualization Implementation Considerations and Caveats

When you use the LISP Shared Model, instance IDs must be unique to an EID VRF.

```
xTR-1# configure terminal
xTR-1(config)# vrf context alpha
xTR-1(config-vrf)# lisp instance-id 101
xTR-1(config-vrf)# exit
xTR-1(config)# vrf context beta
xTR-1(config-vrf)# lisp instance-id 101
Instance-ID 101 is already assigned to VRF context alpha
```
In the example, two EID VRFs are created: alpha and beta. In global configuration mode, a VRF named alpha is specified and associated with the instance ID 101. Next, a VRF named beta is specified and also associated with the instance ID 101. This configuration is not permissible because instance ID 101 is already associated with the VRF context named alpha. That is, you cannot connect the same instance ID to more than one EID VRF.

# 3.1.5 LISP Parallel Model Virtualization

The LISP parallel model virtualization ties the virtualized EID space associated with VRFs to RLOCs that are associated with the same or different VRFs (see the following figure).

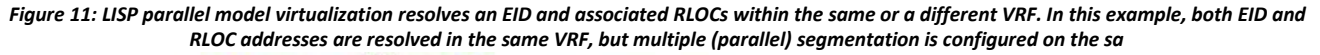

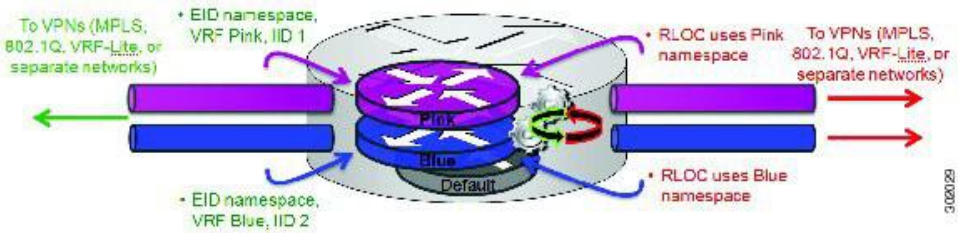

EID space isvirtualized through its association with VRFs, and these VRFs are tied to LISP Instance IDs to segment the control plane and data plane in LISP. A common, "shared" locator space, the default (global) table is used to resolve RLOC addresses for all virtualized EIDs. The mapping system must also be reachable through the common locator space as well.

In the figure, virtualized EID space is associated with a VRF (and bound to an Instance ID) that is tied to locator space associated with the same VRF, in this case - Pink/Pink and Blue/Blue. However, this is not required; the EID VRF does not need to match the RLOC VRF. In any case, a mapping system must be reachable through the associated locator space. Multiple parallel instantiations can be defined.<br>A shared model and parallel model can be combined such that multiple EID VRFs share a common RLOC VRF,

and multiple instantiations of this architecture are implemented on the same platform, as shown in the following figure.

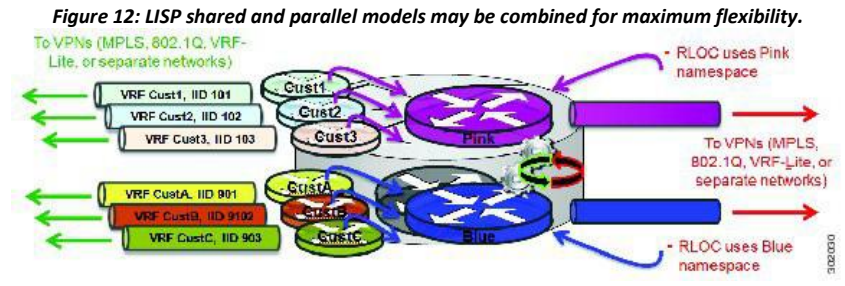

# 3.1.6 LISP Parallel Model Virtualization Architecture

You can deploy LISP parallel model virtualization in single or multitenancy configurations. In the parallel model multitenancy case, a set of xTRs is shared (virtualized) among multiple customers, and each customer uses their own private (segmented) core infrastructure and mapping system. All sites associated with the customer use the same instance ID and are part of a VPN using their own EID namespace, as shown in the following figure.

Figure 13: LISP parallel model multitenancy case. Shared xTRs use virtualized core networks and mapping systems. LISP instance IDs segment the LISP *data plane and control plane.*

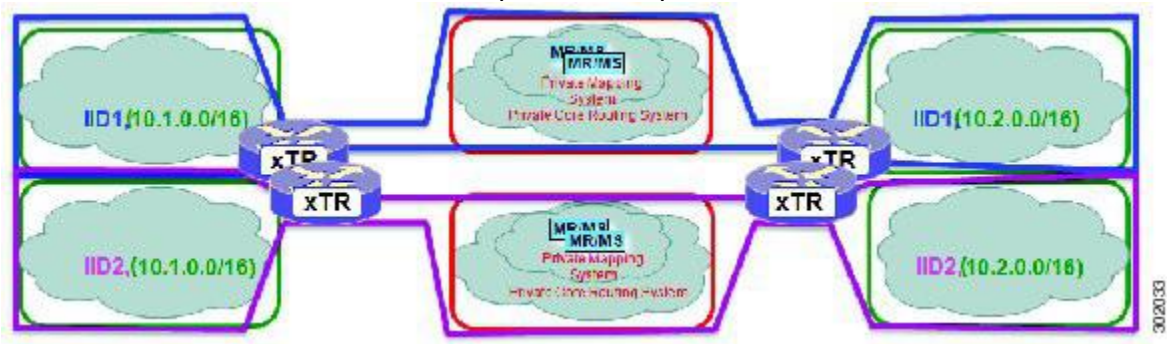

# 3.1.7 LISPParallel Model Virtualization Implementation Considerationsand Caveats

When you use LISP parallel model virtualization, each vrfvrf vrf-name instantiation is considered by a separate process. Instance IDs must be unique only within a vrf instantiation.

```
xTR-1# configure terminal
xTR-1(config)# vrf context alpha
xTR-1(config-vrf)# address-family ipv4 unicast
xTR-1(config-vrf-af-ipv4)# exit
xTR-1(config)# vrf context beta
xTR-1(config-vrf)# address-family ipv4 unicast
xTR-1(config-vrf-af-ipv4)# exit
xTR-1(config-vrf)# exit
xTR-1(config)# vrf context gamma
xTR-1(config-vrf)# address-family ipv4 unicast
xTR-1(config-vrf-af-ipv4)# exit
xTR-1(config-vrf)# exit
xTR-1(config)# vrf context delta
xTR-1(config-vrf)# address-family ipv4 unicast
xTR-1(config-vrf-af-ipv4)# exit
xTR-1(config-vrf)# exit
xTR-1(config)# vrf context alpha
xTR-1(config-vrf)# lisp instance-id 101
xTR-1(config-vrf)# exit
xTR-1(config)# vrf context gamma
xTR-1(config-vrf)# lisp instance-id 101
xTR-1(config-vrf)# exit
xTR-1(config)# vrf context beta
xTR-1(config-vrf)# lisp instance-id 201
The vrf beta table is not available for use as an EID table (in use by switch
lisp 1 EID instance 101 VRF)
```
In the above example, four VRFs are created: alpha, beta, gamma, and delta, as follows:

- ·The vrf instantiation device lisp 1 is created and associated with the VRF named alpha.
- ·The EID VRF named beta is specified and associated with instance ID 101.

·A new vrf instantiation, device lisp 3, is created and associated with the locator-table VRF named gamma.

·The EID table VRF named delta is specified and also associated with instance ID 101.

These two instance IDs are unrelated to each other; one is relevant only within device lisp 1, and the other is relevant only within device lisp 2.

In the example, note that under device lisp 2, the code requests a VRF instance named beta. Note that the device is unable to use this VRF instance because it (beta) is already associated with a vrf command within the device lisp 1 instantiation.

You can reuse an instance ID. The EID VRF into which it is decapsulated depends on the vrf instantiation with which it is associated. However, you cannot connect the same EID VRF tomore than one VRF.

# 3.2 How to Configure LISP Instance-ID Support

# 3.2.1 Configuring Simple LISP Shared Model Virtualization

You can perform this task to enable and configure LISP ingress tunnel router/egress tunnel router (ITR/ETR) functionality (also known as xTR) with the LISP map server and map resolver, and thereby implement LISP shared model virtualization. This LISP shared model reference configuration is for a very simple two-site LISP topology, including xTRs and an map server/map resolver (MS/MR).

The following figure shows a basic LISP shared model virtualization solution. Two LISP sites are deployed, each containing two VRFs: PURPLE and GOLD. LISP is used to provide virtualized connectivity between these two sites across a common IPv4 core, while maintaining address separation between the two VRF instances.

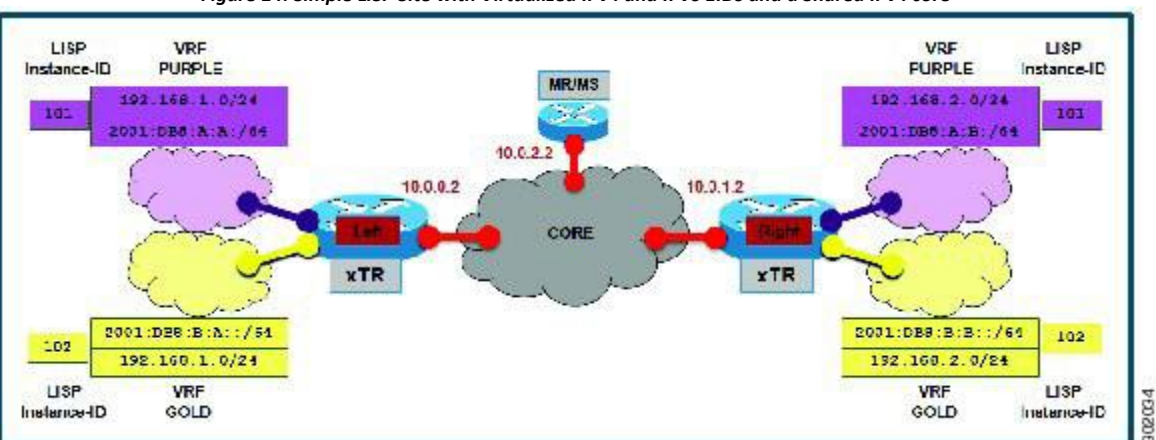

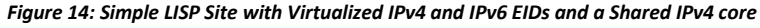

In this figure, each LISP site uses a single edge switch that is configured as both an ITR and ETR (xTR), with a single connection to its upstream provider. The RLOC is IPv4, and IPv4 and IPv6 EID prefixes are configured. Each LISP site registers to a map server/map resolver (MS/MR) switch that is located in the network core within the shared RLOC address space.

## **Note**

All IPv4 or IPv6 EID-sourced packets destined for both LISP and non-LISP sites are forwarded in one of two ways:

·LISP-encapsulated to a LISP site when traffic is LISP-to-LISP

·Natively forwarded when traffic is LISP-to-non-LISP

Packets are deemed to be a candidate for LISP encapsulation when they are sourced from a LISP EID and the destination matches one of the following entries:

·a current map-cache entry

·a default route with a legitimate next-hop

- ·a static route to Null0
- ·no route at all

In this configuration example, because the xTR has IPv4 RLOC connectivity, a default route to the upstream SP is used for all IPv4 packets to support LISP processing. Adding an IPv6 default route to Null0 ensures that all IPv6 packets are handled by LISP processing. (The use of the static route to Null0 is not strictly required, but is a LISP best practice.)

The components in the figure above are as follows:

## **LISP site**

·The CPE functions as a LISP ITR and ETR (xTR).

·Both LISP xTRs have two VRFs: GOLD and PURPLE. Each VRF contains both IPv4 and IPv6

·EID-prefixes. A LISP instance ID is used to maintain separation between two VRFs. In this example, the share key is configured "per-site" and not "per-VRF." (Another configuration could configure the shared key per-VPN.)

·Each LISP xTR has a single RLOC connection to a shared IPv4 core network.

#### **Mapping system**

·One map server/map resolver system is shown and is assumed available for the LISP xTR to register to. The MS/MR has an IPv4 RLOC address of 10.0.2.2 within the shared IPv4 core.

·The map server site configurations are virtualized using LISP instance IDs to maintain separation between the two VRFs.

Perform the following procedure (once through for each xTR in the LISP site) to enable and configure LISP ITR and ETR (xTR) functionality when using a LISP map server and map resolver for mapping services. The example configurations at the end of this task show the full configuration for two xTRs (xTR1 and xTR2).

#### **Summary Steps**

Before you begin, create the VRF instances by using the vrf definition command.

#### **Before you begin**

Create the VRFs using the **vrf definition** command.

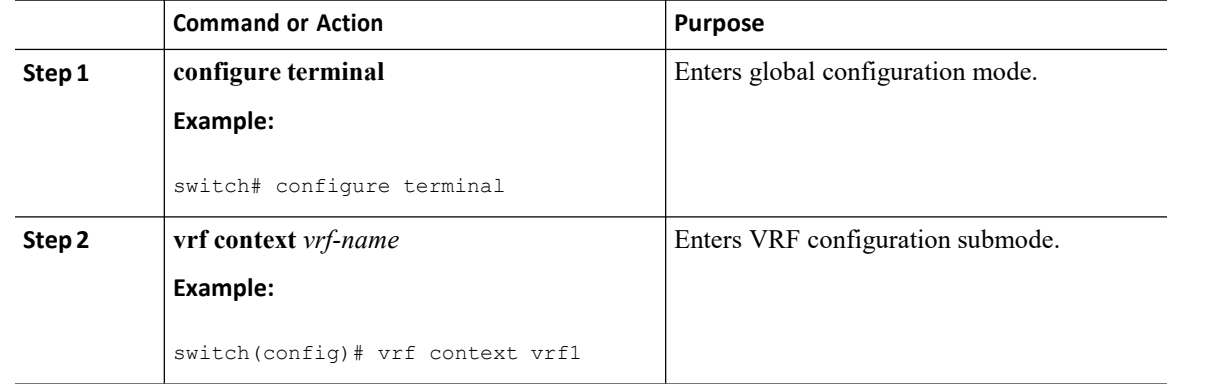

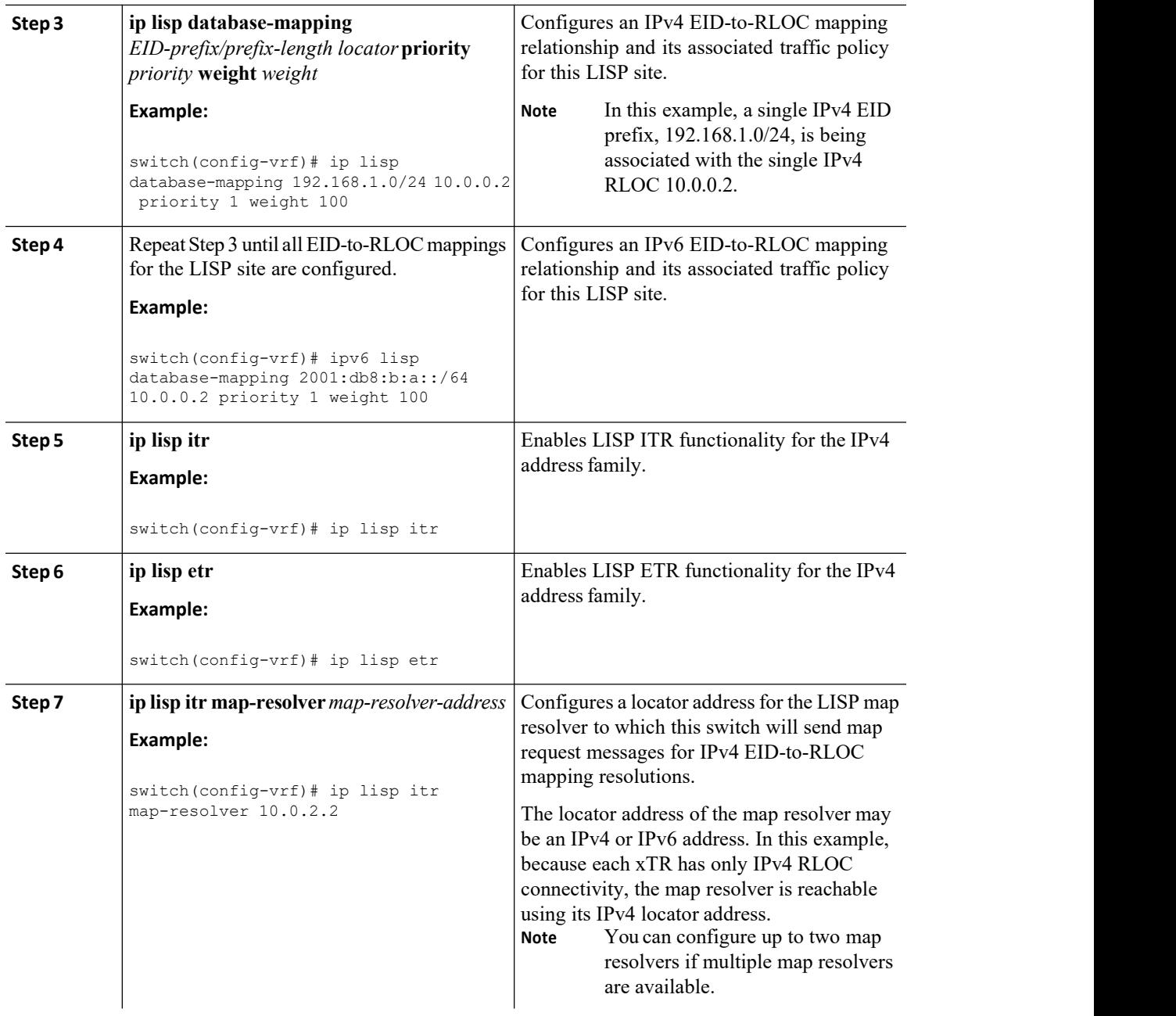

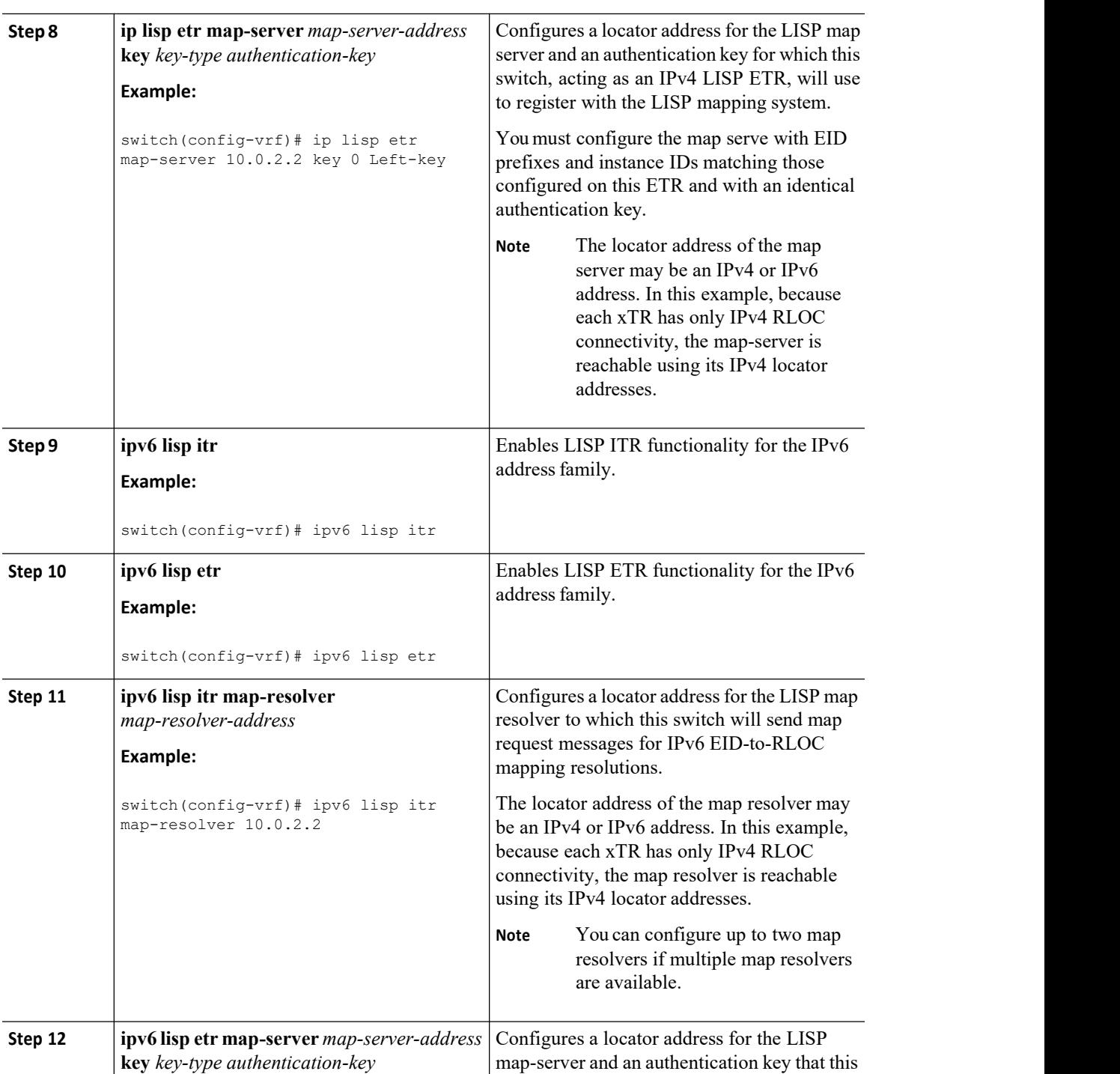

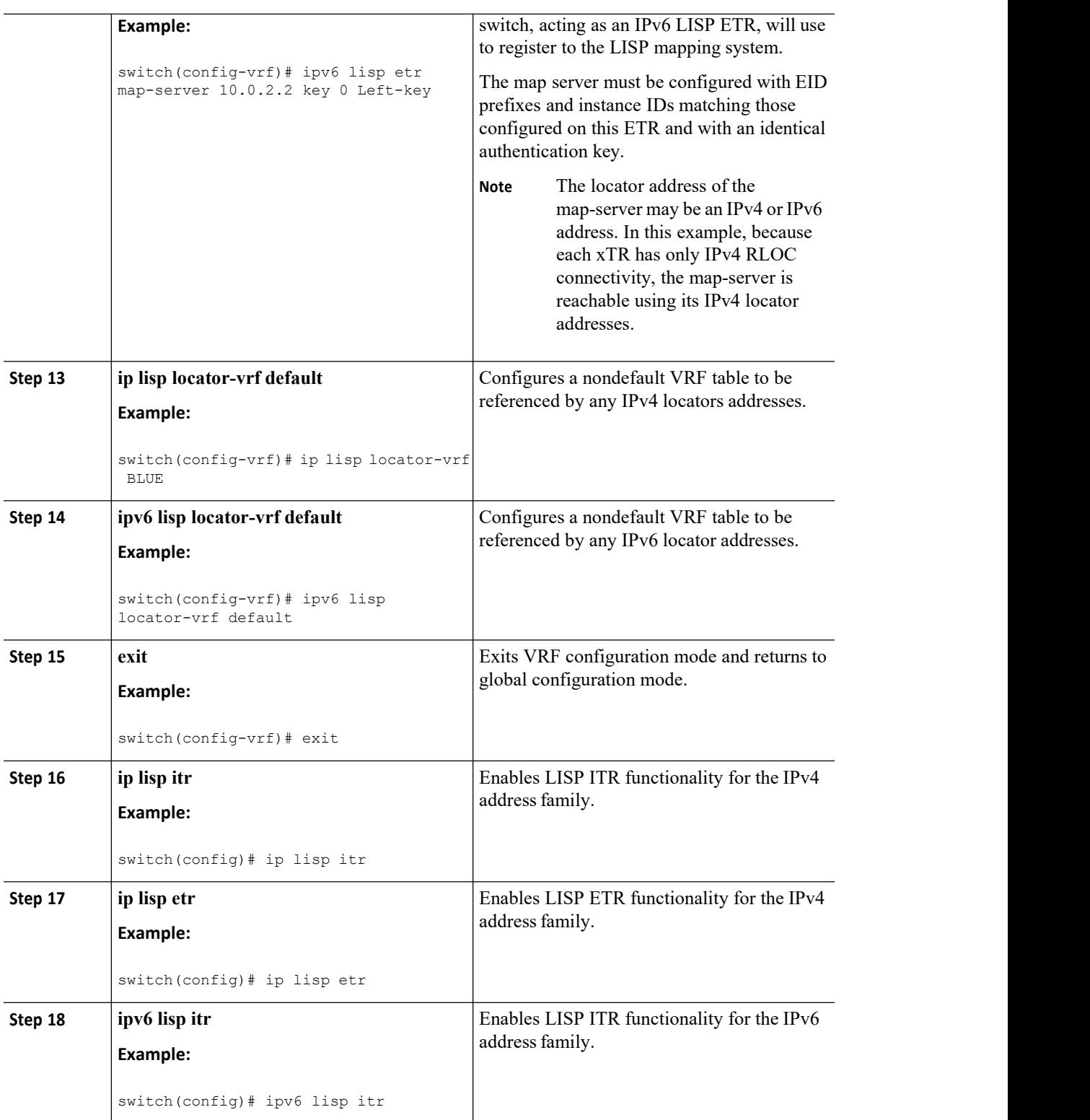

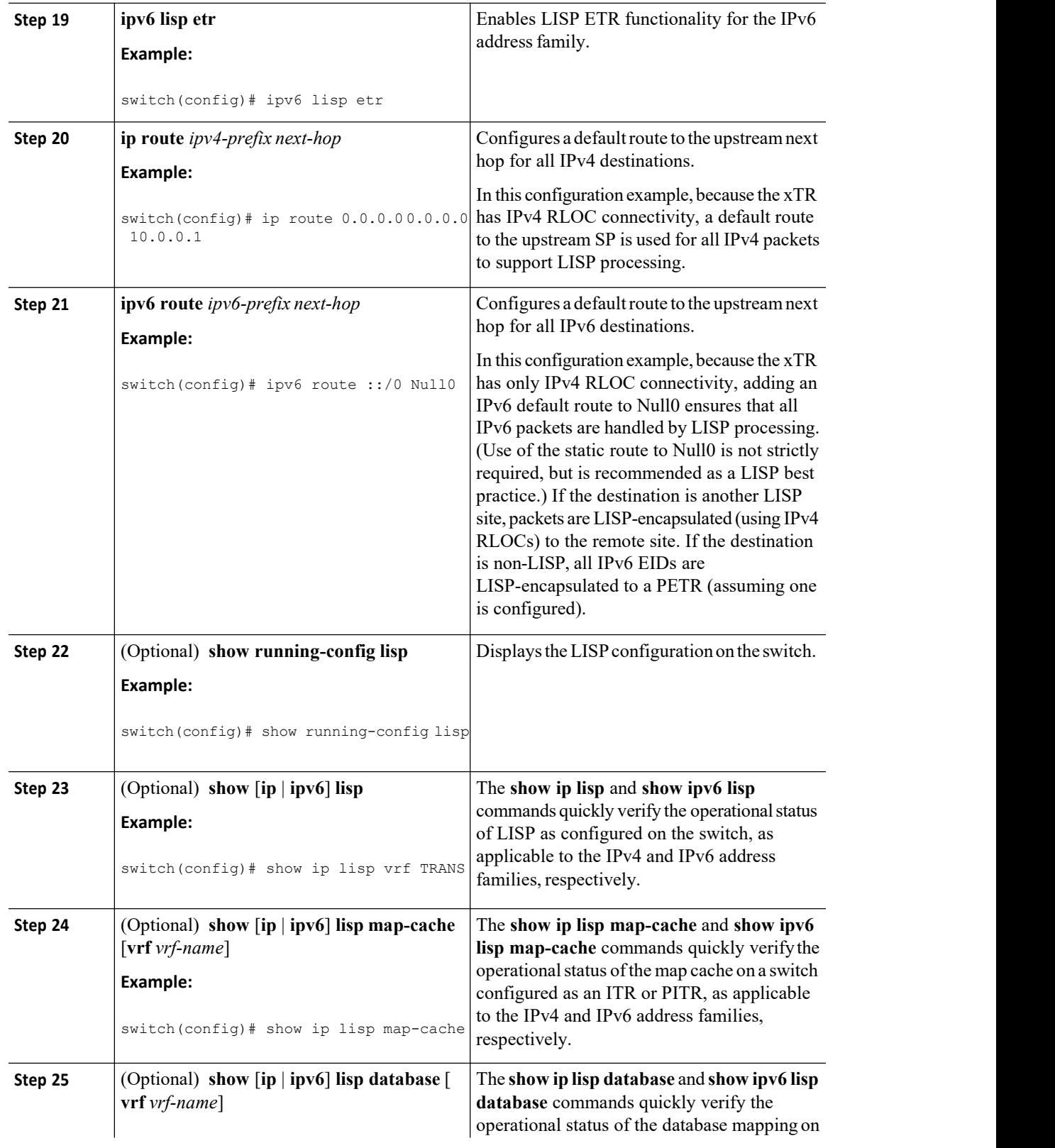

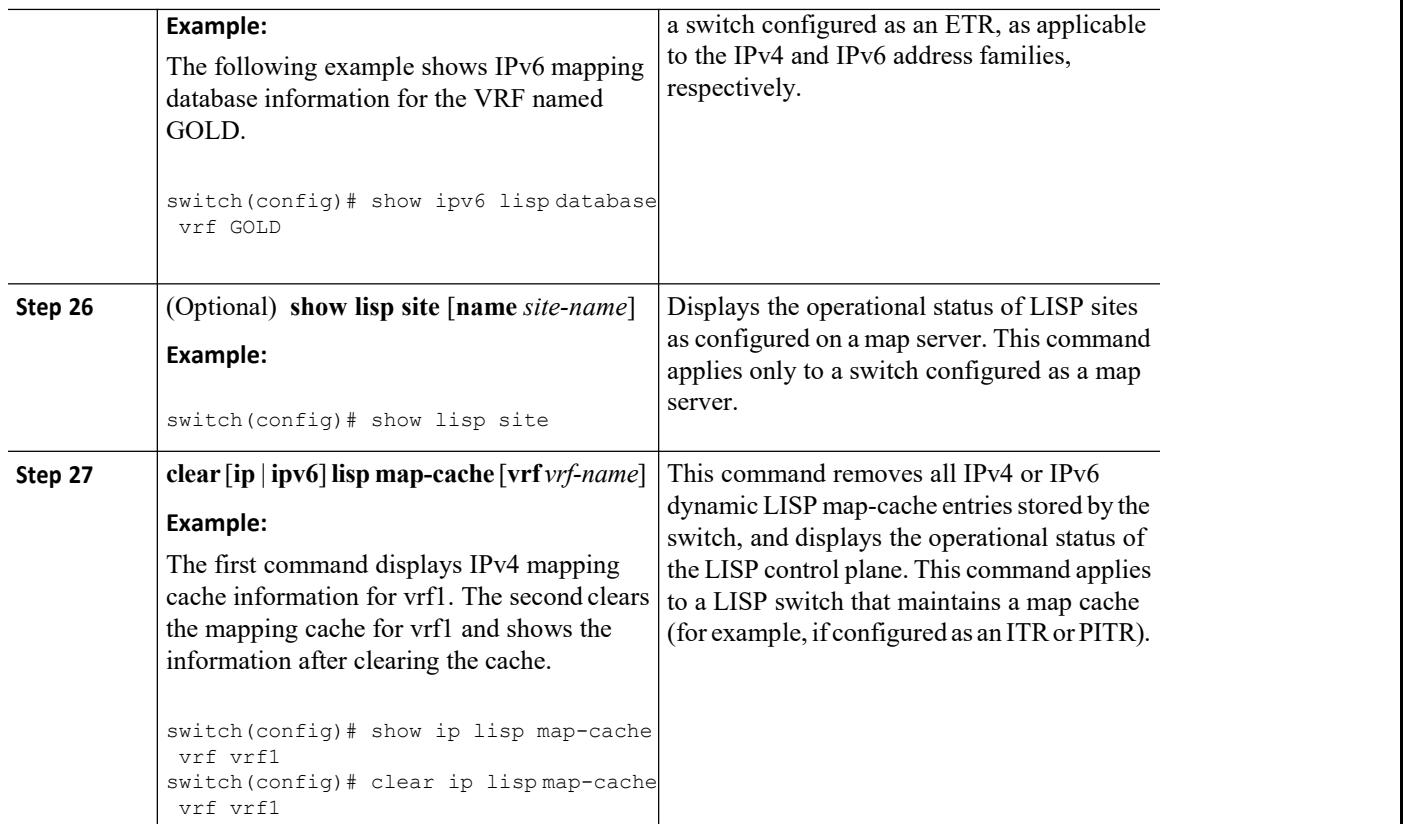

# 3.2.2 Configuring a Private LISP Mapping System for LISP Shared Model Virtualization

You can perform this task to configure and enable standalone LISP map server/map resolver functionality for LISP shared model virtualization. In this procedure, you configure a switch as a standalone map server/map resolver (MR/MS) for a private LISP mapping system. Because the MR/MS is configured as a standalone switch, it has no need for LISP Alternate Logical Topology (ALT) connectivity. All relevant LISP sites must be configured to register with this map server so that this map server has full knowledge of all registered EID prefixes within the (assumed) private LISP system.

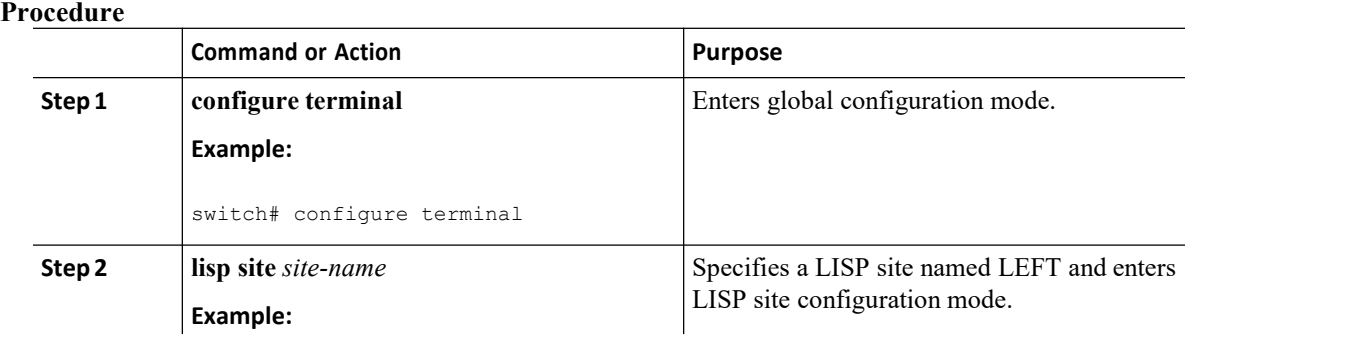

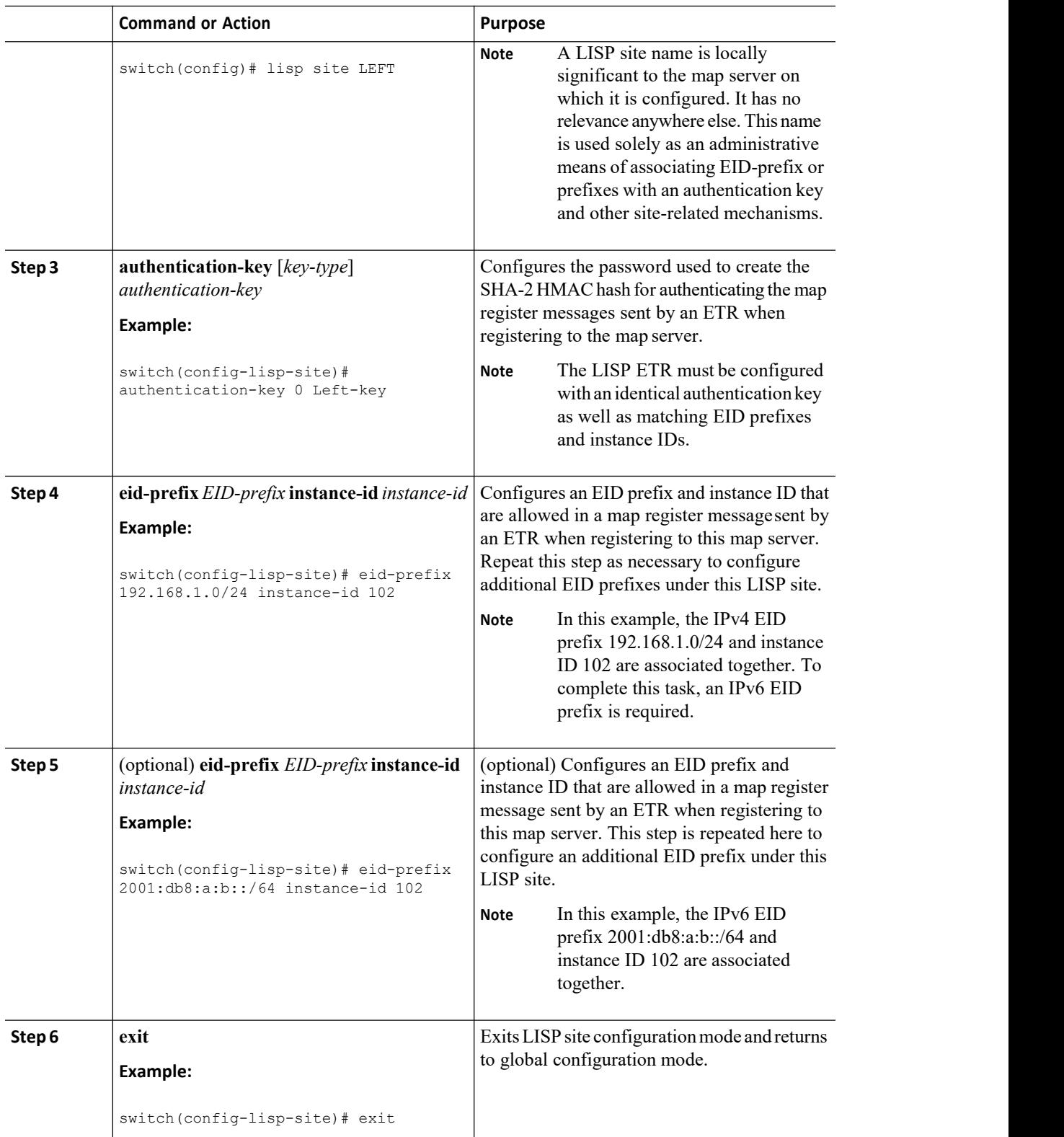

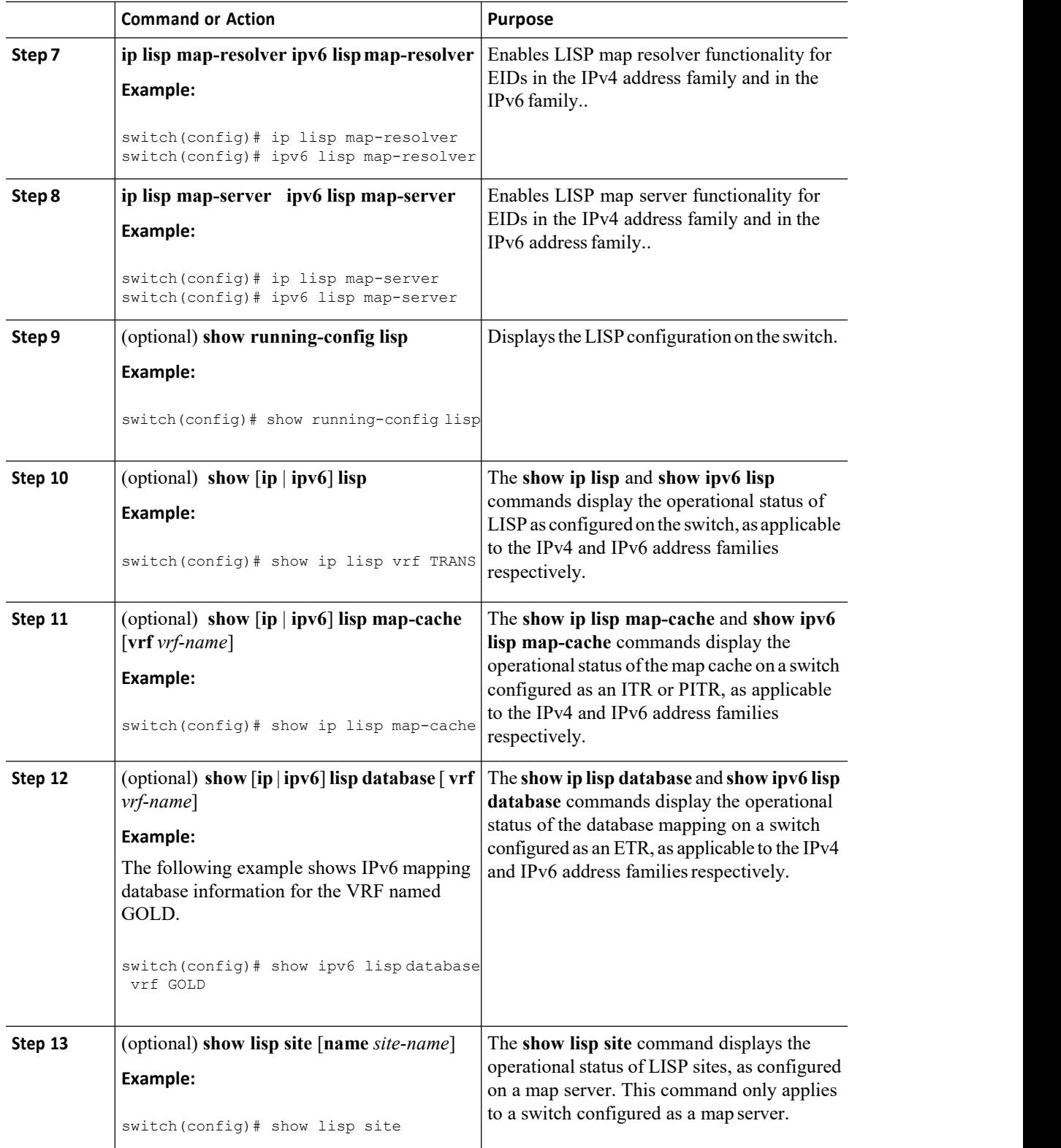

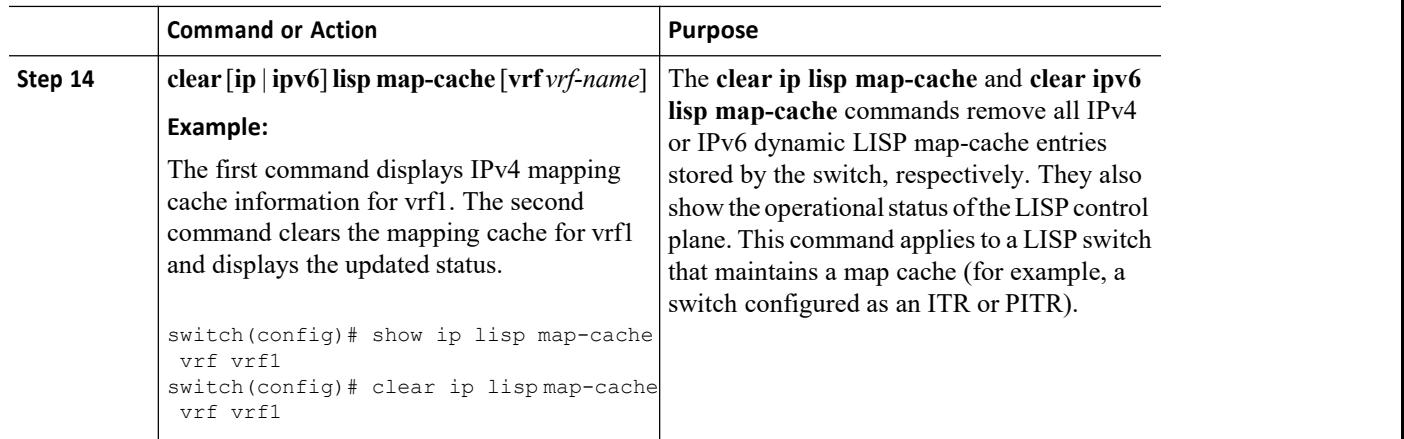

# 3.2.3 Configuring Large-Scale LISP Shared Model Virtualization

To implement LISP shared model virtualization, you can configure LISP ITR/ETR (xTR) functionality with LISP map server and map resolver. This LISP shared model reference configuration is for a large-scale, multiple-site LISP topology, including xTRs and multiple MS/MRs.

This procedure is for an enterprise that is deploying the LISP Shared Model where EID space is virtualized over a shared, common core network. A subset of the entire network is shown in the following figure. Three sites are shown: a multihomed "Headquarters" (HQ) site, and two remote office sites. The HQ site switches are deployed as xTRs and also as map resolver/map servers. The remote sites switches act as xTRs, and use the MS/MRs at the HQ site for LISP control plane support.

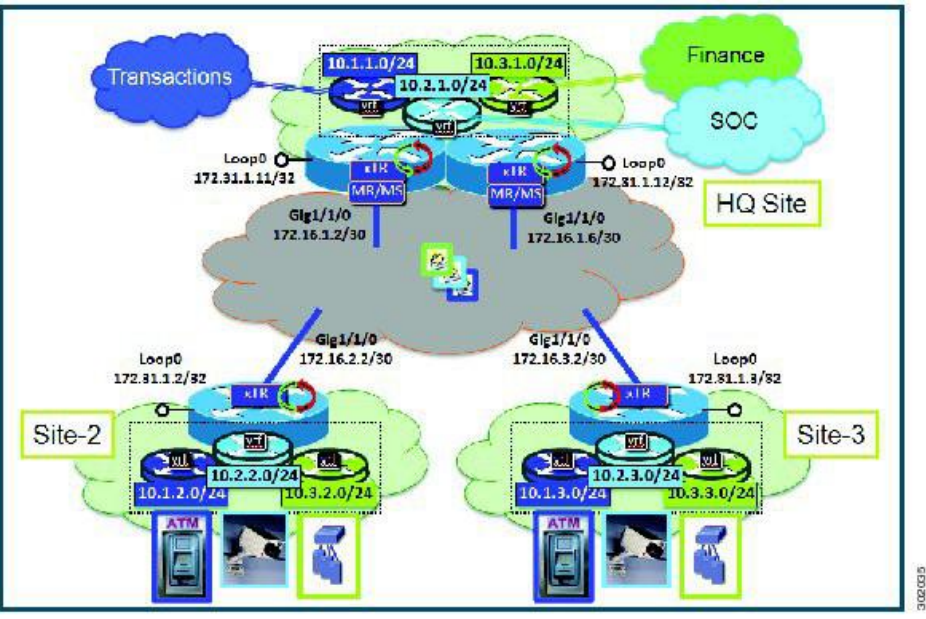

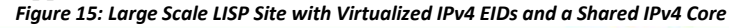

The components in the figure are as follows:

#### ·**LISP site:**

- ·Each customer premises equipment (CPE) switch functions as a LISP ITR and ETR (xTR), as well as a Map-Server/Map-Resolver (MS/MR).
- ·Both LISP xTRs have three VRFs: TRANS (for transactions), SOC (for security operations), and FIN (for financials). Each VRF contains only IPv4 EID-prefixes. No overlapping prefixes are used; segmentation

**Inspur-Cisco Networking Technology Co.,Ltd.** 41 between each VRF by LISP instance-ids makes this possible. Note that in this example, the separate authentication key is configured "per-vrf" and not "per-site", which affects both the xTR and MS configurations.

- ·The HQ LISP Site is multihomed to the shared IPv4 core, but each xTR at the HQ site has a single RLOC.
- ·Each CPE also functions as an MS/MR to which the HQ and Remote LISP sites can register.

·The map server site configurations are virtualized using LISP instance IDs to maintain separation between the three VRFs.

## ·**LISP remote sites**

·Each remote site CPE switch functions as a LISP ITR and ETR (xTR).

·Each LISP xTRs has the same three VRFs as the HQ Site: TRANS, SOC, and FIN. Each VRF contains only IPv4 EID-prefixes.

·Each remote site LISP xTR has a single RLOC connection to a shared IPv4 core network.

#### **Before you begin**

Create the VRFs using the **vrf definition** command.

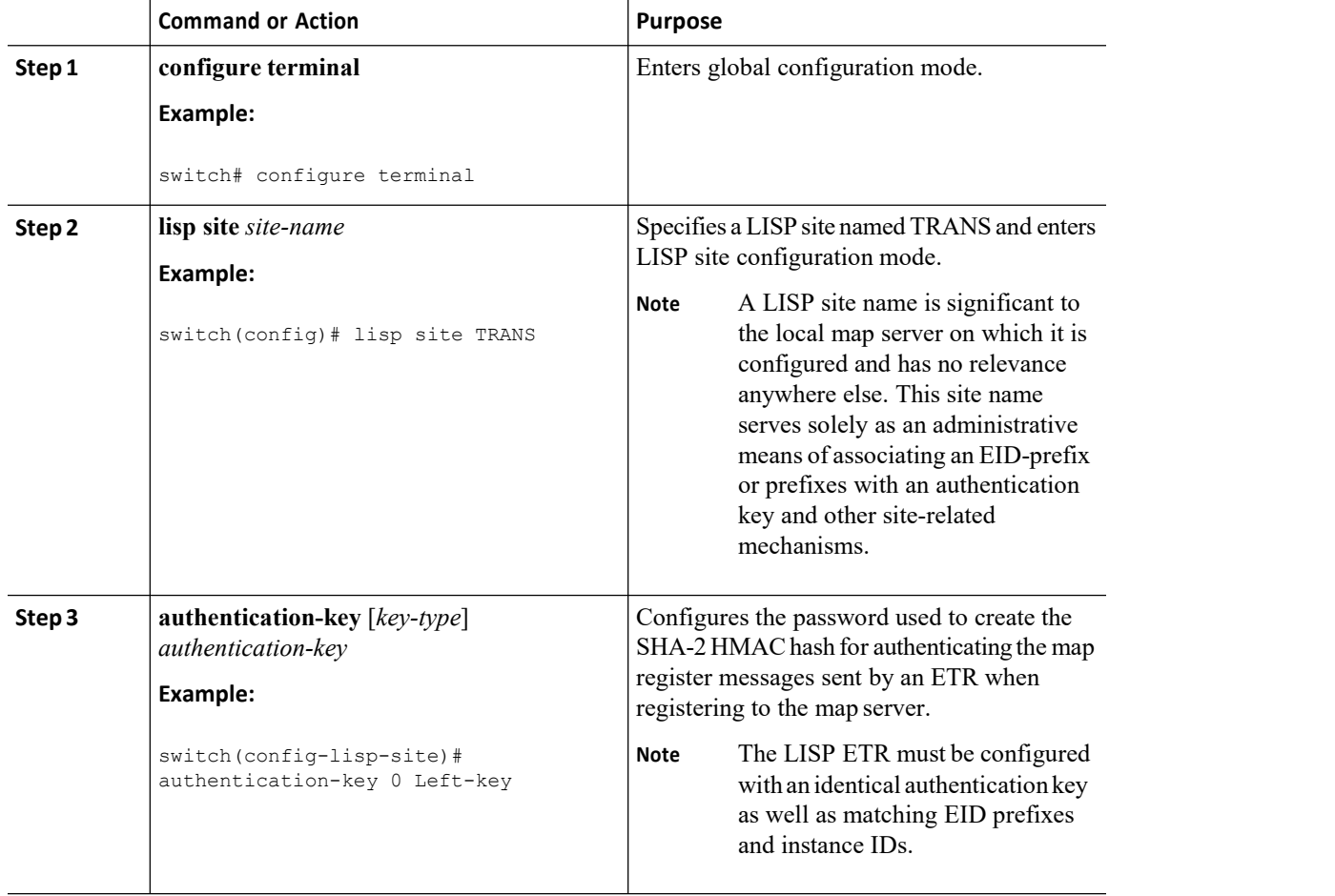

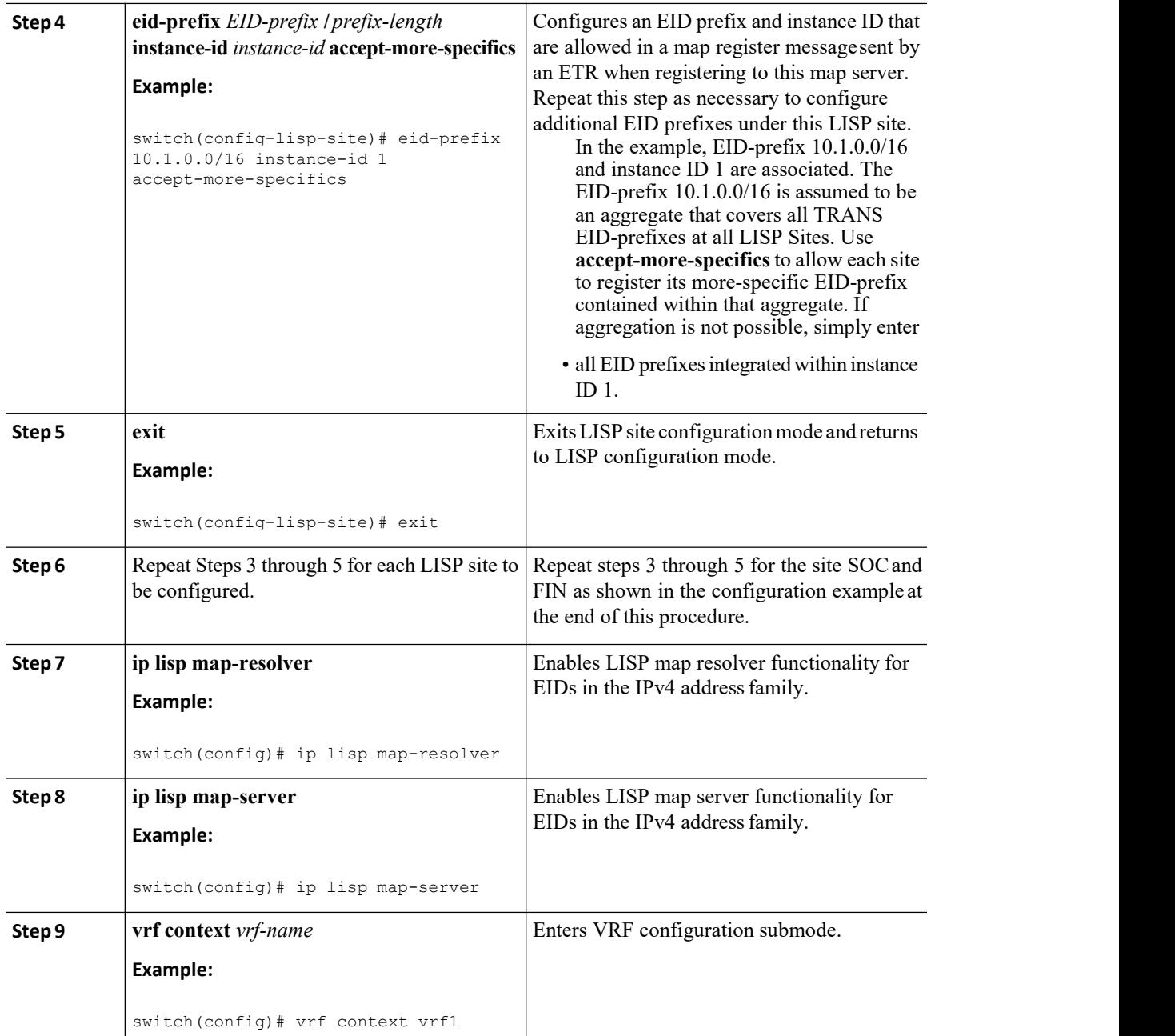

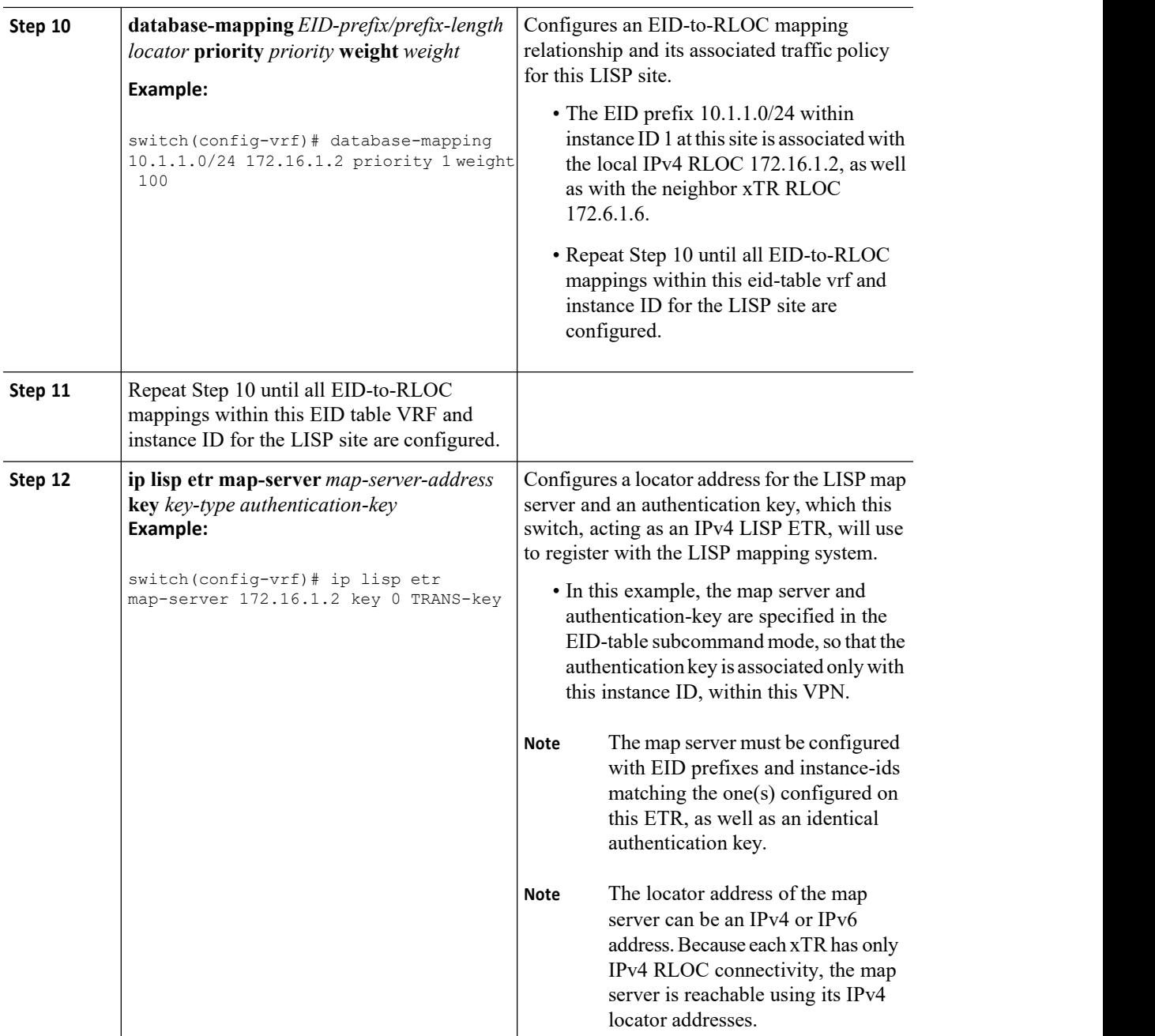

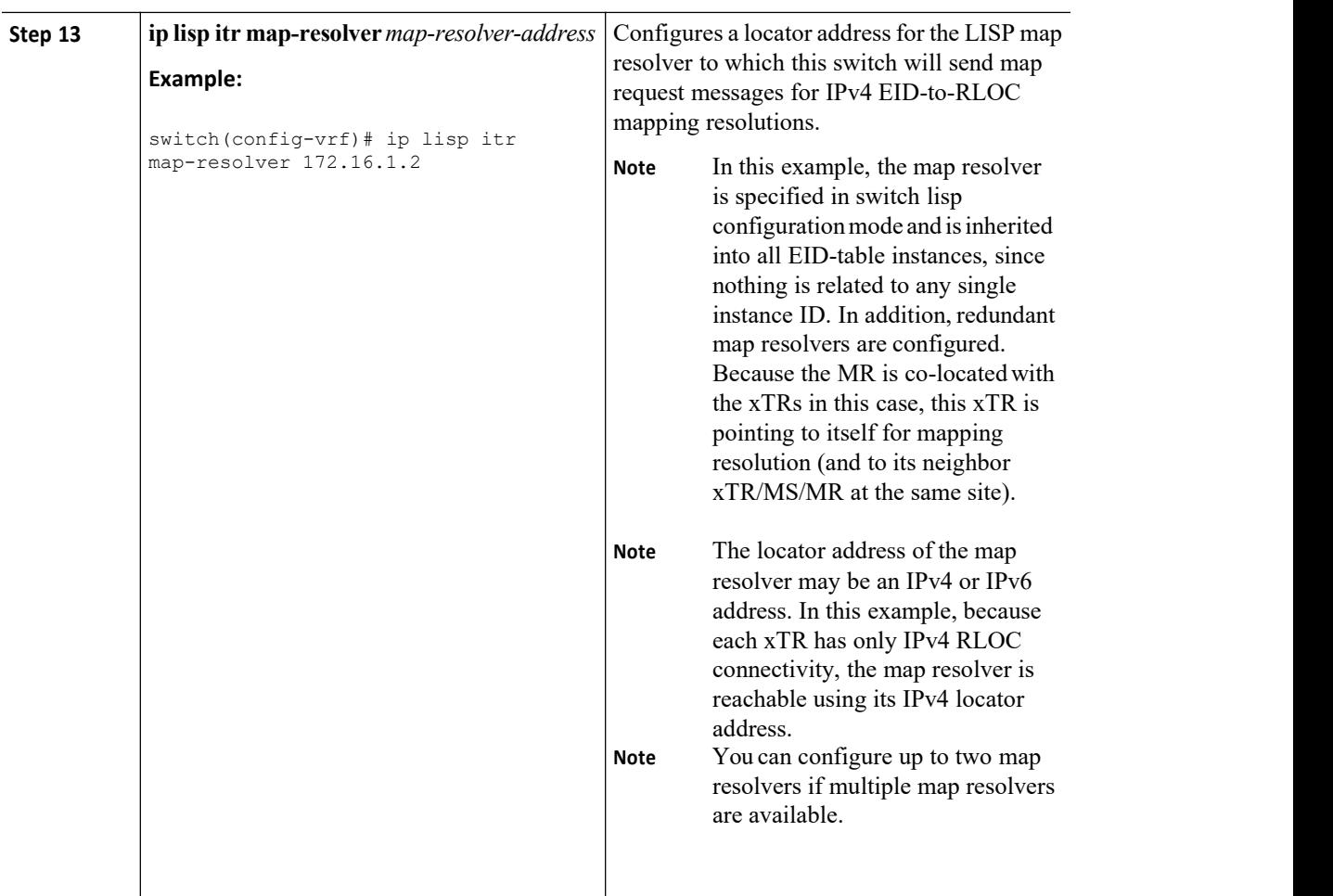

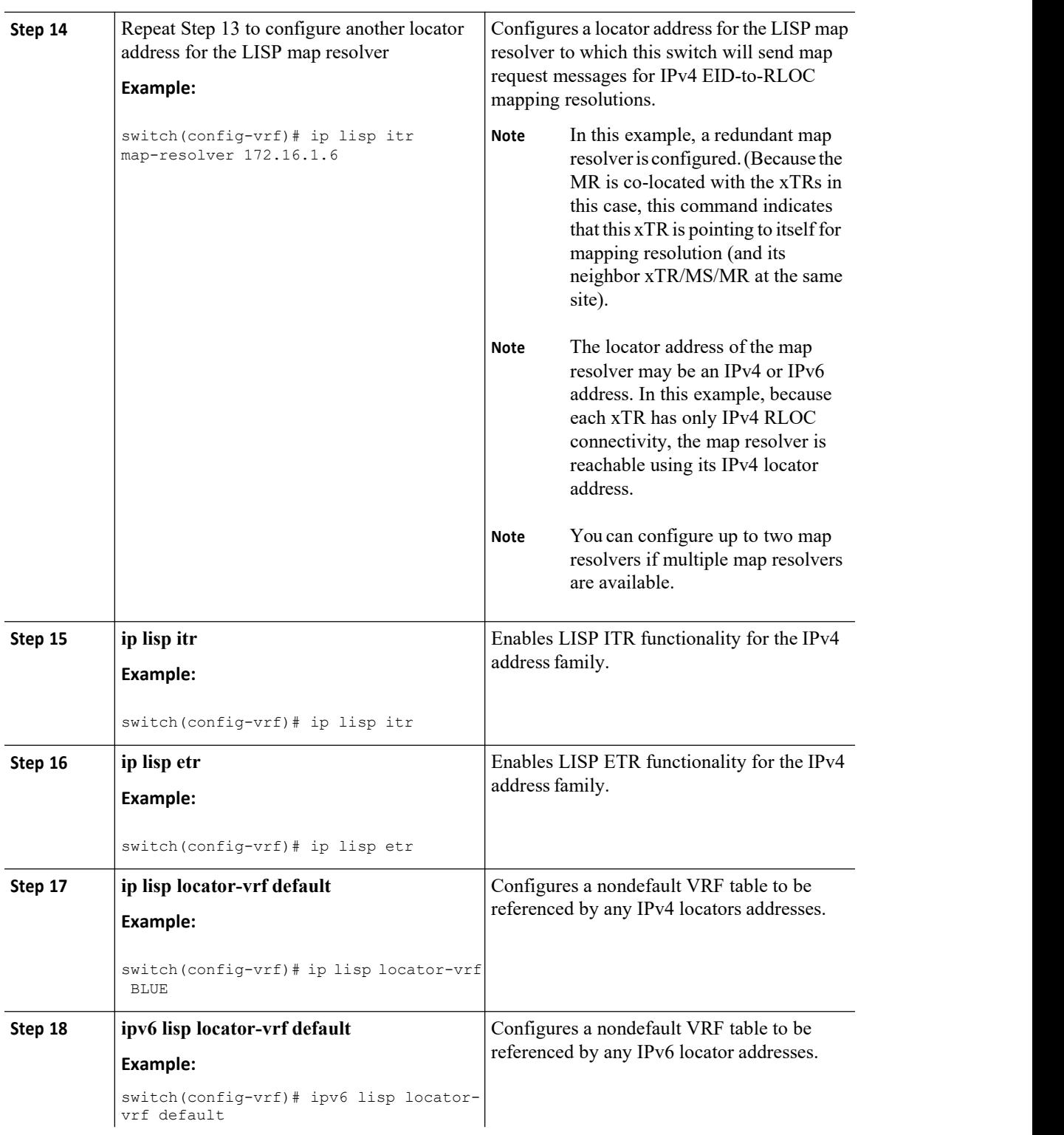

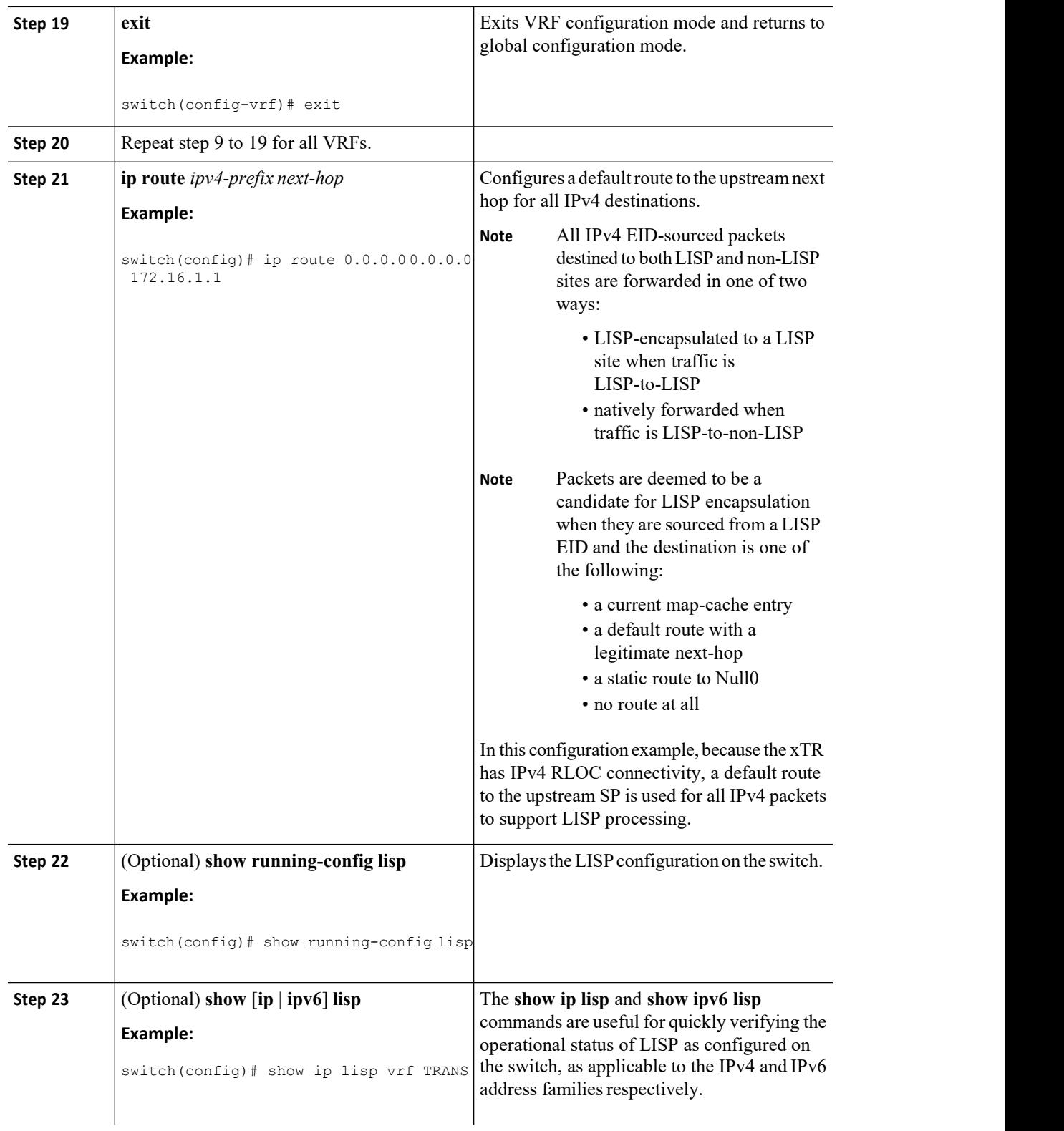

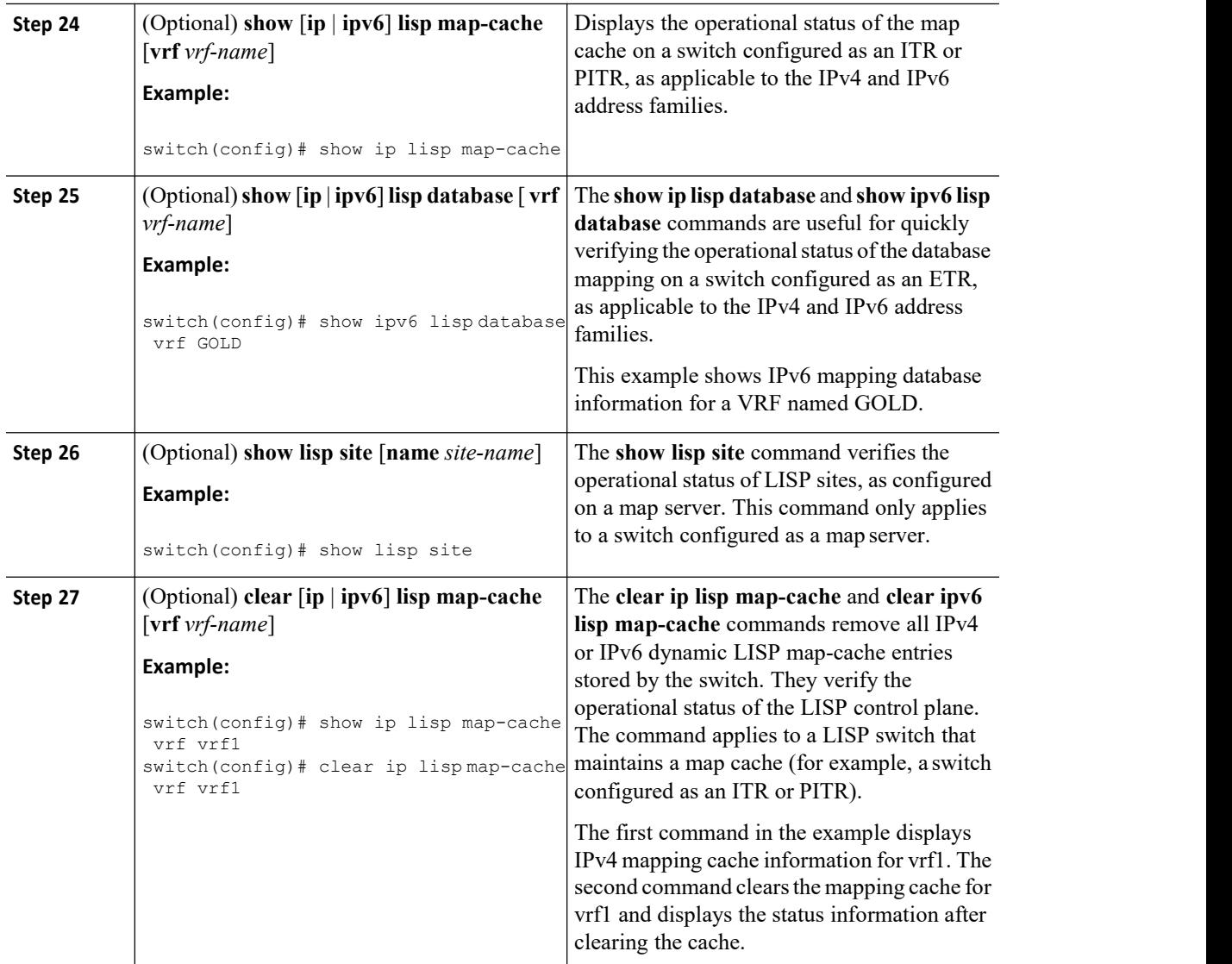

# 3.2.4 Configuring a Remote Site for Large-Scale LISP Shared Model Virtualization

You can perform this task to enable and configure LISP ITR/ETR (xTR) functionality at a remote site to implement LISP shared model virtualization as part of a large-scale, multiple-site LISP topology.

This configuration task is part of a more complex, larger scale LISP virtualization solution. The configuration applies to one of the remote sites shown in the figure below. The remote site switches only act as xTRs, and use the MS/MRs at the HQ site for LISP control plane support.

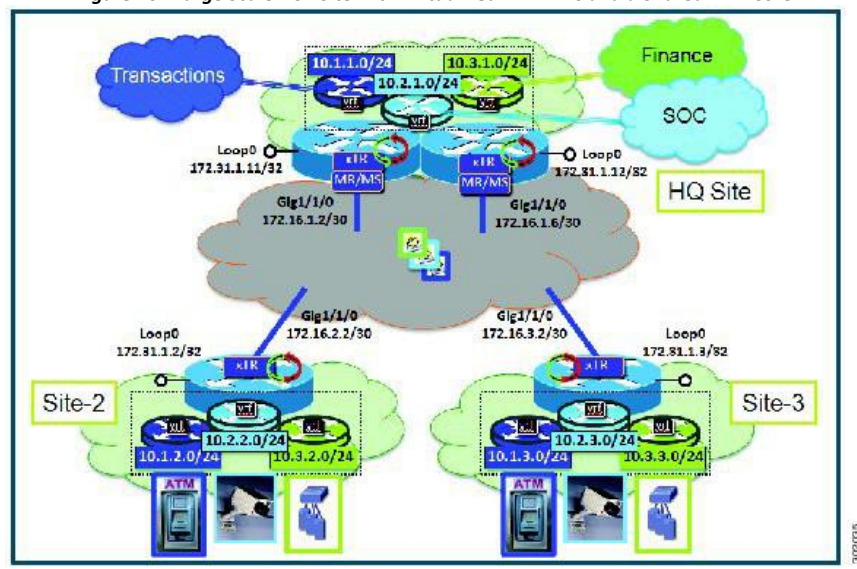

*Figure 16 : Large Scale LISP Site with Virtualized IPv4 EIDs and a Shared IPv4 Core*

The components illustrated in the topology shown in the figure above are described below:

## ·**LISP remote sites:**

·Each customer premises equipment (CPE) switch at a remote site functions as a LISP ITR and ETR  $(xTR)$ .

·Each LISP xTR has the same three VRFs as the HQ Site: the TRANS (for transactions), the SOC (for

security operations), and the FIN (for financials). Each VRF contains only IPv4 EID-prefixes.

·Each remote site LISP xTR has a single RLOC connection to a shared IPv4 core network.

## **Before you begin**

Create the VRFs using the **vrf definition** command and verify that the Configure a Large-Scale LISP Shared Model Virtualization task has been performed at one or more central (headquarters) sites.

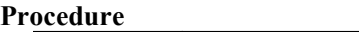

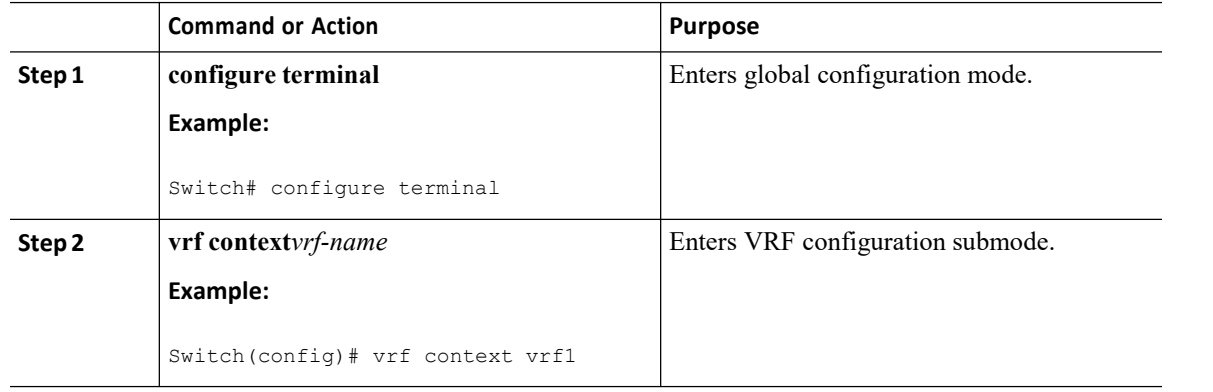

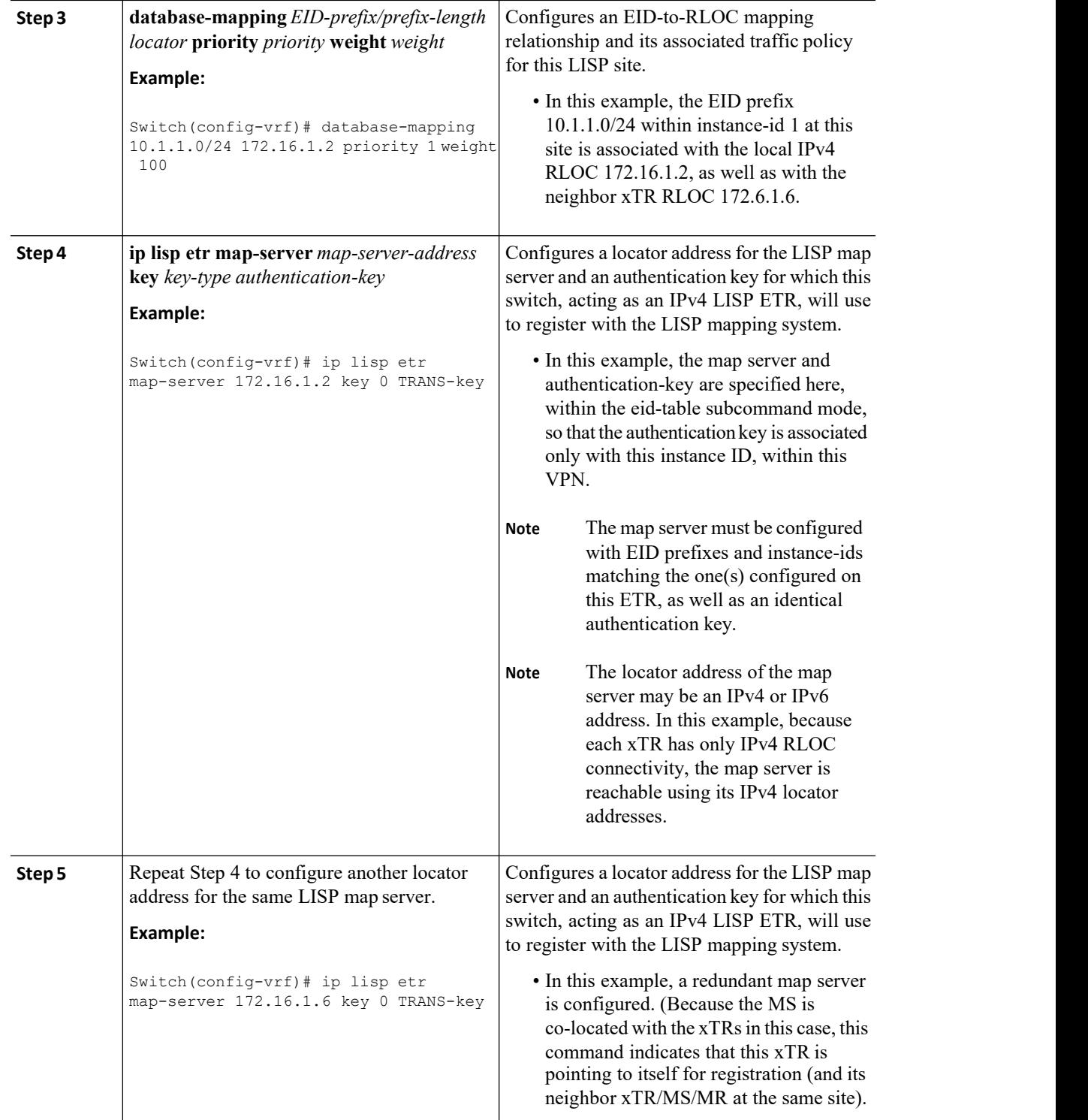

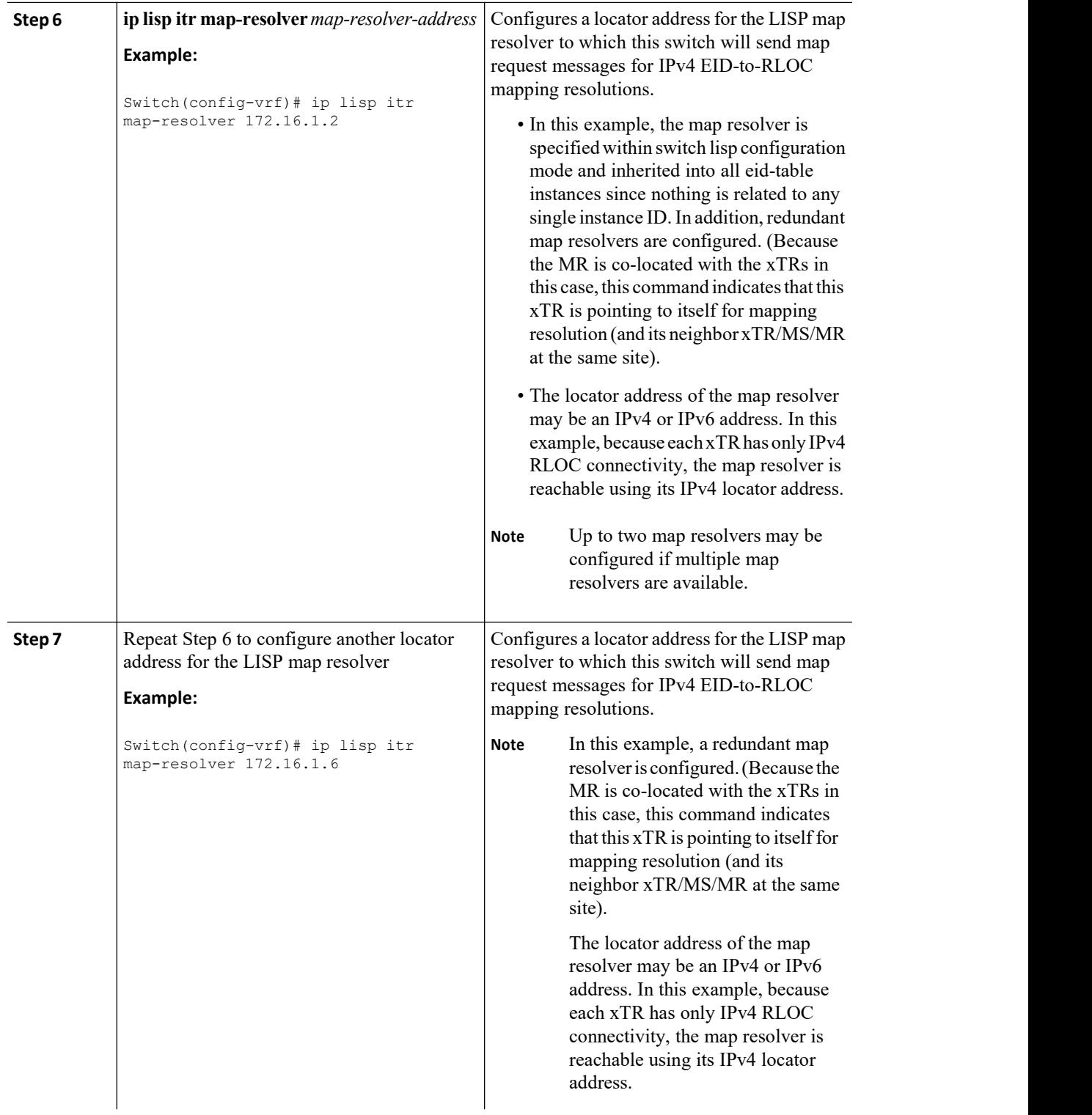

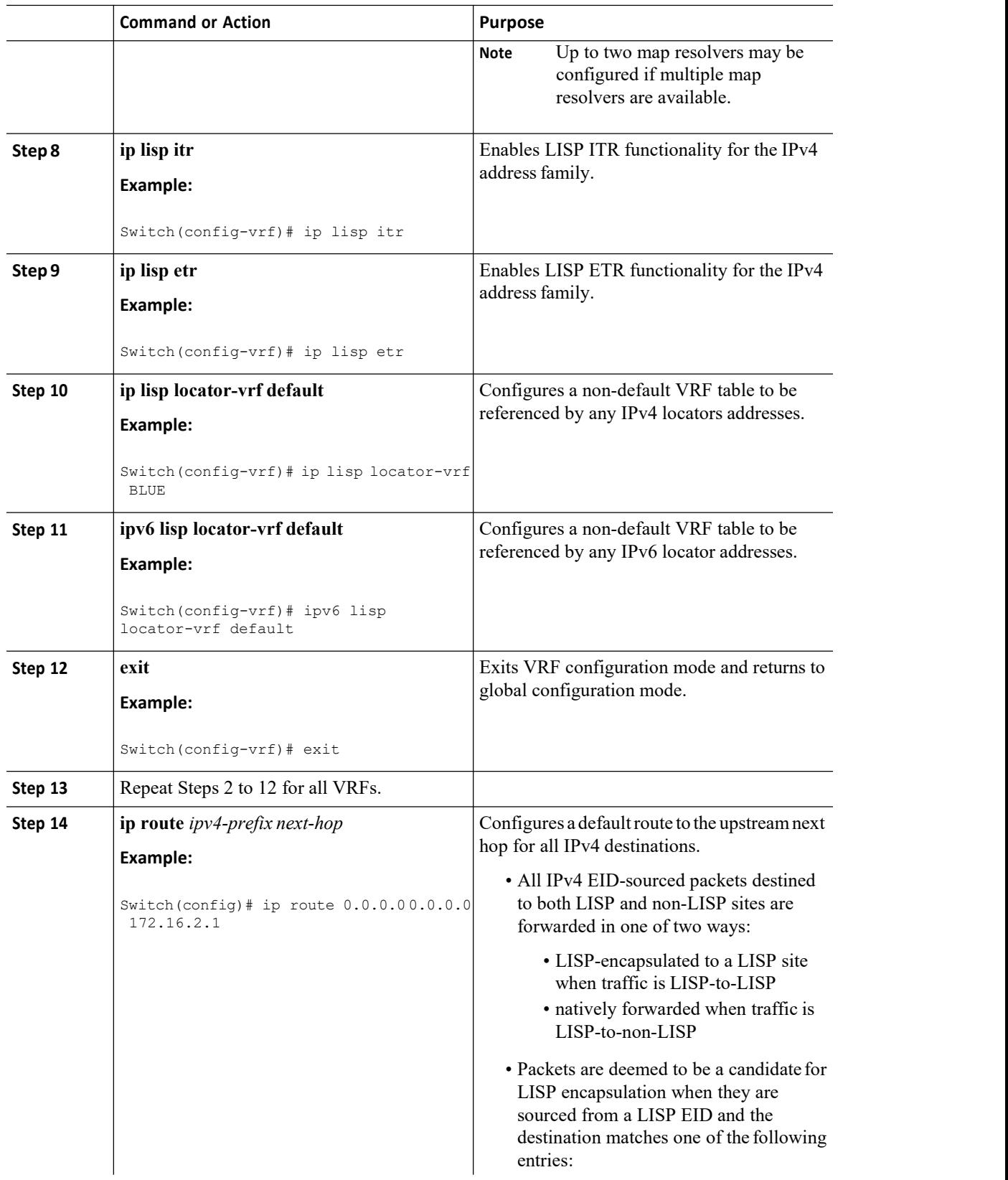

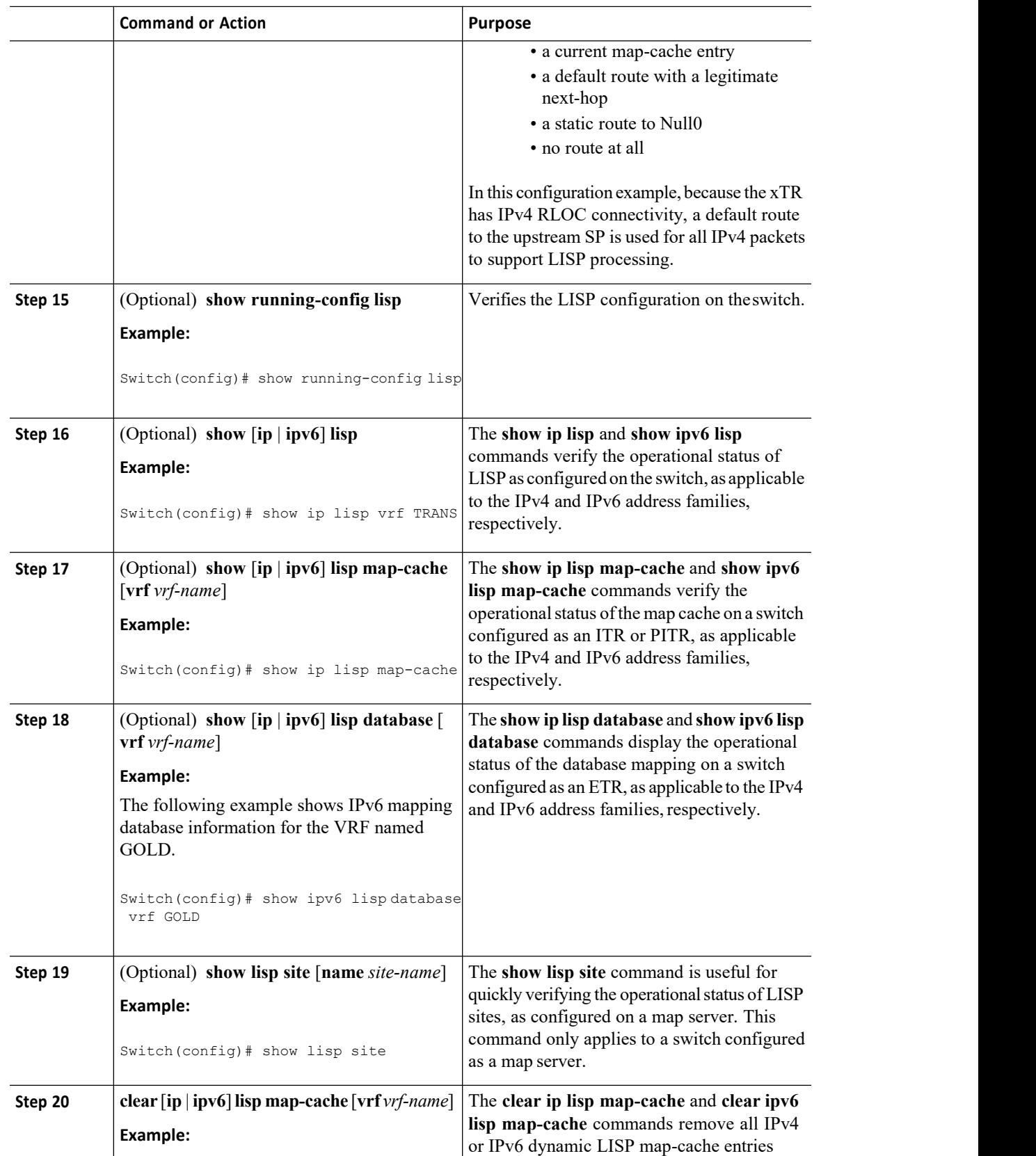

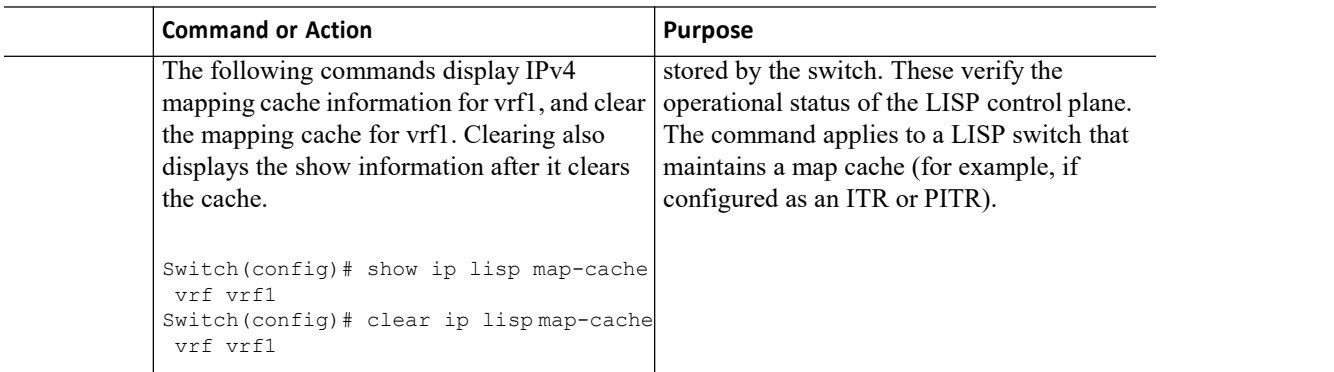

# 3.2.5 Configuring Simple LISP Parallel Model Virtualization

You can perform these tasks to enable and configure LISP ITR/ETR (xTR) functionality and LISP map resolver and map server for LISP parallel model virtualization.

The configuration in the following figure below is for two LISP sites that are connected in parallel mode. Each LISP site uses a single edge switch configured as both an ITR and ETR (xTR), with a single connection to its upstream provider. Note that the upstream connection is VLAN-segmented to maintain RLOC space separation within the core. Two VRFs are defined here: BLUE and GREEN. The IPv4 RLOC space isused in each of these parallel networks. Both IPv4 and IPv6 EID address space is used. The LISP site registers to one map server/map resolver (MS/MR), which is segmented to maintain the parallel model architecture of the core network.

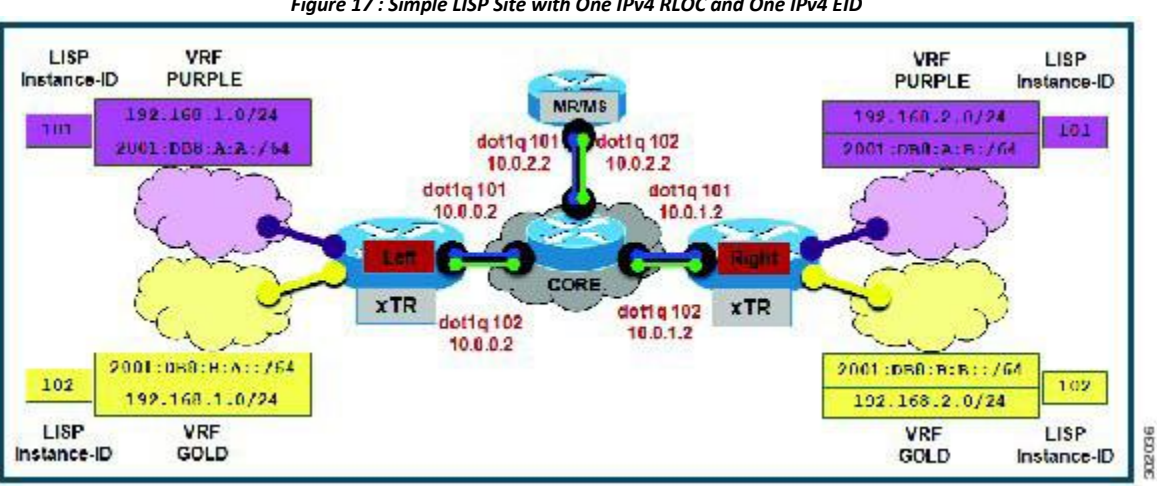

*Figure 17 : Simple LISP Site with One IPv4 RLOC and One IPv4 EID*

The components illustrated in the topology shown in the figure above are described below. **LISP site**

·The customer premises equipment (CPE) functions as a LISP ITR and ETR (xTR).

·Both LISP xTRs have two VRFs: GOLD and PURPLE, with each VRF containing both IPv4 and IPv6 EID prefixes, as shown in the figure above. Note the overlapping prefixes, used for illustration purposes. A LISP instance ID is used to maintain separation between two VRFs. The share key is configured "per-VPN."

·Each LISP xTR has a single RLOC connection to a parallel IPv4 core network.

Perform the steps in this task (once through for each xTR in the LISP site) to enable and configure LISP ITR and ETR (xTR) functionality when using a LISP map-server and map-resolver for mapping services. The example configurations at the end of this task show the full configuration for two xTRs (Left-xTR and Right-xTR).

## **Before you begin**

Create the VRFs using the **vrf context** command.

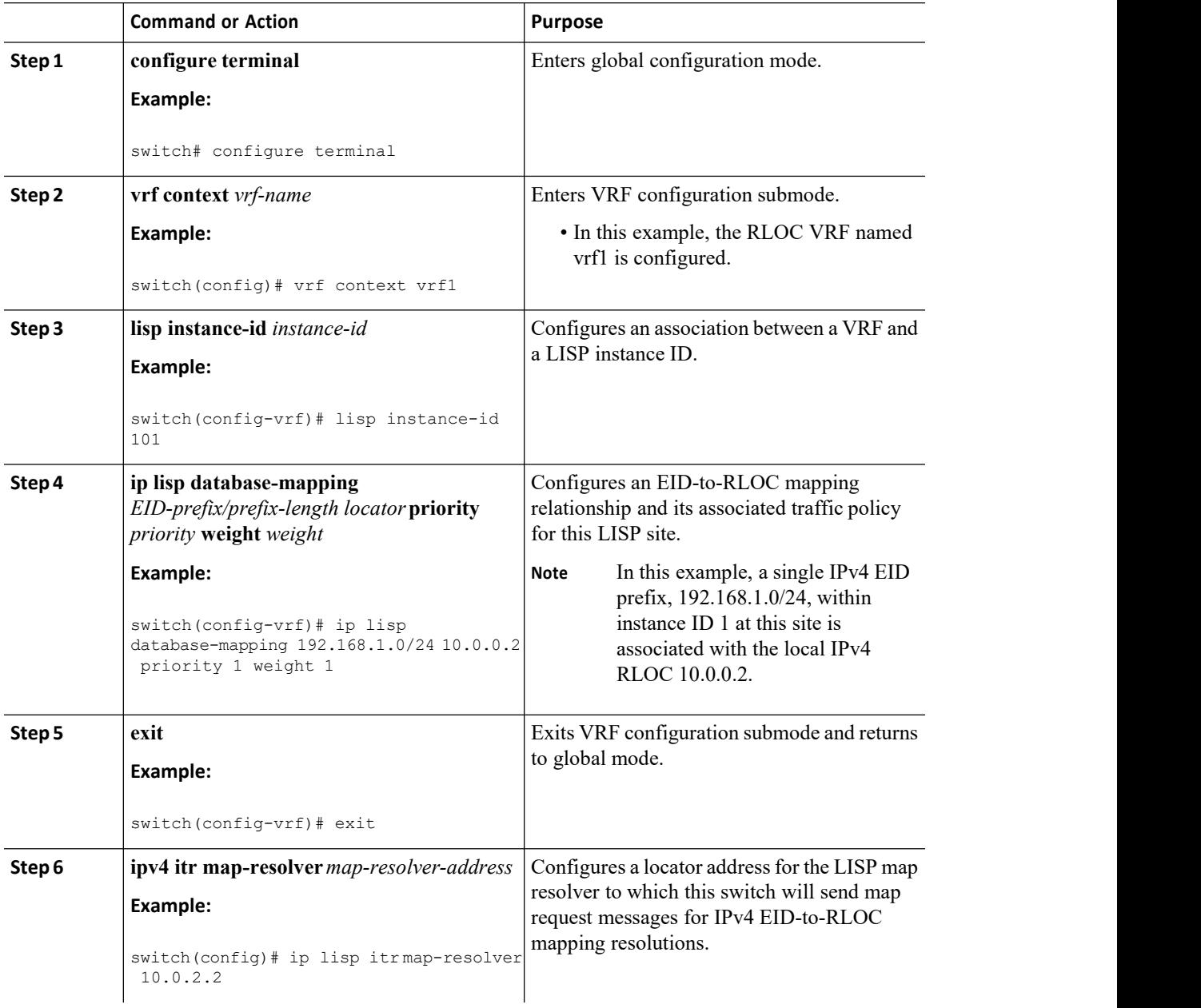

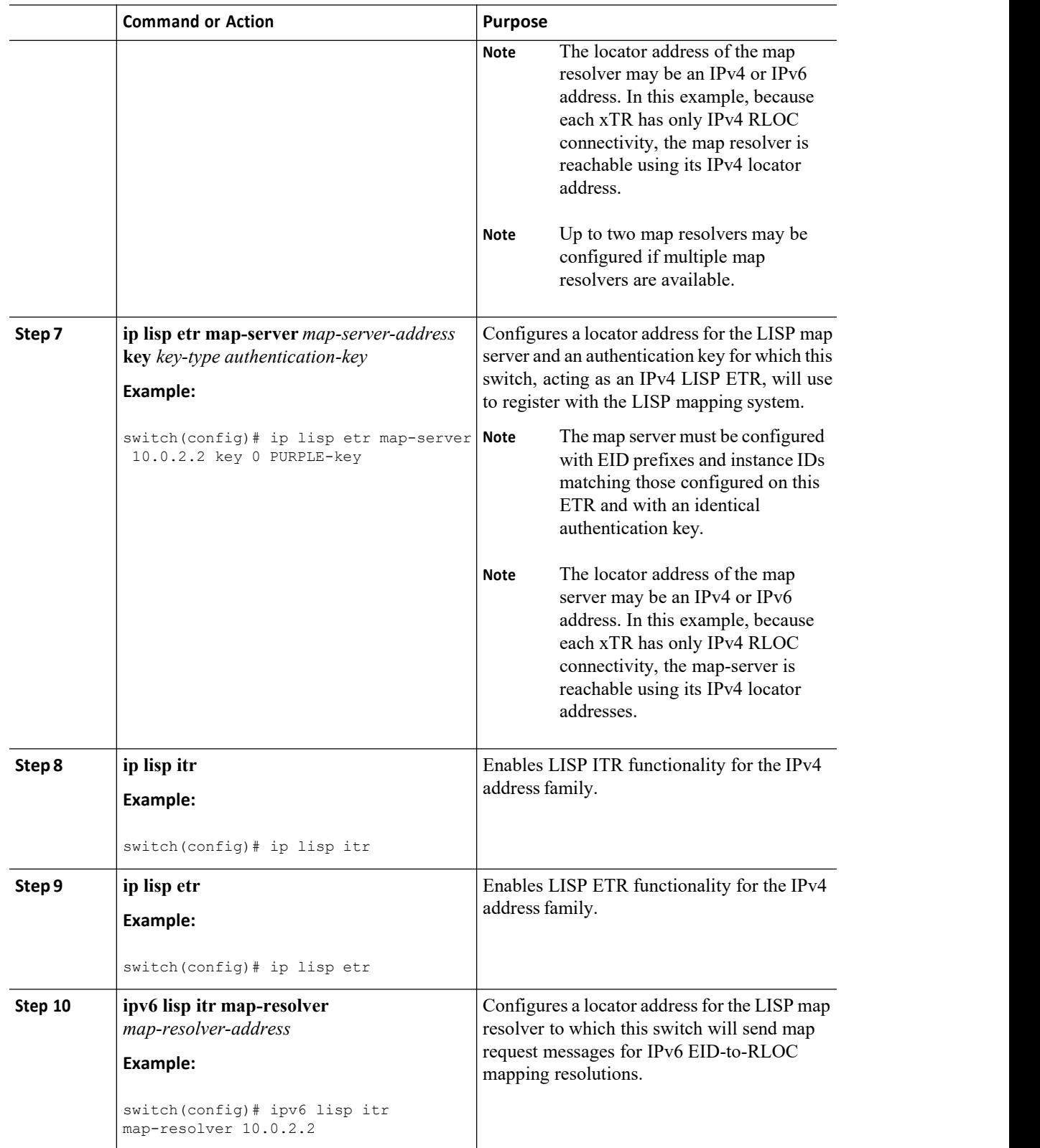

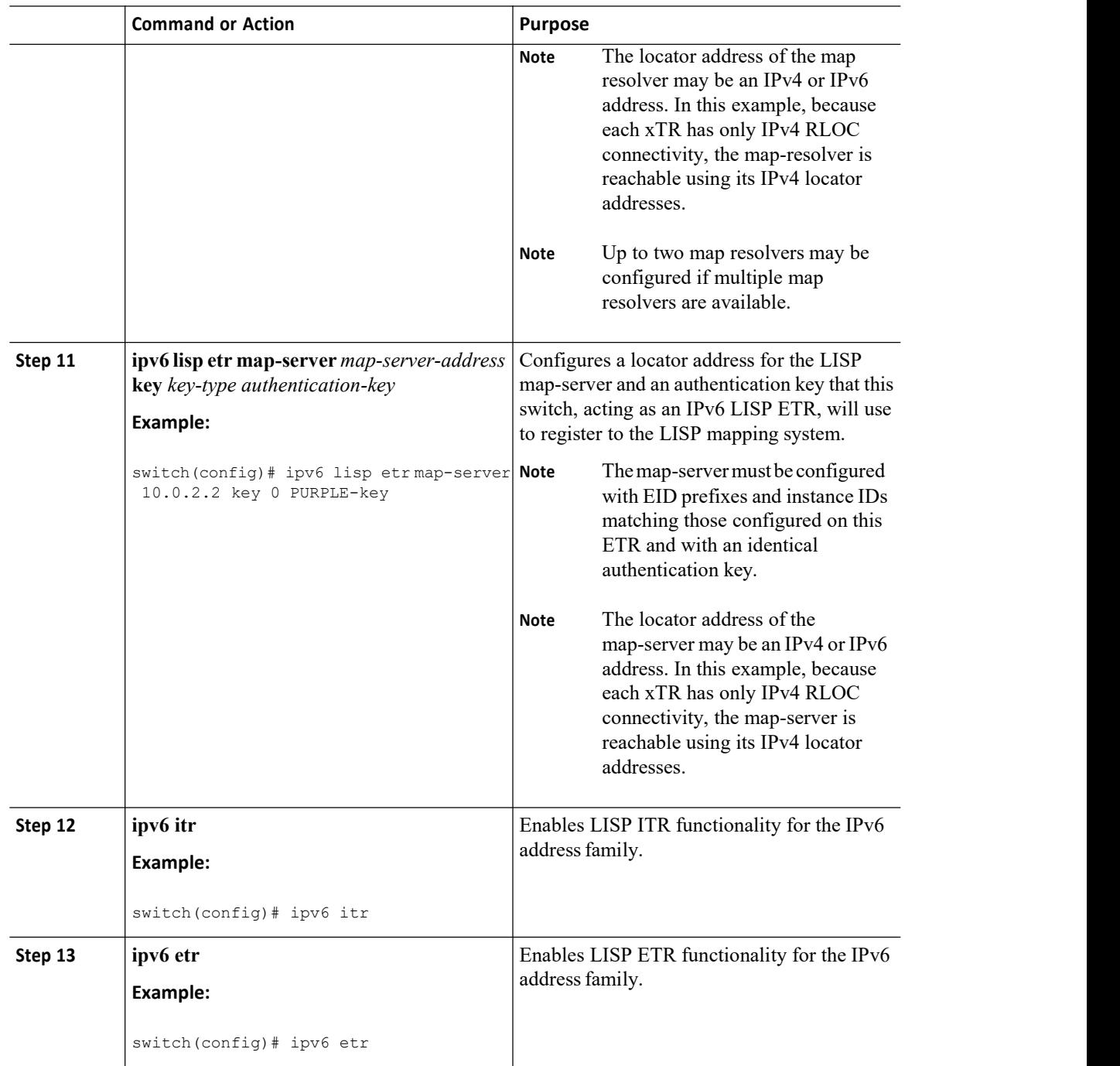

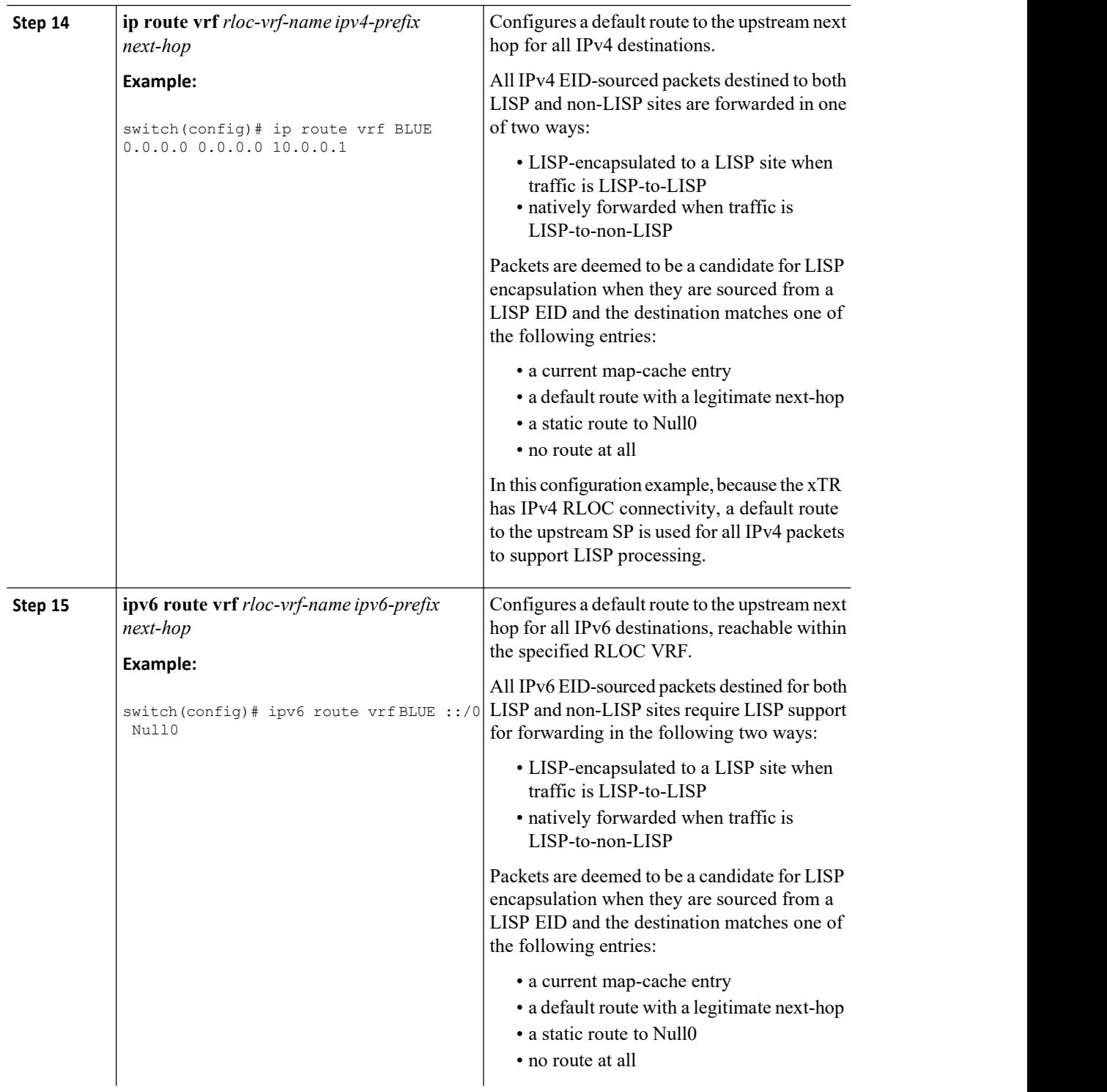

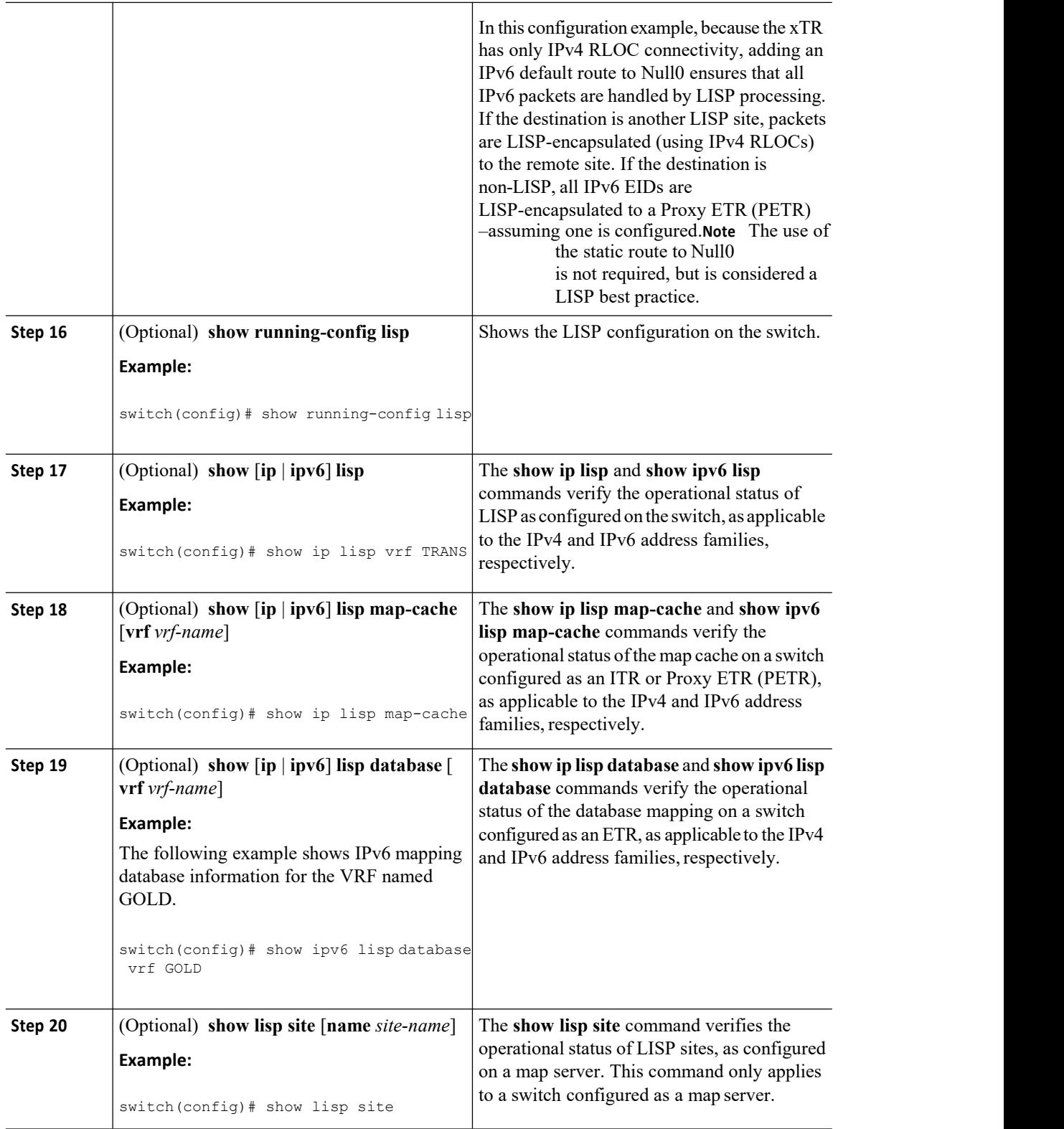

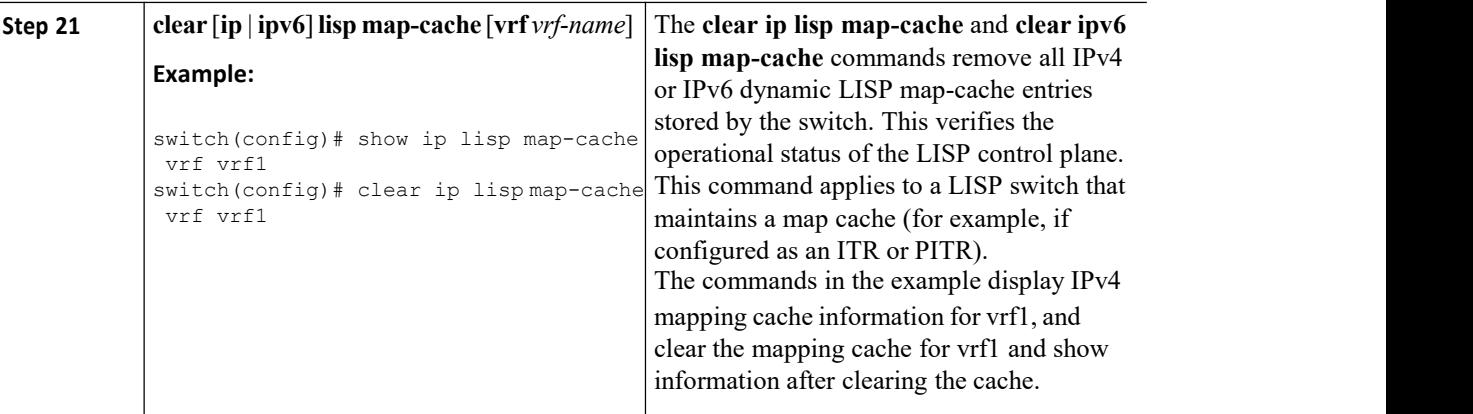

# 3.2.6 Configuring a Private LISP Mapping System for LISP

# Parallel Model Virtualization

Perform this task to configure and enable standalone LISP map server/map resolver functionality for LISP parallel model virtualization. In this task, a Inspur switch is configured as a standalone map resolver/map server (MR/MS) for a private LISP mapping system. Because the MR/MS is configured as a stand-alone switch, it has no need for LISP alternate logical topology (ALT) connectivity. All relevant LISP sites must be configured to register with this map server so that this map server has full knowledge of all registered EID prefixes within the (assumed) private LISP system.

## ·**Mapping system:**

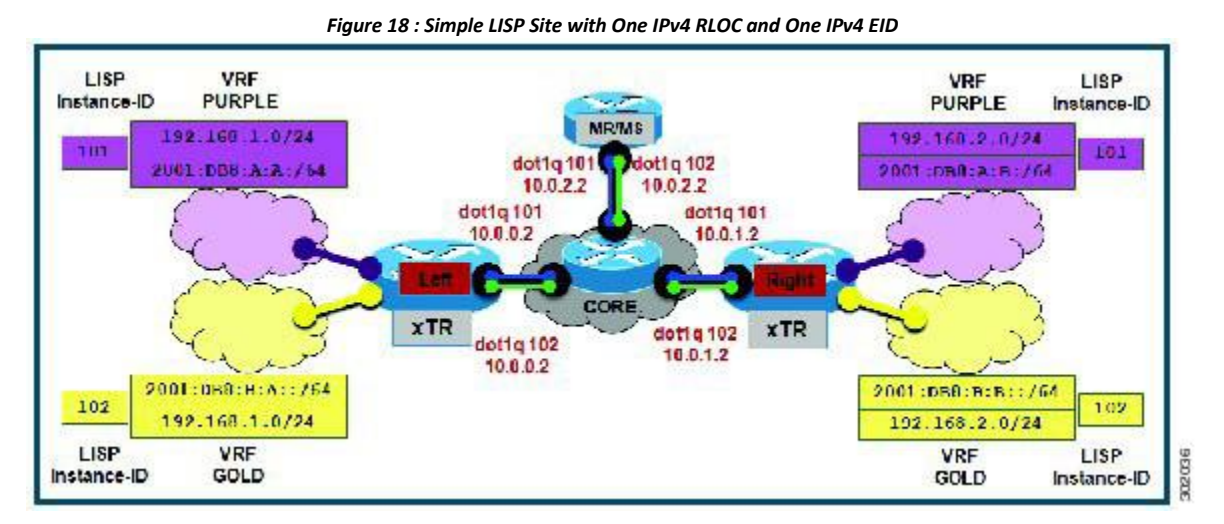

·One map resolver/map server (MS/MR) system is shown in the figure above and assumed available for the LISP xTR to register to within the proper parallel RLOC space. The MS/MR has an IPv4 RLOC address of 10.0.2.2, within each VLAN/VRF (Green and Blue) providing parallel model RLOX separation in the IPv4 core.

·The map server site configurations are virtualized using LISP instance IDs to maintain separation between the two VRFs, PURPLE and GOLD.

Repeat this task for all lisp instantiations and RLOC VRFs.

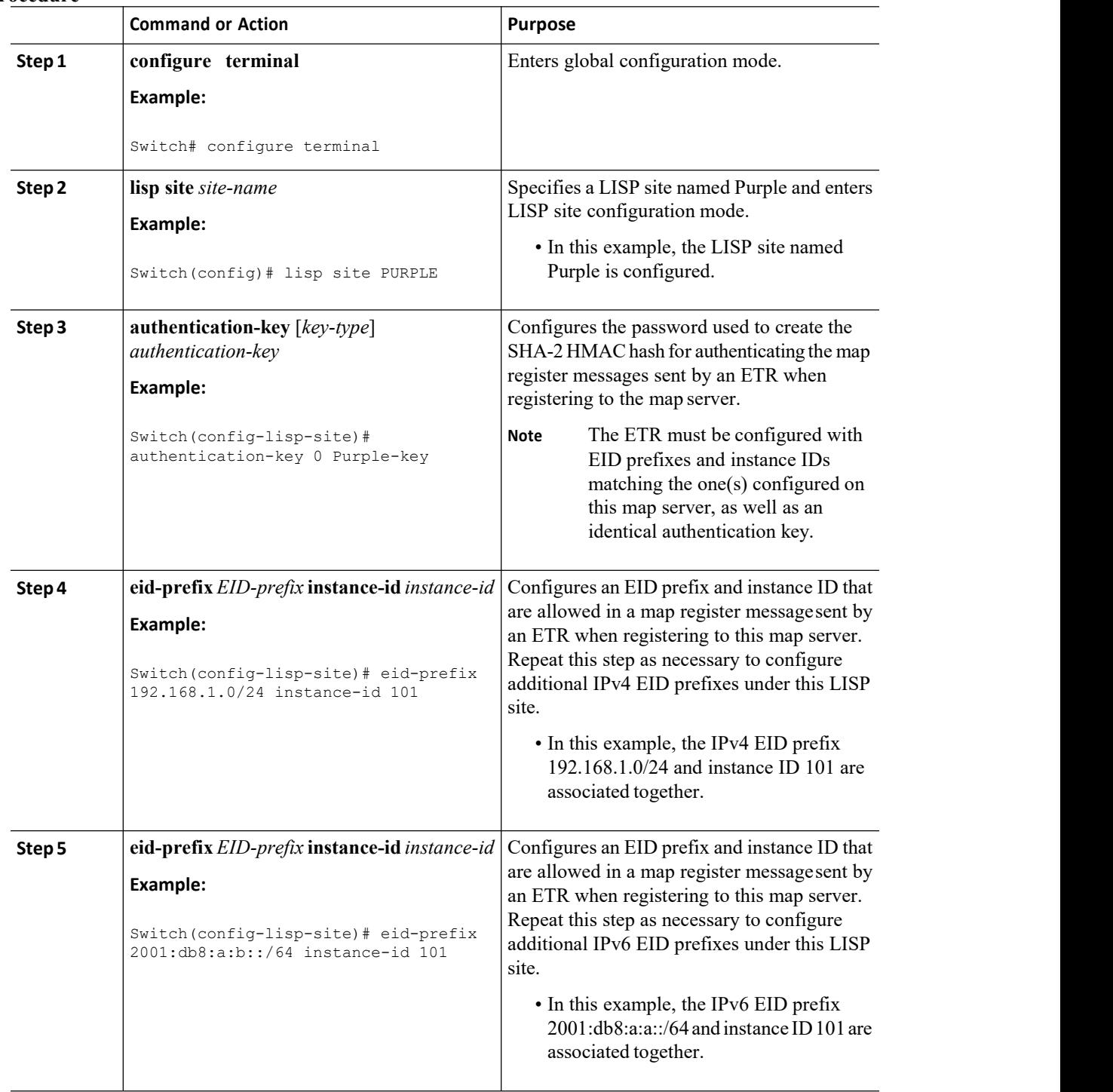

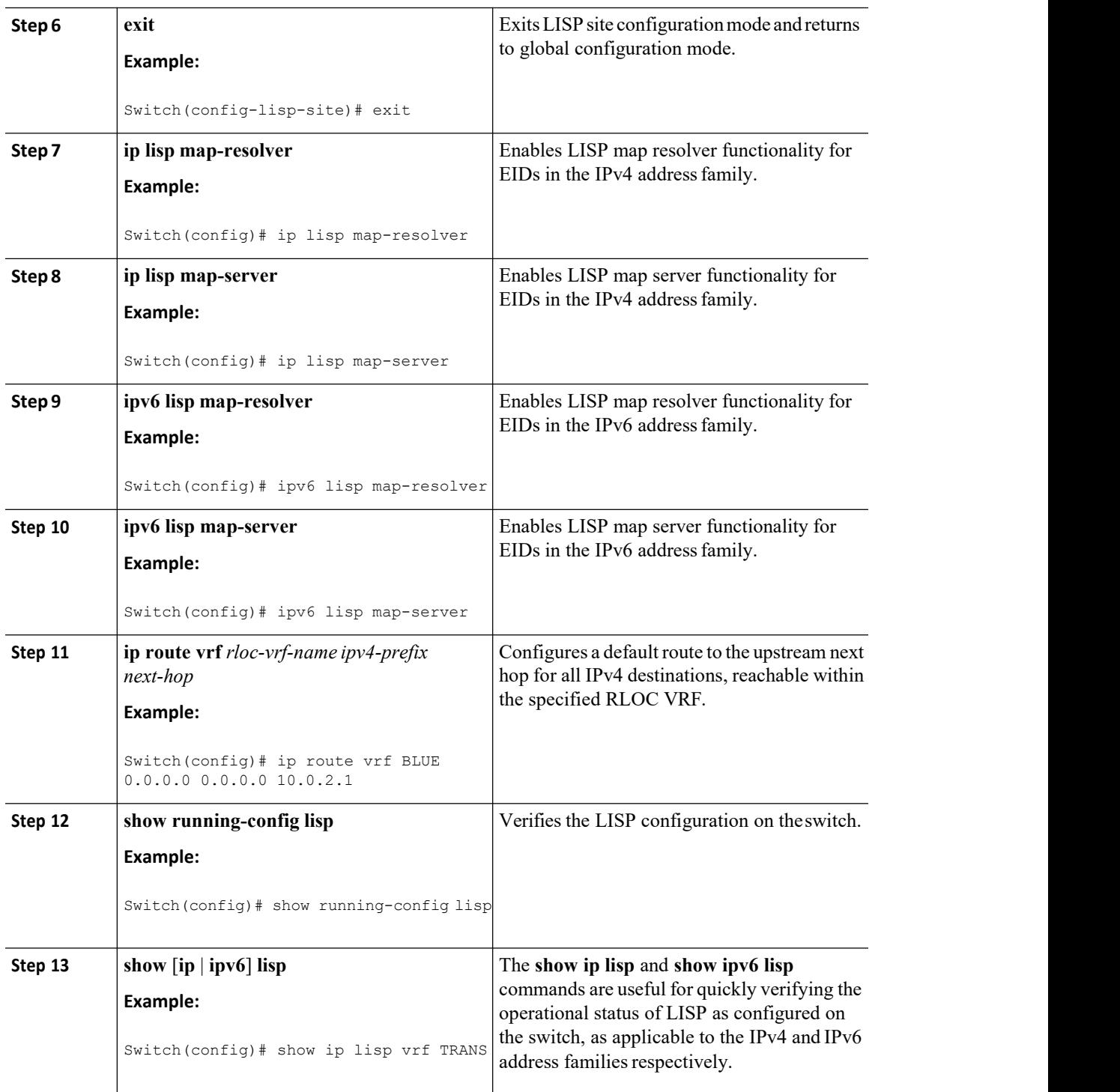
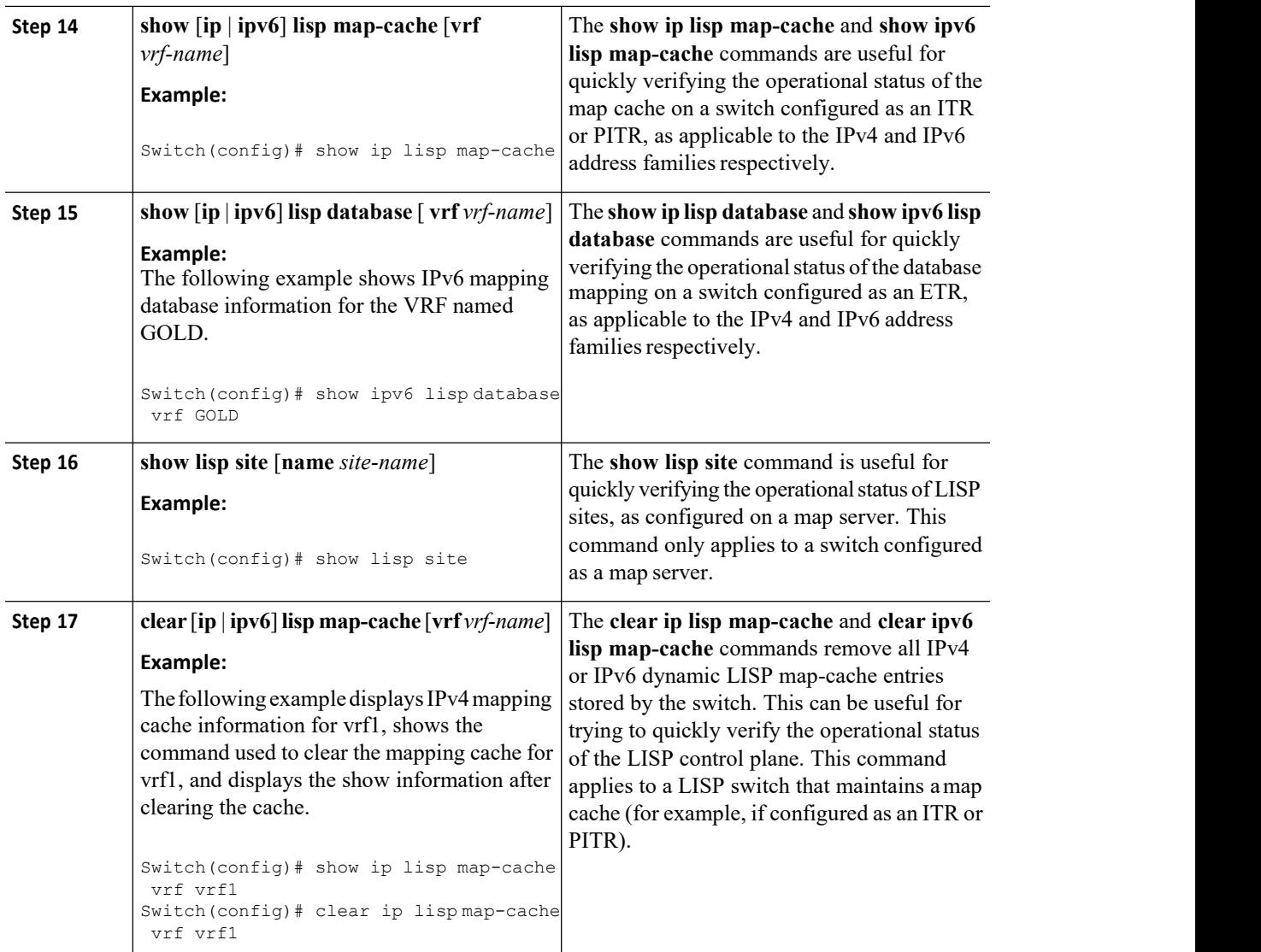

#### 3.3 Configuration Examples for LISP Instance-ID Support

#### 3.3.1 Example: Configuring Simple LISP Shared Model Virtualization

These examples show the complete configuration for the LISP topology. On the xTRs, the VRFs and EID prefixes are assumed to be attached to VLANs configured on the switches.

This example shows how to configure the left xTR:

```
vrf context GOLD
ipv6 lisp itr
ip lisp itr
ipv6 lisp etr
ip lisp etr
ipv6 lisp
database-
mapping
2001:db8:b:a::/
 64 10.0.0.2
```

```
priority 1
weight 100
  ip lisp database-mapping 192.168.1.0/24 10.0.0.2 priority 1 weight 100
  lisp instance-id 102
  ipv6 lisp locator-
  vrf default ip
  lisp locator-vrf
  default
  ipv6 lisp itr map-
  resolver 10.0.2.2 ip
  lisp itr map-resolver
  10.0.2.2
  ipv6 lisp etr map-server 10.0.2.2 key Left-key
 ip lisp etr map-server 10.0.2.2 key
Left-key interface Ethernet0/0
 ip address 10.0.0.2 255.255.255.0
interface
Ethernet1/0.1
encapsulation
dot1q 101 vrf
forwarding
 PURPLE
 ip address 192.168.1.1 255.255.255.0
ipv6 address 2001:DB8:A:A::1/64
interface
Ethernet1/0.2
encapsulation
dot1q 102 vrf
forwarding GOLD
 ip address 192.168.1.1 255.255.255.0
ipv6 address 2001:DB8:B:A::1/64
vrf context
PURPLE ipv6
lisp itr
ip lisp itr ipv6
lisp etr ip
lisp etr
 ipv6 lisp database-mapping 2001:db8:a:a::/64 10.0.0.2 priority 1 weight 100
 ip lisp database-mapping 192.168.1.0/24 10.0.0.2 priority 1 weight 100
  lisp instance-id 101
 ipv6 lisp locator-vrf
 default ip lisp
 locator-vrf default
 ipv6 lisp itr map-resolver
  10.0.2.2 ip lisp itr map-
  resolver 10.0.2.2
  ipv6 lisp etr map-server 10.0.2.2 key
 Left-key ip lisp etr map-server
  10.0.2.2 key Left-key
```
This example shows how to configure the right xTR:

```
vrf context GOLD ipv6 lisp itr ip lisp
itr ipv6 lisp etr ip lisp etr
ipv6 lisp database-mapping 2001:db8:b:b::/64 10.0.1.2 priority 1 weight 100
ip lisp database-mapping 192.168.2.0/24 10.0.1.2 priority 1 weight 100
lisp instance-id 102
```
**Inspur-Cisco Networking Technology Co.,Ltd.** 64 ipv6 lisp locator-vrf

```
default ip lisp
 locator-vrf default
 ipv6 lisp itr map-resolver
 10.0.2.2 ip lisp itr map-
 resolver 10.0.2.2
 ipv6 lisp etr map-server 10.0.2.2 key
 Right-key ip lisp etr map-server
 10.0.2.2 key Right-key
interface Ethernet0/0
ip address 10.0.1.2 255.255.255.0
interface
Ethernet1/0.1
encapsulation
dot1q 101 vrf
forwarding
 PURPLE
 ip address 192.168.2.1 255.255.255.0
ipv6 address
2001:DB8:A:B::1/64
interface Ethernet1/0.2
encapsulatio
n dot1q 102
 vrf
 forwarding
 GOLD
 ip address 192.168.2.1 255.255.255.0
ipv6 address 2001:DB8:B:B::1/64
vrf context
PURPLE ipv6
lisp itr
ip lisp itr
ipv6 lisp
etr ip lisp
 etr
  ipv6 lisp database-mapping 2001:db8:a:b::/64 10.0.1.2 priority 1 weight 100
 ip lisp database-mapping 192.168.2.0/24 10.0.1.2 priority 1 weight 100
 lisp instance-id 101
 ipv6 lisp locator-
 vrf default ip
 lisp locator-vrf
 default
 ipv6 lisp itr map-
 resolver 10.0.2.2 ip
 lisp itr map-resolver
 10.0.2.2
 ipv6 lisp etr map-server 10.0.2.2
 key Right-key ip lisp etr map-server
 10.0.2.2 key Right-key
```
#### 3.3.2 Example: Configuring a Private LISP Mapping System for LISP Shared Model Virtualization

This example shows how to configure the LISP map server/map resolver.

hostname MSMR

```
! The contract of the contract of the
interface Ethernet0/0
ip address 10.0.2.2 255.255.255.0
! The contract of the contract of the
router lisp
  ! I have a set of the set of the
 site Left
   authentication-key Left-key
    eid-prefix instance-id 101
   192.168.1.0/24 eid-prefix
    instance-id 101
    2001:DB8:A:A::/64 eid-prefix
   instance-id 102 192.168.1.0/24
    eid-prefix instance-id 102
    2001:DB8:B:A::/64 exit
  ! I have a set of the set of the
  site Right
   authentication-key Right-key
    eid-prefix instance-id 101
    192.168.2.0/24 eid-prefix
    instance-id 101
    2001:DB8:A:B::/64 eid-prefix
   instance-id 102 192.168.2.0/24
    eid-prefix instance-id 102
    2001:DB8:B:B::/64 exit
  ! The contract of the contract of
    ipv4
    map-
    server
    ipv4
   map-
    resolv<br>er
    er
    ipv6
    map-
    server
    ipv6
    map-
    resolv<br>er
    er
    exit
! The contract of the contract of the
    ip route 0.0.0.0 0.0.0.0 10.0.2.1
```
#### 3.3.3 Example: Configuring Large-Scale LISP Shared Model Virtualization

#### **Example:**

The examples show the complete configuration for the HQ-RTR-1 and HQ-RTR-2 (xTR/MS/MR located at the HQ site), and Site2-xTR LISP switches. Both HQ-RTR-1 and HQ-RTR-2 are provided to illustrate the proper method for configuring a LISP multihomed site.

This example shows how to configure HQ-RTR-1 with an xTR, a map server, and a map resolver.

feature lisp interface loopback 0 ip address 172.31.1.11/32 interface ethernet2/1 ip address 172.16.1.6/30

> **Inspur-Cisco Networking Technology Co.,Ltd.** 66

```
interface Ethernet<br>2/2
2/2
  vrf member TRANS
  ip address
10.1.1.1/24
interface
Ethernet 2/3
   vrf member SOC
   ip address
10.2.1.1/24
interface Ethernet
2/4
   vrf member FIN
   ip address
10.3.1.1/24 ip
lisp itr
ip lisp etr
ip lisp map-
resolver ip
lisp map-
server
ip lisp database-mapping 172.31.1.11/32 172.16.1.2 priority 1 weight 50
ip lisp database-mapping 172.31.1.11/32 172.16.1.6 priority 1
weight 50 ip lisp itr map-resolver 172.16.1.2
ip lisp itr map-resolver 172.16.1.6
ip lisp etr map-server 172.16.1.2 key DEFAULT-key ip lisp etr map-server
172.16.1.6 key DEFAULT-key vrf context FIN
ip lisp itr ip lisp etr
  ip lisp database-mapping 10.3.1.0/24 172.16.1.2 priority 1 weight 50
 ip lisp database-mapping 10.3.1.0/24 172.16.1.6 priority 1 weight 50
  lisp instance-id 3
  ip lisp itr map-resolver
 172.16.1.2 ip lisp itr map-
 resolver 172.16.1.6
 ip lisp etr map-server 172.16.1.2 key
  FIN-key ip lisp etr map-server
 172.16.1.6 key FIN-key ip lisp
 locator-vrf default
 vrf context SOC ip lisp itr ip lisp
  etr
  ip lisp database-mapping 10.2.1.0/24 172.16.1.2 priority 1 weight 50
  ip lisp database-mapping 10.2.1.0/24 172.16.1.6 priority 1 weight 50
 lisp instance-id 2
 ip lisp itr map-resolver
 172.16.1.2 ip lisp itr map-
 resolver 172.16.1.6
  ip lisp etr map-server 172.16.1.2 key
 SOC-key ip lisp etr map-server
 172.16.1.6 key SOC-key ip
locator-vrf default<br>wrf
vrf
  context
 TRANS
 ip lisp
 itr
 ip lisp etr
 ip lisp database-mapping 10.1.1.0/24 172.16.1.2 priority 1 weight 50
 ip lisp database-mapping 10.1.1.0/24 172.16.1.6 priority 1 weight 50
  lisp instance-id 1
  ip lisp itr map-resolver
  172.16.1.2 ip lisp itr
  map-resolver 172.16.1.6
  ip lisp etr map-server 172.16.1.2
  key TRANS-key ip lisp etr map-
```
**Inspur-Cisco Networking Technology Co.,Ltd.** 67

```
server 172.16.1.6 key TRANS-key ip
  lisp locator-vrf default
lisp site DEFAULT
  eid-prefix 172.31.1.0/24 accept-
  more-specifics authentication-key
  DEFAULT-key
lisp site FIN
 eid-prefix 10.3.0.0/16 accept-
  more-specifics authentication-
  key FIN-key
lisp site SOC
  eid-prefix 10.2.0.0/16 instance-id 2 accept-
 more-specifics authentication-key SOC-key
lisp site TRANS
  eid-prefix 10.1.0.0/16 instance-id 1 accept-
  more-specifics authentication-key TRANS-key
```
This example shows how to configure HQ-RTR-2 with an xTR, a map server, and a map resolver.

```
feature
lisp
interface
loopback<br>0
0
   ip address
172.31.1.12/32
interface
ethernet2/1
  ip address
172.16.1.6/30
interface
Ethernet 2/2
  vrf member TRANS
  ip address
10.1.1.2/24
interface
Ethernet 2/3
   vrf member SOC
   ip address
10.2.1.2/24
interface
Ethernet 2/4
   vrf member FIN
    ip address 10.3.1.2/24
    ip lisp itr ip lisp etr
    ip lisp map-resolver ip lisp map-server
ip lisp database-mapping 172.31.1.12/32 172.16.1.2 priority 1 weight 50
ip lisp database-mapping 172.31.1.12/32 172.16.1.6 priority
1 weight 50 ip lisp itr map-resolver 172.16.1.2
ip lisp itr map-resolver 172.16.1.6
ip lisp etr map-server 172.16.1.2 key
DEFAULT-key ip lisp etr map-server
                   DEFAULT-key
context FIN
ip lisp itr ip lisp etr
  ip lisp database-mapping 10.3.1.0/24 172.16.1.2 priority 1 weight 50
  ip lisp database-mapping 10.3.1.0/24 172.16.1.6 priority 1 weight 50
  lisp instance-id 3
  ip lisp itr map-resolver
  172.16.1.2 ip lisp itr
  map-resolver 172.16.1.6
  ip lisp etr map-server 172.16.1.2
  key FIN-key ip lisp etr map-
```

```
server 172.16.1.6 key FIN-key ip
 lisp locator-vrf default
 vrf context SOC ip lisp itr ip
 lisp etr
 ip lisp database-mapping 10.2.1.0/24 172.16.1.2 priority 1 weight 50
  ip lisp database-mapping 10.2.1.0/24 172.16.1.6 priority 1 weight 50
 lisp instance-id 2
 ip lisp itr map-resolver
 172.16.1.2 ip lisp itr map-
 resolver 172.16.1.6
 ip lisp etr map-server 172.16.1.2 key
 SOC-key ip lisp etr map-server
 172.16.1.6 key SOC-key ip lisp
locator-vrf default
vrf
 context
 TRANS
 ip lisp
  itr
 ip lisp etr
 ip lisp database-mapping 10.1.1.0/24 172.16.1.2 priority 1 weight 50
 ip lisp database-mapping 10.1.1.0/24 172.16.1.6 priority 1 weight 50
 lisp instance-id 1
 ip lisp itr map-resolver
 172.16.1.2 ip lisp itr map-
 resolver 172.16.1.6
 ip lisp etr map-server 172.16.1.2 key
  TRANS-key ip lisp etr map-server
  172.16.1.6 key TRANS-key ip lisp
 locator-vrf default
lisp site DEFAULT
 eid-prefix 172.31.1.0/24 accept-more-
 specifics authentication-key DEFAULT-<br>kev
  key
lisp site FIN
 eid-prefix 10.3.0.0/16 accept-more-
 specifics authentication-key FIN-key
lisp site SOC
 eid-prefix 10.2.0.0/16 instance-id 2 accept-more-
 specifics authentication-key SOC-key
lisp site TRANS
 eid-prefix 10.1.0.0/16 instance-id 1 accept-more-
 specifics authentication-key TRANS-key
```
#### 3.3.4 Example: Configuring a Remote Site for Large-Scale LISP Shared Model Virtualization

This example shows the complete configuration for the remote site switch. Only one remote site configuration is shown.

This example shows how to configure Site 2 with an xTR, using the map server and a map resolver from the HQ site.

```
feature lisp
interface
loopback 0
   ip address
172.31.1.2/32
interface
ethernet2/1
  ip address
```

```
172.16.2.2/30
interface Ethernet
2/2
  vrf member TRANS
  ip address
10.1.2.1/24
interface
Ethernet 2/3
   vrf member SOC
   ip address
10.2.2.1/24
interface Ethernet<br>2/4
2/4
    vrf member FIN
   ip address
   10.3.2.1/24
   ip lisp itr ip
   lisp etr
ip lisp map-
resolver ip
lisp map-
server
ip lisp database-mapping 172.31.1.2/32 172.16.2.2 priority 1 weight 100
ip lisp itr map-resolver
172.16.1.2 ip lisp itr
map-resolver 172.16.1.6
ip lisp etr map-server
172.16.1.2 key DEFAULT-
key ip lisp etr map-
server 172.16.1.6 key
DEFAULT-key vrf context
FIN FIN
ip lisp itr ip lisp etr
 ip lisp database-mapping 10.3.2.0/24 172.16.2.2 priority 1 weight 100
lisp instance-id 3
 ip lisp itr map-resolver
 172.16.1.2 ip lisp itr
 map-resolver 172.16.1.6
 ip lisp etr map-server 172.16.1.2
 key FIN-key ip lisp etr map-
 server 172.16.1.6 key FIN-key ip
 lisp locator-vrf default
vrf context SOC ip lisp
itr ip lisp etr
  ip lisp database-mapping 10.2.2.0/24 172.16.2.2 priority 1 weight 100
 lisp instance-id 2
 ip lisp itr map-resolver
 172.16.1.2 ip lisp itr
 map-resolver 172.16.1.6
  ip lisp etr map-server 172.16.1.2
  key SOC-key ip lisp etr map-
 server 172.16.1.6 key SOC-key ip
 lisp locator-vrf default
 vrf context TRANS ip lisp itr
 ip lisp etr
  ip lisp database-mapping 10.1.2.0/24 172.16.2.2 priority 1 weight 100
 lisp instance-id 1
 ip lisp itr map-resolver
 172.16.1.2 ip lisp itr
 map-resolver 172.16.1.6
  ip lisp etr map-server 172.16.1.2
 key TRANS-key ip lisp etr map-
  server 172.16.1.6 key TRANS-key ip
```
**Inspur-Cisco Networking Technology Co.,Ltd.** 70 lisp locator-vrf default

#### 3.3.5 Example: Configuring Simple LISP Parallel Model Virtualization

#### **Example:**

These examples show the complete configuration for the LISP topology. On the xTRs, the VRFs and EID prefixes are assumed to be attached to VLANs configured on the switches.

This example shows how to configure the left xTR:

```
hostname Left-xTR
! The contract of the contract of the
ipv6 unicast-routing
1 and 200 million and 200 million
vrf definition PURPLE address-family ipv4 exit
address-family ipv6 exit
! The contract of the contract of the
vrf definition GOLD address-family ipv4 exit
address-family ipv6
exit
! I have a set of the set of the
interface Ethernet0/0
ip address 10.0.0.2 255.255.255.0
! The contract of the contract of
interface
Ethernet1/0.1
encapsulation
dot1q 101 vrf
forwarding
PURPLE
ip address 192.168.1.1 255.255.255.0
ipv6 address 2001:DB8:A:A::1/64
! The contract of the contract of
interface
Ethernet1/0.2
encapsulation
dot1q 102 vrf
forwarding GOLD
ip address 192.168.1.1 255.255.255.0
ipv6 address 2001:DB8:B:A::1/64
! The contract of the contract of
router lisp
eid-table vrf PURPLE instance-id 101
database-mapping 192.168.1.0/24 10.0.0.2 priority 1 weight 1
database-mapping 2001:DB8:A:A::/64 10.0.0.2 priority 1
weight 1 eid-table vrf GOLD instance-id 102
database-mapping 192.168.1.0/24 10.0.0.2 priority 1 weight 1
database-mapping 2001:DB8:B:A::/64 10.0.0.2 priority 1
weight 1 exit
! The contract of the contract of
ipv4 itr map-resolver
10.0.2.2 ipv4 itr
ipv4 etr map-server 10.0.2.2 key
Left-key ipv4 etr
ipv6 itr map-resolver
10.0.2.2 ipv6 itr
ipv6 etr map-server 10.0.2.2 key
Left-key ipv6 etr
```

```
exit
! I have a set of the set of the
ip route 0.0.0.0 0.0.0.0 10.0.0.1
ipv6 route ::/0 Null0
```
This example shows how to configure the right xTR:

```
hostname Right-xTR
! The contract of the contract of
ipv6 unicast-routing
! The contract of the contract of
vrf definition PURPLE
address-family ipv4
exit
address-family ipv6
exit
! I have a set of the set of the
vrf definition GOLD
address-family ipv4
exit
address-family ipv6
exit
! I have a set of the set of the
interface Ethernet0/0
ip address 10.0.1.2
255.255.255.0
! The contract of the contract of
interface
Ethernet1/0.1
encapsulation dot1q
101 vrf forwarding
PURPLE
ip address 192.168.2.1 255.255.255.0
ipv6 address 2001:DB8:A:B::1/64
! The contract of the contract of the
interface
Ethernet1/0.
2 and 2 and 2 and 2 and 2 and 2 and 2 and 2 and 2 and 2 and 2 and 2 and 2 and 2 and 2 and 2 and 2 and 2 and 2
encapsulati<br>on dotlo
on dot1q<br>102 vrf
102 vrf
forwarding
GOLD
ip address 192.168.2.1 255.255.255.0
ipv6 address 2001:DB8:B:B::1/64
! The contract of the contract of the
router lisp
eid-table vrf PURPLE instance-id 101
database-mapping 192.168.2.0/24 10.0.1.2 priority 1
weight 1
database-mapping 2001:DB8:A:B::/64 10.0.1.2
priority 1 weight 1 eid-table vrf GOLD instance-id
102
database-mapping 192.168.2.0/24 10.0.1.2 priority 1
weight 1
database-mapping 2001:DB8:B:B::/64 10.0.1.2 priority
1 weight 1 exit
 ! The contract of the contract of the
ipv4 itr map-
resolver 10.0.2.2
```
**Inspur-Cisco Networking Technology Co.,Ltd.** 72

```
ipv4 itr
ipv4 etr map-server 10.0.2.2
key Right-key ipv4 etr
ipv6 itr map-
resolver 10.0.2.2
ipv6 itr
ipv6 etr map-server 10.0.2.2
key Right-key ipv6 etr
exit
! The contract of the contract of the
ip route 0.0.0.0 0.0.0.0 10.0.1.1
ipv6 route ::/0 Null0
```
#### 3.3.6 Example: Configuring a Private LISP Mapping System for LISP Parallel Model Virtualization

This example shows how to configure the map server/map resolver:

```
hostname MSMR
! The contract of the contract of the
vrf definition BLUE address-family ipv4 exit
! The contract of the contract of the
vrf definition GREEN address-family ipv4 exit
! The contract of the contract of the
ipv6 unicast-routing
! The contract of the contract of the
interface Ethernet0/0.101 encapsulation dot1Q 101 vrf
forwarding BLUE
ip address 10.0.0.2 255.255.255.0
! The contract of the contract of the
interface
Ethernet0/0.102
encapsulation
dot1Q 102 vrf
forwarding
GREEN
ip address 10.0.0.2 255.255.255.0
! The contract of the contract of
router lisp 1
locator-table
vrf BLUE site
Purple
authentication-key
PURPLE-key
eid-prefix instance-id 101
192.168.1.0/24 eid-prefix instance-
id 101 192.168.2.0/24 eid-prefix
instance-id 101 2001:DB8:A:A::/64
eid-prefix instance-id 101
2001:DB8:A:B::/64
! The contract of the contract of
ipv4 map-server ipv4 map-resolver
ipv6 map-server ipv6 map-resolver
! I have a set of the set of the
router lisp 2
locator-table
vrf GREEN site
Gold
authentication-key
GOLD-key
eid-prefix instance-id 102
```

```
192.168.1.0/24 eid-prefix instance-
id 102 192.168.2.0/24 eid-prefix
instance-id 102 2001:DB8:B:A::/64
eid-prefix instance-id 102
2001:DB8:B:B::/64
! I have a set of the set of the
ipv4 map-server ipv4 map-resolver
ipv6 map-server ipv6 map-resolver
! I have a set of the set of the
ip route vrf GREEN 0.0.0.0 0.0.0.0 10.0.2.1
ip route vrf BLUE 0.0.0.0 0.0.0.0 10.0.2.1
```
## 3.4 Feature History for Configuring LISP Instance ID

This table lists the release history for this feature.

| Feature Name                                         | <b>Releases</b> | <b>Feature Information</b>  |
|------------------------------------------------------|-----------------|-----------------------------|
| Locator/ID Separation Protocol<br>(LISP) Instance ID | 8.3(1)          | This feature is introduced. |

*Table 4 : Feature History for Configuring LISP Instance ID*

## CN12700 Series LISP Support for Disjointed RLOC Domains **CHAPTER 4 Configuring LISP (DDT)** LISP Support for Disjointed RLOC Domains<br>**Delegate Database Tree** 2700Series<br> **IAPTER 4 Configuring LISP Delegate**<br> **DT)**<br>
This chapter contains the following sections:<br>
LISP Delegate Database Tree (DDT).<br>
Contiguring LISP Delegate Database Tree (DDT).<br>
Configuring LISP Delegate Databas <sup>2700</sup>Series<br> **APTER 4 Configuring LISP Delegate<br>
DT)<br>
This chapter contains the following sections:<br>
LISP Delegate Database Tree (DDT).<br>
Corverview of DDT.<br>
Configuring LISP Delegate Database Tree (DDT).<br>
Configuring LIS** Primes Series<br>
1990 Series<br>
1990 Series<br>
This chapter contains the following sections:<br>
This chapter contains the following sections:<br>
-Coverview of DDT.<br>
-Corrections for LISP Delegate Database Tree (DDT).<br>
-Configuring L <sup>2700</sup> Series<br> **IAPTER 4 Configuring LISP Delegate Data**<br> **DT)**<br>
This chapter contains the following sections:<br>
CLISP Delegate Database Tree (DDT).<br>
Corveriew of DDT.<br>
Restrictions for LISP Delegate Database Tree (DDT).<br>
C <sup>2700</sup> Series<br> **IAPTER 4 Configuring LISP Delegate Database Tree (DDT)**<br>
This chapter contains the following sections:<br>
<sup>TLISP</sup> Delegate Database Tree (DDT).<br>
Overview of DDT.<br>
Configuring LISP Delegate Database Tree (DDT) **IAPTER 4 Configuring LISP Delegate Database DT)**<br>This chapter contains the following sections:<br><sup>•LISP</sup> Delegate Database Tree (DDT).<br>•Overview of DDT.<br>•Configuring LISP Delegate Database Tree (DDT).<br>•Configuring LISP Dele CHAPTER 4 Configuring LISP Delegate Database<br>
(DDT)<br>
This chapter contains the following sections:<br>
LISP Delegate Database<br>
(DDT)<br>
This chapter contains the following sections:<br>
LISP Delegate Database Tree (DDT).<br>
Overview

<span id="page-84-0"></span>

<span id="page-84-1"></span>

CHAPTER 4 Configuring LISP Delegate<br>
(DDT)<br>
This chapter contains the following sections:<br>
This chapter contains the following sections:<br>
The Delegate Database Tree (DDT).<br>
Overview of DDT.<br>
Configuration Examples for LISP This chapter contains the following sections:<br>
'LISP Delegate Database Tree (DDT).<br>
'Configuration Str LISP Delegate Database Tree (DDT).<br>
'Configuration Examples for LISP Delegate Database Tree (DDT).<br>
'Configuration Exam This chapter contains the following sections:<br>
"LISP Delegate Database Tree (DDT).<br>
"Overview of DDT.<br>
"Configuration Examples for LISP Delegate Database Tree (DDT).<br>
"Configuration Examples for LISP Delegate Database Tree EISP Delegate Database Tree (DDT).<br>
Overview of DDT.<br>
Restrictions for LISP Delegate Database Tree (DDT).<br>
Configuration Examples for LISP Delegate Database Tree (DDT).<br>
4.1 LISP Delegate Database Tree (DDT)<br>
4.2 OVerview Werview of DDT.<br>
Restrictions for LISP Delegate Database Tree (DDT).<br>
Configuration Examples for LISP Delegate Database Tree (DDT).<br>
4.1 LISP Delegate Database Tree (DDT)<br>
4.2 OVerview of DDT<br>
LISP Delegated Database Tree "Restrictions for LISP Delegate Database Tree (DDT).<br>
"Configuration Examples for LISP Delegate Database Tree (DDT).<br> **4.2 OVerview of DDT**<br>
LISP Delegate Database Tree (DDT) defines a large-scale distributed database of L Configuring LISP Delegate Database Tree (DDT).<br>
Configuration Examples for LISP Delegate Database Tree (DDT)<br>
4.2 OVerview of DDT<br>
LISP Delegate Database Tree (DDT) defines a large-scale distributed database of LISP Endpoi Configuration Examples for LISP Delegate Database Tree (DDT).<br>
4.1 LISP Delegate Database Tree (DDT)<br>
4.2 Overview of DDT<br>
EISP Delegated Database Tree (DDT) defines a large-scale distributed database of LISP Endpoint<br>
spa This chapter contains the following sections:<br>
LISP Delegate Database Tree (DDT).<br>
Occivity of DDT.<br>
Configuration ExtP Delegate Database Tree (DDT).<br>
Configuration ExtP Delegate Database Tree (DDT).<br>
Configuration Extenpl **COVETVIEW OF DDT**<br>
LISP Delegated Database Tree (DDT) defines a large-scale distributed database of LISP Endpoint Identifier (EID)<br>
using a DDT node. A DDT node is configured to be authoritative for some specified portion **COMPRIGUAL CONT CONT**<br>
LISP Delegated Database Tree (DDT) defines a large-scale distributed database of LISP Endpoint Identifier (EID)<br>
using a DDT node. A DDT node is configured to be authoritative for some specified por LISP Delegated Database Tree (DDT) defines a large-scale distributed database of LISP Endpoint Identifier (EID)<br>space using a DDT node. A DDT node is configured to be authoritative for some specified portion of an overall LISP Delegated Database Tree (DDT) defines<br>space using a DDT node. A DDT node is configure<br>EID space, as well as the set of more specific sub-<br>with the set of more-specific sub-prefixes that are<br>"parent" DDT node is config Configuration Examples for LISP Delegate Database Tree (DDT)<br>
4.2 OVerview of DDT<br>
14.1 LISP Delegate Database Tree (DDT)<br>
14.2 OVerview of DDT<br>
14.2 Coverview of DDT<br>
14.2 Coverview of DDT mode is configured to be authori

<span id="page-84-3"></span>

<span id="page-84-2"></span>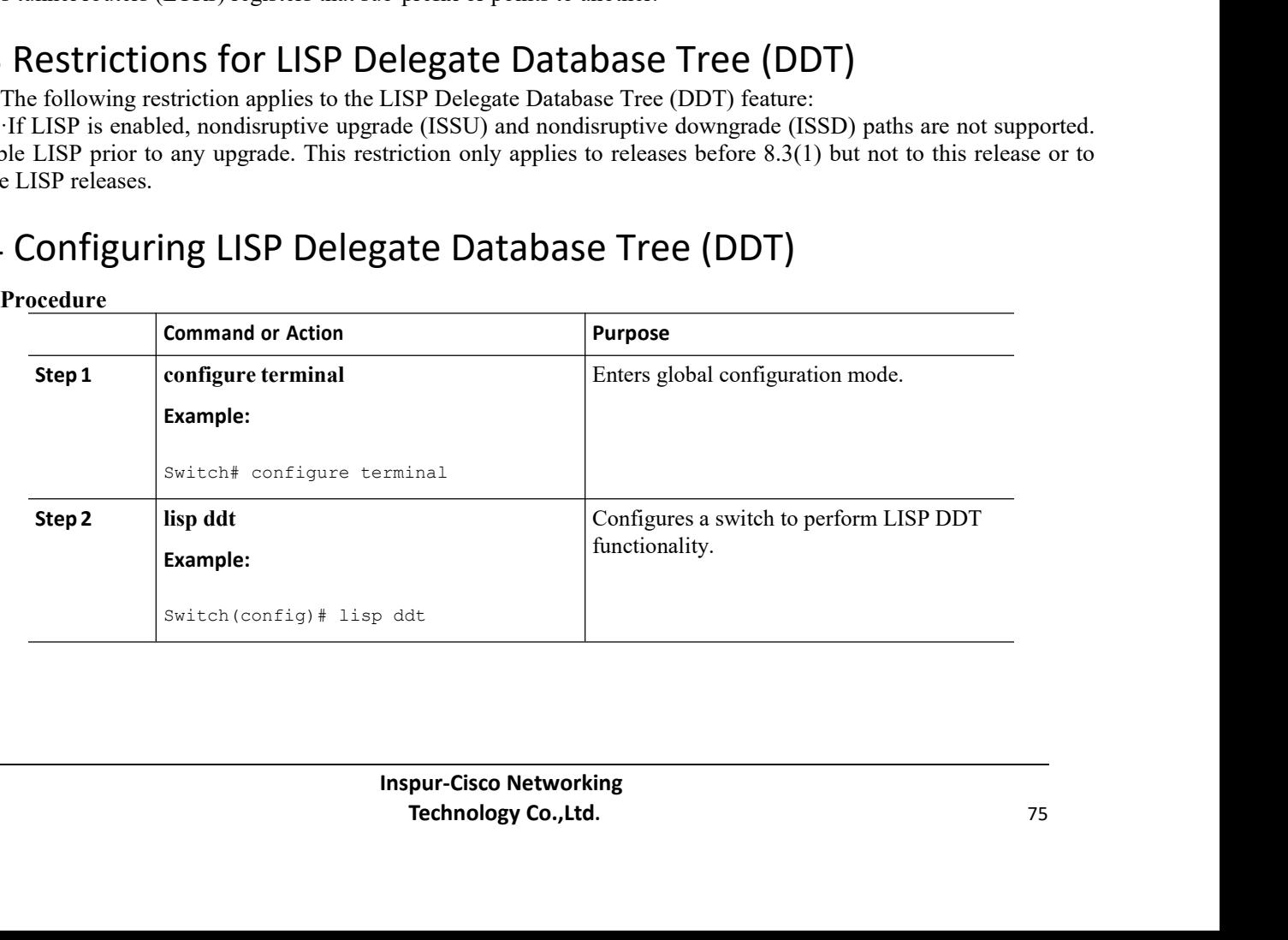

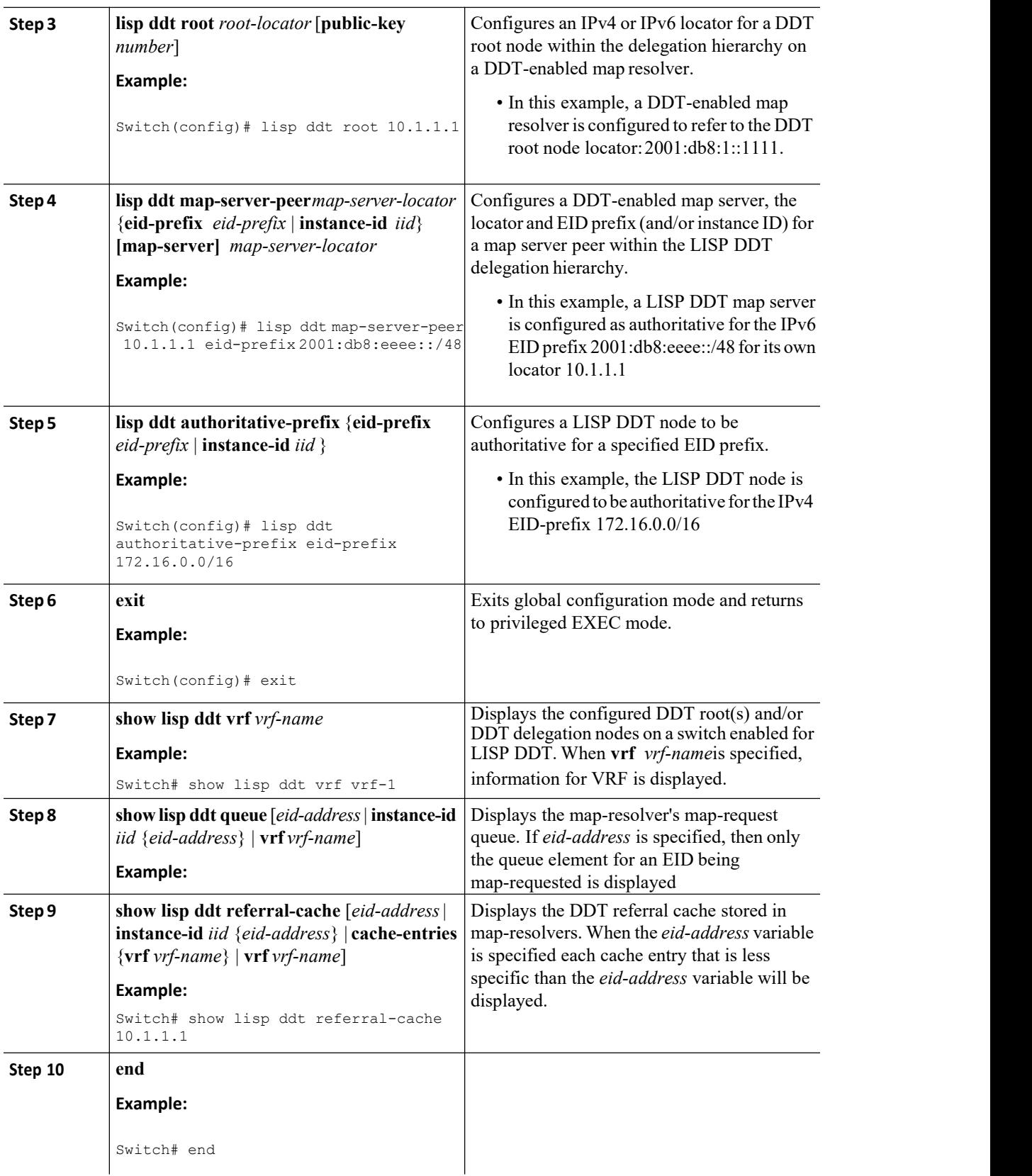

#### 4.5 Configuration Examples for LISP Delegate Database Tree (DDT)

#### 4.5.1 Examples: LISP Delegate Database Tree (DDT)

The following is an example of parent and child DDT nodes, where the parent has all of 10.0.0.0/8 and delegates two sub-prefixes, 10.0.0.0/12 and 10.0.16.0/12 to two child DDT nodes. All of these prefixes are within the DDT subtree Key-ID=0, IID=223, and AFI=1 (IPv4).

```
Switch(config)# lisp ddt authoritative-prefix instance-id 223 10.0.0.0/8
Switch(config)# lisp ddt child 192.168.1.100 instance-id 223 eid-prefix
10.0.0.0/12 Switch(config)# lisp ddt child 192.168.1.200 instance-id 223
eid-prefix 10.16.0.0/12
```
The following example defines the delegation of the EID-prefix  $10.0.0.0/12$  to a DDT Map Server with RLOC 192.168.1.100 and delegation of the EID-prefix 10.16.0.0/12 to a DDT Map-Server with RLOC 192.168.1.200. The child DDT Map-Server for 10.16.0.0/12 is further configured to allow ETRs to register the sub-prefixes 10.18.0.0/16 and 10.17.0.0/16:

> Switch(config)# **lisp ddt authoritative-prefix instance-id 223 eid-prefix 10.16.0.0/1**2 Switch(config)# **lisp site site-1** Switch(config)# **eid-prefix 10.18.0.0/16 instance-id 223** Switch(config)# **lisp site site-2** Switch(config)# **eid-prefix 10.17.0.0/16 instance-id 223**

#### 4.6 Feature History for Delegate Database Tree

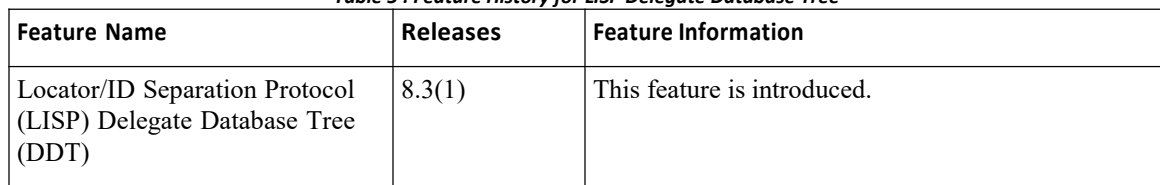

#### *Table 5 : Feature History for LISP Delegate Database Tree*

## **CHAPTER 5 Configuring LISP Multicast**

This chapter contains the following sections:

- ·LISP [Multicast.](#page-87-0)
- ·Finding Feature [Information.](#page-87-1)
- <span id="page-87-0"></span>·[Restrictions](#page-87-2) for LISP Multicast.
- ·[Configuration](#page-90-0) Example for LISP Multicast.

#### 5.1 LISP Multicast

This chapter describes how to configure the Multicast functionality in Locator/ID Separation Protocol(LISP) architecture where the Multicast source and Multicast receivers can reside in separate LISP sites.

LISP introduced a mapping function from a site's Endpoint ID (EID) prefix to its associated Routing Locator (RLOC). Unicast packets require the mapping of both the source and destination address. Multicast only requires the source address to be mapped as the destination group address is not topology-dependent.

The implementation of Multicast LISP includes the following features:

·Building the multicast distribution tree across LISP sites.

·Forwarding multicast data packets from sources to receivers across LISP sites.

·Supporting different service models,including ASM (Any Source Multicast), and SSM (Source Specific Multicast).

·Supporting different combinations ofLISP and non-LISP capable source and receiver sites.

·When the Multicast LISP feature isenabled, a new tunnel interface type called GLT (Generic Lisp Tunnel) is created. The GLT is supported by Oracle Identity Manager APIs and only one GLT per Virtual Device Context (VDC) is created.

#### $\sqrt{2}$

<span id="page-87-1"></span>**Attention**

The LISP Multicast feature is not supported on the F3 series module.

## 5.2 Finding Feature Information

Your software release may not support all the features documented in this module. To find information about the features documented in this module, and to see a list of the releases in which each feature is supported, see the feature information table.

#### <span id="page-87-2"></span>5.3 Restrictions for LISP Multicast

The following restrictions apply to the LISP Multicast feature: ·Only IPv4 Multicast LISP is supported over the Unicast core. ·Only Any Source Multicast (ASM) and Single Source Multicast (SSM) modes are supported. ·Only static Rendezvous Point (RP) is supported.

#### 5.3.1 Configuring LISP Multicast

Perform this task to configure a device to support Locator/ID Separation Protocol (LISP) Multicast functionality.

In this task, a LISP site an edge router configured as an xTR (performs as both an ITR and an ETR) and includes a single IPv4 connection to an upstream provider. Both the RLOC and the EID are IPv4. Additionally, this LISP site registers to one map resolver/map server (MR/MS) device in the network core.

#### **Mapping system:**

·One map resolver/map server (MR/MS) system is assumed to be available for the LISP xTR to configure. The MR/MS have IPv4 RLOC 11.0.0.2.

·Mapping services are assumed to be provided as part of this LISP solution via a private mapping system or as a public LISP mapping system. From the perspective of the configuration of these LISP site xTRs, there is no difference.

The steps in this task enable and configure LISP Multicast ITR and ETR (xTR) functionality when using a LISP map server and map resolver for mapping services.

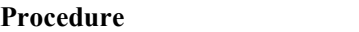

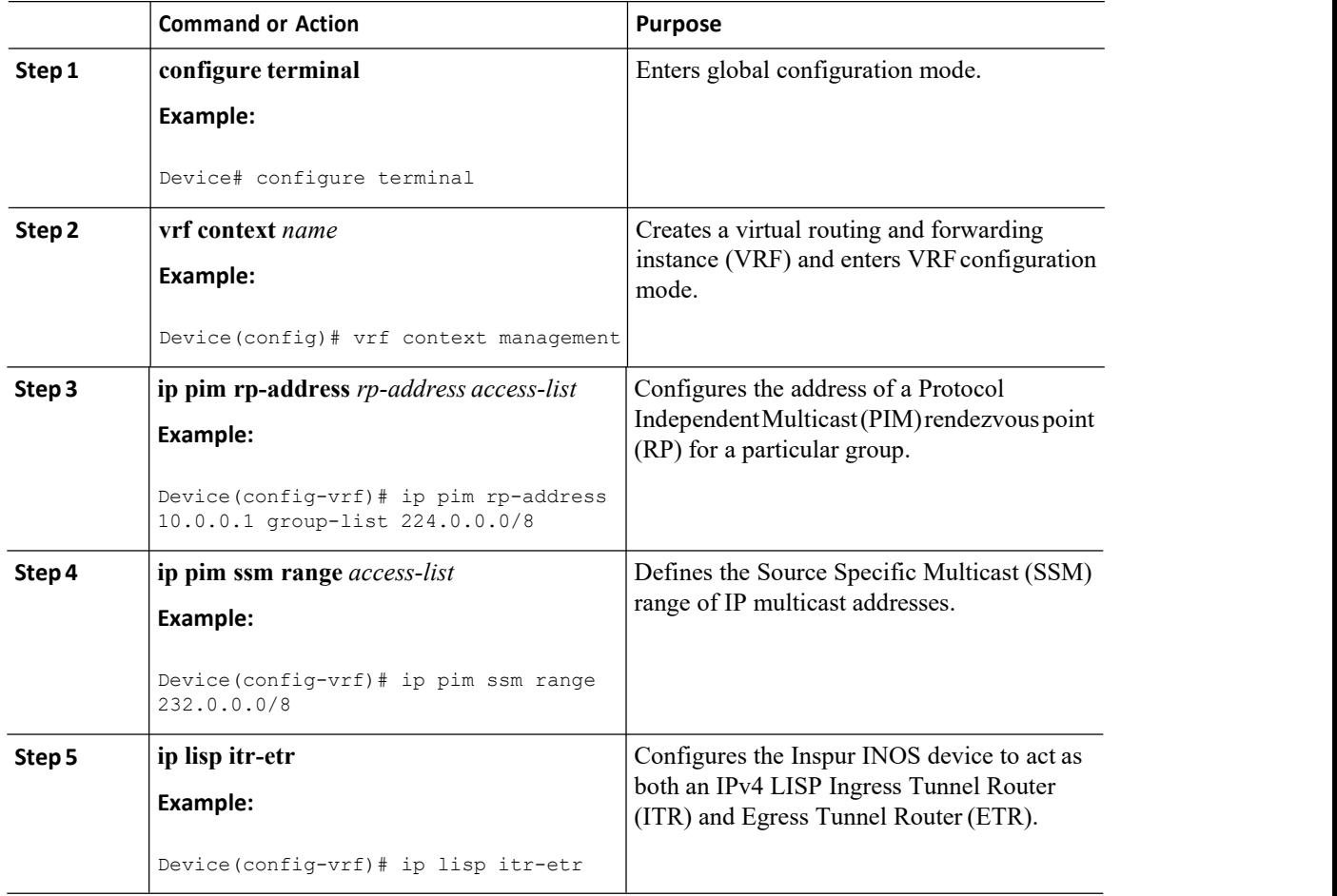

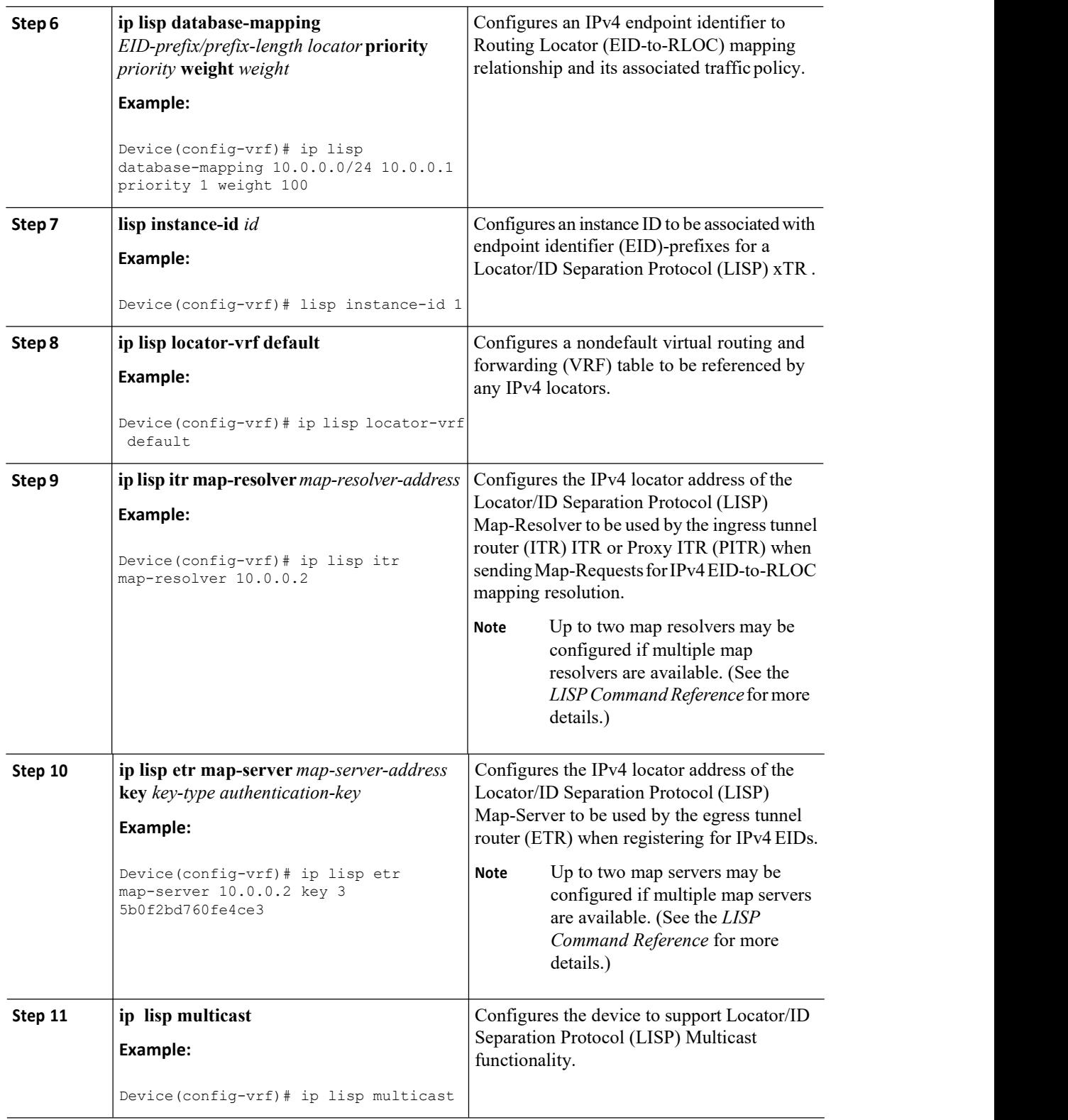

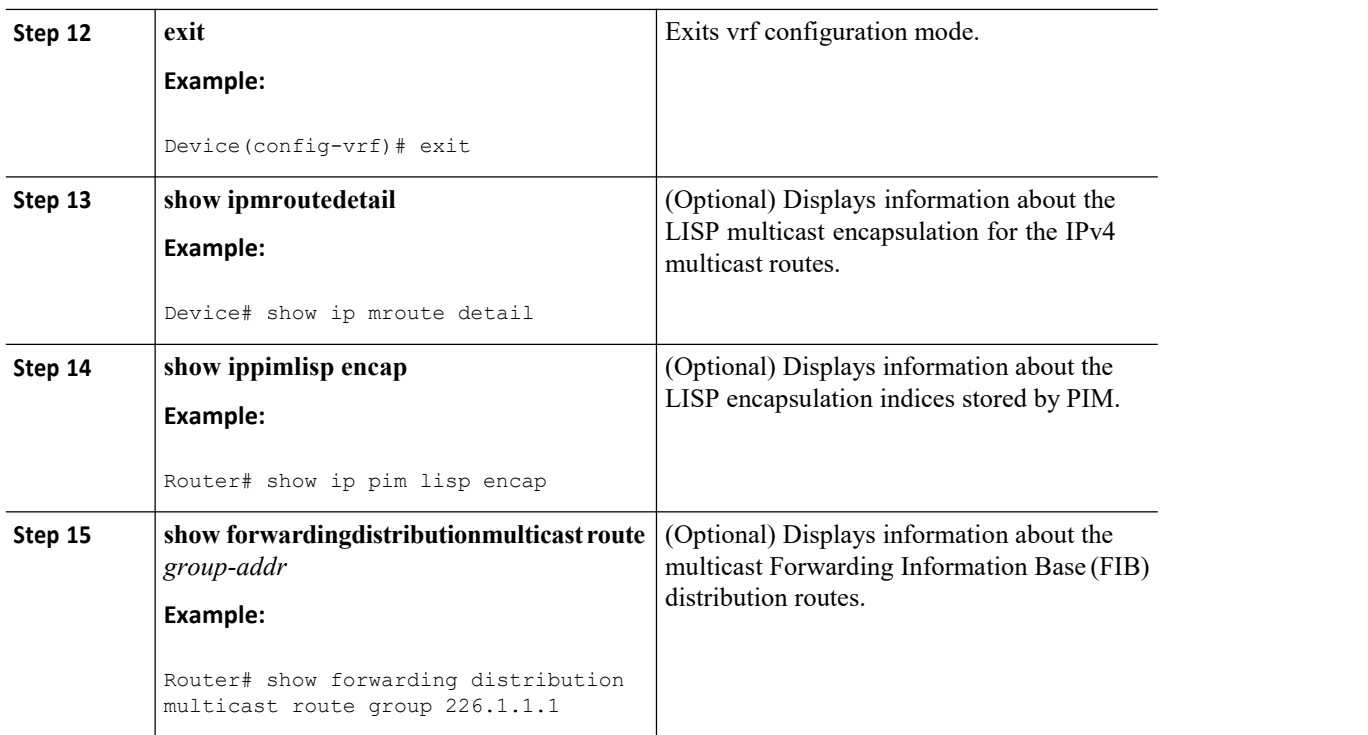

## <span id="page-90-0"></span>5.4 Configuration Example for LISP Multicast

#### 5.4.1 Example: Configuring LISP Multicast

The following example shows how to configure Locator/ID Separation Protocol (LISP) Multicast on either the Egress Tunnel Router (ETR) or the Ingress Tunnel Router (ITR):

#### **vrf context vrf1** ip pim rp-address 35.0.0.1 group-list

```
224.0.0.0/4 ip pim ssm range 232.0.0.0/8
ip lisp itr-etr <<< this router acts as a Lisp xTR gateway
ip lisp database-mapping 20.0.0.0/24 11.0.0.1 priority 1 weight 100
lisp instance-id 1
ip lisp locator-vrf
default
ip lisp itr map-resolver 11.0.0.2
ip lisp etr map-server 11.0.0.2 key 3
5b0f2bd760fe4ce3 ip lisp multicast <<< this
router supports Lisp Multicast
```
## 5.5 Feature History for LISP Multicast

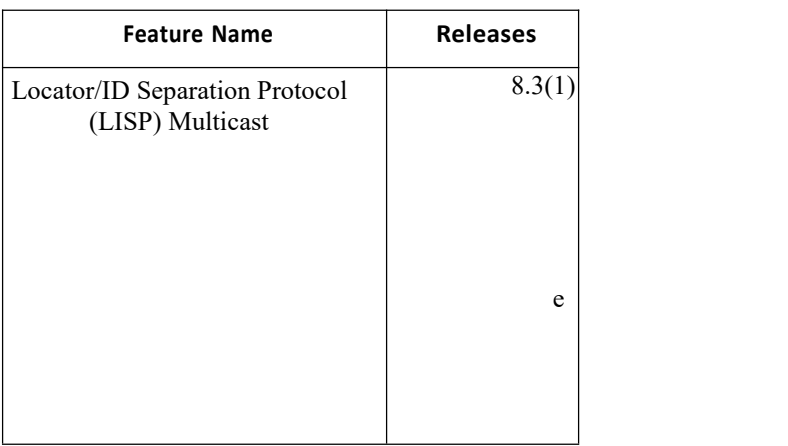

*Table 6 : Feature History for LISP Multicast*

## **CHAPTER 6 LISP Support for Disjointed RLOC Domains**

<span id="page-92-0"></span>This chapter contains the following sections: ·LISP Support for [Disjointed](#page-92-0) RLOC Domains.

#### 6.1 LISP Support for Disjointed RLOC Domains

#### 6.1.1 Overview of LISP Support for Disjointed RLOC Domains

Locator/ID Separation Protocol (LISP) implements a level of indirection that enables a new IP routing architecture. LISP separates IP addresses into two address spaces, Endpoint Identifiers (EIDs), which are assigned to end hosts, and Routing Locators (RLOCs), which are assigned to devices that make up the global routing system.

This feature enables communication between LISP sites that are connected to different RLOC spaces and have no connectivity to each other.

#### 6.1.2 Prerequisites for LISP Support for Disjointed RLOC Domains

·You understand how LISP works, including infrastructure, workflow, roles and functions.

#### 6.1.3 Information About LISP Support for Disjointed RLOC Domains

The fundamental principle of any network is that routing and reachability should exist between all devices that make up the total network system. There are many network systems, public and private, for which internetwork connectivity is not directly available.

·A Multiprotocol Label Switching (MPLS) IPv4 VPN from service provider A and an MPLS IPv4 VPN from service provider B, with different scopes, 10.1.0.0/16 and 10.2.0.0/16.

·An MPLS IPv4 VPN from service provider A and IPv4 internet.

When some sites within a network connect to one routing domain and other sites connect to another routing domain, a gateway function must be provided to facilitate connectivity between these disjointed routing domains. In traditional routing architectures, providing connectivity between disjointed routing domains can be quite complex.

The inherent property of LISP, which separates IP addresses into two address spaces, gives it the ability to connect disjointed RLOC domains through simplified configuration mechanisms. The key components are new control plane configuration options on the LISP Map-Server, and the Re-encapsulating Tunnel Router (RTR) function, which provides data plane connectivity between disjointed locator spaces. The components and the workflow are explained.

#### **LISP Map-Server**

#### **LISP RTR**

When a LISP site registers with the Map-Server, it provides RLOC information. Ensure that all relevant RLOCs are registered with the Map-Server. Map-Server configurations are required to enable connectivity across RLOC spaces.

An RTR provides data plane communications support for LISP to LISP traffic between LISP sites that do not share common locator space. Functionally, an RTR takes in LISP encapsulated packets from an Ingress Tunnel Router (ITR) in one locator scope, decapsulates them, checks the map-cache, and then re-encapsulates them to an Egress Tunnel Router (ETR) in another locator scope. The following are important considerations for an RTR:

·RTR should have RLOCs in all locator scopes that are being joined.

·An RTR sends Map-Request messages to populate its map-cache. As a Map-Request message contains an ITR RLOC field that is populated with one or more entries corresponding to the locators of the device sending the MapRequest message, locator set configuration is required on the RTR to define its locators. This enables the Map-Server to correctly receive Map-Request messages from the RTR to assess locator scope connectivity.

·Since an RTR performs functions similar to a Proxy Ingress Tunnel Router (PITR) and Proxy Egress Tunnel Router (PETR), the PITR and PETR features must be enabled on the RTR.

#### **Workflow of LISP Support for Disjointed RLOC Domains**

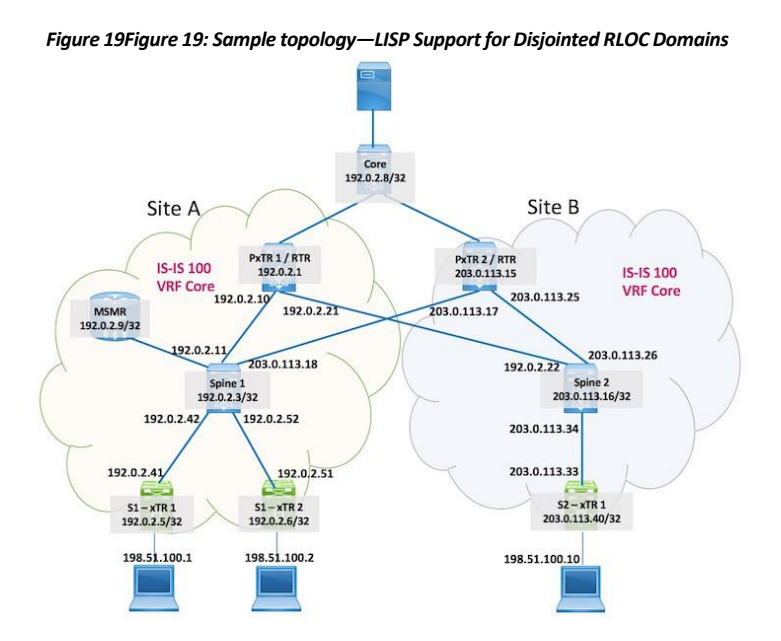

For connecting disjointed RLOC domains in topology:

·Specified prefixes form the EID space in site A and site B.

·Ingress and Egress tunnel routers (referred as xTRs) represent the LISP site routers. xTR 1 and xTR 2 in site A have RLOC connectivity to one locator space, and the xTR in site B has RLOC connectivity to a different locator

space.<br>·The RTR (PxTR 1, PxTR 2) is the LISP data plane device that enables communication between end hosts in the two sites, across locator spaces.

·Two virtual routing and forwarding (VRF) instances are created on the RTRs, one for the underlay (VRF *core*), and one for the overlay (VRF vrf5000).

An end host connected to xTR 1 in site A sends traffic to an end host attached to the xTR in site B. Since the source and destination RLOCs are from different RLOC spaces, PxTR 1 performs the role of RTR to transport traffic across the RLOC spaces. The detailed workflow:

1. xTR 1 (acting as an ITR) receives traffic from an attached end host, and sends a Map-Request for the destination EID (198.51.100.10), to the Map-Server (denoted by the IP address 192.0.2.9/32).

2.The Map-Server responds with a proxy reply containing the configured RTR locators (with IP addresses 192.0.2.1 and 203.0.113.15). The Map-Server does because the ITR-RLOC in the Map-Request from xTR 1 contains the RLOC from site A.

3.xTR 1 populates its map-cache with locator information (that is, PxTR 1 and PxTR 2 RLOCs) for the RTRs.

4.xTR 1 encapsulates LISP traffic and forwards it to the RTR in the data plane.

5.The RTR decapsulates the ingress LISP traffic and sends a Map-Request to the Map-Server for the destination EID, for the first packet.

6.The ITR-RLOC of the Map-Request comprises the locators configured under the locator set.The locators are 192.0.2.10 and 192.0.2.21.

A Map-Request is sentbecause the static map-cache is configured with the **map-request** command.

1. The Map-Server forwards the Map-Request to the ETR. The Map-Server does because the ITR-RLOC in the Map-Request from the RTR contains RLOCs from site A and site B.

2. The ETR replies to the RTR with the ETR locator information.

- 3. The RTR populates its map-cache with the ETR locator information.
- 4. The RTR re-encapsulates LISP traffic forwards the ETR.
- 5. The ETR receives and sends traffic to the destination end host.

#### **PxTR 1 or RTR Configuration**

**Step 1 Configure LISP**

(config)# feature lisp

Step 2 Create two VRF instances on the RTR, one for the underlay (VRF core), and one for the overlay **(VRF** *vrf5000***).**

**Configure LISP parameters for the core VRF**

```
(config)# vrf context
core
            ip lisp
            itr-etr
            ip lisp itr map-resolver 192.0.2.9/32
            ip lisp etr map-server 192.0.2.9/32 key 3
            a97b0defe7b8ff70 ip lisp multicast
            lisp encapsulation vxlan
```
·After configuring the LISP ITR and ETR functions on PxTR 1, the LISP Map-Resolver (used by the ITR to send Map-Requests) and Map-Server (used by the ETR to register EIDs) locator addresses are configured.

·Also, LISP multicast transport and LISP Virtual Extensible LAN (VXLAN) encapsulation functions are enabled.**Configure LISP parameters for the vrf5000 VRF**

```
(config)# vrf context
vrf5000
            ip lisp proxy-itr
            192.0.2.1 ip lisp
            proxy-etr
            lisp instance-id 5000
```
The following configuration chunk is specific to connecting disjointed RLOC spaces.

```
lisp locator-set set5000
    192.0.2.10 priority 1 weight 10
    192.0.2.21 priority 2
   weight 20 exit
lisp map-request itr-rlocs
set5000 ip lisp locator-
vrf core<br>ip lisp map-cache 198.51.100.1/24
ip lisp map-cache
map-request ip lisp map-cache
198.51.100.2/24 map-request ip lisp
multicast
lisp encapsulation vxlan
```
·The **lisp locator-set** command specifies a locator set for RTR RLOCs. 192.0.2.10 and 192.0.2.21 are the RLOCs connecting the RTR to each IPv4 locator space.

·The **lisp map-request itr-rlocs** command defines RTR RLOCs used in the Map-Request messages generated by the RTR. You can enable multiple locator sets, but only one of them can be active at a point in time, and that is determined by including the name in the **lisp map-request itr-rlocs** option.

·Since Map-Resolver and Map-Server addresses are enabled in VRF core, VRF core is referenced within VRF vrf5000, in the **locator-vrf core** command.

**Step 3 Configure an IP address for routing in the underlay**

```
(config)# interface
loopback0
        vrf
        member
        core
        ip address
        192.0.2.1/32 isis
        circuit-type level-
        1-2 ip router isis
        100
        ip pim sparse-mode
```
The configured loopback interface IP address is used for IS-IS communication within the LISP site, and is added to VRF core.

**Step 4 The configurations are relevant for RTR or PxTR 1. Similarly, configure the RTR or PxTR 2 device too.**

#### **PxTR 1 or RTR Configuration—RTR Locator-Set Inheritance**

An RTR locator set can be defined in the underlay VRF and can then be referenced in an overlay VRF. **Step 1 Configure LISP**

(config)# feature lisp

Step 2 Create two VRF instances on the RTR, one for the underlay (VRF core), and one for the overlay **(VRF** *vrf5000***).**

**Configure LISP parameters for the core VRF**

(config)# vrf context core ip lisp itr-etr ip lisp itr map-resolver 192.0.2.9/32 ip lisp etr map-server 192.0.2.9/32 key 3 a97b0defe7b8ff70 lisp locator-set setCore 192.0.2.10 priority 1 weight 10 192.0.2.21 priority 2 weight 20 exit ip lisp multicast lisp encapsulation vxlan

**Configure LISP parameters for the vrf5000 VRF**

(config)# vrf context vrf5000 ip lisp proxyitr 192.0.2.1 ip lisp proxy-etr lisp instance-id 5000 lisp map-request itrrlocs setCore ip lisp locator-vrf core ip lisp map-cache 198.51.100.1/24 lisp map-cache<br>map-request ip 198.51.100.2/24 lisp multicast lisp encapsulation vxlan

> **Inspur-Cisco Networking Technology Co., Ltd.** 86

#### **Step 3 Configure an IP address for routing in the underlay**

```
(config)# interface loopback0
          vrf member core
          ip address
          192.0.2.1/32
          isis circuit-
          type level-1-2
          ip router isis
           100
          ip pim sparse-mode
```
The configured loopback interface IP address is used for IS-IS communication within the LISP site, and is added to VRF core.

**Step 4 The configurations are relevant for RTR or PxTR 1. Similarly, configure the RTR or PxTR 2 device too.**

**Map-Server configuration on a device with IOS XE software (not Inspur CN12700 Series device):**

```
(config)# router lisp
           locator-table
           vrf core
           locator-set
           SITEAB
              192.0.2.1 priority 1
              weight 50 203.0.113.15
              priority 1 weight 50 exit
           locator-scope site-B
              rtr-locator-set SITEAB
              rloc-prefix
              203.0.113.40/32
              rloc-prefix
              192.0.2.21/32 rloc-
              prefix
              203.0.113.25/32
              exit
           locator-scope site-A
              rtr-locator-set
              SITEAB rloc-
              prefix
              192.0.2.5/32
              rloc-prefix
              192.0.2.6/32
              rloc-prefix
              203.0.113.17/32
              rloc-prefix
              192.0.2.10/32
```
#### 6.1.4 Verifying LISP Support for Disjointed RLOC Domains **Testing Reachability from xTR 1 in Site A to the xTR in Site B**

In the following example, locator information for both sites (192.0.2.1 in site A and 203.0.113.15 in site B) are displayed. xTR 1 in site A is connected to the xTR in site B.

```
siteA-xTR1# lig 198.51.100.10 instance-id 5000
Mapping information for EID 198.51.100.10 from 192.0.2.9/32 with RTT 2
msecs 198.51.100.10/32, uptime: 00:07:06, expires: 00:14:59, via map-
reply, complete
```
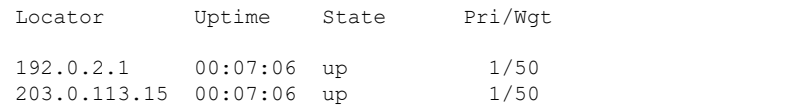

#### **Testing Reachability from PxTR 1 to the xTR in Site B**

In the following example, Map-Request, Map-Reply, and map-cache information is displayed. Also, locator information for the xTR in site B is displayed. This signifies that PxTR 1 is connected to the xTR in site B.

#### PxTR1# **lig 198.51.100.10 vrf vrf5000**

```
Send map-request to 192.0.2.9 for [5000]
100.3.3.10 ... Received map-reply from
203.0.113.40 with rtt 0.003248 secs Map-cache
entry for [5000] EID 198.51.100.10 is:
198.51.100.10/32, uptime: 05:05:47, expires: 23:59:58, via map-reply, auth
Locator Uptime State Priority/Data Control MTU Weight<br>in/out in/out 203.0.113.40 05:05:47 up
              in/out in/out 203.0.113.40 05:05:47 up<br>10/10  0/0*  2/0  1500
                         0/0* 2/0 1500
```
#### **EID Space Details in the Map-Server/Map-Resolver (MSMR)**

In the following example, you can see that the client with the specified EID, attached to the xTR in site B, is registered with the MSMR. The specified EID, Instance ID and corresponding locator is displayed.

MSMR# **show lisp site 198.51.100.10 instance-id 5000**

```
LISP Site Registration Information
Site name: site-AAllowed configured locators:
anyRequested EID-prefix: EID-prefix:
198.51.100.10/32 instance-id 5000
            First registered:<br>Last registered:
            Last registered: 00:19:46 Routing table tag: 0<br>Origin: Dynamic, more specific of 203
                                 Dynamic, more specific of 203.0.0.0/16<br>No
            Merge active: No<br>Proxy replv: No
            Proxy reply: No<br>TTL: 1d00h
            TTL: 1d00h
            State: complete
            Registration
            errors:
            Authentication<br>failures: 0
            failures: 0
            Allowed locators mismatch: 0
ETR 203.0.113.40, last registered 00:19:46, no proxy-reply, map-notify
            TTL 1d00h, no merge, hash-function sha1, nonce 0x4CC82237-
            0x6DCB0FC5
            state complete, no security-capability
            xTR-ID 0x90FA8033-0x867FE73F-0x5F32076D-
            0xE92E8945
            site-ID unspecified
            sourced by reliable transport
Locator Local State
              Pri/Wgt Scope
203.0.113.40 yes
              yes up<br>10/10 site-B
```
In the following example, corresponding LISP site information for the MSMR is displayed. The information includes, EID, IID, and locator information.

```
MSMR# show lisp site detail
EID-prefix: 198.51.100.10/32
instance-id 5000 First registered:
                      08:12:10
Last registered: 08:12:10 Routing table tag: 0<br>Origin: Dynamic, more specific of
                      Dynamic, more specific of
203.0.0.0/16
Merge active:
No
Proxy reply:
No
TTL:
1d00h
State: complete
Registration errors:
Authentication<br>failures:
                           0 Allowed locators mismatch: 0
ETR 203.0.113.40, last registered 08:12:10, no proxy-reply, map-notify
                   TTL 1d00h, no merge, hash-function sha1, nonce 0x4CC82237-
                   0x6DCB0FC5
                   state complete, no security-capability
                   xTR-ID 0x90FA8033-0x867FE73F-0x5F32076D-0xE92E8945
               site-ID unspecified
                   sourced by reliable transport
Locator Local State Pri/Wgt<br>Scope 203.0.113.40 yes up 10/10
Scope 203.0.113.40 yes up 10/10 site-B
```
#### **Verify LISP map-cache Details on PxTR 1**

In the following example, map-cache details corresponding to PxTR 1 for the specified EID are displayed. The information includes locator information.

```
PxTR1# show ip lisp map-cache 198.51.100.1 vrf vrf5001
LISP IP Mapping Cache for VRF "vrf5001" (iid 5001), 16 entries
* = Locator data counters are cumulative across all EID-prefixes
198.51.100.1/32, uptime: 1d03h, expires: 20:01:07, via map-
 reply, auth Last activity: 03:58:42
 State: complete, last modified: 1d03h, map-source:
 192.0.2.5 Pending hw update: FALSE
 Locator Uptime State Priority/ Data Control MTU<br>Weight in/out in/out th/out
                                       Weight in/out in/out
  192.0.2.5 1d03h up 10/10 0/0* 2/0 1500
 Last up/down state change: 1d03h, state change<br>count: 0 Last data packet in/out: never/1d03h
 count: 0 Last data packet in/out:
 Last control packet in/out:
                                    03:58:
```
52/never Last priority/weight change:

never/

# This table lists the release history for LISP Support for Disjointed RLC<br>This table lists the release history for this feature.<br>This table lists the release history for this feature.<br>Table 7: Feature History for LISP Suppo **TABLE 7 Support for Disjointed RLOC Domains**<br> *Table 7: Feature History for LISP Support for Disjointed RLOC Domains*<br> *This table lists the release history for this feature.*<br> *Table 7: Feature History for LISP Support f*

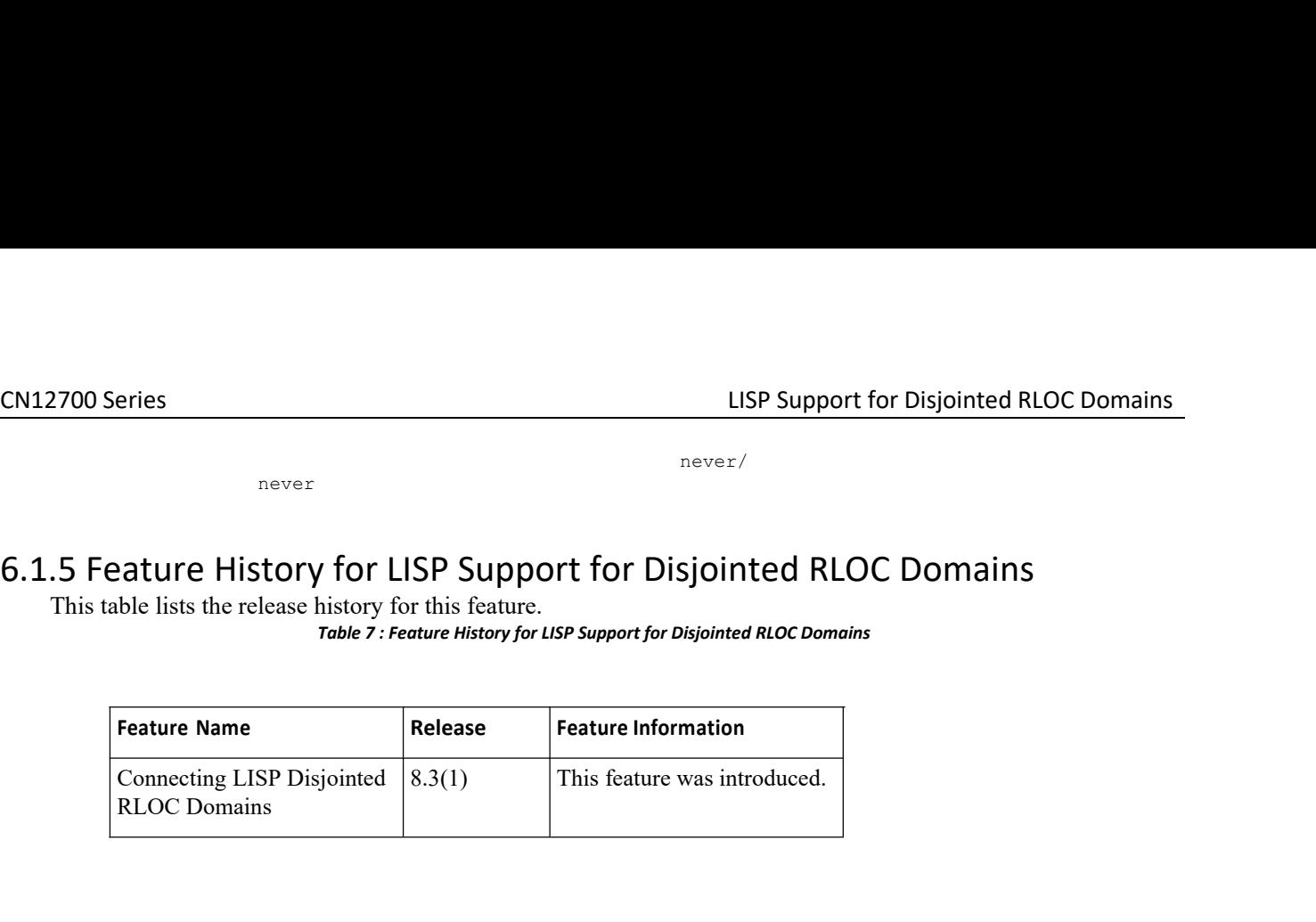

## **CHAPTER 7 Configuring LISP Extranets**

This chapter contains the following sections:

·Finding Feature [Information.](#page-100-0)

·Feature History for LISP Extranets.

·[Information](#page-100-1) About LISP Extranets.

·Licensing [Requirements](#page-102-0) for LISP.

<span id="page-100-0"></span>·Guidelines and [Limitations](#page-102-1) for LISP Extranets.

·[Configuring](#page-103-0) LISP Extranets.

#### 7.1 Finding Feature Information

Your software release might not support all the features documented in this module. To find information about the features documented in this module, and to see a list of the releases in which each feature is supported, see the "New and Changed Information"chapter or the Feature History table in this chapter.

#### 7.2 Feature History for LISP Extranets

<span id="page-100-1"></span>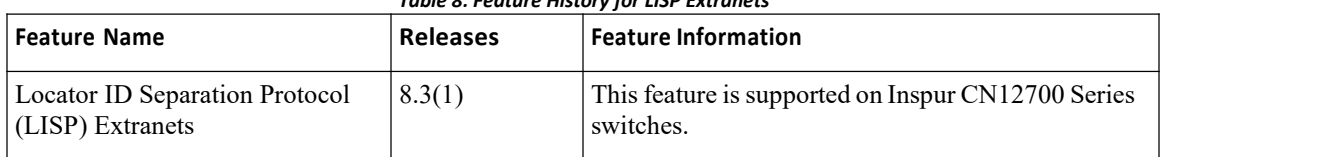

#### *Table 8: Feature History for LISP Extranets*

#### 7.3 Information About LISP Extranets

Starting from Inspur INOS 8.3(1), LISP Extranets support is added to the Locator ID Separator Protocol (LISP) in Inspur INOS.

Campus fabric architecture for enterprise network uses LISP as its overlay control protocol. LISP based deployments use the LISP Virtualization solution to provide segmentation, isolation, and security among the network elements. A network that uses LISP virtualization binds VRFs to instance IDs (IIDs) and these IIDs are used to support traffic flow segmentation across the overlay network. LISP learned mappings are kept within the same instance ID (IID) or VRF context and are not shared across IIDs or VRFs, which means that a host/resource can only talk to hosts/resources in VRFs with same IID.

With the LISP Extranets feature, users can specify policies that allows host and resources residing in one VRF (IID) domain to communicate with hosts in a separate VRF (IID) domain.<br>With LISP Extranets policies are specified in the Mapping System and the xTRs (Ingress Tunnel Router + Egress

Tunnel Router) discover the leaked routes on demand, as part of the regular route discovery process.

The implementation of LISP Extranets on LISP includes the following features:

A Map Server (MS) device running Inspur IOS XE Everest 16.9.1 release or later, where the user can establish LISP Extranet policies.

·A VRF withvalid LISP instance-ID configuration that can be configured to handle leaked map-caches in LISP. This support is automatically provided on LISP from Inspur INOS Release 8.3(1) and later.

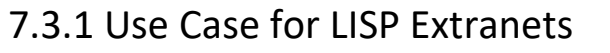

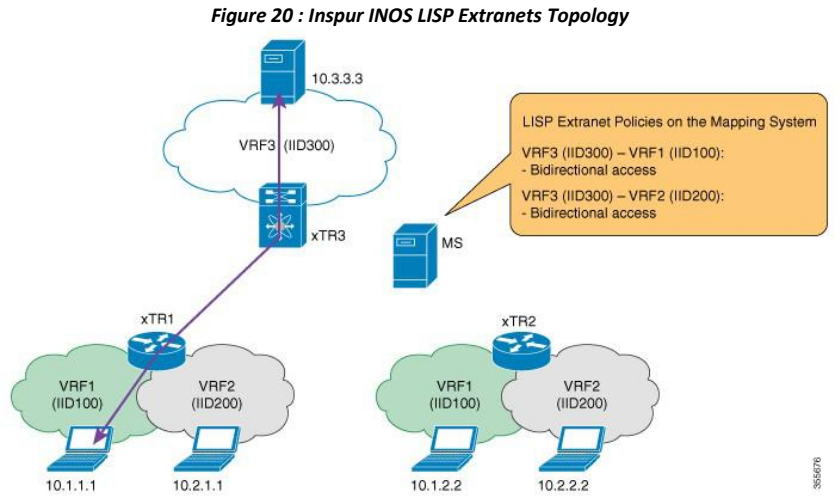

The above figure illustrates the use of LISP Extranet policies. In the figure, there is a LISP shared virtualization environment where routers (xTR1 and xTR2) extend to two VRF domains (VRF1 and VRF 2) using LISP virtualization over an overlay fabric. A third router, xTR3, provides access to a different VRF domain (VRF3). Each VRF domain is given a unique instance-ID (IID) value. According to LISP virtualization, hosts in a IID domain can access resources within their same IID domain. For example, host 10.1.1.1 can only communicate with host 10.1.2.2 because they are connected to the same IID domain (IID 100), but cannot communicate with host 10.3.3.3 as it is connected to a different IID domain (IID 300).

Using the LISP Extranets feature, a user can establish a leaking policy, wherein the traffic can cross the IID boundaries. For example, if host 10.1.1.1 needs to communicate/share policies with host 10.3.3.3, network administrators can configure an extranet policy on the LISP Mapping System, xTR3 will dynamically discover the policy and allow host 10.1.1.1 and host 10.3.3.3 to talk to each other across IID boundaries.

#### **Packet Flow in LISP Extranets Through Map Server Policies**

In the following diagram, H1 (10.1.1.1) wants to send packet to H2 (10.3.3.3). Both hosts reside in different IID domains, but a LISP extranet policy setup in the Mapping System (MS) allows the traffic to cross the IID boundaries. *Figure 21 : Packet Flow in LISP VRF Leaking*

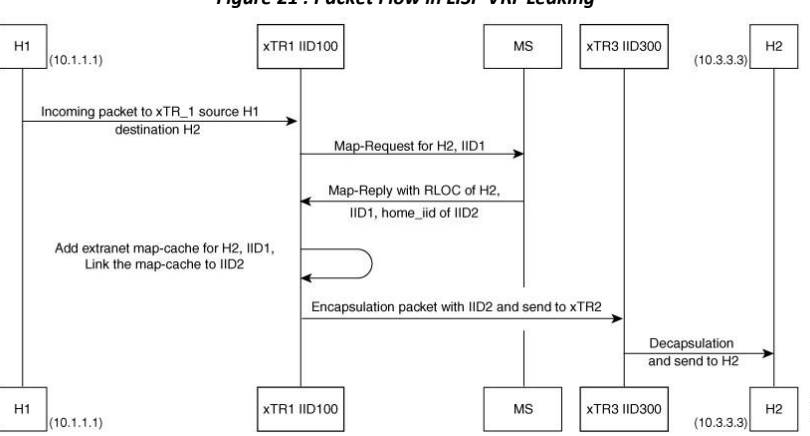

- 1.H1 (10.1.1.1) on IID 100 sends a packet to H2 (10.3.3.3) on IID 300.
- 2.The packet first arrives on IID 100 residing on xTR1.IID 100 on xTR1 determines it is a cache miss and sends a

map-request to the Mapping System.

3.Map server receives the map request from xTR1 for mapping details on H2.

·The MS uses its extranet policy configuration to determine if communication is allowed between H1 on IID 100 and H2 on IID 300.

·The MS permits communication between these two IIDs. MS sends a map-reply back to IID 100 on xTR1, with an additional parameter called Home IID. In this example the Home IID is IID 300.

4.xTR1 receives the map-reply from the MS. It sees that it contains a valid Home IID within the map reply.

·The Home IID is different from the IID (IID 100) that was used to send the map request.

·xTR1 learns this mapping as an extranet route.

5.Creates a map-cache for the H2 EID prefix into IID 100 on xTR1 with the property that the traffic needs to be encapsulated using IID 300.

6.Traffic from H1 to H2 is encapsulated using IID 300 based on the new map-cache.

7.xTR3 receives traffic with IID 300, decapsulates the traffic and forwards the packet to H2.

#### 7.3.2 Use Case for LISP Local Extranet Policies

Another benefit of the LISP Extranets feature is that a user can provision dynamic local VRF Leaking support. A user can specify an Extranet policy on the Mapping System (MS), which the LISP xTRs will apply locally. But this is provided only on demand basis, following traffic requests.

In the below illustration, LISP router (xTR3) provides routing access to two separate VRF domains (VRF3 and VRF4) that are locally connected to the router. If a user configures a LISP Extranet policy on the MS that allows IID 300 and IID 400 to communicate with each other, xTR3 dynamically discovers the policy and allows host 10.3.3.3 and host 10.4.4.4 to talk to each other across VRF boundaries.

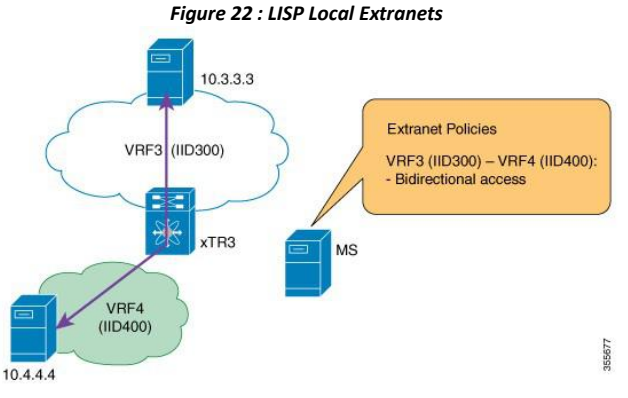

## <span id="page-102-0"></span>7.4 Licensing Requirements for LISP

The following table shows the LISP licensing requirements:

<span id="page-102-1"></span>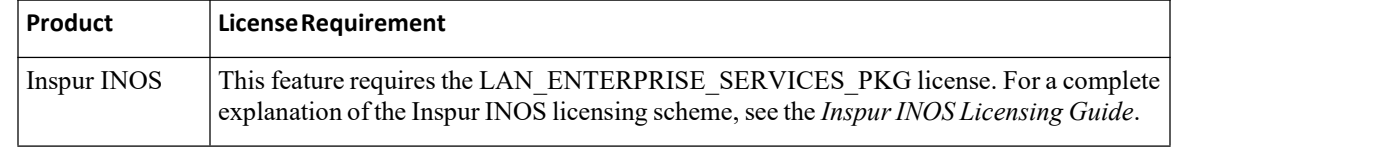

#### 7.5 Guidelines and Limitations for LISP Extranets

LISP has the following configuration guidelines and limitations for the LISP Extranets feature:

·Only one provider IID is supported per policy configuration on Inspur IOS XE Everest 16.9.1 release.

#### <span id="page-103-0"></span>7.6 Configuring LISP Extranets

This section includes the following topics:

#### 7.6.1 Configuring LISP Map Server with Extranet Policies

The LISP Extranet feature is configured through the extranet policies. Users can configure these policies as part of the Map Server (MS) configuration and the xTR routers will dynamically learn the policies.

The LISP Extranet feature supports both IPv4 and IPv6 address families.

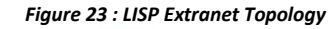

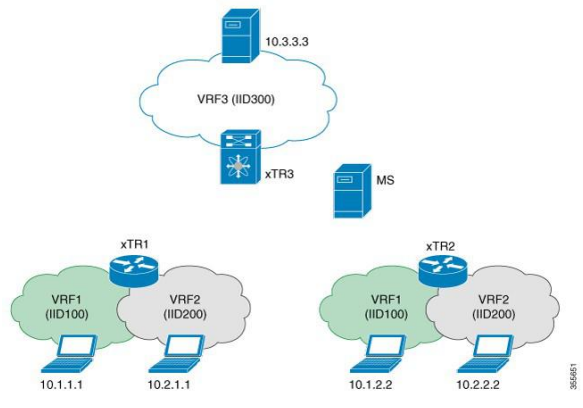

In this example, the following devices are used:

·Map Server (MS) device with Inspur IOS XE Everest 16.9.1 release and later.

- ·xTR device with Inspur INOS Release 8.3(1) and later.
- ·The xTR1 and xTR2 have a mask length of /24, and the xTR3 has mask length of /16.

#### **Before you begin**

Create VRFs using the vrf context command. Enable feature LISP.

#### **Procedure**

**Step 1** Configure the MS for IPv4 and IPv6 services.

```
MS# configure terminal
MS(config)# router lisp
MS(config-router-lisp)#
service ipv4 MS(config-
router-lisp)# map-server
MS(config-router-lisp)# map-
resolver MS(config-router-
lisp)# exit-service-ipv4
 ! The contract of the contract of the
MS(config-router-lisp)#
service ipv6 MS(config-
router-lisp)# map-server
MS(config-router-lisp)# map-
resolver MS(config-router-
lisp)# exit-service-ipv6
```
**Step 2** Configure the LISP sites.

In the following configuration, there are three instance-IDs (100, 200, and 300).

MS# **configure terminal**

```
MS(config)# site SITE_ALL_v4
MS(config-lisp-site)# authentication-key Inspur
MS(config-lisp-site)# eid-record instance-id 100 10.1.0.0/16 accept-
more-specifics MS(config-lisp-site)# eid-record instance-id 200
10.2.0.0/16 accept-more-specifics MS(config-lisp-site)# eid-record
instance-id 300 10.3.0.0/16 accept-more-specifics
! Configure
another site!
MS(config)# site
SITE_ALL_v6
MS(config-lisp-site)# authentication-key Inspur
MS(config-lisp-site)# eid-record instance-id 100 2001:DB8:1::/48 accept-
more-specifics MS(config-lisp-site)#<br>2001:DB8:2::/48 accept-more-specifics
                  2001:DB8:2::/48 accept-more-specifics MS(config-lisp-site)# eid-record
instance-id 300 2001:DB8:3::/48 accept-more-specifics
```
**Step 3** Configure the LISP Extranet policies on MS. The **eid-record-provider instance-id** and **eid-record subscriber instance-id** commands define the extranet policy for the provider and subscriber instances.

```
MS(config-router-lisp)# extranet ext_policy_1
MS(config-router-lisp-extranet)# eid-record-provider instance-id 300
MS(config-router-lisp-extranet)# ip-any
MS(config-router-lisp-extranet)# exit-eid-record-
provider
! The contract of the contract of the
MS(config-router-lisp-extranet)# eid-record-subscriber instance-id 100
MS(config-router-lisp-extranet)# ip-any
MS(config-router-lisp-extranet)# exit-eid-record-
subscriber
! The contract of the contract of the
MS(config-router-lisp-extranet)# eid-record-subscriber instance-id 200
MS(config-router-lisp-extranet)# ip-any
MS(config-router-lisp-extranet)# exit-eid-record-
subscriber
```
#### 7.6.2 Configuring LISP xTR functionality for Extranet Policies

The LISP Extranet support is enabled once the Map Server (MS) device is configured with the Inspur IOS Everest 16.9.1 release and later. The xTRs in a LISP network dynamically learn the policies, and allow hosts from one VRF IID to talk to hosts from other VRF IIDs.

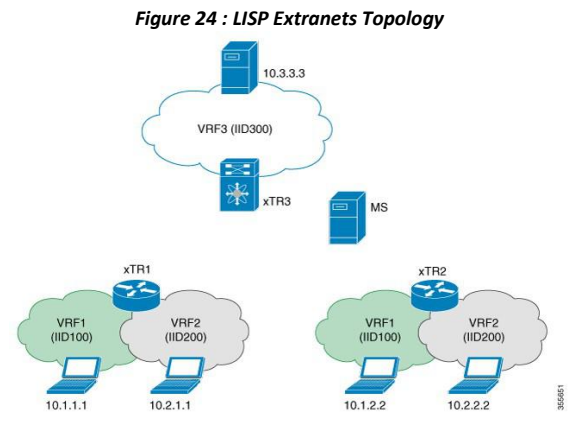

#### **Procedure**

Configure the xTRs for LISP. xTR3 configurations

```
CN12700 Series<br>
LISP Support for Disjointed RLOC Domains<br>
EXTR3<br>
Configurations !
                          !xTR3
                          Configurations!
                          switch# configure terminal
                          switch(config)# vrf context VRF3
                          !switch(config-vrf)# ip lisp itr-etr
                          !switch(config-vrf)# ipv6 lisp itr-etr
                          switch(config-vrf)# ip lisp database-mapping 10.3.0.0/16 10.10.10.3 priority 1
                          weight 100
                          switch(config-vrf)# ipv6 lisp database-mapping 2001:DB8:3::/48 10.10.10.3 priority
                          1 weight 100
                          switch(config-vrf)# lisp instance-id 300
                          switch(config-vrf)# ip lisp locator-vrf underlay
                          switch(config-vrf)# ipv6 lisp locator-vrf underlay
     XTR3<br>
configurations!<br>
switch#configure termi<br>
switch(config)# vrf con<br>
!switch(config-vrf)# ip<br>
!switch(config-vrf)# ip<br>
switch(config-vrf)# ip<br>
weight 100<br>
switch(config-vrf)# ip<br>
1 weight 100<br>
switch(config-vrf)# ip<br>
sw
```
1 weight 100<br>
switch(config-vrf)# lisp instance-id 300<br>
switch(config-vrf)# ip lisp locator-vrf<br>
switch(config-vrf)# ipv6 lisp locator-vr<br>
ms<br>
Switch# configurations!<br>
switch# configurations!<br>
switch# configurations!<br>
swit switch# **configure terminal** switch(config)#**vrf context VRF1** switch(config-vrf)# **ip lisp itr-etr** switch(config-vrf)# **ipv6 lisp itr-etr** switch(config-vrf)# **ip lisp database-mapping 10.1.1.0/24 10.10.10.1 priority 1 weight 100** switch(config-vrf)# **ipv6 lisp database-mapping 2001:DB8:1:1::/64 10.10.10.1 priority 1 weight 100** switch(config-vrf)# **lisp instance-id 100** switch(config-vrf)# **ip lisp locator-vrf underlay** switch(config-vrf)# **ipv6 lisp locator-vrf underlay** switch(config-vrf)# **exit** switch(config)# **vrf context VRF2** switch(config-vrf)# **ip lisp itr-etr** switch(config-vrf)# **ipv6 lisp itr-etr** switch(config-vrf)# **ip lisp database-mapping 10.2.1.0/24 10.10.10.1 priority 1 weight 100** switch(config-vrf)# **ipv6 lisp database-mapping 2001:DB8:2:1::/64 10.10.10.1 priority 1 weight 100** switch(config-vrf)# **lisp instance-id 200** switch(config-vrf)# **ip lisp locator-vrf underlay** switch(config-vrf)# **ipv6 lisp locator-vrf underlay** switch(config-vrf)# **exit** switch (config-vrf) # ipv6 lisp database-mapp<br>priority 1 weight 100<br>switch (config-vrf) # iisp instance-id 100<br>switch (config-vrf) # iisp locator-vrf und<br>switch (config-vrf) # ivv6 lisp locator-vrf und<br>switch (config-vrf) switch (config) \* **vrf** context VRF2<br>
switch (config-vrf) \* **i** pisp itr-etr<br>
switch (config-vrf) \* **i** pisp dtabase-mapping 10.2.1.0/24 10.10.10.1 priority<br>
show configurations in pisp database-mapping 2001:DB8:2:1::/64 **show in the show in the show in the show is the value of the show in the show in the show in the show in the proof**  $\frac{1}{2}$  **and the show in the proof**  $\frac{1}{2}$  **and**  $\frac{1}{2}$  **and**  $\frac{1}{2}$  **and**  $\frac{1}{2}$  **and**  $\frac{1}{2}$  **and** switch (config-vrf) + ipv6 lisp database-mapping 2001:DB8:2:1::/64 10.10.10.1<br>priority 1 weight 100<br>switch (config-vrf) + i1isp instance-id 200<br>switch (config-vrf) + ip tisp locator-vrf underlay<br>switch (config-vrf) + ipv6 priority 1 weight 100<br>
switch (config-vrf) # lisp<br>
switch (config-vrf) # ip 1<br>
switch (config-vrf) # ipv6<br>
switch (config-vrf) # exit<br>
switch (config-vrf) # exit<br> **7.6.3 Verifying LISP Extranets**<br>
Use the following show co switch (config-vrf) # lis<br>
switch (config-vrf) # ip<br>
switch (config-vrf) # ip<br>
switch (config-vrf) # exi<br>
xwitch (config-vrf) # exi<br>
<br> **3 Verifying LISP Extranets**<br>
Use the following show commands to verify<br> **Procedure**<br>
s

#### **Procedure**

First the LISP Extranet policy configurations.<br>
IPv4 endpoint identifier-to-routing locator (EIL<br> **Inspur-Cisco Networking<br>
Technology Co.,Ltd.** The LISP Extranet policy configurations.<br>
The LISP Extranet policy configurations<br>
Technology Co.,Ltd.<br>
96<br>
96

switch# **show ip lisp map-cache vrf VRF3** LISP IP Mapping Cache for VRF "VRF3" (iid 300), 2 entries 10.1.1.0/24, uptime: 00:00:16, expires: 23:59:43, via map-reply, non-auth Producer Set: 4000 map-reply Encap-IID Locator Uptime 100 10.2.1.0/24, uptime: 00:00:16, expires: 23:59:43, via map-reply, non-auth Producer Set: 4000 map-reply Encap-IID Locator Uptime 200 State Priority/ Data Control MTU<br>Weight in/out in/out Weight in/out in/out 10.10.10.1 00:00:16 up 1/100 0/4 0/0 1500100 State Priority/Data Control MTU<br>
Weight in/out in/out  $W \neq 1/100$   $W \neq 0/2$   $W \neq 0/0$   $W \neq 1500200$ 10.10.10.1 00:00:16 up

The map-cache shown above is the source map-cache. In this example, the source map-cache lives on the VRF called VRF3 with an IID of 300. The source map-cache contains an additional field called Encap-IID. The traffic flowing through this map-cache will be encapsulated using its packets using the Encap-IID 100 and Encap-IID 200.

```
switch# show ip route vrf VRF3
IP Route Table for
VRF "VRF3" 10.1.1.0/24,
ubest/mbest: 1/0 time
    *via 10.10.10.1%vrf-underlay, nve1, [240/2], 00:39:27, lisp, eid, segid: 100,
(Remote VNI) tunnelid: 0xa0a0a01 encap: VXLAN
10.2.1.0/24, ubest/mbest: 1/0 time
    *via 10.10.10.1%vrf-underlay, nve1, [240/2], 00:39:27, lisp, eid, segid: 200,
(Remote VNI) tunnelid: 0xa0a0a01 encap: VXLAN
```
xTR1 verifications

#### switch# **show ip lisp map-cache vrf VRF1**

LISP IP Mapping Cache for VRF "VRF1" (iid 100), 1 entries

10.3.0.0/16, uptime: 00:00:20, expires: 23:49:43, via map-reply, non-auth Producer Set: 4000 map-reply

Encap-IID Locator Uptime 1500300 switch# **show ip route vrf VRF1** IP Route Table for VRF "VRF1" 10.3.0.0/16, ubest/mbest: 1/0 time \*via 10.10.10.3%vrf-underlay, nve1, [240/2], 00:49:27, lisp, eid, segid: 300, (Remote VNI) tunnelid: 0xa0a0a03 encap: VXLAN switch# **show ip lisp map-cache vrf VRF2** State Priority/Data Control MTU<br>Weight in/out in/out Weight in/out in/out<br> $1/100$  0/0 0/0 10.10.10.3 00:00:20 up

LISP IP Mapping Cache for VRF "VRF2" (iid 200), 1 entries 10.3.0.0/16, uptime: 00:00:20, expires: 23:49:43, via map-reply, non-auth Producer Set: 4000 map-reply Encap-IID Locator Uptime switch# **show ip route vrf VRF2** IP Route Table for VRF "VRF2" 300 10.3.0.0/16, ubest/mbest: 1/0 time \*via 10.10.10.3%vrf-underlay, nve1, [240/2], 00:49:27, lisp, eid, segid: 300, (Remote VNI) tunnelid: 0xa0a0a03 encap: VXLAN Locator Uptime State Priority/ Data Control MTU  $W$ eight in/out in/out<br>1/100 0/0 0/0 1500 10.10.10.3 00:00:20 up

#### 7.6.4 Configuring Local LISP Extranets

Users can share resources across VRFs on the same device using LISP Extranets. All the configurations are done on the Map Server (MS). The xTRs in a LISP network dynamically learn the policies and share the policies across VRFs.

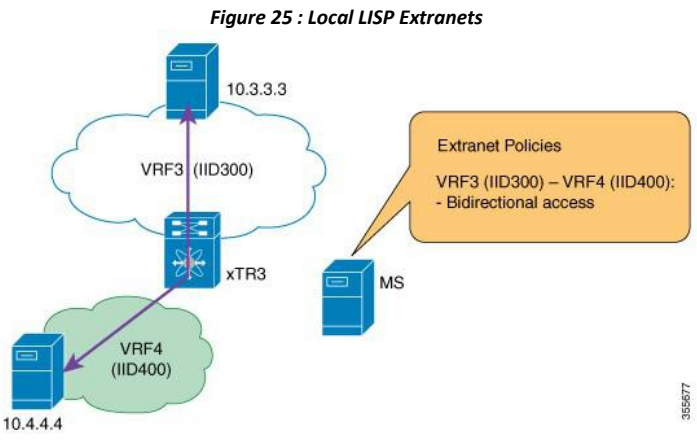

#### **Before you begin**

Enable feature LISP.

#### **Procedure**

Configure the xTR device.

```
!xTR3
Configurations!
switch#
configure
terminal
switch(config)# vrf
context VRF3
switch(config-vrf)# ip
lisp itr-etr
switch(config-vrf)# ipv6
lisp itr-etr
```
```
CN12700 Series<br>
EISP Support for Disjointed RLOC Domains<br>
Switch (config-vrf) # ip lisp database-mapping 10.3.0.0/16 10.10.10.3 priority 1<br>
Weight 100
                              switch(config-vrf)# ip lisp database-mapping 10.3.0.0/16 10.10.10.3 priority 1
                              weight 100
                              switch(config-vrf)# ipv6 lisp database-mapping 2001:DB8:3::/48 10.10.10.3
                               priority 1 weight 100
                              switch(config-vrf)# lisp instance-id 300
                              switch(config-vrf)# ip lisp locator-vrf underlay
                              switch(config-vrf)# ipv6 lisp locator-vrf underlay
                              switch# configure terminal
                              switch(config)#vrf context VRF4
                              switch(config-vrf)# ip lisp itr-etr
                              switch(config-vrf)# ipv6 lisp itr-etr
                              switch(config-vrf)# ip lisp database-mapping 10.4.0.0/16 10.10.10.3 priority 1
                              weight 100
                              switch(config-vrf)# ipv6 lisp database-mapping 2001:DB8:4::/48 10.10.10.3
                               priority 1 weight 100
                              switch(config-vrf)# lisp instance-id 400
                              switch(config-vrf)# ip lisp locator-vrf underlay
                              switch(config-vrf)# ipv6 lisp locator-vrf underlay
                              switch(config-vrf)# exit
way to (10^{12} - 20^{12}) i profiles and the spin and the USD<br>
switch (config-vrf) + isoght 1000<br>
switch (config-vrf) + isoght nonco-id 300<br>
switch (config-vrf) + ip is in locator-vrf underlay<br>
switch (config-vrf) + ip v6 
      suiten(config-vrf) + in the following interest verify the policies of shift (config-vrf) + ip lisp itre-etr<br>switch(config-vrf) + ip lisp itre-etr<br>switch(config-vrf) + ip lisp database-mapping 10.4.0.0/16 10.10.10.3 priori
      show increase is a shortly 1 weight 100<br>
shortly 1 weight 100<br>
switch (config-vrf) # isp instance-id 4<br>
switch (config-vrf) # ip lisp locator-vi<br>
switch (config-vrf) # exit<br>
Solution \frac{1}{2}<br>
Solution \frac{1}{2}<br>

      Souther (config-vrf) + lisp instance-id 400<br>
switch (config-vrf) + lisp instance-id 400<br>
switch (config-vrf) + ipv6 lisp locator-vrf underlay<br>
switch (config-vrf) + swit<br>
SVerifying LISP LOCal ExtranetS<br>
Use the following
```
#### **Procedure**

switch (config-vrf) # ip lisp locator-vrf witch (config-vrf) # ip lisp locator-vrf witch (config-vrf) # ipv6 lisp locator-vrf switch (config-vrf) # exit<br>switch (config-vrf) # exit<br> $\overline{O}$ . Solver  $\overline{O}$ . Solver  $\overline{O}$ switch (config-vrf) # ipv<br>switch (config-vrf) # exi<br>switch (config-vrf) # exi<br>MSE SERIFICATE:<br>Now the following show command to verify to<br>Procedure<br>Show ip lisp database vrf *vrf-name*<br>Displays Locator ID Separation Protoc

```
Fr: leaked, locator_set:,<br>
Sp database vrf VRF4<br>
Inspurse 1997 COVEC WATEL 11000, globa<br>
Inspur-Cisco Networking<br>
Inspur-Cisco Networking<br>
Technology Co.,Ltd.<br>
Inspur-Cisco Networking<br>
Technology Co.,Ltd.
                                                                                  database vrf VRF4<br>
Database for VRF "VRF4" (iid 400), global LSBs:<br>
Technology Co.,Ltd<sub>i</sub> instance-id: 300, LSBs:<br>
: leaked, locator_set:,<br>
116, instance-id: 400, LSBs:<br>
: static, locator_set: Reserved-<br>
Spur-Cisco Networ
Show communities verify the End Total Entriffice, Configure<br>
D Separation Protocol (LISP) Egress Tunnel Router (ETR) configures<br>
is for a VRF.<br>
::<br>
switch# show ip lisp database vrf VRF3<br>
LISP ETR IP Mapping Database for V
DEREASE ARE:<br>
DEPERDISH CONTRER DETECTS EXECUTE:<br>
Switch# show ip lisp database vrf VRF3<br>
ILISP ETR IP Mapping Database for VRF "VRF3" (iid 300), global LSBs:<br>
2x00000001 Local Database: 2<br>
ELISP ETR IP Mapping Databas
DEMANGENT SERVIGHTER CONTROLL CONTROLL CONTROLL CONTROLL CONTROLL CONTROLL CONTROLL CONTROLL CONTROLL DATABOT CONTROLL DATABOTION CONTROLL CONTROLL CONTROLL DATABOT CONTROLL CONTROLL CONTROLL CONTROLL CONTROLL CONTROLL CO
D Separation Protocol (LISP) Egress Tunnel Router (ETR) configured local<br>ets for a VRF.<br>:<br>:<br>witch# show ip lisp database vrf VRF3<br>LISP ETR IP Mapping Database for VRF "VRF3" (iid 300), global LSBs:<br>0x00000001 Local Databas
    ts for a VRF.<br>witch# show ip lisp database vrf VRF3<br>
ISP ETR IP Mapping Database for VRF "VRF3" (iid 300), global LS<br>
x00000001 Local Database: 2<br>
ID-prefix: 10.3.0.0/16, instance-id: 300, LSBs:<br>
0x00000001 Producer: stati
    witch# show ip lisp database vrf VRF3<br>
ISP ETR IP Mapping Database for VRF "VRF3" (iid 300), global LSBs:<br>
x000000001 Local Database: 2<br>
Dx00000001 Local Database: 2<br>
0x00000001 Producer: static, locator_set: Reserved-<br>

    witch# show ip lisp database v<br>
ISP ETR IP Mapping Database fo<br>
x000000001 Local Database: 2<br>
ID-prefix: 10.3.0.0/16, instan<br>
0x00000001 Producer: static,<br>
0, uptime: 19:11:25 Locator: 1<br>
weight: 100<br>
Uptime: 19:11:25, st<br>
                                            w ip lisp database vrf VRF3<br>
Mapping Database for VRF "VRF3" (iid 300), global LS<br>
Local Database: 2<br>
10.3.0.0/16, instance-id: 300, LSBs:<br>
Producer: static, locator_set: Reserved-<br>
19:11:25 Locator: 10.10.10.3, priority: 
EISP ETR IP Mapping Database for VRF "VRF3" (iid 300), global LSBs:<br>Ox00000001 Local Database: 2<br>EID-prefix: 10.3.0.0/16, instance-id: 300, LSBs:<br>Ox00000001 Producer: static, locator_set: Reserved-0, uptime: 19:11:25 Locat
    ISP ETR IP Mapping Database for VRF "VRF3" (iid 300), global LS<br>
x00000001 Local Database: 2<br>
ID-prefix: 10.3.0.0/16, instance-id: 300, LSBs:<br>
0x00000001 Producer: static, locator_set: Reserved-<br>
0, uptime: 19:11:25 Locato
    x00000001 Local Database: 2<br>
ID-prefix: 10.3.0.0/16, instance-id<br>
0x00000001 Producer: static, locat<br>
0, uptime: 19:11:25 Locator: 10.10.<br>
weight: 100<br>
Uptime: 19:11:25, state:<br>
ID-prefix: 10.4.0.0/16, instance-id<br>
0x00000
EID-prefix: 10.3.0.0/16, instance-id: 300, LSBs:<br>0x00000001 Producer: static, locator_set: Reserved-<br>0, uptime: 19:11:25 Locator: 10.10.10.3, priority: 1,<br>weight: 100<br>EID-prefix: 10.4.0.0/16, instance-id: 400, LSBs:<br>0x0000
U, uptime: 19:11:25 Locator: 10.10.10.3, priority: 1,<br>
weight: 100<br>
Uptime: 19:11:25, state: up, local<br>
EID-prefix: 10.4.0.0/16, instance-id: 400, LSBs:<br>
composition: 19:11:25<br>
uptime: 19:11:25<br>
switch# show ip lisp datab
Uptime: 19:11:25, state: up, local<br>EID-prefix: 10.4.0.0/16, instance-id: 400, LSBs<br>0x00000001 Producer: leaked, locator_set:,<br>uptime: 19:11:25<br>switch# show ip lisp database vrf VRF4<br>LISP ETR IP Mapping Database for VRF "VR
EID-prefix: 10.4.0.0/16, instance-id: 400, LSBs:<br>0x00000001 Producer: leaked, locator_set:,<br>uptime: 19:11:25<br>switch# show ip lisp database vrf VRF4<br>LISP ETR IP Mapping Database for VRF "VRF4" (iid 400), global LSBs:<br>0x00
    0x00000001 Producer: leaked , locator_set: ,<br>uptime: 19:11:25<br>witch# show ip lisp database vrf VRF4<br>ISP ETR IP Mapping Database for VRF "VRF4" (iid 400), global LS<br>x00000001 Local Database: 2<br>ID-prefix: 10.3.0.0/16, inst
    uptime: 19:11:25<br>witch# show ip lisp database vrf VR<br>ISP ETR IP Mapping Database for VRF<br>x00000001 Local Database: 2<br>ID-prefix: 10.3.0.0/16, instance-id<br>0x00000001 Producer: leaked, locat<br>uptime: 19:11:25<br>ID-prefix: 10.4.0
Switch# show ip lisp database vrf VRF4<br>
LISP ETR IP Mapping Database for VRF "VRF4" (iid 400), global LSBs:<br>
0x00000001 Local Database: 2<br>
EID-prefix: 10.3.0.0/16, instance-id: 300, LSBs:<br>
0x00000001 Producer: leaked, loca
    witch# show ip lisp database vrf VRF4<br>
ISP ETR IP Mapping Database for VRF "VRF4" (iid 400), global LS<br>
x000000001 Local Database: 2<br>
ID-prefix: 10.3.0.0/16, instance-id: 300, LSBs:<br>
0x00000001 Producer: leaked, locator_se
```
0, uptime: 19:11:25 Locator: 10.10.10.3, priority: 1, weight: 100 Uptime: 19:11:25, state: up, local switch# **show ip route vrf VRF3** IP Route Table for VRF "VRF3" 10.3.0.0/16, ubest/mbest: 1/0 time, attached \*via 10.3.0.1, Vlan300, [0/0], 00:49:27, direct 10.4.0.0/16, ubest/mbest: 1/0 time \*via 10.4.0.1%VRF4, Vlan400, [10/1], 00:49:27, lisp, eid switch# **show ip route vrf VRF4** IP Route Table for VRF "VRF4" 10.3.0.0/16, ubest/mbest: 1/0 time \*via 10.3.0.1%VRF3, Vlan300, [10/1], 00:49:27, lisp, eid 10.4.1.1/16, ubest/mbest: 1/0 time, attached \*via 10.4.0.1, Vlan400, [0/0], 00:49:27, direct

# **CHAPTER 8 Redistribution of RIB Routes into LISP**

This chapter contains the following sections:

- ·Finding Feature [Information.](#page-110-0)
- ·Feature History for Redistribution of RIB Routes into LISP.
- ·Information About [Redistribution](#page-110-1) of RIB Routes into LISP.
- ·Configuring Database Application for [Redistribution](#page-111-0) of RIB Routes into LISP.
- <span id="page-110-0"></span>·Configuring Map-cache Application for [Redistribution](#page-112-0) of RIB Routes into LISP.
- ·Example: [Redistribution](#page-113-0) of RIB Routes in LISP.

## 8.1 Finding Feature Information

Your software release might not support all the features documented in this module. To find information about the features documented in this module, and to see a list of the releases in which each feature is supported, see the "New and Changed Information"chapter or the Feature History table in this chapter.

## 8.2 Feature History for Redistribution of RIB Routes into LISP

<span id="page-110-1"></span>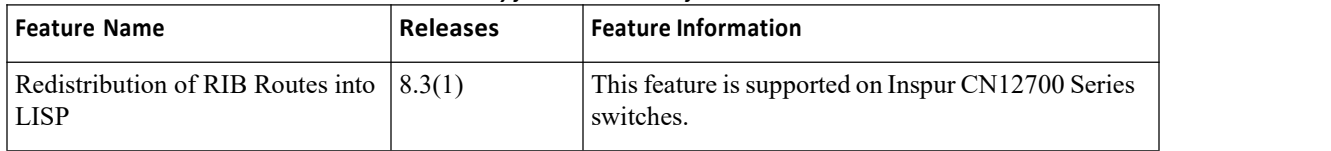

*Table 9 : Feature History for Redistribution of RIB Routes into LISP*

## 8.3 Information About Redistribution of RIB Routes into LISP

Starting with Inspur INOS 8.3(1), the Locator ID Separation Protocol (LISP) supports the redistribution of RIB routes into LISP feature. This feature allows LISP to import Layer 3 RIB routes in use for internal applications. Importing information from the RIBs allows for proactive learning of LISP prefixes in the control plane. This eliminates the need to statically specify prefixes to be used for map-caches ordatabases in LISP.

The redistribution of RIB routes into LISP is enabled under the VRF Context and supports both IPV4 and IPV6 address families.

The following RIB sources are supported for LISP redistribution:

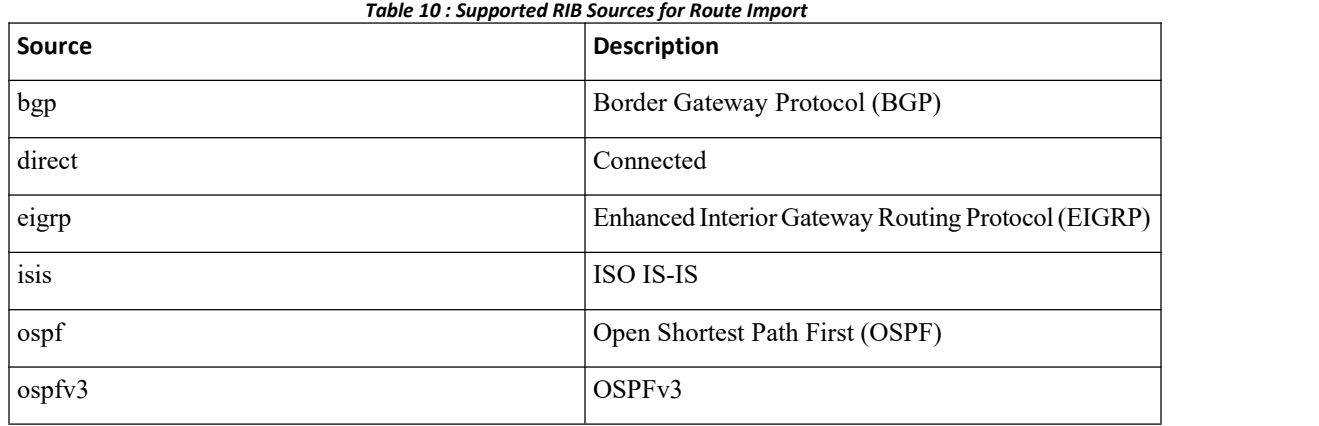

<span id="page-111-0"></span>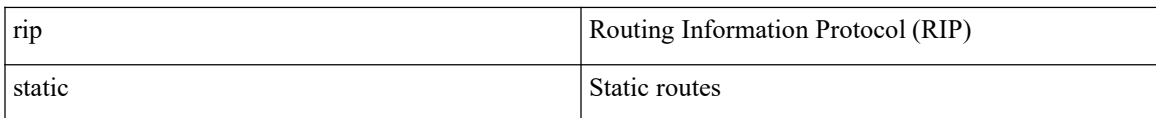

## 8.4 Configuring Database Application for Redistribution of RIB Routes into LISP

Locator ID Separation Protocol (LISP) egress tunnel routers (ETR) import prefixes with a local RIB route into the LISP EID database and register it with the Mapping System. Perform the following steps on a xTR device in a LISP topology.

## **Before you begin**

·Enable the LISP feature.

## **Procedure**

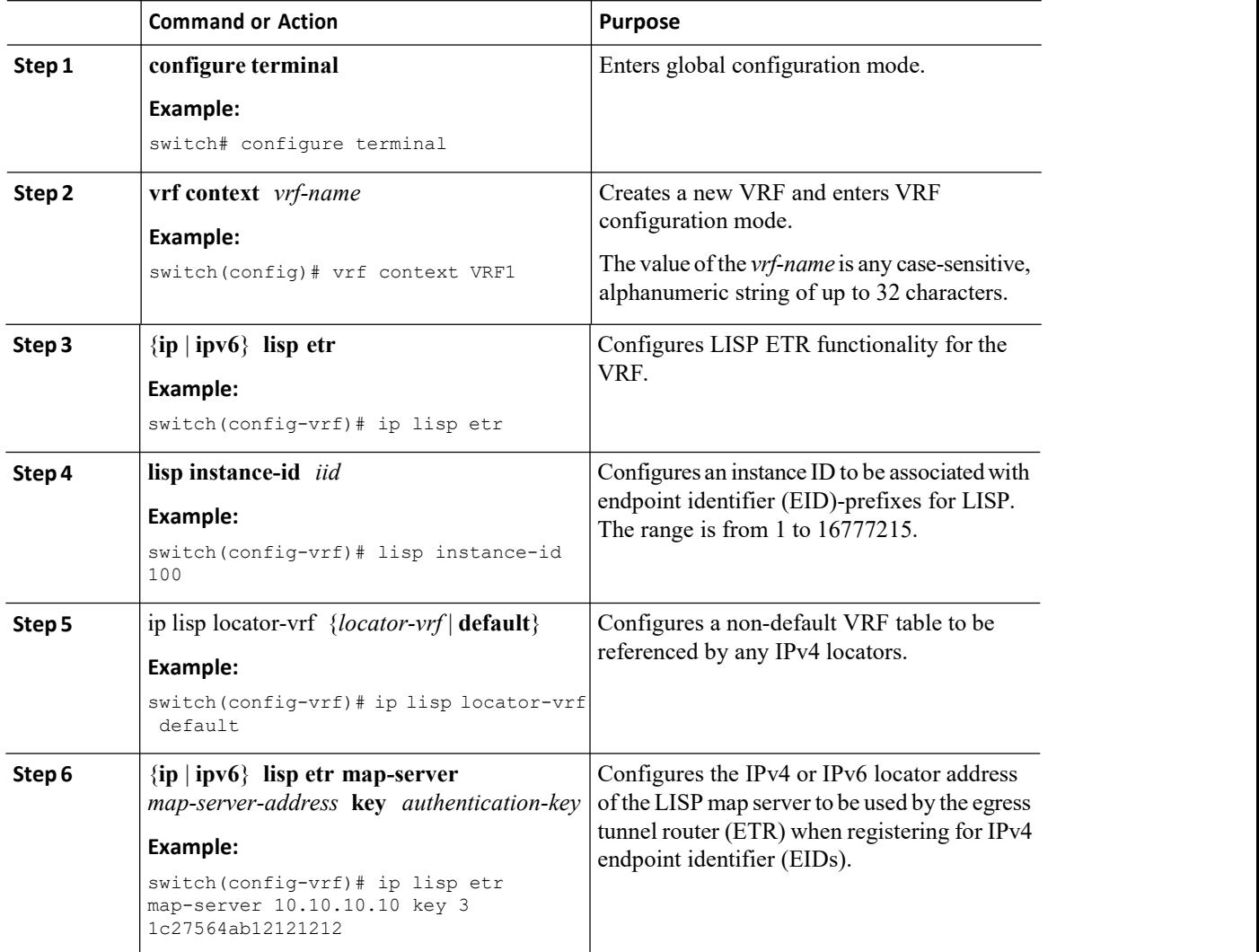

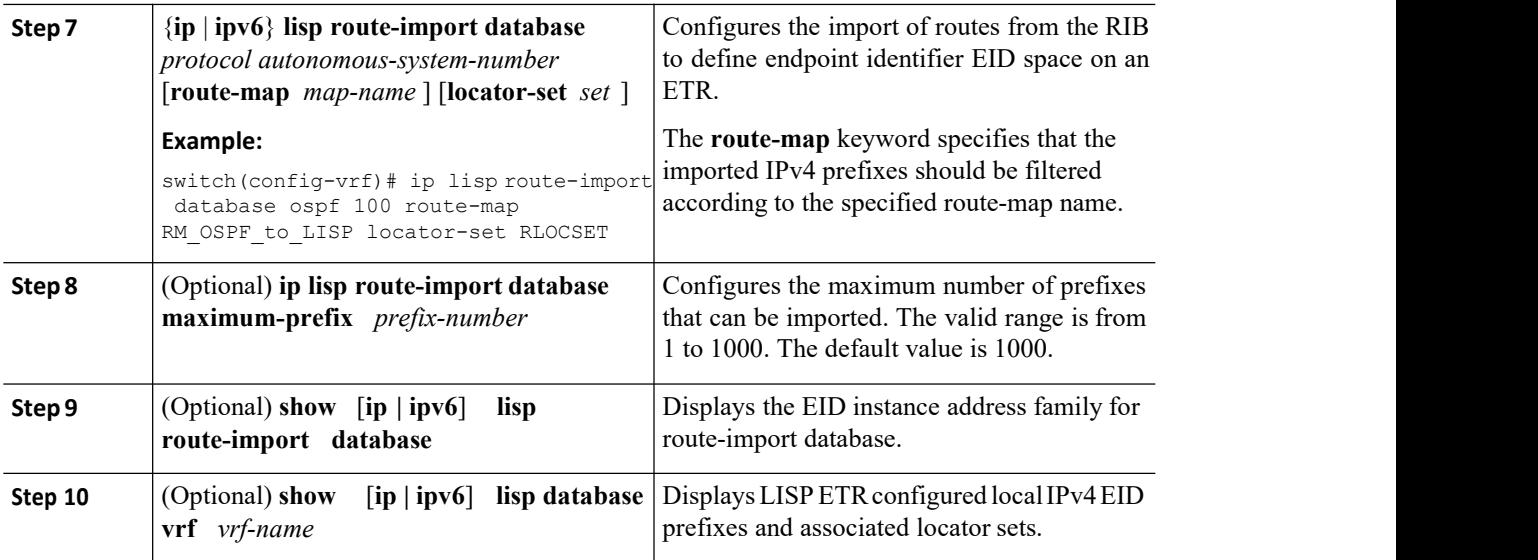

## <span id="page-112-0"></span>8.5 Configuring Map-cache Application for Redistribution of RIB Routes into LISP

The LISP Ingress Tunnel Routers (ITRs) import the remote EID map caches and program them into the platform.

```
switch# show ip lisp map-cache vrf VRF1
```
LISP IP Mapping Cache for VRF "VRF1" (iid 100), 1 entries \* = Locator data counters are cumulative across all EIDprefixes 192.168.1.1/24, uptime: 00:02:48, expires: 0.000000, via route-import, **self** Producer Set: 0004 route-import Negative cache entry, action: send-map-request

## **Before you begin**

·Enable the LISP feature.

## **Procedure**

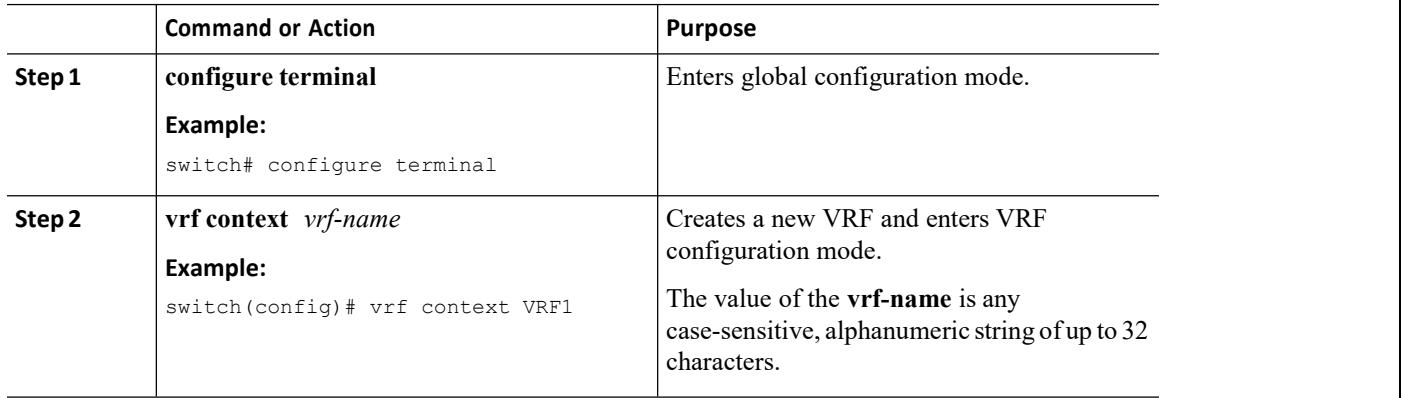

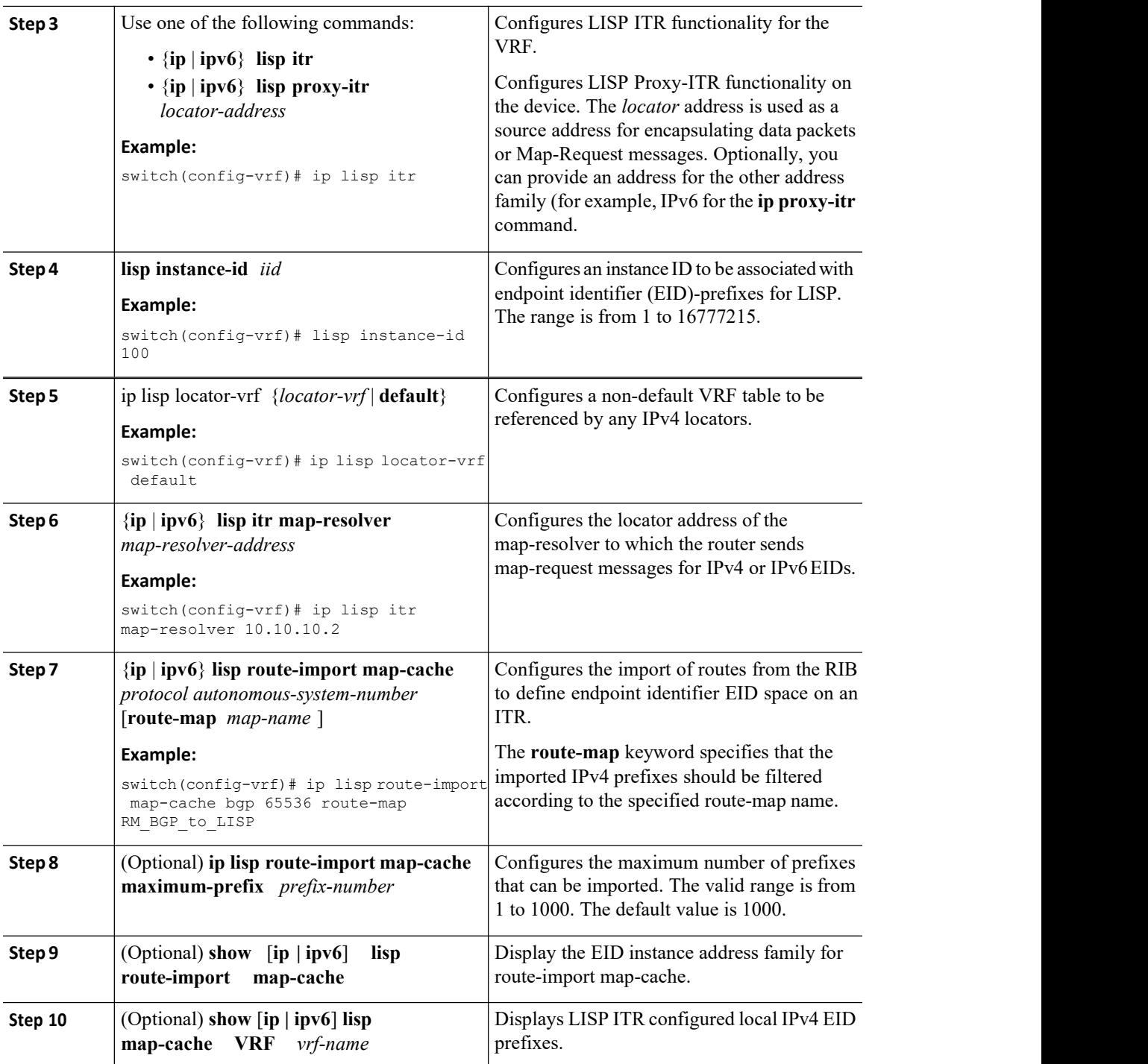

## <span id="page-113-0"></span>8.6 Example: Redistribution of RIB Routes in LISP

The following example shows the redistribution of RIB routes in database and map-cache applications in a LISP topology.

*Figure 26 : Redistribution of RIB Routesin a LISP Topology*

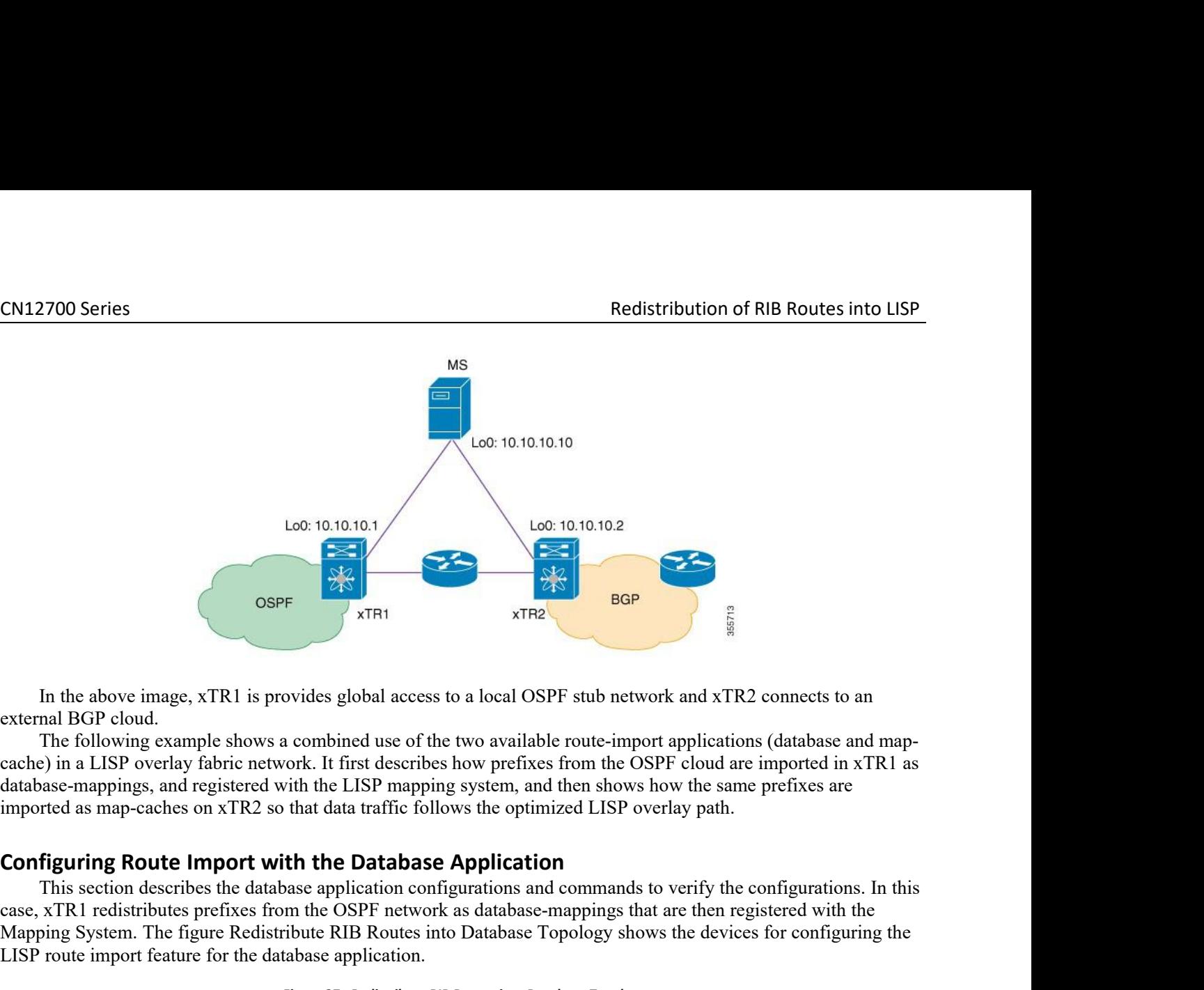

Suppose the database application describes the database application.<br>The following example shows a combined use of the two available route-import applications (database and map-<br>e) in a LISP overlay fabric network. It firs In the above image, xTR1 is provides global access to a local OSPF stub network and xTR2 connects to an external BGP cloud.<br>The following example shows a combined use of the two available route-import applications (databas In the above image, xTR1 is provides global access to a local OSPF stub network and xTR2 connects to an external BGP cloud.<br>The following example shows a combined use of the two available route-import applications (databa In the above image, xTR1 is provides global access to a local OSPF stub net<br>external BGP cloud.<br>The following example shows a combined use of the two available route-imported in a LISP overlay fabric network. It first desc

Figure 27 : *Redistribute RIB Routes into Database* Topology<br>*Figure 27 : Redistribute RIB Routes Application*<br>*Figure 27 : Redistribute RIB Routes into Database Topology shows the devices for the CSPF network as database-*

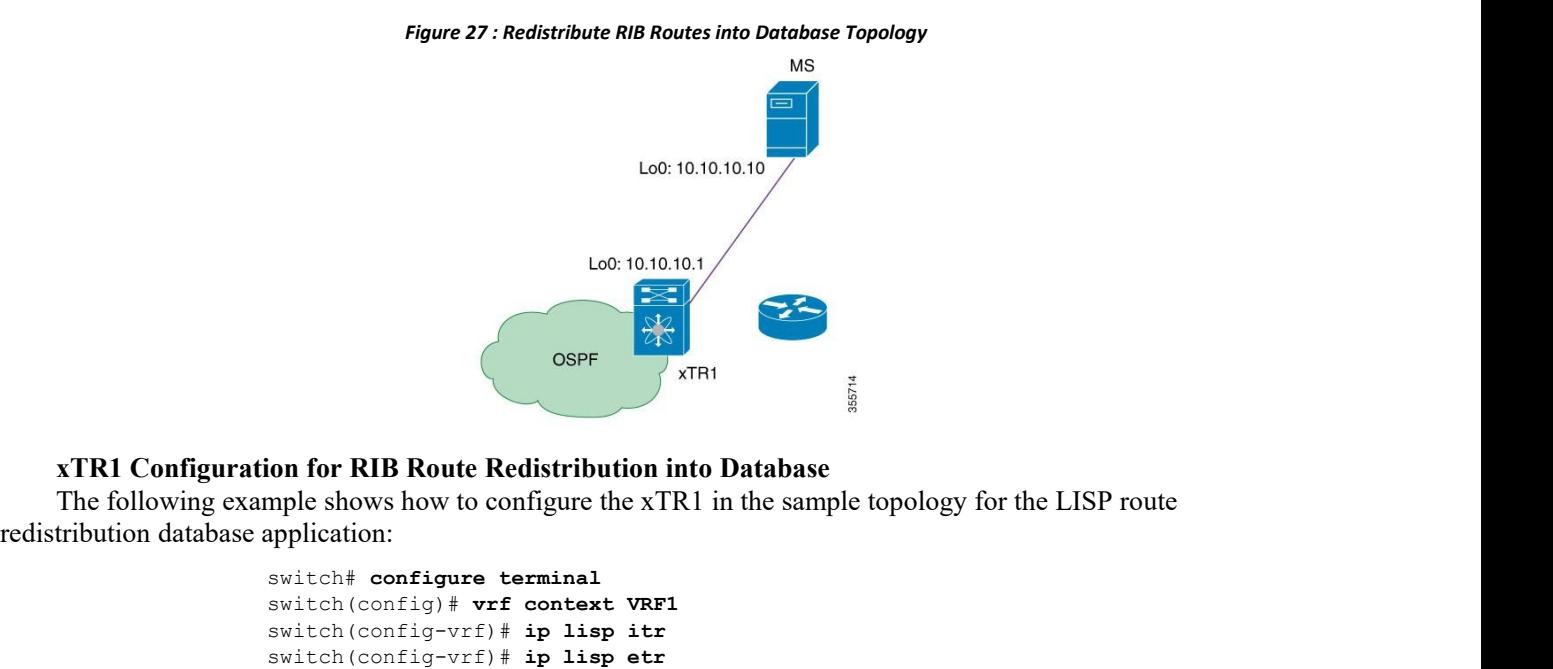

**Inspirese 1.1** and **I** and **I** and **I** and **I** and **I** and **I** and **I** and **I** and **I** and **I** and **I** and **I** and **I** and **I** and **I** and **I** and **I** and **I** and **I** and **I** and **I** and **I** and **I** and **I** and **I** and **I The United Stables**<br> **The UNITE STATE SET ASSESS TO A THE UP TO THE THE STATE OF A THE STATE OF A THE STABLE STABlE STAR IS THEY LET A THER WE THAN THE STAR SPUT-CISCO NETWORKing<br>
<b>THE STAR STAR STAR STAR STAR SPUT-CISCO** 

```
switch# configure terminal
switch(config)# vrf context VRF1
switch(config-vrf)# ip lisp itr
switch(config-vrf)# ip lisp etr
switch(config-vrf)# instance-id 100
```

```
switch(config-vrf)# ip lisp locator-vrf default
switch(config-vrf)# ip lisp etr map-server 10.10.10.10 key lisp
switch(config-vrf)# ip lisp itr map-resolver 10.10.10.10
! Register database mappings imported from OSPF with the MS/MR with these
locators! switch(config-vrf)# lisp locator-set RLOCSET
switch(config-vrf-lisp)# 10.10.10.1 priority 1 weight 100
! Import fabric prefixes into LISP database based from OSPF!
switch(config-vrf)# ip lisp route-import database ospf 100 route-map
RM_OSPF_to_LISP locator-set RLOCSET
```
#### **Verifying Database-mappings with RIB Route Redistribution**

The following example displays the sample show command outputs for the database-mapping configurations: Verify that the OSPF has programmed the target prefix in the routing table.

xTR1# **show ip route 192.168.1.1 vrf VRF1**

IP Route Table for VRF "VRF1" '\*' denotes best ucast next-hop '\*\*' denotes best mcast nexthop

```
'[x/y]' denotes
[preference/metric]
192.168.1.0/24,
ubest/mbest: 1/0
*via 172.27.1.1, Eth1/27, [110/10], 05:10:39,
ospf-100, intra
```
Verify that LISP has included the prefix in the database-mapping table. xTR1# **show ip lisp database vrf VRF1**

```
LISP ETR IP Mapping Database for VRF "VRF1" (iid 100), global LSBs:
0x000000ff Local Database: 12
EID-prefix: 192.168.1.0/24, instance-id: 5001, LSBs:
0x000000ff Producer: route_import , locator_set:
RLOCSET, uptime: 00:19:48 Locator: 10.10.10.1,
priority: 1, weight: 100
```
Verify that the database-mapping is registered with the mapping system.

MS# **show lisp site** LISP Site Registration Information \* = Some locators are down or unreachable # = Some registrations are sourced by reliable transport Site Name Last Up Who Last Inst EID Prefix Register Reg<br>SITE ALL v4 never no -- 100 0.0.0.0/000:00:05 yes 10. SITE\_ALL\_v4 never no -- 100 0.0.0.0/0 00:00:05 yes 10.10.10.1:65292 100 192.168.1.0/24

Verify the EID instance address family configurations for the route redistribution database application.

switch# **show ip lisp route-import vrf VRF1 database**

IP LISP Route Import for VRF "VRF1" DATABASE Specificatons : 1 Maximum Import : 1000 Threshold pct : 75%

### **Inspur-Cisco Networking Technology Co.,Ltd.** 106

```
Warn only : F<br>Withdraw : F
Withdraw
Routes
Imported :
0
Rejected
by limit :<br>0 Warned : 0
0 Warned
  protocol : ospf-100<br>policy : RM OSPF
                    policy : RM_OSPF_to_LISP
  bind_pending<br>type
                     : Route
   Import Policy locator set :
   RLOCSET
```
## **Configuring RIB Route Redistribution with the Map-cache Application**

This section describes the map-cache application configurations and commands to verify the configurations. In this section, the Map Server redistributes the registration table to BGP that propagates the prefixes as routes to xTR2, and finally to external networks. On xTR2, prefixes coming from the Map Server are imported into LISP as map caches that can be resolved using LISP tooptimize the path to destination device. The figure *Redistribute RIB Routes into Map-cache Topology* shows the devices configured for the LISP RIB route redistribution for the map-cache application.

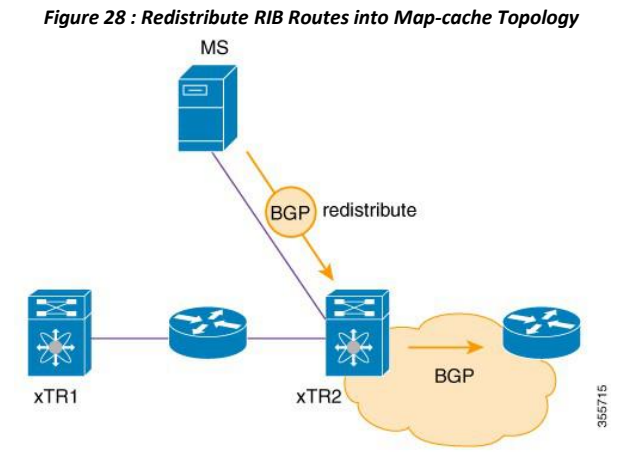

### **xTR2 Configuration for RIB Route Redistribution into Map-cache**

The following example shows how to configure the xTR2 in the sample topology for the LISP route map-cache application:

```
switch# configure terminal
switch(config)# vrf context
VRF1 switch(config-vrf)# ip
lisp itr switch(config-
vrf)# ip lisp etr
switch(config-vrf)#
instance-id 100
switch(config-vrf)# ip lisp locator-vrf default
switch(config-vrf)# ip lisp etr map-server 10.10.10.10 key lisp
switch(config-vrf)# ip lisp itr map-resolver 10.10.10.10
! Import fabric prefixes into lisp map-cache from BGP!
switch(config-vrf)# ip lisp route-import map-cache bgp 65536 route-map
RM_BGP_to_LISP
```
### **Verifying Map-cache with RIB Route Redistribution**

The following example displays the sample show command outputs for the map-cache route import configurations:

```
xTR2# show ip lisp map-cache vrf VRF1
LISP IP Mapping Cache for VRF "VRF1" (iid 100), 1 entries
* = Locator data counters are cumulative across all EID-
prefixes 192.168.1.0/24, uptime: 00:09:42, expires: 0.000000,
via route-import Producer Set: 0004 route_import
Negative cache entry, action: send-map-request
```
Once a prefix is imported as a map-cache, the routing table shows how LISP takes over the prefix to ensure an optimized path through the LISP overlay to the destination device.

#### xTR2# **show ip route 192.168.2.2 vrf VRF1**

IP Route Table for VRF "VRF1" '\*' denotes best ucast next-hop

```
'**' denotes best mcast
next-hop '[x/y]' denotes
[preference/metric]
'%<string>' in via output denotes VRF <string>
192.168.1.1/24, ubest/mbest: 2/0 time
   **via Null0, [10/1], 02:08:42, lisp, eid
   via 10.10.10.3%default, [200/0], 01:06:55, bgp-65536, internal, tag 65536
    (mpls-vpn)
```
Verify the EID instance address family configurations for the route-import map-cache application.

switch# **show ip lisp route-import vrf VRF1 map-cache**

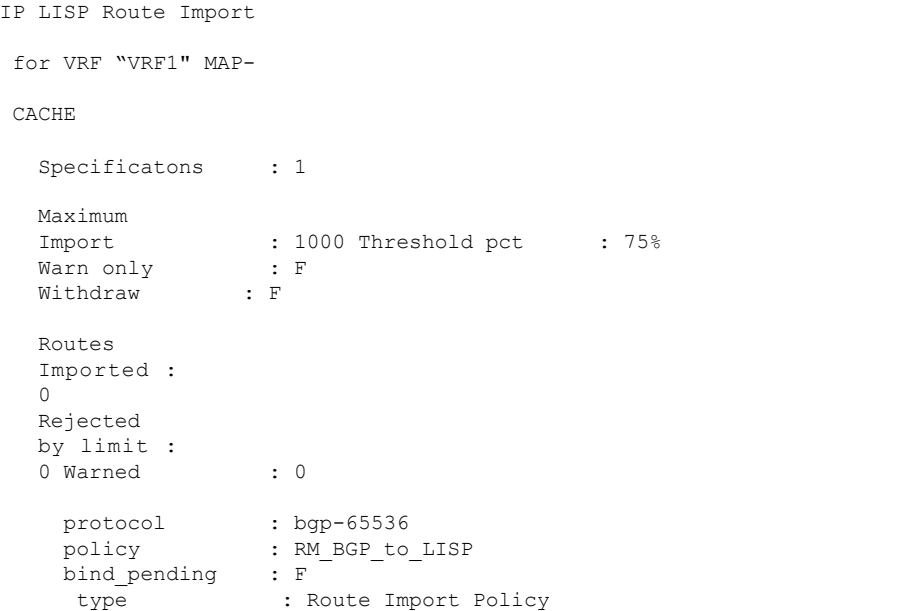

# **CHAPTER 9 Configuration Limits for LISP**

<span id="page-119-0"></span>This chapter contains the following sections: ·[Configuration](#page-119-0) Limits for LISP.

## 9.1 Configuration Limits for LISP

The configuration limits are documented in the *Inspur CN12700 Series INOS Verified Scalability Guide*.